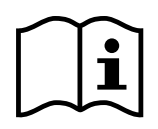

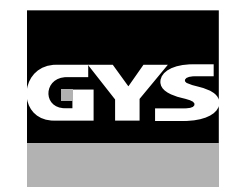

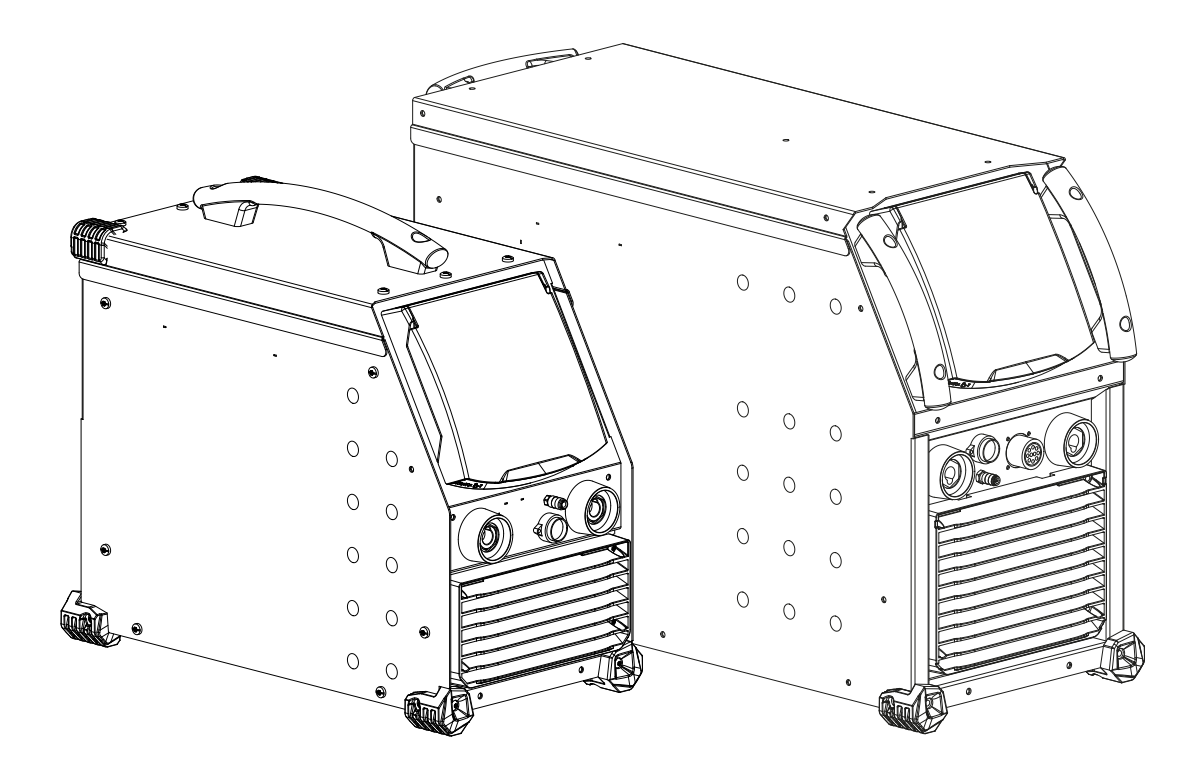

- 
- **EN** 2-3 / 20-35 / 86-96
- **DE** 2-3 / 36-52 / 86-96
- **NL** 2-3 / 53-69 / 86-96
- **IT** 2-3 / 70-85 / 86-96

# **FR** 2-3 / 4-19 / 86-96 **TITANIUM 400 AC/DC TITANIUM 230 AC/DC FV**

Générateur TIG AC/DC - MMA TIG AC/DC - MMA welding machine Schweissgerät für WIG AC/DC - E-Hand Equipo de soldadura TIG AC/DC - MMA TIG AC/DC - MMA lasapparaat Dispositivo saldatura TIG AC/DC - MMA

73502 V1 03/07/2023

### **1ÈRE UTILISATION / ERSTE VERWENDUNG / FIRST USE / ПЕРВОЕ ИСПОЛЬЗОВАНИЕ / I° UTILIZZO / EERSTE GEBRUIK / PRIMERA UTILIZACIÓN / 1º USO /** 首次使用 **/** 初めてご使用になる前に

**FR** Avant la première utilisation de votre appareil, merci de vérifier la présence de nouvelles mises à jour.

**EN** Before using your device for the first time, please check for new updates.

**DE** Vor der ersten Anwendung des Gerätes bitte prüfen Sie, ob neue Softwareaktualisierungen verfügbar sind.

**ES** Antes del primer uso de su aparato, compruebe la presencia de nuevas actualizaciones.

**RU** Перед тем как использовать аппарат проверьте нет обновлений программного обеспечения.

**NL** Voordat u het apparaat voor de eerste keer gebruikt, moet u de aanwezigheid van nieuwe updates controleren.

**IT** Prima di utilizzare per la prima volta il vostro apparecchio, vogliate verificare se ci sono nuovi aggiornamenti.

**PT** Antes de utilizar o seu dispositivo pela primeira vez, verifique se existem novas atualizações.

**CN** 首次使用设备前,请检查是否存在更新。

**JP** 初めて使用する前に、デバイスが最新にアップデートされているか確認してください。

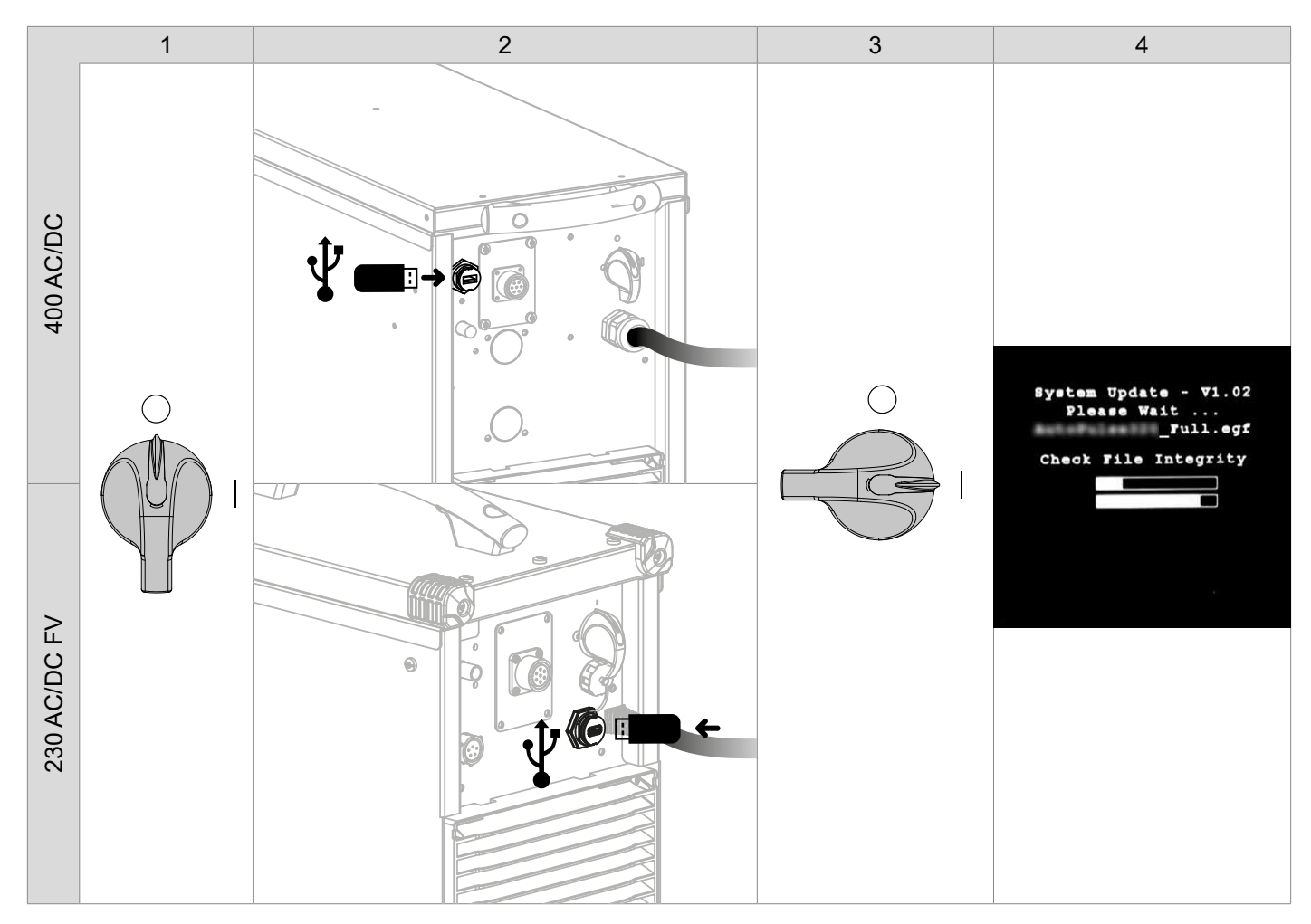

**FR** Avant la première utilisation de votre appareil, procédez à la calibration des câbles de soudage.

**EN** Before using the machine for the first time, calibrate the welding cables.

**DE** Kalibrieren Sie die Schweißkabel vor der ersten Benutzung Ihres Geräts.

**ES** Antes de utilizar su aparato por primera vez, calibre los cables de soldadura.

**RU** Перед первым использованием проведите калибровку сварочных кабелей.

**NL** Voordat u dit apparaat voor de eerste keer gebruikt moeten de laskabels gekalibreerd worden.

**IT** Prima di effettuare il primo utilizzo del vostro apparecchio, procedere alla calibrazione dei cavi di saldatura.

**PT** Antes de utilizar o seu aparelho pela primeira vez, proceda à calibração dos cabos de soldadura.

**CN** 首次使用设备前,请先校准焊接电缆.

**JP** デバイスを初めて使用する前に、溶接ケーブルを較正してください。.

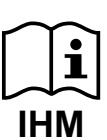

**FR**

## **I**

230 AC/DC FV

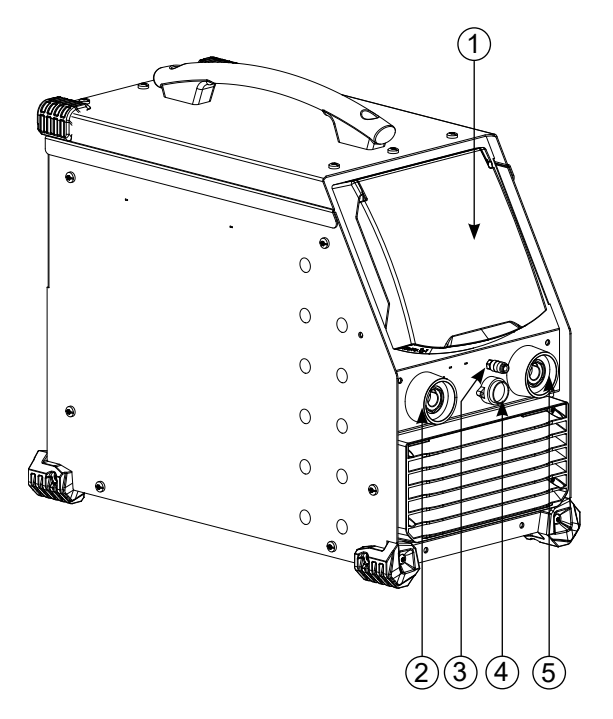

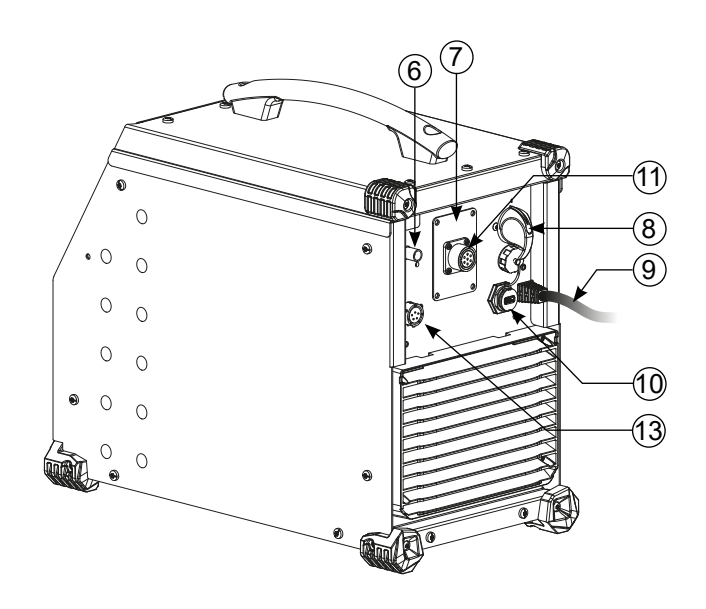

400 AC/DC

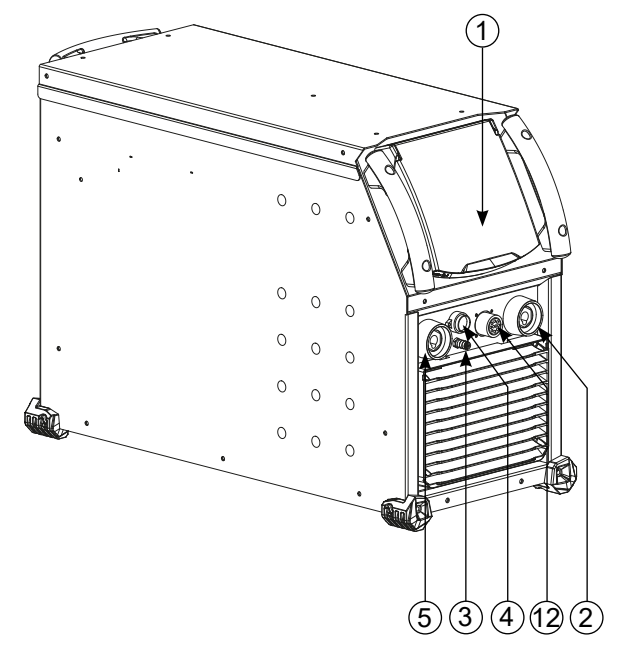

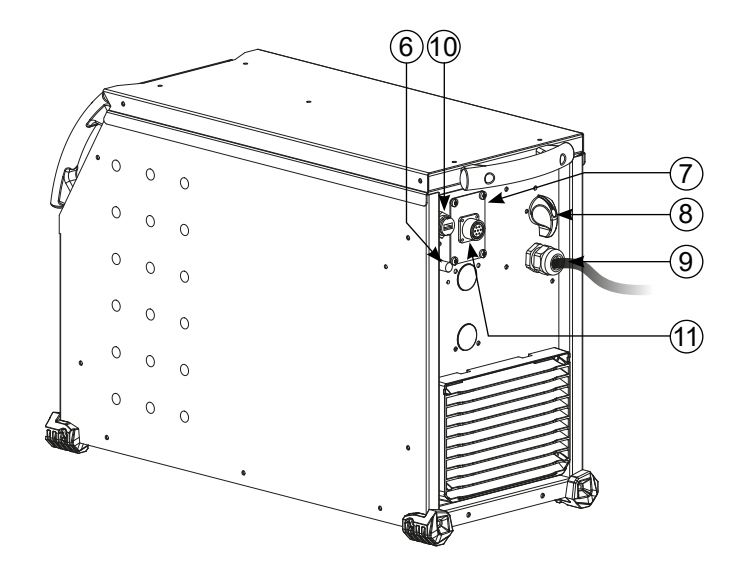

## **AVERTISSEMENTS - RÈGLES DE SÉCURITÉ**

### **CONSIGNE GÉNÉRALE**

Ces instructions doivent être lues et bien comprises avant toute opération. Toute modification ou maintenance non indiquée dans le manuel ne doit pas être entreprise.

Tout dommage corporel ou matériel dû à une utilisation non-conforme aux instructions de ce manuel ne pourra être retenu à la charge du fabricant. En cas de problème ou d'incertitude, veuillez consulter une personne qualifiée pour manier correctement l'installation.

### **ENVIRONNEMENT**

Ce matériel doit être utilisé uniquement pour faire des opérations de soudage dans les limites indiquées par la plaque signalétique et/ou le manuel. Il faut respecter les directives relatives à la sécurité. En cas d'utilisation inadéquate ou dangereuse, le fabricant ne pourra être tenu responsable.

L'installation doit être utilisée dans un local sans poussière, ni acide, ni gaz inflammable ou autres substances corrosives. Il en est de même pour son stockage. S'assurer d'une circulation d'air lors de l'utilisation.

Plages de température : Utilisation entre -10 et +40°C (+14 et +104°F). Stockage entre -20 et +55°C (-4 et 131°F). Humidité de l'air : Inférieur ou égal à 50% à 40°C (104°F). Inférieur ou égal à 90% à 20°C (68°F). Altitude : Jusqu'à 1000 m au-dessus du niveau de la mer (3280 pieds).

### **PROTECTION INDIVIDUELLE ET DES AUTRES**

Le soudage à l'arc peut être dangereux et causer des blessures graves voire mortelles. Le soudage expose les individus à une source dangereuse de chaleur, de rayonnement lumineux de l'arc, de champs électromagnétiques (attention au porteur de pacemaker), de risque d'électrocution, de bruit et d'émanations gazeuses. Pour bien se protéger et protéger les autres, respecter les instructions de sécurité suivantes :

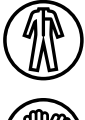

Afin de se protéger de brûlures et rayonnements, porter des vêtements sans revers, isolants, secs, ignifugés et en bon état, qui couvrent l'ensemble du corps.

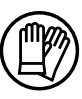

Utiliser des gants qui garantissent l'isolation électrique et thermique.

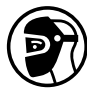

Utiliser une protection de soudage et/ou une cagoule de soudage d'un niveau de protection suffisant (variable selon les applications). Protéger les yeux lors des opérations de nettoyage. Les lentilles de contact sont particulièrement proscrites.

Il est parfois nécessaire de délimiter les zones par des rideaux ignifugés pour protéger la zone de soudage des rayons de l'arc, des projections et des déchets incandescents.

Informer les personnes dans la zone de soudage de ne pas fixer les rayons de l'arc ni les pièces en fusion et de porter les vêtements adéquats pour se protéger.

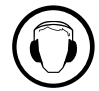

Utiliser un casque contre le bruit si le procédé de soudage atteint un niveau de bruit supérieur à la limite autorisée (de même pour toute personne étant dans la zone de soudage).

Tenir à distance des parties mobiles (ventilateur) les mains, cheveux, vêtements. Ne jamais enlever les protections carter du groupe froid lorsque la source de courant de soudage est sous tension, le fabricant ne pourrait être tenu pour responsable en cas d'accident.

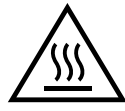

Les pièces qui viennent d'être soudées sont chaudes et peuvent provoquer des brûlures lors de leur manipulation. Lors d'intervention d'entretien sur la torche ou le porte-électrode, il faut s'assurer que celui-ci soit suffisamment froid en attendant au moins 10 minutes avant toute intervention. Le groupe froid doit être allumé lors de l'utilisation d'une torche refroidie eau afin d'être sûr que le liquide ne puisse pas causer de brûlures.

Il est important de sécuriser la zone de travail avant de la quitter afin de protéger les personnes et les biens.

### **FUMÉES DE SOUDAGE ET GAZ**

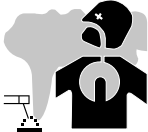

Les fumées, gaz et poussières émis par le soudage sont dangereux pour la santé. Il faut prévoir une ventilation suffisante, un apport d'air est parfois nécessaire. Un masque à air frais peut être une solution en cas d'aération insuffisante. Vérifier que l'aspiration est efficace en la contrôlant par rapport aux normes de sécurité.

Attention le soudage dans des milieux de petites dimensions nécessite une surveillance à distance de sécurité. Par ailleurs le soudage de certains matériaux contenant du plomb, cadmium, zinc ou mercure voire du béryllium peuvent être particulièrement nocifs, dégraisser également les pièces avant de les souder.

Les bouteilles doivent être entreposées dans des locaux ouverts ou bien aérés. Elles doivent être en position verticale et maintenues à un support ou sur un chariot.

**FR**

Le soudage doit être proscrit à proximité de graisse ou de peinture.

### **RISQUE DE FEU ET D'EXPLOSION**

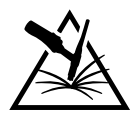

Protéger entièrement la zone de soudage, les matières inflammables doivent être éloignées d'au moins 11 mètres. Un équipement anti-feu doit être présent à proximité des opérations de soudage.

Attention aux projections de matières chaudes ou d'étincelles car même à travers des fissures, elles peuvent être source d'incendie ou d'explosion. Éloigner les personnes, les objets inflammables et les containers sous pressions à une distance de sécurité suffisante. Le soudage dans des containers ou des tubes fermés est à proscrire et dans le cas où ils sont ouverts il faut les vider de toute matière inflammable ou explosive (huile, carburant, résidus de gaz …).

Les opérations de meulage ne doivent pas être dirigées vers la source de courant de soudage ou vers des matières inflammables.

### **BOUTEILLES DE GAZ**

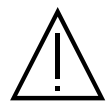

Le gaz sortant des bouteilles peut être source de suffocation en cas de concentration dans l'espace de soudage (bien ventiler). Le transport doit être fait en toute sécurité : bouteilles fermées et la source de courant de soudage éteinte. Elles doivent être entreposées verticalement et maintenues par un support pour limiter le risque de chute.

Fermer la bouteille entre deux utilisations. Attention aux variations de température et aux expositions au soleil.

La bouteille ne doit pas être en contact avec une flamme, un arc électrique, une torche, une pince de masse ou toutes autres sources de chaleur ou d'incandescence.

Veiller à la tenir éloignée des circuits électriques et de soudage et donc ne jamais souder une bouteille sous pression. Attention lors de l'ouverture du robinet de la bouteille, il faut éloigner la tête la robinetterie et s'assurer que le gaz utilisé est approprié au procédé de soudage.

### **SÉCURITÉ ÉLECTRIQUE**

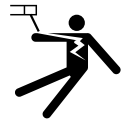

Le réseau électrique utilisé doit impérativement avoir une mise à la terre. Utiliser la taille de fusible recommandée sur le tableau signalétique.

Une décharge électrique peut être une source d'accident grave direct ou indirect, voire mortel.

Ne jamais toucher les parties sous tension à l'intérieur comme à l'extérieur de la source de courant sous-tension (Torches, pinces, câbles, électrodes) car celles-ci sont branchées au circuit de soudage.

Avant d'ouvrir la source de courant de soudage, il faut la déconnecter du réseau et attendre 2 minutes. afin que l'ensemble des condensateurs soit déchargé

Ne pas toucher en même temps la torche ou le porte-électrode et la pince de masse.

Veiller à changer les câbles, torches si ces derniers sont endommagés, par des personnes qualifiées et habilitées. Dimensionner la section des câbles en fonction de l'application. Toujours utiliser des vêtements secs et en bon état pour s'isoler du circuit de soudage. Porter des chaussures isolantes, quel que soit le milieu de travail.

### **CLASSIFICATION CEM DU MATERIEL**

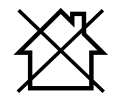

Ce matériel de Classe A n'est pas prévu pour être utilisé dans un site résidentiel où le courant électrique est fourni par le réseau public d'alimentation basse tension. Il peut y avoir des difficultés potentielles pour assurer la compatibilité électromagnétique dans ces sites, à cause des perturbations conduites, aussi bien que rayonnées à fréquence radioélectrique.

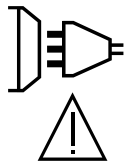

#### TITANIUM 230 AC/DC FV :

Sous réserve que l'impédance de réseau public d'alimentation basse tension au point de couplage commun soit inférieure à Zmax = 0.173 Ohms, ce matériel est conforme à la CEI 61000-3-11 et peut être connecté aux réseaux publics d'alimentation basse tension. Il est de la responsabilité de l'installateur ou de l'utilisateur du matériel de s'assurer, en consultant l'opérateur du réseau de distribution si nécessaire, que l'impédance de réseau est conforme aux restrictions d'impédance.

TITANIUM 400 AC/DC : Ce matériel est conforme à la CEI 61000-3-11.

TITANIUM 230 AC/DC FV : Ce matériel est conforme à la CEI 61000-3-12.

#### TITANIUM 400 AC/DC :

Ce matériel n'est pas conforme à la CEI 61000-3-12 et est destiné à être raccordé à des réseaux basse tension privés connectés au réseau public d'alimentation seulement au niveau moyenne et haute tension. S'il est connecté à un réseau public d'alimentation basse tension, il est de la responsabilité de l'installateur ou de l'utilisateur du matériel de s'assurer, en consultant l'opérateur du réseau de distribution, que le matériel peut être connecté.

### **EMISSIONS ELECTRO-MAGNETIQUES**

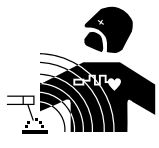

Le courant électrique passant à travers n'importe quel conducteur produit des champs électriques et magnétiques (EMF) localisés. Le courant de soudage produit un champ électromagnétique autour du circuit de soudage et du matériel de soudage.

Les champs électromagnétiques EMF peuvent perturber certains implants médicaux, par exemple les stimulateurs cardiaques. Des mesures de protection doivent être prises pour les personnes portant des implants médicaux. Par exemple, restrictions d'accès pour les passants ou une évaluation de risque individuelle pour les soudeurs.

Tous les soudeurs devraient utiliser les procédures suivantes afin de minimiser l'exposition aux champs électromagnétiques provenant du circuit de soudage:

- positionner les câbles de soudage ensemble les fixer les avec une attache, si possible;
- se positionner (torse et tête) aussi loin que possible du circuit de soudage;
- ne jamais enrouler les câbles de soudage autour du corps;

encore.

- ne pas positionner le corps entre les câbles de soudage. Tenir les deux câbles de soudage sur le même côté du corps;
- raccorder le câble de retour à la pièce mise en œuvre aussi proche que possible à la zone à souder;
- ne pas travailler à côté de la source de courant de soudage, ne pas s'assoir dessus ou ne pas s'y adosser ;
- ne pas souder lors du transport de la source de courant de soudage ou le dévidoir.

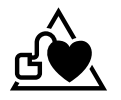

Les porteurs de stimulateurs cardiaques doivent consulter un médecin avant d'utiliser ce matériel. L'exposition aux champs électromagnétiques lors du soudage peut avoir d'autres effets sur la santé que l'on ne connaît pas

### **RECOMMANDATIONS POUR EVALUER LA ZONE ET L'INSTALLATION DE SOUDAGE**

#### **Généralités**

L'utilisateur est responsable de l'installation et de l'utilisation du matériel de soudage à l'arc suivant les instructions du fabricant. Si des perturbations électromagnétiques sont détectées, il doit être de la responsabilité de l'utilisateur du matériel de soudage à l'arc de résoudre la situation avec l'assistance technique du fabricant. Dans certains cas, cette action corrective peut être aussi simple qu'une mise à la terre du circuit de soudage. Dans d'autres cas, il peut être nécessaire de construire un écran électromagnétique autour de la source de courant de soudage et de la pièce entière avec montage de filtres d'entrée. Dans tous les cas, les perturbations électromagnétiques doivent être réduites jusqu'à ce qu'elles ne soient plus gênantes.

#### **Évaluation de la zone de soudage**

Avant d'installer un matériel de soudage à l'arc, l'utilisateur doit évaluer les problèmes électromagnétiques potentiels dans la zone environnante. Ce qui suit doit être pris en compte:

a) la présence au-dessus, au-dessous et à côté du matériel de soudage à l'arc d'autres câbles d'alimentation, de commande, de signalisation et de téléphone;

- b) des récepteurs et transmetteurs de radio et télévision;
- c) des ordinateurs et autres matériels de commande;
- d) du matériel critique de sécurité, par exemple, protection de matériel industriel;
- e) la santé des personnes voisines, par exemple, emploi de stimulateurs cardiaques ou d'appareils contre la surdité;
- f) du matériel utilisé pour l'étalonnage ou la mesure;
- g) l'immunité des autres matériels présents dans l'environnement.

L'utilisateur doit s'assurer que les autres matériels utilisés dans l'environnement sont compatibles. Cela peut exiger des mesures de protection supplémentaires;

h) l'heure du jour où le soudage ou d'autres activités sont à exécuter.

La dimension de la zone environnante à prendre en compte dépend de la structure du bâtiment et des autres activités qui s'y déroulent. La zone environnante peut s'étendre au-delà des limites des installations.

#### **Évaluation de l'installation de soudage**

Outre l'évaluation de la zone, l'évaluation des installations de soudage à l'arc peut servir à déterminer et résoudre les cas de perturbations. Il convient que l'évaluation des émissions comprenne des mesures in situ comme cela est spécifié à l'Article 10 de la CISPR 11. Les mesures in situ peuvent également permettre de confirmer l'efficacité des mesures d'atténuation.

#### **RECOMMANDATIONS SUR LES METHODES DE REDUCTION DES EMISSIONS ELECTROMAGNE-TIQUES**

**a. Réseau public d'alimentation:** Il convient de raccorder le matériel de soudage à l'arc au réseau public d'alimentation selon les recommandations du fabricant. Si des interférences se produisent, il peut être nécessaire de prendre des mesures de prévention supplémentaires telles que le filtrage du réseau public d'alimentation. Il convient d'envisager de blinder le câble d'alimentation dans un conduit métallique ou équivalent d'un matériel de soudage à l'arc installé à demeure. Il convient d'assurer la continuité électrique du blindage sur toute sa longueur. Il convient de raccorder le blindage à la source de courant de soudage pour assurer un bon contact électrique entre le conduit et l'enveloppe de la source de courant de soudage.

**b. Maintenance du matériel de soudage à l'arc :** Il convient que le matériel de soudage à l'arc soit soumis à l'entretien de routine suivant les recommandations du fabricant. Il convient que tous les accès, portes de service et capots soient fermés et correctement verrouillés lorsque le matériel de soudage à l'arc est en service. Il convient que le matériel de soudage à l'arc ne soit modifié en aucune façon, hormis les modifications et réglages mentionnés dans les instructions du fabricant. Il convient, en particulier, que l'éclateur d'arc des dispositifs d'amorçage et de stabilisation d'arc soit réglé et entretenu suivant les recommandations du fabricant.

**c. Câbles de soudage :** Il convient que les câbles soient aussi courts que possible, placés l'un près de l'autre à proximité du sol ou sur le sol.

**d. Liaison équipotentielle :** Il convient d'envisager la liaison de tous les objets métalliques de la zone environnante. Toutefois, des objets métalliques

**FR**

reliés à la pièce à souder accroissent le risque pour l'opérateur de chocs électriques s'il touche à la fois ces éléments métalliques et l'électrode. Il convient d'isoler l'opérateur de tels objets métalliques.

**e. Mise à la terre de la pièce à souder :** Lorsque la pièce à souder n'est pas reliée à la terre pour la sécurité électrique ou en raison de ses dimensions et de son emplacement, ce qui est le cas, par exemple, des coques de navire ou des charpentes métalliques de bâtiments, une connexion raccordant la pièce à la terre peut, dans certains cas et non systématiquement, réduire les émissions. Il convient de veiller à éviter la mise à la terre des pièces qui pourrait accroître les risques de blessure pour les utilisateurs ou endommager d'autres matériels électriques. Si nécessaire, il convient que le raccordement de la pièce à souder à la terre soit fait directement, mais dans certains pays n'autorisant pas cette connexion directe, il convient que la connexion soit faite avec un condensateur approprié choisi en fonction des réglementations nationales.

**f. Protection et blindage :** La protection et le blindage sélectifs d'autres câbles et matériels dans la zone environnante peuvent limiter les problèmes de perturbation. La protection de toute la zone de soudage peut être envisagée pour des applications spéciales.

### **TRANSPORT ET TRANSIT DE LA SOURCE DE COURANT DE SOUDAGE**

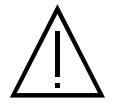

La source de courant de soudage est équipée d'une poignée supérieure permettant le portage à la main. Attention à ne pas sousévaluer son poids. La poignée n'est pas considérée comme un moyen d'élingage.

Ne pas utiliser les câbles ou torche pour déplacer la source de courant de soudage. Elle doit être déplacée en position verticale. Ne pas faire transiter la source de courant au-dessus de personnes ou d'objets. Ne jamais soulever une bouteille de gaz et la source de courant de soudage en même temps. Leurs normes de transport sont distinctes.

### **INSTALLATION DU MATÉRIEL**

• Mettre la source de courant de soudage sur un sol dont l'inclinaison maximum est de 10°.

- Prévoir une zone suffisante pour aérer la source de courant de soudage et accéder aux commandes.
- Ne pas utiliser dans un environnement comportant des poussières métalliques conductrices.
- La source de courant de soudage doit être à l'abri de la pluie battante et ne pas être exposée aux rayons du soleil.
- Le matériel est de degré de protection IP23, signifiant :
- une protection contre l'accès aux parties dangereuses des corps solides de diam >12.5 mm et.
- une protection contre la pluie dirigée à 60° par rapport à la verticale

Ce matériel peut donc être utilisé à l'extérieur en accord avec l'indice de protection IP23.

Les câbles d'alimentation, de rallonge et de soudage doivent être totalement déroulés afin d'éviter toute surchauffe.

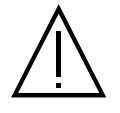

Le fabricant n'assume aucune responsabilité concernant les dommages provoqués à des personnes et objets dus à une utilisation incorrecte et dangereuse de ce matériel.

### **ENTRETIEN / CONSEILS**

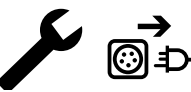

• L'entretien ne doit être effectué que par une personne qualifiée. Un entretien annuel est conseillé.

• Couper l'alimentation en débranchant la prise, et attendre deux minutes avant de travailler sur le matériel. A l'intérieur, les tensions et intensités sont élevées et dangereuses.

• Régulièrement, enlever le capot et dépoussiérer à la soufflette. En profiter pour faire vérifier la tenue des connexions électriques avec un outil isolé par un personnel qualifié.

• Contrôler régulièrement l'état du cordon d'alimentation. Si le câble d'alimentation est endommagé, il doit être remplacé par le fabricant, son service après-vente ou une personne de qualification similaire, afin d'éviter tout danger.

• Laisser les ouïes de la source de courant de soudage libres pour l'entrée et la sortie d'air.

• Ne pas utiliser cette source de courant de soudage pour dégeler des canalisations, recharger des batteries/accumulateurs ou démarrer des moteurs.

## **INSTALLATION – FONCTIONNEMENT PRODUIT**

Seul le personnel expérimenté et habilité par le fabricant peut effectuer l'installation. Pendant l'installation, s'assurer que le générateur est déconnecté du réseau. Les connexions en série ou en parallèle de générateur sont interdites. Il est recommandé d'utiliser les câbles de soudage fournis avec l'appareil afin d'obtenir les réglages optimums du produit.

### **DESCRIPTION**

Ce matériel est une source de puissance pour le soudage à l'électrode réfractaire (TIG) en courant continu (TIG DC) ou en courant alternatif (TIG AC) et le soudage à électrode enrobée (MMA).

### **DESCRIPTION DU MATÉRIEL (I)**

- 
- 2- Douille de polarité positive  $\begin{array}{ccc} 2 & 8 & Commutateur ON / OFF$
- 3- Connecteur gaz de la torche 9- Câble d'alimentation
- 4- Connecteur bouton de la torche 10- Connecteur USB
- 5- Douille de polarité négative 11- Connecteur analogique
- 
- 1- Interface Homme Machine (IHM) 7- Trappe pour connecteur kit NUM TIG-1 (option ref. 037960)
	- Trappe pour connecteur kit NUM-1 (option ref. 063938) = 230 AC/DC seulement
	-
	-
	-
	-
- 6- Raccord gaz bouteille 12- Connecteur dévidoir ou IHM déportée = 400 AC/DC seulement
	- 13- Connecteur d'alimentation et pilotage du groupe de refroidissement

### **INTERFACE HOMME-MACHINE (IHM)**

Veuillez lire la notice d'utilisation de l'interface (IHM) qui fait partie de la documentation complète du matériel.

### **ALIMENTATION-MISE EN MARCHE**

#### **TITANIUM 230 AC/DC FV :**

**IHM**

Ce matériel est livré avec une prise monophasé 3 pôles (P+N+PE) 230V 16A de type CEE17. Il est équipé d'un système «Flexible Voltage» et s'alimente sur une installation électrique avec terre comprise entre 110 V et 240 V (50 - 60 Hz).

#### **TITANIUM 400 AC/DC :**

Ce matériel est livré avec prise 32 A de type EN 60309-1 et ne doit être utilisé que sur une installation électrique triphasée 400V (50-60 Hz) à quatre fils avec un neutre relié à la terre.

Le courant effectif absorbé (I1eff) est indiqué sur le matériel, pour les conditions d'utilisation maximales. Vérifier que l'alimentation et ses protections (fusible et/ou disjoncteur) sont compatibles avec le courant nécessaire en utilisation. Dans certains pays, il peut être nécessaire de changer la prise pour permettre une utilisation aux conditions maximales.

• La source de courant de soudage se met en protection si la tension d'alimentation est inférieure ou supérieure à 15% de ou des tensions spécifiées (un code défaut apparaitra sur l'affichage de l'écran).

• La mise en marche se fait par rotation du commutateur marche/ arrêt (I-8) sur la position I, inversement l'arrêt se fait par une rotation sur la position 0. Attention ! Ne jamais couper l'alimentation lorsque le poste est en charge.

• Comportement des ventilateurs : ce matériel est équipé d'une gestion intelligente de la ventilation dans le but de minimiser le bruit du poste. Les ventilateurs adaptent leur vitesse à l'utilisation et à la température ambiante. En mode MMA, le ventilateur fonctionne en permanence. En mode TIG, le ventilateur fonctionne uniquement en phase de soudage, puis s'arrête après refroidissement.

• Avertissement : Une augmentation de la longueur de la torche ou des câbles de retour au-delà de la longueur maximale prescrite par le fabricant augmentera le risque de choc électrique.

• Le dispositif d'amorçage et de stabilisation de l'arc est conçu pour un fonctionnement manuel et à guidage mécanique.

### **BRANCHEMENT SUR GROUPE ÉLECTROGÈNE**

Ce matériel peut fonctionner avec des groupes électrogènes à condition que la puissance auxiliaire réponde aux exigences suivantes :

- La tension doit être alternative, réglée comme spécifiée et de tension crête inférieure à 700 V pour le TITANIUM 400 AC/DC et 400 V pour le TITANIUM 230 AC/DC FV,

- La fréquence doit être comprise entre 50 et 60 Hz.

Il est impératif de vérifier ces conditions, car de nombreux groupes électrogènes produisent des pics de haute tension pouvant endommager le matériel.

### **UTILISATION DE RALLONGE ÉLECTRIQUE**

Toutes les rallonges doivent avoir une longueur et une section appropriées à la tension du matériel. Utiliser une rallonge conforme aux réglementations nationales.

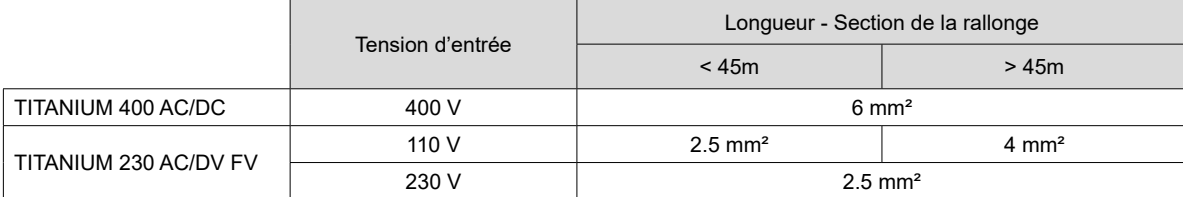

### **RACCORDEMENT GAZ**

Ce matériel est équipé de deux raccords. Un raccord bouteille pour l'entrée du gaz dans le poste, et un connecteur gaz torche pour la sortie du gaz en bout de torche. Nous vous recommandons d'utiliser les adaptateurs livrés d'origine avec votre poste afin d'avoir un raccordement optimal.

### **ACTIVATION DE LA FONCTION VRD (VOLTAGE REDUCTION DEVICE)**

Le dispositif réducteur de tension (ou VRD) est disponible seulement sur le TITANIUM 230 AC/DC. Ce dispositif permet de protéger le soudeur. Le courant de soudage est délivré seulement quand l'électrode est en contact avec la pièce (résistance faible). Dès que l'électrode est retirée, la fonction VRD abaisse la tension à une valeur très faible.

Par défaut, le dispositif réducteur de tension est désactivé. Afin de l'activer, l'utilisateur doit ouvrir le produit et suivre la procédure suivante :

- 1. DÉCONNECTER LE PRODUIT DE L'ALIMENTATION ÉLECTRIQUE et attendre 5 minutes par sécurité.
- 2. Retirer le flanc du générateur (voir page 89).
- 3. Repérer la carte de contrôle et l'interrupteur VRD (voir page 89).
- 4. Basculer l'interrupteur sur la position ON.
- 5. La fonction VRD est activée.
- 6. Revisser le flanc du générateur.
- 7. Sur l'interface (IHM), le picto VRD est allumé.
- 8 Pour désactiver la fonction VRD, il suffit de basculer de nouveau l'interrupteur dans la position opposée.

### **COMBINAISONS CONSEILLÉES**

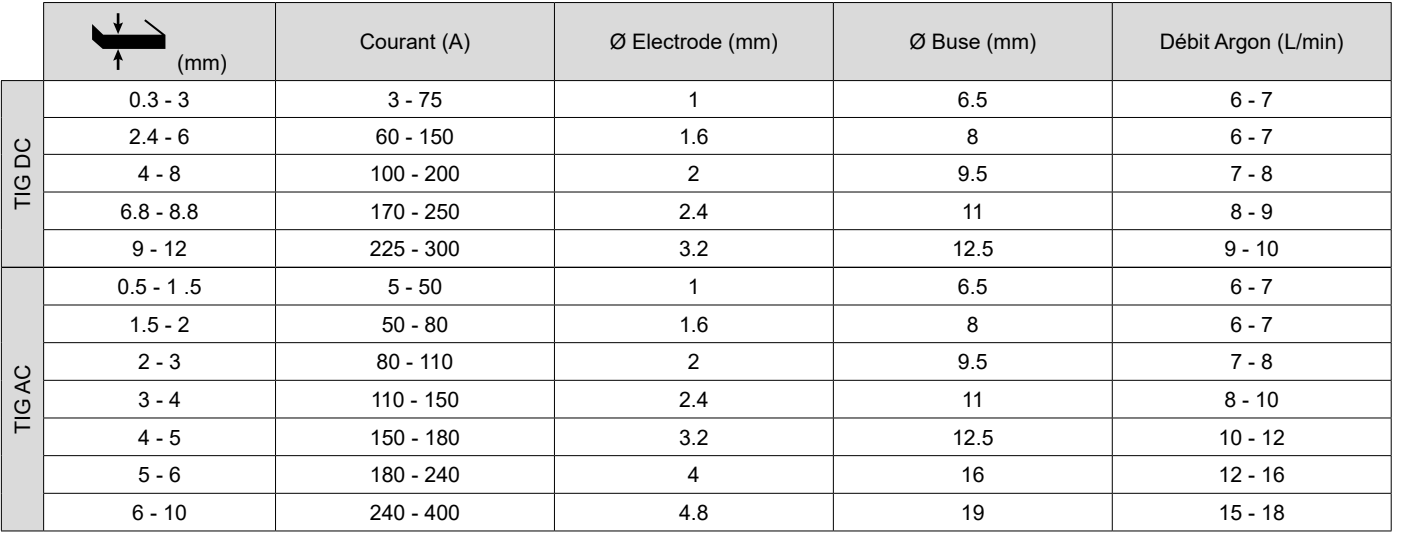

### **MODE DE SOUDAGE TIG (GTAW)**

#### **BRANCHEMENT ET CONSEILS**

• Le soudage TIG requiert une protection gazeuse (Argon).

• Brancher la pince de masse dans le connecteur de raccordement positif (+). Brancher le câble de puissance de la torche dans le connecteur de raccordement négatif (–) ainsi que les connectiques de bouton (s) de la torche et de gaz.

• S'assurer que la torche est bien équipée et que les consommables (pince-étau, support collet, diffuseur et buse) ne sont pas usés.

• Le choix de l'électrode est en fonction du courant du procédé TIG.

### **AFFUTAGE DE L'ÉLECTRODE**

Pour un fonctionnement optimal, il est conseillé d'utiliser une électrode affutée de la manière suivante :

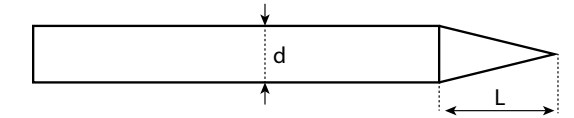

 $L = 3x$  d pour un courant faible.  $L = d$  pour un courant fort.

### **PARAMÈTRES DU PROCÉDÉ**

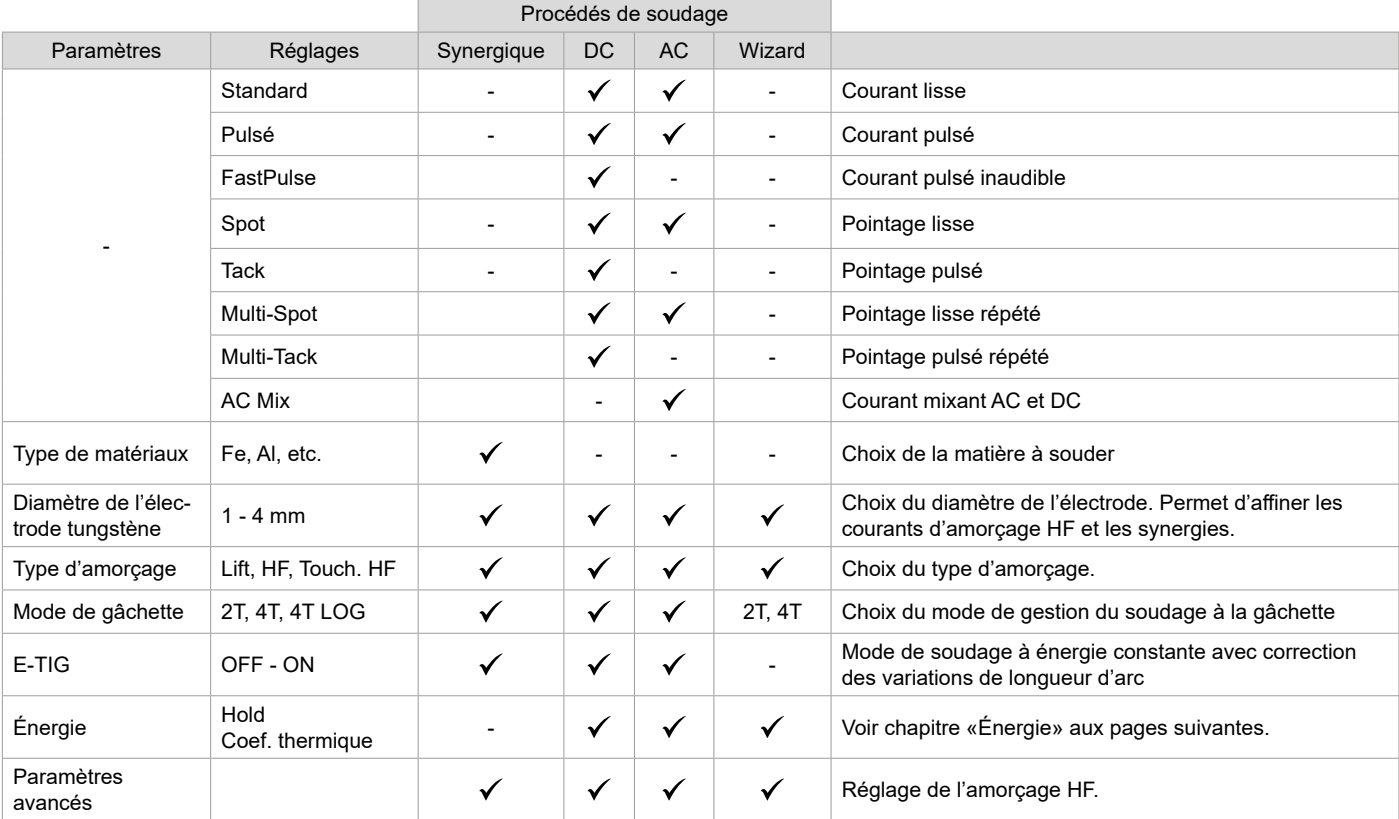

L'accès à certains paramètres de soudage dépend du mode d'affichage sélectionné : Paramètres/Mode d'affichage : Easy, Expert, Avancé. Se reporter à la notice IHM.

#### **PROCÉDÉS DE SOUDAGE**

#### **• TIG Synergique**

Ne fonctionne plus sur le choix d'un type de courant DC et les réglages des paramètres du cycle de soudage mais intègre des règles/synergies de soudage basées sur l'expérience. Ce mode restreint donc le nombre de paramétrages à trois réglages fondamentaux : Type de matière, Épaisseur à souder et Position de soudage.

#### **• TIG DC**

Dédié au soudage des métaux ferreux tels que l'acier, l'acier inoxydable, mais aussi le cuivre et ses alliages ainsi que le titane.

#### **• TIG AC**

Dédié au soudage de l'aluminium et ses alliages, mais aussi le cuivre.

#### **• TIG Wizard**

#### **Wizard Lab :**

Voir chapitre «Wizard Lab» aux pages suivantes.

#### **Wizard Alu, Inox, Acier, Cuivre :**

Ce mode permet de préassembler  $\overline{\triangle}$  ou de souder  $\overline{\triangle}$  des pièces en alliages légers (AlSi/AlMg/Al99), en inox (CrNi), en acier (Fe) et en cuivre (CuZn/Cu). Sous forme de synergies, les réglages sont l'épaisseur des pièces à souder et le type d'assemblage (Bout à bout (BW), Clin (FW), Angle intérieur (BP), Angle extérieur ou fil à fil pour raboutage). Pour passer d'un mode à l'autre, appuyer sur le bouton n°4 du clavier (voir notice IHM).

#### **RÉGLAGES - TIG DC**

#### **• Standard**

Ce mode de soudage permet le soudage de grande qualité sur la majorité des matériaux ferreux tels que l'acier, l'acier inoxydable, mais aussi le cuivre et ses alliages, le titane… Les nombreuses possibilités de gestion du courant et gaz vous permettent la maitrise parfaite de votre opération de soudage, de l'amorçage jusqu'au refroidissement final de votre cordon de soudure.

#### **• Pulsé**

Ce mode de soudage à courant pulsé enchaine des impulsions de courant fort (I, impulsion de soudage) puis des impulsions de courant faible (I\_Froid, impulsion de refroidissement de la pièce). Ce mode pulsé permet d'assembler les pièces tout en limitant l'élévation en température et les déformations. Idéal aussi en position.

#### *Exemple :*

*Le courant de soudage I est réglé à 100A et % (I\_Froid) = 50%, soit un courant froid = 50% x 100A = 50A. F(Hz) est réglé à 10Hz, la période du signal sera de 1/10Hz = 100ms -> toutes les 100ms, une impulsion à 100A puis une autre à 50A se succèderont.*

#### **• FastPulse**

Ce mode de soudage à courant pulsé très haute fréquence enchaine des impulsions de courant fort (I, impulsion de soudage) puis des impulsions de courant faible (I Froid, impulsion de refroidissement de la pièce). Le mode FastPulse permet de conserver les propriétés de constriction de l'arc du mode Pulsé à hautes fréquences mais tout en étant sur des fréquences sonores moins désagréables, voire inaudibles pour le soudeur.

#### **• Spot**

Ce mode de pointage permet le préassemblage des pièces avant soudage. Le pointage peut-être manuel par la gâchette ou temporisé avec un délai de pointage prédéfini. Ce temps de pointage permet une meilleure reproductibilité et la réalisation de points non oxydés.

#### **• Multi-Spot**

C'est un mode de pointage semblable au TIG Spot, mais enchainant temps de pointage et temps d'arrêt définis tant que la gâchette est appuyée.

### **• Tack**

Ce mode de pointage permet aussi de préassembler des pièces avant soudage, mais cette fois-ci en deux phases : une première phase de DC pulsé concentrant l'arc pour une meilleure pénétration, suivie d'une seconde en DC standard élargissant l'arc et donc le bain pour assurer le point. Les temps réglables des deux phases de pointage permettent une meilleure reproductibilité et la réalisation de points non oxydés.

#### **• Multi-Tack**

C'est un mode de pointage semblable au TIG Tack, mais enchainant temps de pointage et temps d'arrêt définis tant que la gâchette est appuyée.

#### **RÉGLAGES - TIG AC**

#### **• Standard**

Ce mode de soudage est dédié au soudage de l'aluminium et ses alliages (Al, AlSi, AlMg, AlMn…). Le courant alternatif permet le décapage de l'aluminium indispensable au soudage.

#### La Balance (%T\_AC) :

Durant l'onde positive, l'oxydation est brisée. Durant l'onde négative, l'électrode se refroidit et les pièces se soudent, il y a pénétration. En modifiant le ratio entre les deux alternances via le réglage de la balance, soit le décapage est favorisé soit la pénétration (le réglage par défaut est de 30%).

**FR**

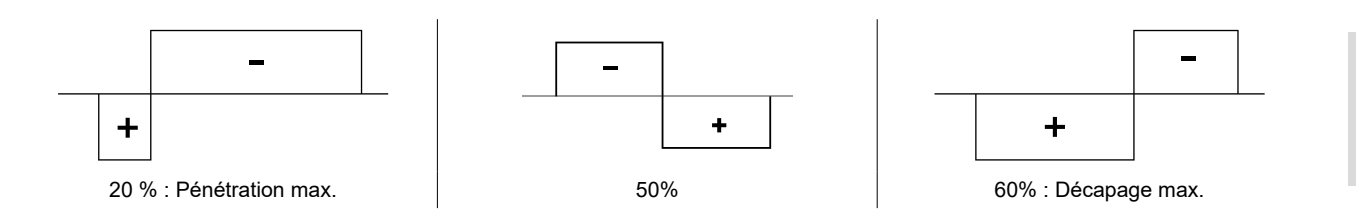

#### **• Pulsé**

Ce mode de soudage à courant pulsé enchaine des impulsions de courant fort (I, impulsion de soudage) puis des impulsions de courant faible (I\_Froid, impulsion de refroidissement de la pièce). Ce mode pulsé permet d'assembler les pièces tout en limitant l'élévation en température et les déformations. Idéal aussi en position.

#### *Exemple :*

*Le courant de soudage I est réglé à 100A et % (I\_Froid) = 50%, soit un courant froid = 50% x 100A = 50A.* 

*F(Hz) est réglé à 10Hz, la période du signal sera de 1/10Hz = 100ms -> toutes les 100ms, une impulsion à 100A puis une autre à 50A se succèderont.*

#### **• SPOT**

Ce mode de pointage permet le préassemblage des pièces avant soudage. Le pointage peut-être manuel par la gâchette ou temporisé avec un délai de pointage prédéfini. Ce temps de pointage permet une meilleure reproductibilité et la réalisation de points non oxydés.

#### **• Multi-Spot**

C'est un mode de pointage semblable au TIG Spot, mais enchainant temps de pointage et temps d'arrêt définis tant que la gâchette est appuyée.

#### **• AC Mix**

Ce mode de soudage en courant alternatif est utilisé pour souder l'aluminium et ses alliages de forte épaisseur. Il mixe des séquences de DC durant le soudage AC ce qui augmente l'énergie apportée à la pièce. Le but final est d'accélérer l'avance de travail et donc la productivité sur des assemblages aluminium. Ce mode produit moins de décapage donc il est nécessaire de travailler sur des tôles propres.

#### **E-TIG**

Ce mode permet un soudage à puissance constante en mesurant en temps réel les variations de longueur d'arc afin d'assurer une largeur de cordon et une pénétration constantes. Dans les cas où l'assemblage demande la maitrise de l'énergie de soudage, le mode E.TIG garantit au soudeur de respecter la puissance de soudage quelle que soit la position de sa torche par rapport à la pièce.

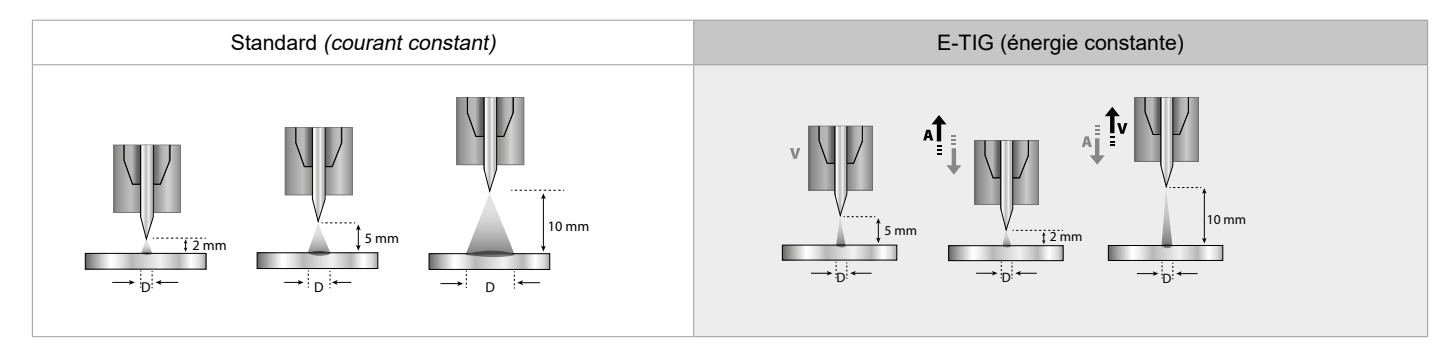

#### **Wizard Lab**

Ce mode de soudage permet la réalisation de cycles de soudage complexes (hors standard) par succession de Steps. Chaque Step est déterminé par une rampe et un palier de courant et un type de courant (DC/AC/Pulsé) durant celui-ci. La configuration du Wizard Lab se fait en trois étapes :

- définition du cycle de soudage (nombre de Steps, boucles de répétition, etc)

- réglage de chaque Step (rampe, type de courant…)

- réglages des paramètres avancés spécifiques.

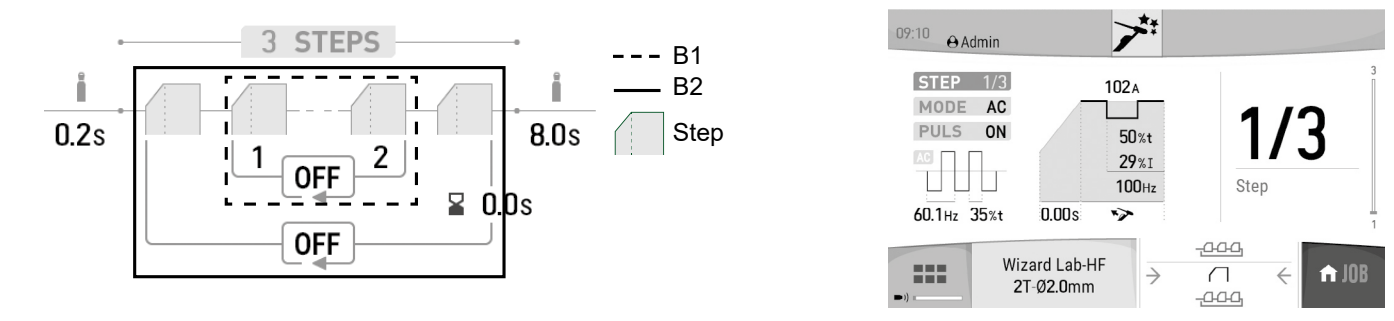

STEP : un Step peut-être personnalisé (voir partie « Réglage d'un STEP ») avec le type de courant (DC ou AC), la forme du courant (Standard ou Pulsé), une rampe de montée au courant de soudage consigné. Chaque Step est personnalisable.

Cycle de soudage : un cycle de soudage est composé d'un Prégaz, d'un ou de plusieurs Steps (voir « Définition du cycle de soudage ») et d'un Postgaz.

Boucles : il existe deux boucles différentes (voir « Définition du cycle de soudage ») :

• La boucle interne au cycle (B1): au sein du cycle, l'utilisateur peut choisir de faire une ou plusieurs voire l'infini de boucles (répétition de deux ou plusieurs steps) en fonction de son application (exemple du soudage en AC MIX, qui répète deux Steps DC et AC).

• La boucle des cycles (B2) : l'utilisateur peut choisir de répéter son cycle (hors Prégaz et Postgaz) une ou plusieurs fois voire l'infini et ajuster un délai entre deux répétitions si besoin (exemple du soudage en MULTITACK, qui répète le cycle de soudage de pointage TACK avec un délai entre deux points tant que la gâchette reste appuyée).

#### Définition du cycle de soudage :

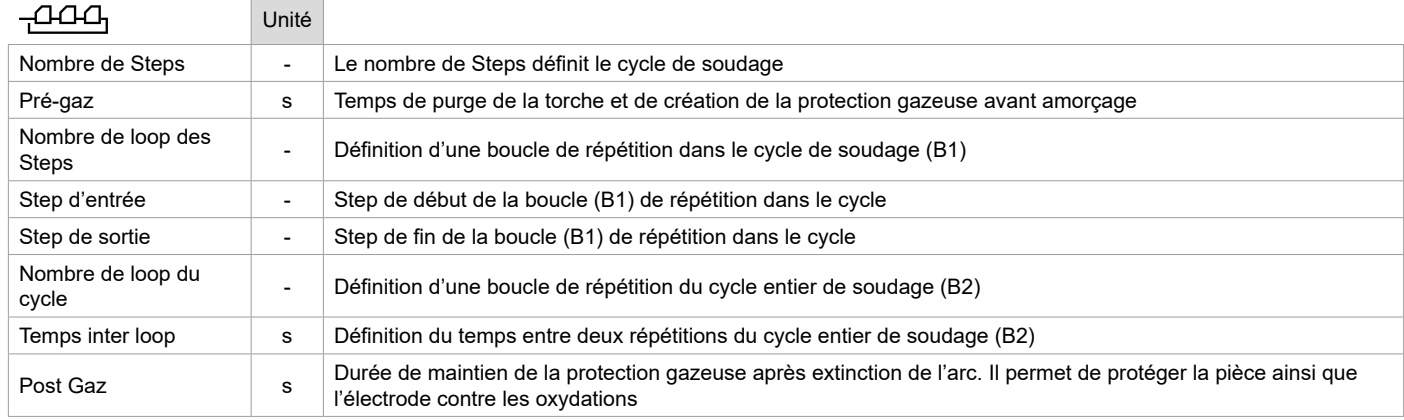

#### Réglages d'un STEP :

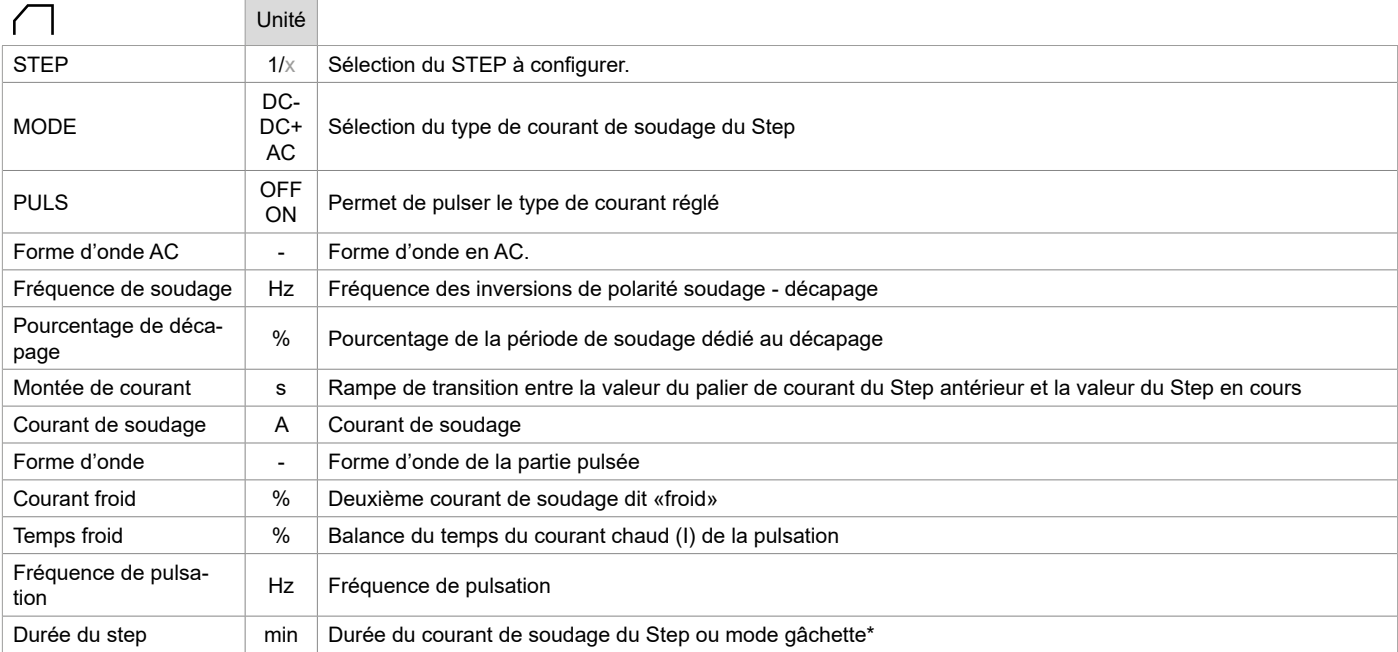

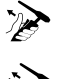

\*le réglage de la durée du Step permet en mode 2T de gérer la durée du Step configuré au relâché gâchette, le cycle de terminera à partir du Step de sortie jusqu'au dernier.

\*le réglage de la durée du Step permet en mode 4T et avec une torche double bouton seulement de basculer de Step à l'appui-relâché sur bouton 2.

#### Paramètres avancés, en mode d'affichage «Avancé» seulement :

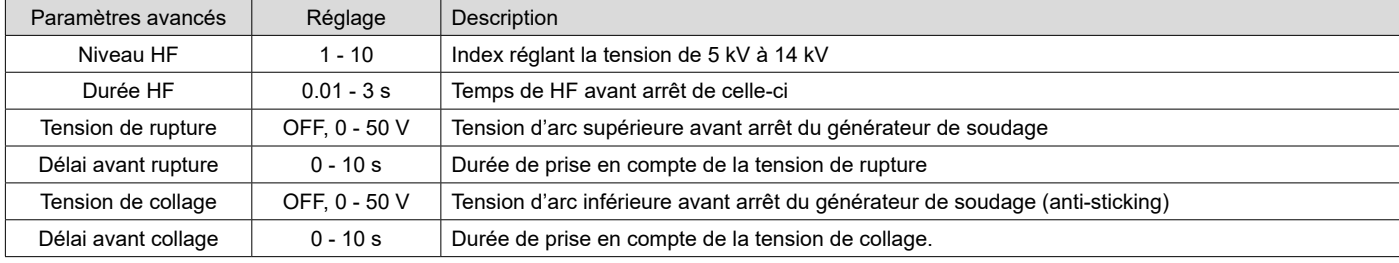

**FR**

### **CHOIX DU DIAMÈTRE DE L'ÉLECTRODE**

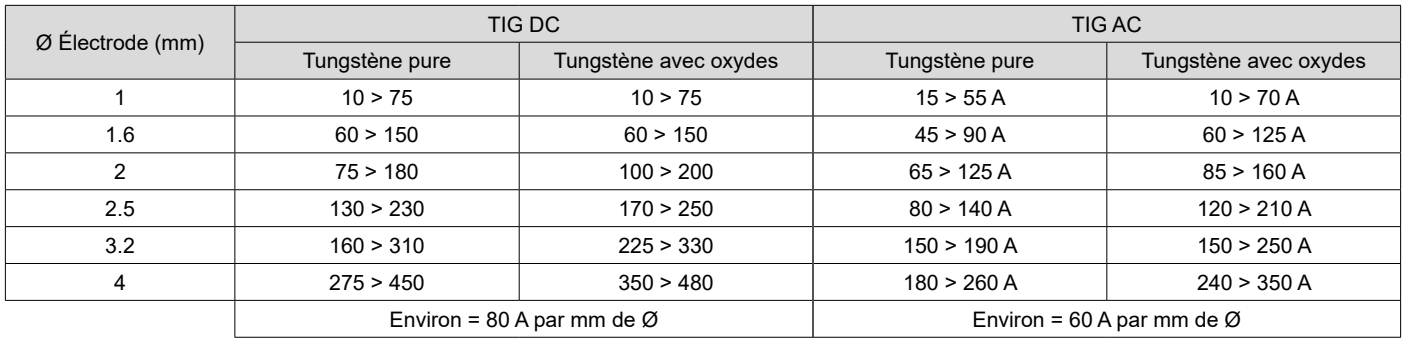

### **CHOIX DU TYPE D'AMORÇAGE**

- Lift : amorçage par contact (pour les milieux sensibles aux perturbations HF).
- HF : amorçage haute fréquence sans contact de l'électrode tungstène sur la pièce.
- Touch.HF : amorçage haute fréquence temporisé après contact de l'électrode tungstène sur la pièce

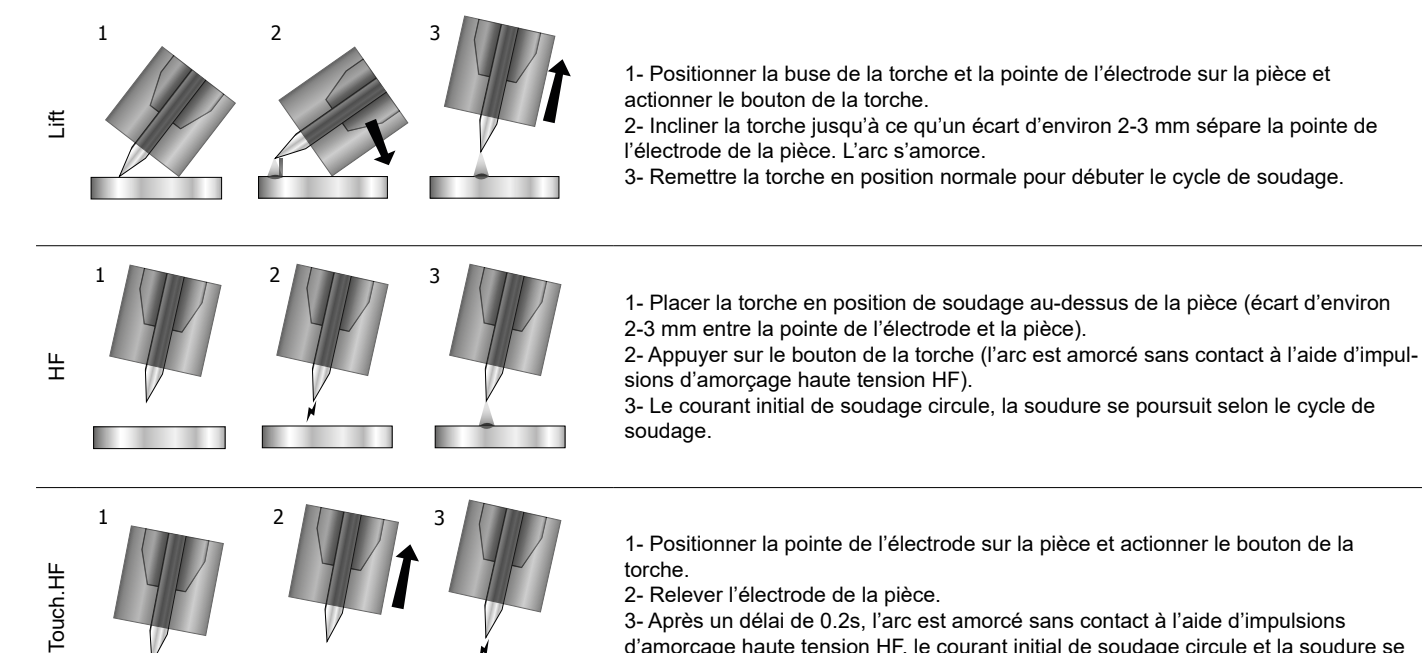

2- Relever l'électrode de la pièce.

3- Après un délai de 0.2s, l'arc est amorcé sans contact à l'aide d'impulsions d'amorçage haute tension HF, le courant initial de soudage circule et la soudure se poursuit selon le cycle de soudage.

Paramètres avancés, enn mode d'affichage «Avancé» seulement :

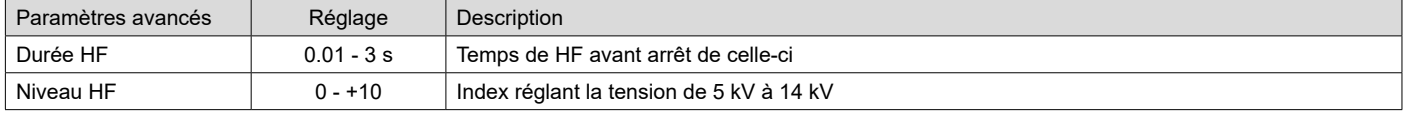

### **TORCHES COMPATIBLES ET COMPORTEMENTS GÂCHETTES**

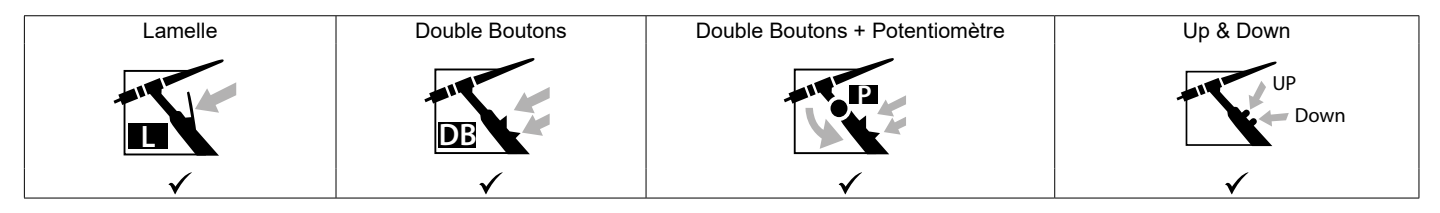

**P** Pour la torche à 1 bouton, le bouton est appelé «Bouton principal».

**DB** Pour la torche à 2 boutons, le premier bouton est appelé «Bouton principal» et le second appelé «Bouton secondaire».

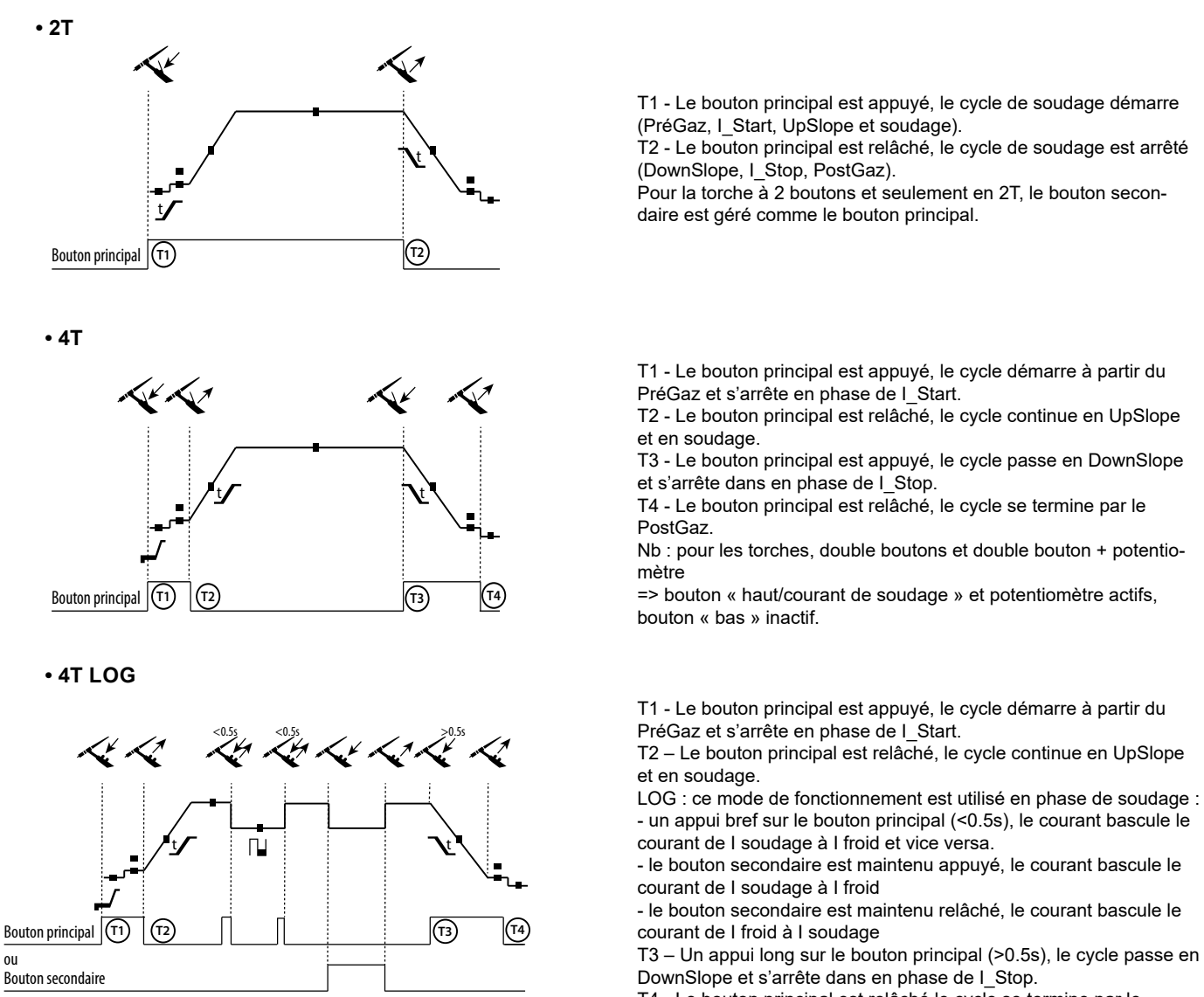

T4 - Le bouton principal est relâché le cycle se termine par le PostGaz.

Pour les torches double boutons ou double gâchettes + potentiomètre, la gâchette « haute » garde la même fonctionnalité que la torche simple gâchette ou à lamelle. La gâchette « basse » permet, lorsqu'elle est maintenue appuyée, de basculer sur le courant froid. Le potentiomètre de la torche, lorsqu'il est présent permet de régler le courant de soudage de 50% à 100% de la valeur affichée. Les fonctionnalités Up & Down permettent le réglage du courant à la torche.

### **CONNECTEUR DE COMMANDE GÂCHETTE**

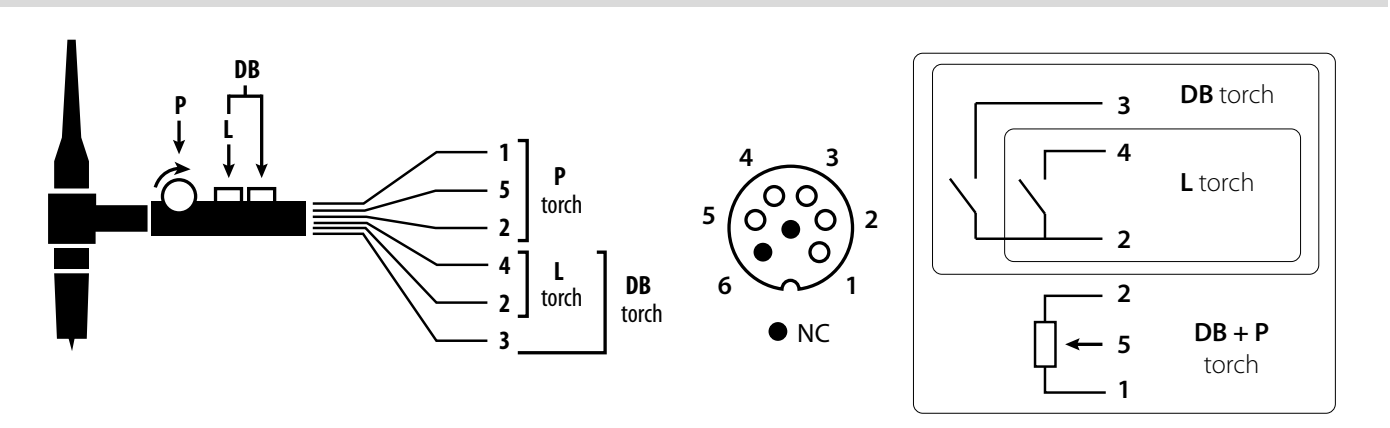

Schéma de câblage de la torche SRL18 Schéma électrique en fonction du type de torche

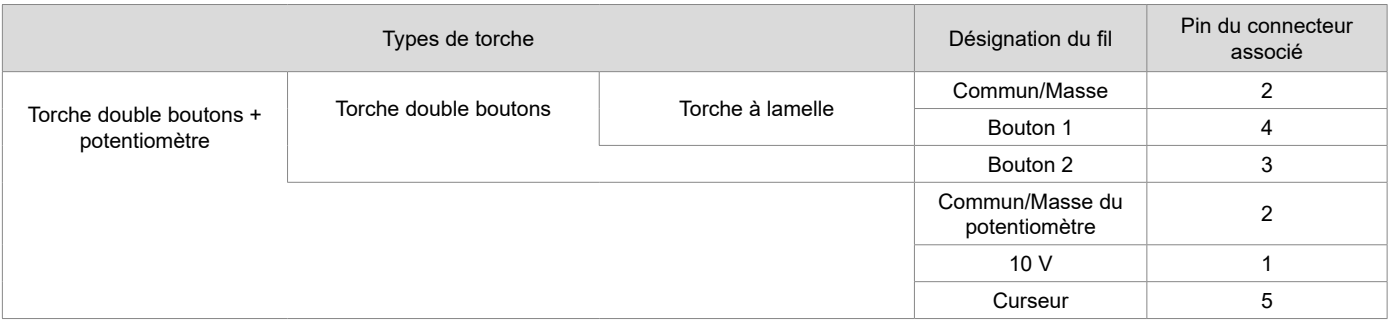

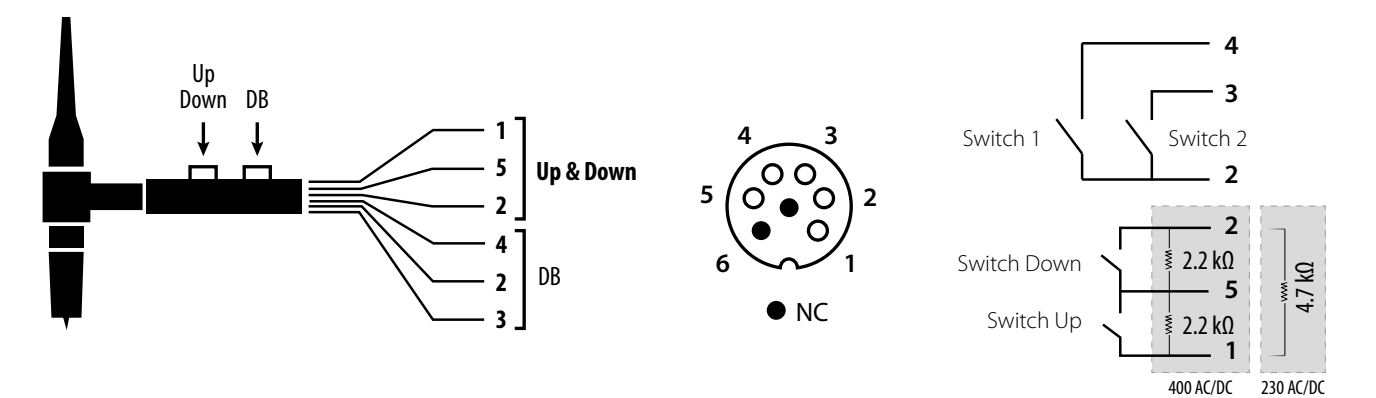

Schéma de câblage de la torche Up & Down Schéma électrique de la torche Up & Down

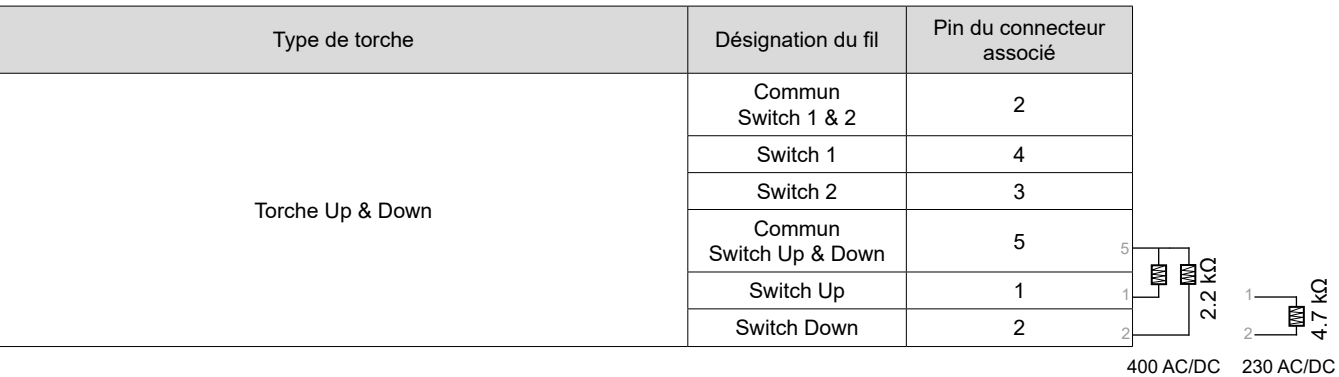

### **PURGE GAZ MANUELLE**

La présence d'oxygène dans la torche peut conduire à une baisse des propriétés mécaniques et peut entrainer une baisse de la résistance à la corrosion. Pour purger le gaz de la torche, faire un appui long sur le bouton-poussoir n°1 (voir notice IHM) et suivre la procédure à l'écran.

### **DÉFINITION DES RÉGLAGES**

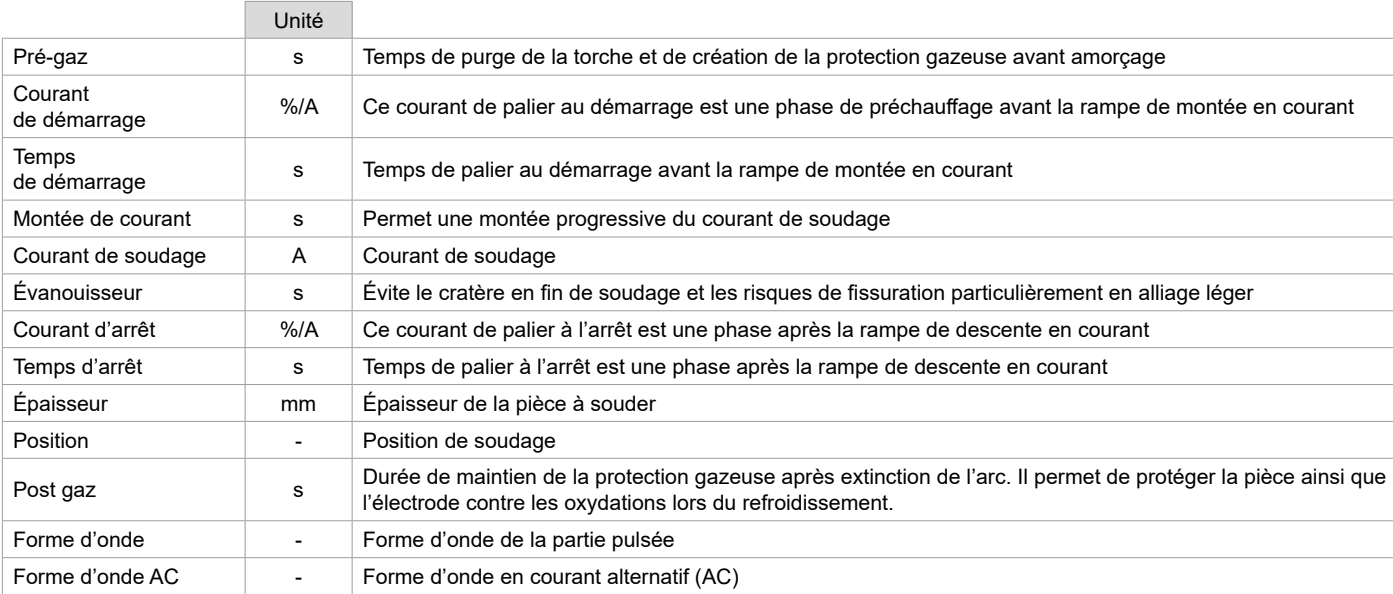

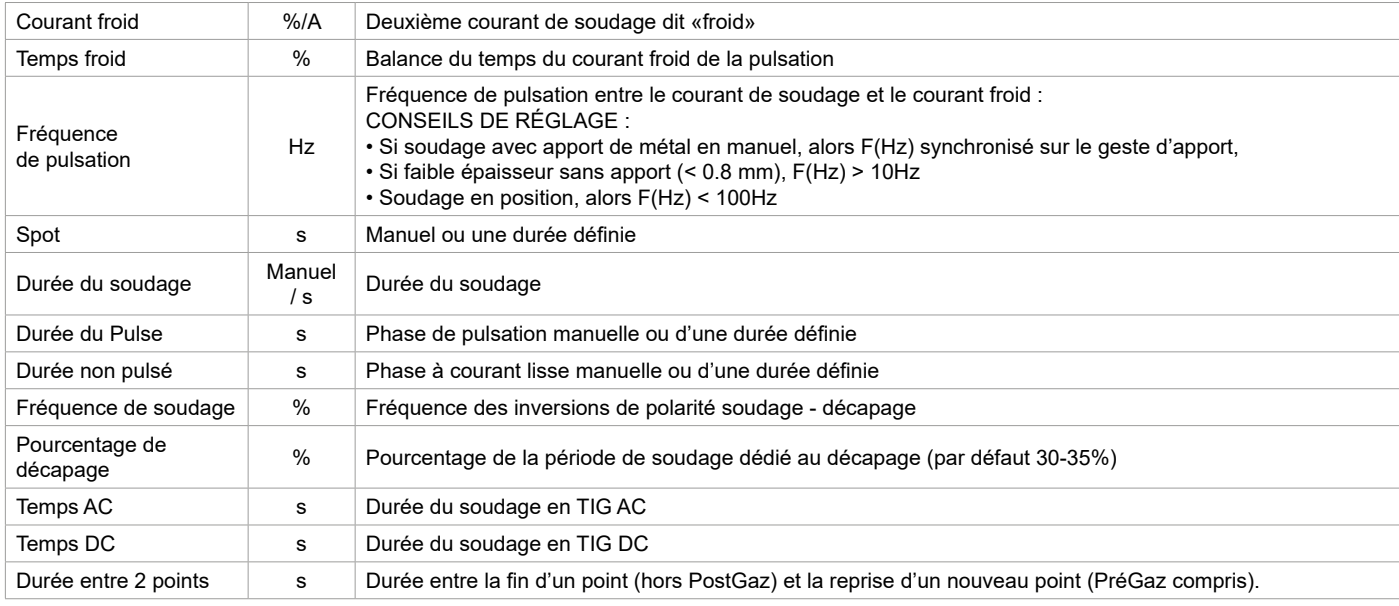

L'accès à certains paramètres de soudage dépend du procédé de soudage (Synergique, AC, DC, etc) et du mode l'affichage sélectionné (Easy, Expert ou Avancé). Se reporter à la notice IHM. Certains réglages en % ou en A dépendent du mode d'affichage sélectionné (Easy, Expert ou Avancé).

### **MODE DE SOUDAGE MMA (SMAW)**

#### **BRANCHEMENT ET CONSEILS**

- Brancher les câbles, porte-électrode et pince de masse dans les connecteurs de raccordement.
- Respecter les polarités et intensités de soudage indiquées sur les boites d'électrodes.
- Enlever l'électrode enrobée du porte-électrode lorsque la source de courant de soudage n'est pas utilisée.
- Le matériel est équipé de 3 fonctionnalités spécifiques aux Inverters :
	- Le Hot Start procure une surintensité en début de soudage.
	- L'Arc Force délivre une surintensité qui évite le collage lorsque l'électrode rentre dans le bain.
	- L'Anti-Sticking permet de décoller facilement l'électrode sans la faire rougir en cas de collage.

#### **PARAMÈTRES DU PROCÉDÉ**

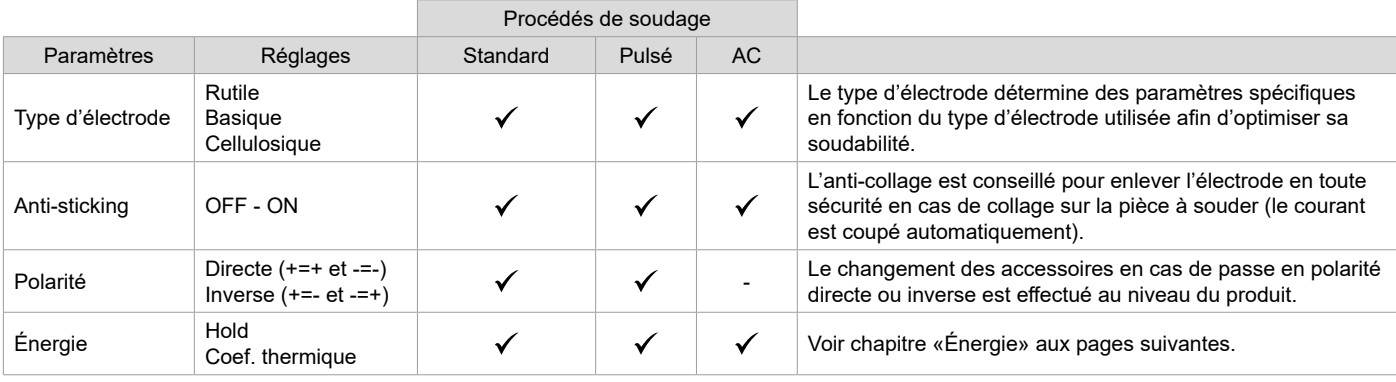

L'accès à certains paramètres de soudage dépend du mode d'affichage sélectionné : Paramètres/Mode d'affichage : Easy, Expert, Avancé. Se reporter à la notice IHM.

#### **PROCÉDÉS DE SOUDAGE**

#### **• Standard**

Ce mode de soudage convient pour la plupart des applications. Il permet le soudage avec tous les types d'électrodes enrobées, rutiles, basiques, cellulosiques et sur toutes les matières : acier, acier inoxydable et fontes.

#### **• Pulsé**

Ce mode de soudage convient à des applications en position verticale montante (PF). Le pulsé permet de conserver un bain froid tout en favorisant le transfert de matière. Sans pulsation, le soudage vertical montant demande un mouvement « de sapin », autrement dit un déplacement triangulaire difficile. Grâce au MMA Pulsé il n'est plus nécessaire de faire ce mouvement, selon l'épaisseur de votre pièce un déplacement droit vers le haut peut suffire. Si toutefois vous voulez élargir votre bain de fusion, un simple mouvement latéral similaire au soudage à plat suffit. Dans ce cas, vous pouvez régler sur l'écran la fréquence de votre courant pulsé. Ce procédé offre ainsi une plus grande maitrise de l'opération de soudage vertical.

#### **• AC**

Ce mode de soudage est utilisé dans des cas très spécifiques où l'arc n'est pas stable ou droit, lorsqu'il est soumis à un soufflage magnétique (pièce magnétisée, champs magnétiques à proximité…). Le courant alternatif rend insensible l'arc de soudage à son environnement électrique. Il est nécessaire de vérifier que votre électrode enrobée est utilisable en courant alternatif.

**FR**

#### **CHOIX DES ÉLECTRODES ENROBÉES**

• Électrode Rutile : très facile d'emploi en toutes positions.

• Électrode Basique : utilisation en toutes positions, elle est adaptée aux travaux de sécurité par des propriétés mécaniques accrues.

• Électrode Cellulosique : arc très dynamique avec une grande vitesse de fusion, son utilisation en toutes positions la dédie spécialement pour les travaux de pipeline.

#### **DÉFINITION DES RÉGLAGES**

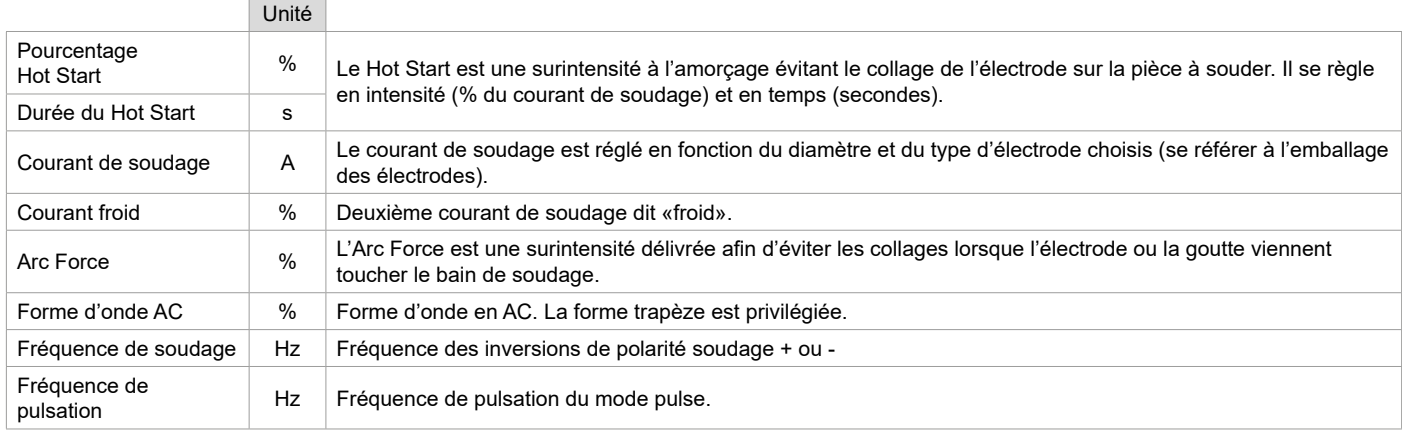

L'accès à certains paramètres de soudage dépend du mode d'affichage sélectionné : Paramètres/Mode d'affichage : Easy, Expert, Avancé. Se reporter à la notice IHM.

### **RÉGLAGE DE L'INTENSITÉ DE SOUDAGE**

Les réglages qui suivent correspondent à la plage d'intensité utilisable en fonction du type et du diamètre d'électrode. Ces plages sont assez larges car elles dépendent de l'application et de la position de soudure.

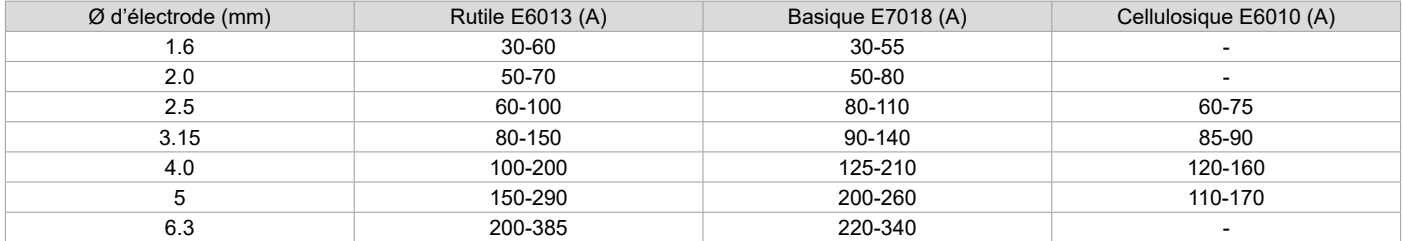

#### **RÉGLAGE DE L'ARC FORCE**

Il est conseillé de positionner l'Arc force en position médiane (0) pour débuter le soudage et l'ajuster en fonction des résultats et des préférences de soudage. Note : la plage de réglage de l'arcforce est spécifique au type d'électrode choisi.

#### **RÉGLAGE DU HOT START**

Il est conseillé de régler un Hot Start faible pour les tôles fines et un Hot Start élevé pour les fortes épaisseurs et métaux difficiles (pièces sales ou oxydées).

### **ÉNERGIE**

Ce mode développé pour le soudage avec contrôle énergétique encadré par un DMOS permet, en plus de l'affichage énergétique du cordon après soudage, de régler :

- Le coefficient thermique selon la norme utilisée : 1 pour les normes ASME et 0.6 (TIG) ou 0.8 (MMA) pour les normes européennes. L'énergie affichée est calculée en prenant en compte ce coefficient.

- La longueur du cordon de soudure (OFF - mm) : si une longueur est enregistrée, alors l'affichage énergétique n'est plus en joule, mais en joule / mm (l'unité à l'afficheur « J » clignote).

### **MÉMORISATIONS ET RAPPELS DES JOBS**

Accessible grâce à l'icone «JOB» de l'écran principal.

Les paramètres en cours d'utilisation sont automatiquement sauvegardés et rappelés au prochain allumage.

En plus des paramètres en cours, il est possible de sauvegarder et rappeler des configurations dites « JOB ». Les JOBS sont au nombre de 500 pour le procédé TIG, 200 pour le procédé MMA. La mémorisation est basée sur les paramètres du procédé en cours, les réglages en cours et le profil utilisateur.

#### **Job**

Ce mode JOB permet la création, la sauvegarde, le rappel et la suppression des JOB.

**Quick-Load** – Rappel des JOBs à la gâchette hors soudage.

Le Quick Load est un mode de rappel de JOB (20 max) hors soudage et possible qu'en procédé TIG.

À partir d'une liste constituée de JOB préalablement créé, les rappels de JOB se font par appuis brefs à la gâchette. Tous les modes de gâchette et modes de soudage sont supportés.

#### **MultiJob** – Rappel des JOB à la gâchette en soudage.

À partir d'une liste MultiJOB constituée de JOB préalablement créés, ce mode de chainage permet de souder en enchainant jusqu'à 20 JOB sans interruption.

À l'activation du mode, le JOB N°1 de la liste est chargé et affiché. Le mode gâchette est forcé en 4T.

Durant le soudage, ce mode permet d'enchainer les JOB de la liste chargée par des appuis brefs sur les boutons de la torche.

Le soudage s'arrête par un appui long sur les boutons de la torche et une fois le cycle de soudage terminé le JOB N°1 est rechargé pour une future séquence de soudage.

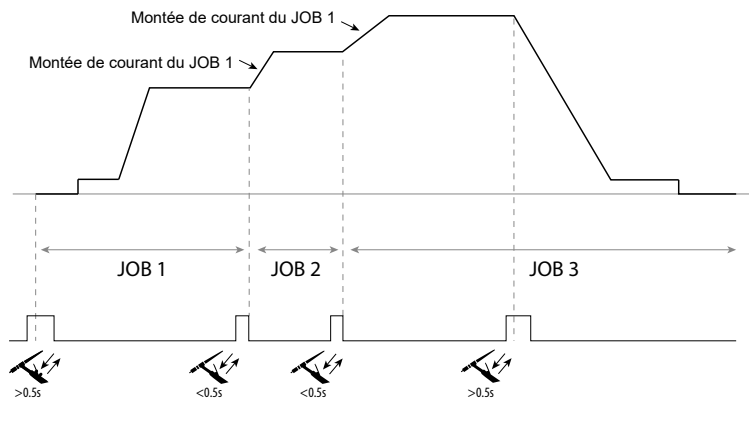

À l'activation du mode, le JOB N°1 de la liste est chargé et affiché. Le rappel des JOB de la séquence est en boucle : lorsque le dernier JOB de la liste est atteint, le suivant sera le JOB N°1.

Le soudage est activé par un appui long sur les boutons de la torche.

#### **C5**

À partir d'une liste C5 de 5 JOB préalablement créée, ce mode d'automatisation simple à partir de la connectique Commande à Distance permet de rappeler des JOB via un automate (cf note sur le site internet - [https://planet.gys.fr/pdf/spdoc/fr/CONNECT\\_5.pdf](https://planet.gys.fr/pdf/spdoc/fr/CONNECT_5.pdf)).

### **COMMANDE À DISTANCE EN OPTION**

• Commande à distance analogique RC-HA1 (réf. 045675 / 066625) :

Une commande à distance analogique peut être raccordée au générateur par l'intermédiaire du connecteur (I-11).

Cette commande à distance permet de faire varier le courant de 50% à 100% de l'intensité réglée. Dans cette configuration, tous les modes et fonctionnalités du générateur sont accessibles et paramétrables.

• Commande à distance analogique RC-MMA/DEGAUSS (réf. 066496) :

Une commande à distance analogique peut être raccordée au générateur par l'intermédiaire du connecteur (I-4).

La commande permet en MMA seulement de faire varier le courant de 50% à 100% de l'intensité réglée via un potentiomètre, d'inverser la polarité de soudage via le switch de polarité et enfin d'activer ou désactiver la source de courant de soudage pour protéger le soudeur lors de manipulation.

#### • Pédale de commande à distance RC-MMA/TIG-FA1 (réf. 045682) :

Une pédale de commande à distance peut être raccordée au générateur par l'intermédiaire du connecteur (I-11). La pédale permet de faire varier le courant du minimum à 100% de l'intensité réglée. En TIG, le générateur fonctionne uniquement en mode 2T. De plus, la montée et l'évanouissement du courant ne sont plus gérés par le générateur (fonctions inactives) mais par l'utilisateur via la pédale.

• IHM déportée - commande à distance numérique RC-HD2 (réf. 062122) :

400 AC/DC : Une commande à distance numérique peut être raccordée au générateur par l'intermédiaire du connecteur (I-12).

230 AC/DC FV : Une commande à distance numérique peut être raccordée au générateur par l'intermédiaire du kit NUM-1 en option (I-7). Cette commande à distance est destinée aux procédés de soudage MMA et TIG. Elle permet de régler à distance le poste à souder. Un bouton ON/ OFF permet d'éteindre ou d'allumer la commande à distance numérique. Lorsque la commande à distance numérique est allumée, l'IHM du générateur affiche les valeurs de courant et de tension. Dès que l'IHM est éteinte ou déconnectée, l'IHM du générateur est réactivée.

#### **Connectique**

Le produit est équipé d'une connectique femelle pour commande à distance.

La prise mâle spécifique 7 points (option réf. 045699) permet d'y raccorder les différents types commande à distance. Pour le câblage, suivre le schéma ci-dessous.

**FR**

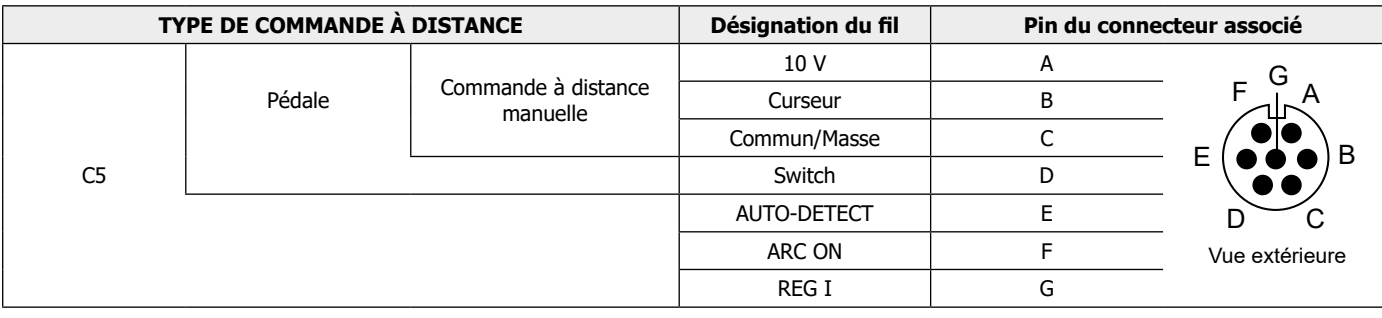

### **GROUPE FROID EN OPTION**

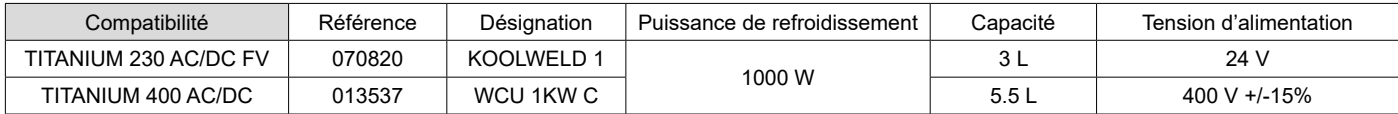

Le groupe froid est automatiquement détecté par le produit. Pour désactiver le groupe froid (OFF), veuillez consulter la notice de l'interface. Les protections supportées par le groupe froid afin d'assurer la protection de la torche et de l'utilisateur sont :

• Niveau minimum de liquide de refroidissement.

• Débit minimal du liquide de refroidissement circulant dans la torche.

• Protection thermique du liquide de refroidissement.

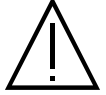

Il faut s'assurer que le groupe de refroidissement est éteint avant la déconnexion des tuyaux d'entrée et de sortie de liquide de la torche.

Le liquide de refroidissement est nocif et irrite les yeux, les muqueuses et la peau. Le liquide chaud peut provoquer des brûlures.

## **KIT FILTRE EN OPTION**

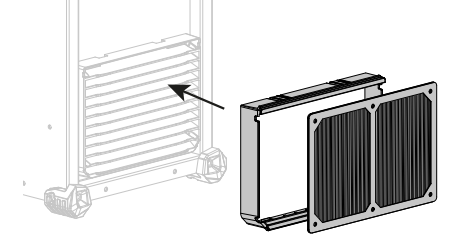

Filtre à poussière (ref. 046580) avec finesse de filtration : 630 µm (0,63 mm). Attention, l'utilisation de ce filtre diminue le facteur de marche de votre générateur.

Pour éviter les risques de surchauffe due au colmatage des orifices d'aération, le filtre à poussière doit être nettoyé régulièrement. Déclipser et nettoyer à l'air comprimé.

### **AJOUT DE FONCTIONNALITÉS**

Le fabricant GYS propose un large choix de fonctionnalités compatible avec votre produit. Pour les découvrir, scannez le QR code.

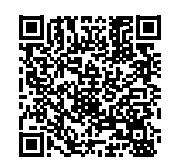

### **CONDITIONS DE GARANTIE**

La garantie couvre tous défauts ou vices de fabrication pendant 2 ans, à compter de la date d'achat (pièces et main-d'œuvre).

La garantie ne couvre pas :

- Toutes autres avaries dues au transport.
- L'usure normale des pièces (Ex. : câbles, pinces, etc.).
- Les incidents dus à un mauvais usage (erreur d'alimentation, chute, démontage).
- Les pannes liées à l'environnement (pollution, rouille, poussière).
- En cas de panne, retourner l'appareil à votre distributeur, en y joignant :
- un justificatif d'achat daté (ticket de sortie de caisse, facture…)
- une note explicative de la panne.

## **WARNINGS - SAFETY REGULATIONS**

### **GENERAL INFORMATION**

These instructions must be fully read and understood before operating the machine. Do not carry out any modifications or maintenance work that is not included in the user manual.

Any personal injury or material damage due to use that does not comply with the instructions in this manual cannot be held at the expense of the manufacturer.

If you have a problem or query, please consult a qualified technician to set up the device correctly.

### **THE ENVIRONMENT**

This equipment should only be used for welding operations within the limits indicated on the rating plate and/or in the user manual. The safety regulations must be observed. In the event of improper or dangerous use, the manufacturer shall not be held liable.

The device must be set up and operated in a location that is free of dust, acids, flammable gases and other corrosive substances. The same applies to the device's storage. Make sure there is sufficient air circulation when in use.

Temperature ranges: Use between -10 and +40°C (+14 and +104°F). Store between -20 and +55°C (-4 and 131°F). Air humidity: Less than or equal to 50% at 40°C (104°F). Less than or equal to 90% at 20°C (68°F). Altitude: Up to 1,000 m above sea level (3,280 feet)

### **PROTECTING YOURSELF AND OTHERS**

Arc welding can be dangerous and cause serious injury or death.

Welding exposes people to a dangerous source of heat, light and radiation from the arc as well as electromagnetic fields (caution to those with pacemakers), risk of electrocution, noise and gaseous fumes.

To protect yourself and others, follow these safety instructions:

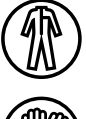

To protect yourself from burns and radiation, wear insulating, dry, fireproof clothing in good condition without lapels; the clothing must cover the whole body.

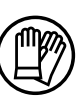

Wear gloves that provide electrical and thermal insulation.

Keep hands, hair and clothing away from moving parts (the fan).

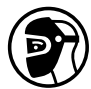

Use welding PPE and/or a welding helmet with a sufficient protection level (depending on the application). Protect your eyes during cleaning operations. Wearing contact lenses is strictly forbidden.

It is sometimes necessary to enclose the welding area with fireproof curtains to protect it from arc radiation, spatter and incandescent waste.

Inform people in the welding area not to look at the arc rays or the molten parts and to wear the appropriate clothing to protect themselves.

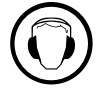

Wear noise-cancelling headphones if the welding process reaches a noise level above the permissible limit (these must be worn by anyone in the welding area).

Never remove the cooling unit's protective casing when the welding power source is on; the manufacturer cannot be held responsible

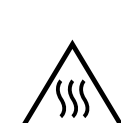

Newly welded parts are hot and can cause burns when handled. When carrying out maintenance on the torch or electrode holder, make sure that it has sufficiently cooled by waiting at least 10 minutes before starting any work. The cooling unit must be switched on when using a water-cooled torch to make sure that the liquid does not cause burns.

It is important to secure the work area before leaving it, this is to protect people and property.

### **WELDING FUMES AND GASES**

in the event of an accident.

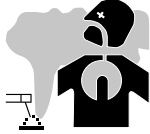

The fumes, gases and dusts emitted by welding are health hazards. Sufficient ventilation must be provided and an air supply may be required. An air-fed mask could be a possible solution if there is inadequate ventilation.

Check that the extraction system is operating effectively by checking it against relevant safety standards.

Caution: welding in confined environments requires remote monitoring for safety reasons. Furthermore, welding certain materials that contain lead, cadmium, zinc, mercury or even beryllium, can be particularly harmful; it is important to thoroughly degrease the parts before welding them. Gas cylinders must be stored in an open or well-ventilated area. They must be in an upright position and held on a support or on a trolley. Do not weld near grease or paint.

**M** 

### **FIRE AND EXPLOSION RISK**

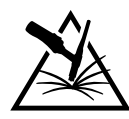

Fully shield the welding area; flammable materials should be kept at least 11 metres away. Fire fighting equipment must be nearby during welding operations.

Beware of hot material or sparks being projected, even through cracks; they can cause a fire or explosion. Keep people, flammable objects and pressurised containers at a safe distance.

Welding in closed containers or tubes should be avoided and if they are open they should be emptied of any flammable or explosive material (oils, fuels and gas residues, etc.).

Grinding operations must not be directed towards the welding power source or towards any flammable materials.

### **GAS CYLINDERS**

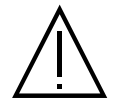

The gas coming out of the gas cylinders can cause suffocation if it becomes concentrated in the welding area (ventilate well). Transportation must be done carefully and safely: gas cylinders must be shut off and the welding power source must be switched off. They must be stored vertically and supported to limit the risk of falling.

Close the gas cylinder between uses. Beware of temperature variations and sun exposure.

The gas cylinder must not come into contact with flames, electric arcs, torches, earth clamps or any other heat or incandescent sources. Be sure to keep it away from electrical and welding circuits and, therefore, never weld a pressurised cylinder.

Be careful when opening the gas cylinder's valve, keep your head away from the valve and make sure that the gas used is suitable for the welding process.

### **ELECTRICAL SAFETY**

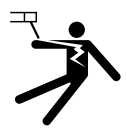

The electrical power supply must be earthed. Use the fuse size recommended on the information panel. Electric shocks can cause serious direct or indirect accidents and even death.

Never touch live parts inside or outside the live power source (torches, clamps, cables and electrodes) as these parts are directly connected to the welding circuit.

Before opening the welding current source, it must be disconnected from the mains and wait 2 minutes. so that all the capacitors are discharged. Do not touch the torch or electrode holder and the earth clamp at the same time.

Make sure to have the cables and torches replaced by a qualified and authorised technician if they become damaged. Select the cable's cross-section size according to the intended application. Always wear dry, undamaged clothing to insulate yourself from the welding circuit. Wear insulated footwear in all work environments.

### **THE EQUIPMENT'S EMC CLASSIFICATION**

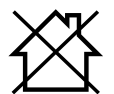

This Class A equipment is not suitable for use in a residential setting where power is supplied from the public, low voltage, supply network. There may be difficulties in ensuring electromagnetic compatibility at these sites, this is due to both conducted and radiated radio frequency interference.

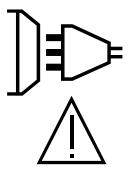

#### TITANIUM 230 AC/DC FV:

Provided that the public, low-voltage, supply-network impedance at the point of common coupling is less than Zmax = 0.173 Ohms, this equipment complies with standard IEC 61000-3-11 and can be connected to public, low-voltage supply networks. The installer or user of the equipment is responsible for ensuring that the network impedance complies with the impedance restrictions, this may involve consulting with the distribution network operator if necessary.

TITANIUM 400 AC/DC: This material complies with IEC 61000-3-11.

TITANIUM 230 AC/DC FV: This material complies with IEC 61000-3-12.

#### TITANIUM 400 AC/DC:

This equipment does not comply with IEC 61000-3-12 and is intended to be connected to private, low-voltage networks that are connected to the public supply network only at medium- and high-voltage levels. If connected to a public, low voltage supply network, it is the installer's or user's responsibility to ensure that the equipment can be connected to the power supply by consulting with the distribution network operator.

### **ELECTRO-MAGNETIC EMISSIONS**

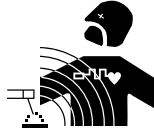

An electric current passing through any conductor produces localised electric and magnetic fields (EMF). The welding current produces an electromagnetic field around the welding circuit and the welding equipment.

Electromagnetic fields (EMF) can interfere with some medical implants, such as pacemakers. Protective measures must be taken for people with medical implants. For example, restricted access for passers-by or an individual risk assessment for welding professionals.

All welders must carry out the following procedures to minimise exposure to electromagnetic fields from the welding circuit:

- position the welding cables together and secure them with a clamp, if possible
- position yourself (head and torso) as far away from the welding circuit as possible
- never wrap the welding cables around your body
- do not position your body between the welding cables keep both welding cables on the same side of your body
- connect the return cable to the workpiece as close as possible to the area to be welded
- do not work next to, sit on or lean against the welding power source
- do not weld when transporting the welding power source or the wire-feed reel

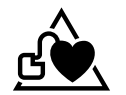

Those with pacemakers should consult a physician before using this equipment.

Exposure to electromagnetic fields during the welding process may have other health effects that are not yet known.

### **RECOMMENDATIONS FOR EVALUATING THE WELDING AREA AND SET UP**

#### **General Information**

The user is responsible for setting up and using the arc-welding equipment according to the manufacturer's instructions. If electromagnetic interference is detected, it is the arc-welding equipment user's responsibility to resolve the situation with the manufacturer's technical assistance. In some cases, this corrective action may be as simple as earthing the welding circuit. In other cases, an electromagnetic shield may need to be constructed around the welding power source as well as the entire workpiece with input filters installed. In all instances, electromagnetic interference should be reduced until it is no longer a concern.

#### **Assessing the Welding Area**

Before setting up arc-welding equipment, the user must assess the potential electromagnetic issues in the surrounding area. The following should be taken into account:

(a) the presence of other power, control, signal and telephone cables either above, below or next to the arc-welding equipment

- (b) radio and television receivers and transmitters
- (c) computers and other control equipment

(d) safety-critical equipment, such as industrial equipment safeguarding

(e) the health of people nearby, for example, those with pacemakers or hearing aids

(f) the calibration or measurement equipment used

(g) the immunity of other equipment located nearby

The user must verify that the other equipment used in the surrounding environment is compatible. This may require additional protective measures: (h) the time of day when welding or other activities are to be carried out

The size of the surrounding area to be taken into account depends on the structure of the building and other activities taking place there. The surrounding area may extend beyond the facility's boundaries.

#### **Assessing the Welding Equipment**

In addition to assessing the surrounding area, the arc-welding equipment can also be assessed to identify and resolve instances of disturbance. The emissions assessment should include in situ readings as specified in Article 10 of CISPR 11. In situ readings can also be used to confirm whether the mitigation measures are effective.

### **RECOMMENDATIONS ON METHODS FOR REDUCING ELECTROMAGNETIC EMISSIONS**

**a. Public power supply network:** Arc-welding equipment should be connected to the public power supply following the manufacturer's recommendations. If interference occurs, it may be necessary to take additional preventive measures such as filtering the public power supply. Consider shielding the power cable within a metal conduit or equivalent for permanently set up arc-welding equipment. The shielding must be electrically continuous along its entire length. The shielding should be connected to the welding power source to ensure good electrical contact between the conduit and the welding power source's casing.

**b. Maintaining arc-welding equipment:** Arc-welding equipment must undergo routine maintenance according to the manufacturer's recommendations. All accesses, service doors and covers should be closed and properly locked when the arc-welding equipment is in use. The arc-welding equipment must not be modified in any way, except for those modifications and adjustments specified in the manufacturer's instructions. In particular, the arc ignition and stabiliser's spark gap must be adjusted and maintained according to the manufacturer's recommendations.

**c. Welding cables:** The welding cables should be as short as possible and placed close together near or on the ground.

**d. Equipotential bonding:** Consider linking together all metal objects in the surrounding area. However, metal objects connected to the workpiece will increase the risk of electric shocks to the user if they touch both the metal objects and the electrode. Therefore, the operator must be isolated from such metal objects.

**e. Earthing the workpiece:** Where the part to be welded is not earthed for electrical safety reasons or because of its size and location, e.g. a ship's hulls or a building's structural steel framework, an earthed connection can, in some cases but not always, reduce emissions. Care should be taken to avoid earthing parts which could increase the risk of injury to users or damage to other electrical equipment. If necessary, the workpiece's earth connection should be made directly. However, in certain countries where this direct connection is prohibited, the connection should be made with a suitable capacitor chosen in accordance with national regulations.

**f. Protective and shielding measures:** Selectively protecting and shielding other cables and equipment in the surrounding area can limit interference issues. Protecting the entire welding area could be an option for special applications.

### **TRANSPORTING AND MOVING THE WELDING MACHINE**

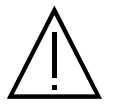

The welding power source is equipped with a top handle allowing it to be carried by hand. Be careful not to underestimate the weight of the machine. The handle is not intended as a means of hoisting or suspending the machine.

Do not use the cables or torch to move the welding current source. It must be moved in an upright position.

Do not carry the welding machine over people or objects.

Never lift a gas cylinder and the welding current source at the same time. They have different transportation requirements.

### **SETTING UP THE EQUIPMENT**

• Place the welding power source on a floor with a maximum inclination of 10°.

- Provide a sufficient area to properly ventilate the source of the welding current and access the machine's controls.
- Do not use in an environment with conductive metal dust.
- The welding power source must be protected from heavy rain and out of direct sunlight.
- The equipment has an IP23 protection rating, meaning:
- it is protected against dangerous access by solid bodies with a diameter >12.5 mm
- it is protected against rain falling at 60° to the vertical
- This equipment is, therefore, suitable for outdoor use in accordance with its IP23 protection rating.

Power, extension and welding cables must be fully unwound to avoid overheating.

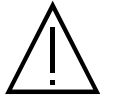

The manufacturer assumes no responsibility for damage to persons and objects caused by improper or dangerous use of this equipment.

### **MAINTENANCE / ADVICE**

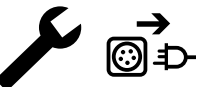

• Maintenance should only be carried out by a qualified technician. Annual maintenance is recommended.

• Switch off the power supply by disconnecting the plug and waiting for two minutes before carrying out work on the equipment.  $\bigcirc$   $\Box$  Inside, the voltages and intensities are high and dangerous.

- Regularly remove the cover and blow out the dust Take the opportunity to have the electrical connections checked by a qualified technician using an insulated tool.

• Check the power cable's condition regularly. If the power cable is damaged, it must be replaced by the manufacturer, their after-sales service department or a similarly qualified technician to avoid hazards.

• Leave the welding power source's vents free to allow air to enter and exit the machine.

• Do not use this welding power source for thawing pipes, recharging batteries/accumulators or starting motors.

## **SETUP - OPERATING THE PRODUCT**

Only experienced persons, authorised by the manufacturer, may set up the device. During setup, ensure that the power source is disconnected from the mains system. Serial or parallel power source connections are not allowed. It is recommended to use the welding cables supplied with the unit in order to achieve the product's optimum settings' configuration.

### **DESCRIPTION**

This equipment is a power source for TIG welding with a direct current (DC TIG) or an alternating current (AC TIG) as well as for coated-electrode welding (MMA).

### **EQUIPMENT DESCRIPTION (I)**

- 
- 2) Positive polarity socket 8) ON/OFF Switch
- 3) Torch gas connection example  $\qquad$  9) Power supply cable
- 4) Torch button connection 10) USB connection
- 5) Negative polarity socket 11) Analogue connection
- 
- 1) Human Machine Interface (HMI) 7) Digital TIG-1 kit connection (optional extra, P.N. 037960)
	- NUM-1 kit connection (option ref. 063938) = 230 AC/DC FV only
	-
	-
	-
	-
- 6) Cylinder gas connection 12) Reel or remote HMI connection = 400 AC/DC only
	- 13 Power supply connection and cooling unit management connection

### **HUMAN-MACHINE INTERFACE (HMI)**

Please read the Human Machine Interface (HMI) user manual which forms part of the complete hardware documentation.

### **POWER SUPPLY-START-UP**

#### **TITANIUM 230 AC/DC FV:**

**HMI**

This equipment is delivered with a single-phase, three-pin (E/N/L), 230 V/16 A, CEE17 socket. It comes equipped with «Flexible Voltage» technology and can be supplied from an earthed electrical installation between 110 - 240 V (50 - 60 Hz).

#### **TITANIUM 400 AC/DC:**

This equipment is fitted with a 32 A, EN 60309-1 socket and should only be used on a three-phase, 400 V (50 - 60 Hz), four-wire electrical network with an earthed neutral pin.

The effective absorbed current (I1eff) for the ideal operating conditions is indicated on the equipment. Check that the power supply and its safeguards (the fuse and/or circuit breaker) are compatible with the required current. It may be necessary to change the plug in some countries to allow the product to operate at its optimum conditions.

• The welding current source will go into a protective mode if the supply voltage goes below or above 15% of the specified voltage(s) (a fault code will appear on the display).

• Switching the device on is done by turning the ON/OFF switch (I-8) to the I position; conversely, switching it off is done by turning it to the 0 position. Warning! Never turn off the power supply when the machine is charging.

• Fan performance: This equipment is fitted with an intelligent ventilation management system to minimise the machine's noise level. The fans will adapt their speed to match the device's current application and the ambient temperature. The fan will run continuously in MMA mode. In TIG mode, the fan will only run during the welding phase and then stop after cooling.

• Warning: increasing the length of the torch or return cables beyond the maximum length specified by the manufacturer will increase the risk of electric shock.

• Arc ignition and arc stabilising are both designed for manual and mechanically guided operations.

### **CONNECTING TO THE POWER SOURCE**

This equipment can be operated using battery-based power sources provided that the auxiliary power meets the following requirements:

- The voltage must be alternating, set as specified and with a peak voltage of less than 700 V for the TITANIUM 400 AC/DC and 400 V for the TITANIUM 230 AC/DC FV

- The frequency must be between 50 - 60 Hz

Checking these conditions is crucial as many power sources produce high voltage spikes that can damage equipment.

### **USING ELECTRICAL EXTENSION CABLES**

All extension cables must be of an appropriate length and cross-section for the equipment's voltage. Use an extension cable that complies with national regulations.

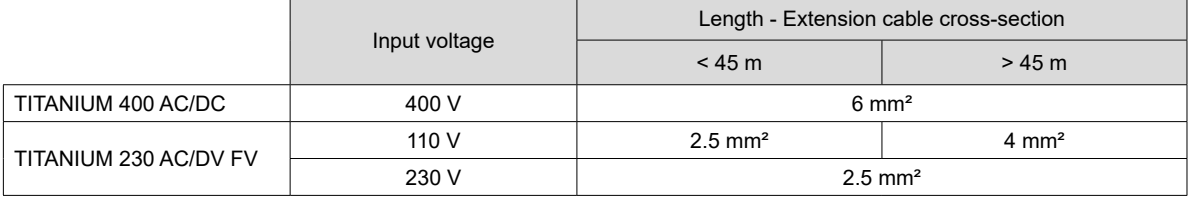

### **GAS CONNECTION**

This equipment is equipped with two couplings. A cylinder coupling for putting gas into the device and a torch gas coupling for releasing gas from the end of the torch. We recommend that you use the adaptors supplied with the welding machine to ensure optimum connections.

### **ACTIVATING THE VRD FEATURE (VOLTAGE REDUCTION DEVICE)**

The voltage reducing device (or VRD) is only available for the TITANIUM 230 AC/DC.

This device protects the welder. The welding current is delivered only when the electrode makes contact with the workpiece (low resistance). The VRD function lowers the voltage as soon as the electrode is removed.

The voltage reduction device is deactivated by default. In order to activate it, the user must first open the product and complete the following procedure:

1.) DISCONNECT THE PRODUCT FROM THE POWER SUPPLY and wait for five minutes to ensure that it is safe.

- 2.) Remove the power source's side panel (see page 89).
- 3.) Locate the control board and VRD switch (see page 89).
- 4.) Turn the switch to the ON position.
- 5.) The VRD function is now activated.
- 6.) Replace the power source's side panel.
- 7.) The VRD icon on the device's user interface (HMI) will now be lit up.

To deactivate the VRD function, simply switch the switch back to the OFF position.

### **RECOMMENDED COMBINATIONS**

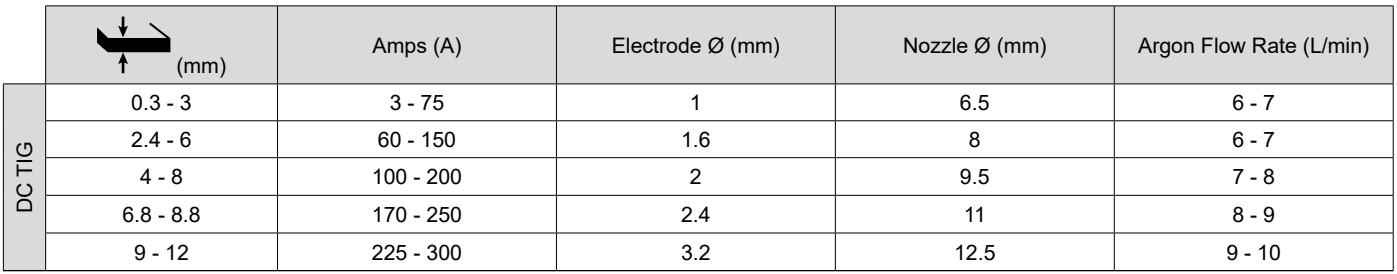

 $\mathbf{F}_{\mathbf{H}}$ 

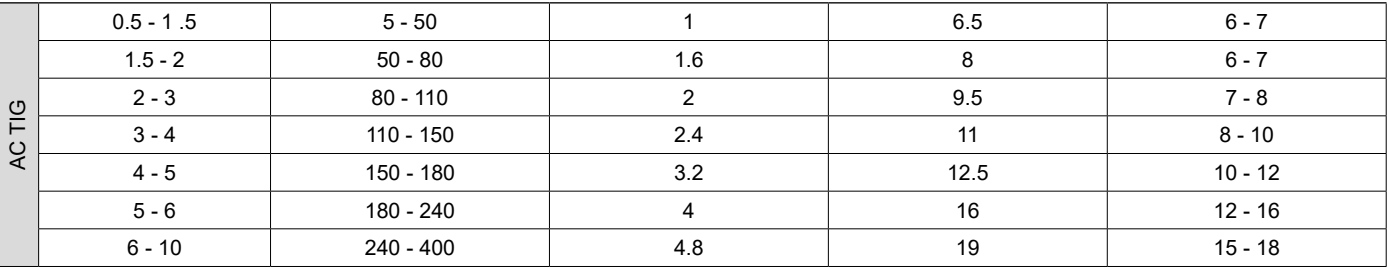

### **TIG WELDING MODE (GTAW)**

#### **CONNECTIONS AND ADVICE**

• TIG welding requires gas shielding (argon).

• Connect the earth clamp to the positive (+) connector. Connect the torch's power cable to the

negative (–) connection as well as to the torch and gas button(s) connections.

• Make sure that the torch is well fitted and that the consumables (vice grip, collar support, diffuser and nozzle) are not worn out.

• The choice of electrode depends on the TIG welding current.

#### **SHARPENING THE ELECTRODE**

For optimum performance, it is recommended to use an electrode sharpened in the following way:

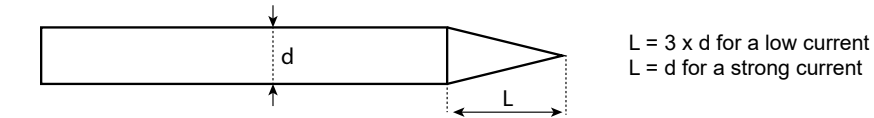

#### **PROCESS SETTINGS**

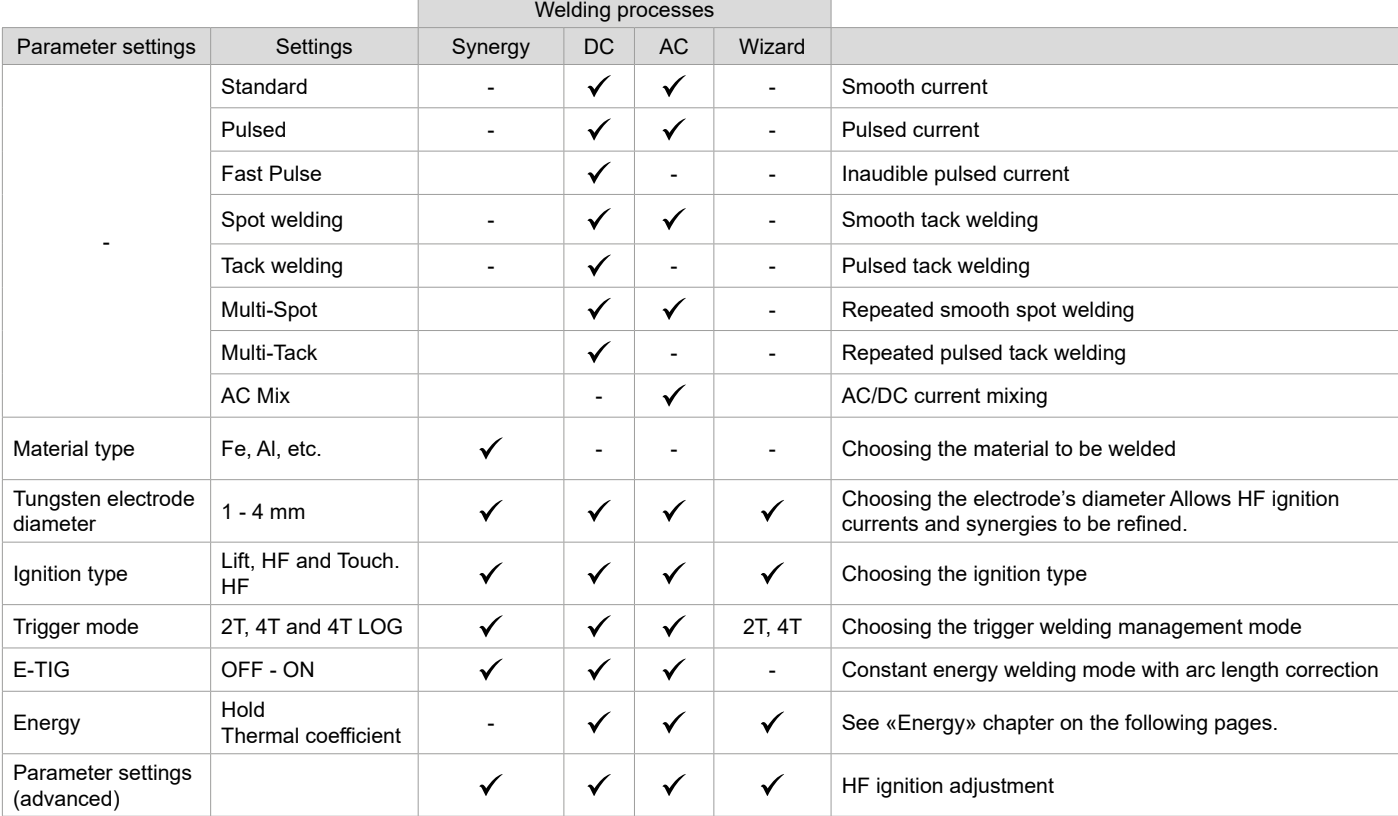

Accessing certain welding parameters is dependent on the selected display mode: Settings/Display mode: Easy, Expert or Advanced. Refer to the HMI manual.

#### **WELDING PROCESSES**

#### **• Synergy TIG**

No longer based on the chosen DC current or the welding cycle's parameter settings but, instead, incorporates welding rules/synergies based on experience. As a result, this mode restricts the number of settings to three basic ones: Material type, welding thickness and welding position.

#### **• TIG DC**

Suitable for welding ferrous metals such as steel and stainless steel as well as copper, its alloys and titanium.

#### **• AC TIG**

Suitable for welding aluminium, its alloys and copper.

#### **• TIG Wizard**

#### **Wizard Lab:**

see «Wizard Lab» chapter on the subsequent pages.

#### **Aluminum Wizard, Stainless Steel Wizard, Steel Wizard, Copper Wizard:**

This mode is used for pre-assembling or welding parts made of light alloys (AlSi, AlMg and Al99), stainless steel (CrNi), steel (Fe) and copper (CuZn and Cu). The relevant settings, in the form of pre-installed synergies, are the thickness of the parts to be welded and the joint type (butt welding (BW), fillet weld (FW), interior angle (BP), exterior angle or fusing wires together when butt welding. To switch from one mode to the other, press button n°4 on the keyboard (see HMI user manual).

#### **SETTINGS - DC TIG**

#### **• Standard**

This welding method enables high-quality welding on most ferrous materials such as steel, stainless steel, copper, its alloys and titanium. The various current and gas management options offer the user perfect control of the welding operation, from the very start of the welding process to the final cooling of the weld bead.

#### **• Pulsed**

This pulsed current welding mode combines strong current pulses (I, welding pulse) with weak current pulses (I\_Cold, cooling pulse). This pulsed mode allows parts to be assembled whilst limiting both the temperature rise and amount of distortion. Also ideal for in-position welding.

#### *Example:*

*The welding current (I) is set to 100 A and % (I\_Cold) is set to 50%, i.e. cold current = 50% x 100 A = 50 A.* 

*F (Hz) is set to 10 Hz, the frequency of the pulse will be 1/10 Hz = 100 ms; this means that every 100 ms, there will be a pulse at 100 A, then another at 50 A will follow.*

#### **• FastPulse**

This very high-frequency, pulsed-current welding mode combines high current pulses (I, welding pulse) with low current pulses (I\_Cold, workpiece cooling pulse). FastPulse mode maintains the arc when using the high-frequency pulsed welding mode, however, it operates at frequencies that are less unpleasant, or even inaudible, to the welder.

#### **• Spot welding**

This spot welding mode allows parts to be pre-assembled before welding. Spot welding can be controlled manually using the trigger or by a predefined time delay. This spot welding time makes it easier to reproduce and produce non-oxidised spot welds.

#### **• Multi-Spot**

This is a spot welding mode similar to SPOT TIG but with defined spot welding and stopping times as long as the trigger is held down.

#### **• Tack welding**

The machine's tack welding mode can also be used to pre-assemble parts before welding but this time in two phases: the first phase of pulsed DC welding concentrates the arc for better penetration; this is followed by a second phase of standard DC welding, which widens the arc and therefore the weld pool to ensure the tack weld.

The times of the two tack welding phases are adjustable which makes it easier to reproduce and carry out non-oxidised tack welds.

#### **• Multi-Tack**

It is a pointing mode similar to TIG Tack, but with a sequence of pointing times and stop times defined as long as the trigger is pressed.

#### **SETTINGS - AC TIG**

#### **• Standard**

This welding mode is dedicated to welding aluminium and its alloys (Al, AlSi, AlMg and AlMn). The alternating current allows the aluminium to be stripped clean, which is essential for welding properly.

#### Balance (%T\_AC):

During the positive wave, any oxidation is removed. During the negative wave, the electrode cools down and the parts are welded together, this is called penetration.

By changing the ratio between the two alternations via the balance setting, either cleaning is favoured or penetration (the default setting is 30%).

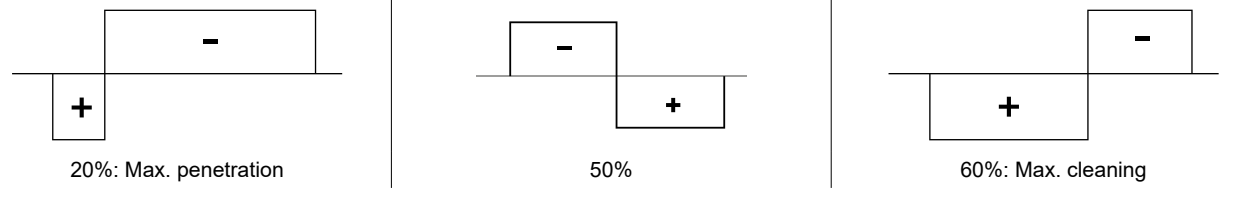

**M** 

#### **• Pulsed**

This pulsed current welding mode combines strong current pulses (I, welding pulse) with weak current pulses (I\_Cold, cooling pulse). This pulsed mode allows parts to be assembled whilst limiting both the temperature rise and amount of distortion. Also ideal for in-position welding.

#### *Example:*

*The welding current (I) is set to 100 A and % (I\_Cold) is set to 50%, i.e. cold current = 50% x 100 A = 50 A. F (Hz) is set to 10 Hz, the frequency of the pulse will be 1/10 Hz = 100 ms; this means that every 100 ms, there will be a pulse at 100 A, then another at 50 A will follow.*

#### **• SPOT WELDING**

This spot welding mode allows parts to be pre-assembled before welding. Spot welding can be controlled manually using the trigger or by a predefined time delay. This spot welding time makes it easier to reproduce and produce non-oxidised spot welds.

#### **• Multi-Spot**

This is a spot welding mode similar to SPOT TIG but with defined spot welding and stopping times as long as the trigger is held down.

#### **• AC Mixed**

This AC welding method is used to weld aluminium and its thick alloys. It mixes DC sequences during AC welding processes which increases the energy delivered to the workpiece. The ultimate goal is to accelerate the work flow rate and, therefore, subsequent productivity when assembling aluminium. This mode cleans the workpiece less, so it is important to work on clean sheet metal.

#### **E-TIG**

This mode allows welding with a constant power supply by measuring the arc length variations in real time to ensure a weld bead with consistent width and penetration. In cases where the assembly process requires the welding energy to be controlled, E-TIG mode guarantees that the welder will respect the welding power regardless of the torch's position in relation to the workpiece.

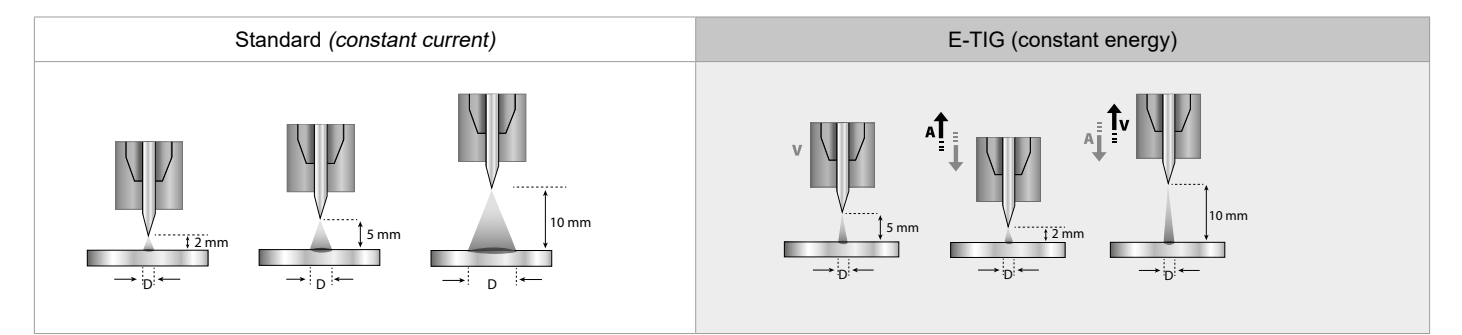

#### **Wizard Lab**

This welding mode allows complex (non-standard) welding cycles to be carried out with a series of steps. Each step is characterised by a current ramp, a step and a particular current type (DC, AC or pulsed).

Wizard Lab is configured in three stages:

- welding cycle sequence (number of steps, repetition loops, etc.)
- each step's parameter settings (ramp and current type, etc.)

- specific, advanced parameter settings

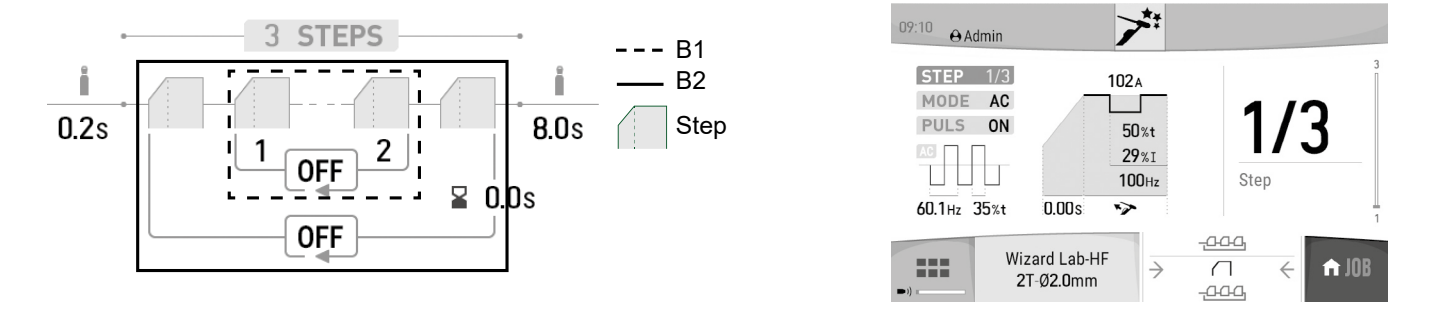

STEP: each step can be customised by changing the current type (DC or AC), the current form (standard or pulsed) as well as the ramp up to the set welding current (see «Setting a STEP» section). Each step can be fully customised.

Welding cycle: a welding cycle consists of a Pre-Gas stage, one or more welding steps (see «Welding Cycle Definition» section) and a Post-Gas stage.

Loops: there are two different loops (see «Definition of the welding cycle» section):

• The welding cycle's inner loop (B1). Within the cycle, the user can choose to make one or more loops (repeating two or more of the welding steps); the user can even carry out infinite loops depending on the application, for example, AC MIX welding, which repeats two DC and AC steps. • Cycle loops (B2). The user can choose to repeat the cycle (excluding the Pre-Gas and Post-Gas phases) once or several times (or even infinitely). They can also adjust the delay period between two repeated welding steps if necessary (e.g. MULTITACK welding, which repeats the TACK welding cycle with a delay period between two points as long as the trigger is held down).

Operating manual Translation of the original Changes of Changes and TITANIUM of the original control of the original control of the original control of the original control of the original control of the original control o Translation of the original instructions

### Defining the welding cycle:

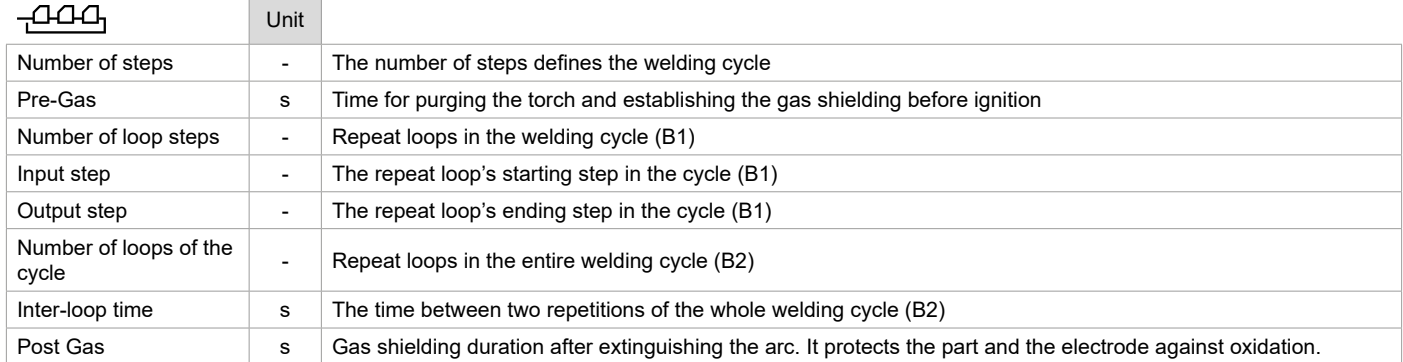

#### Setting up a STEP:

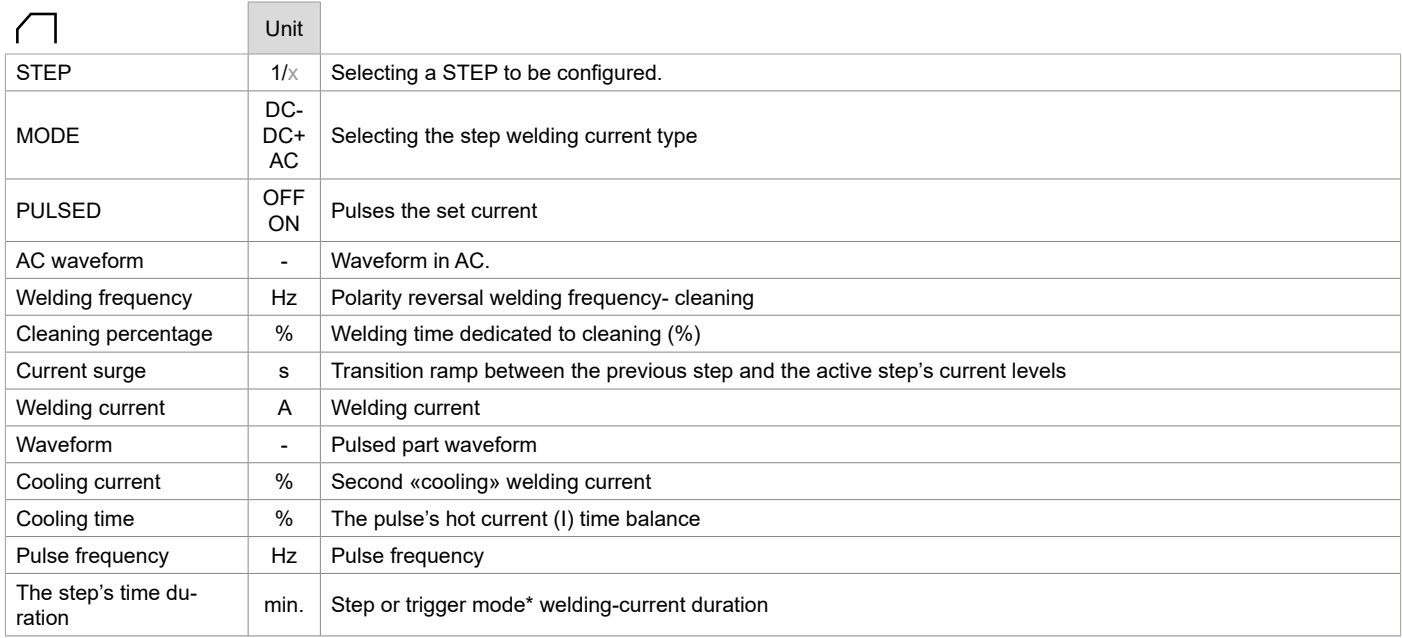

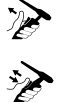

\*In 2T mode, the step duration settings control allows the user to control for how long the configured step will go on when the trigger is released; the cycle will end between the chosen exiting step and the last one.

\*The step time setting allows the user to switch from step-to-step by pressing and releasing button 2 in 4T mode or with a two-button torch.

#### Advanced settings, only available in «Advanced» display mode:

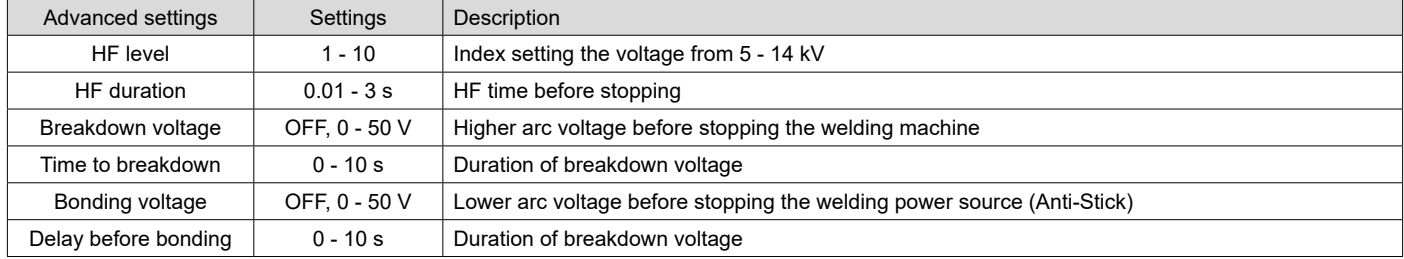

### **CHOOSING THE ELECTRODE'S DIAMETER**

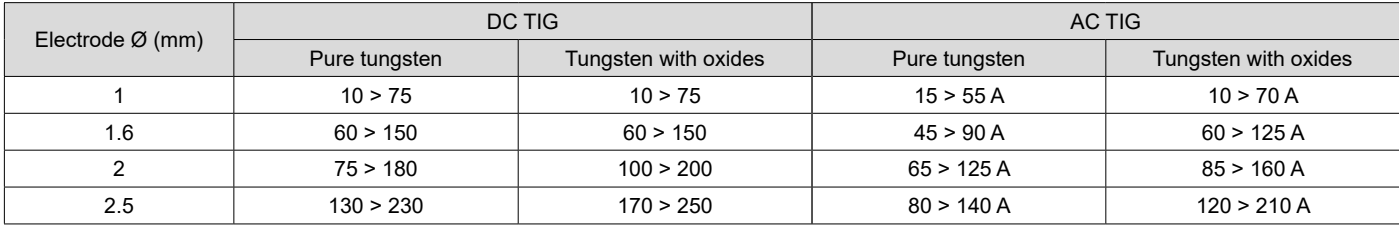

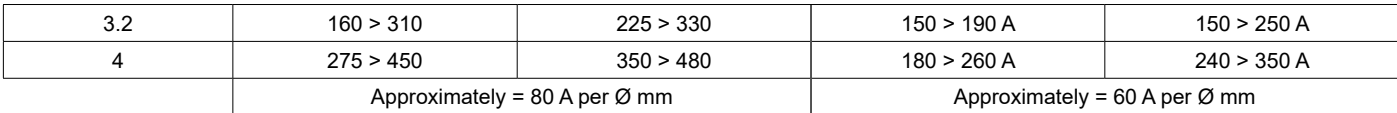

### **CHOOSING THE IGNITION TYPE**

Lift: Arc-Lift ignition (for HF-sensitive environments).

HF: non-contact, high-frequency ignition system for tungsten electrodes. Touch HF: Delayed, high-frequency ignition after the tungsten electrode has made contact with the workpiece.

1 2 3 1.) Position the torch's nozzle and the electrode tip on the workpiece and activate the torch's button.  $\tilde{\mathbb{F}}$ 2- Tilt the torch until a gap of about 2 - 3 mm separates the electrode's tip from the workpiece. The arc will start. 3.) Return the torch to its normal position to start the welding cycle.  $1 \sqrt{2} \sqrt{3}$ 1.) Place the torch in the welding position above the workpiece (with a distance of about 2 - 3 mm between the electrode's tip and the workpiece). 2.) Press the torch's button (the arc will ignite without contact using high voltage  $\pm$ [HF] ignition pulses). 3.) The initial welding current circulates, the welding continues according to the welding cycle.  $1 \quad 2 \quad 3 \quad 3$ 1.) Position the electrode's tip on the workpiece and press the torch button. Touch HF Touch HF 2.) Lift the electrode from the workpiece. 3.) After a delay of 0.2 s, the arc will ignite without contact using high voltage (HF) ignition pulses; the initial welding current will flow and the welding will continue according to the welding cycle. Advanced settings, only available in «Advanced» display mode:

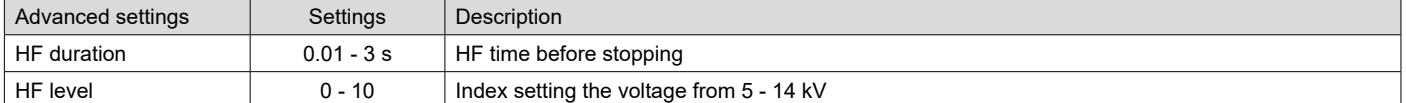

#### **COMPATIBLE TORCHES AND TRIGGER ACTIONS**

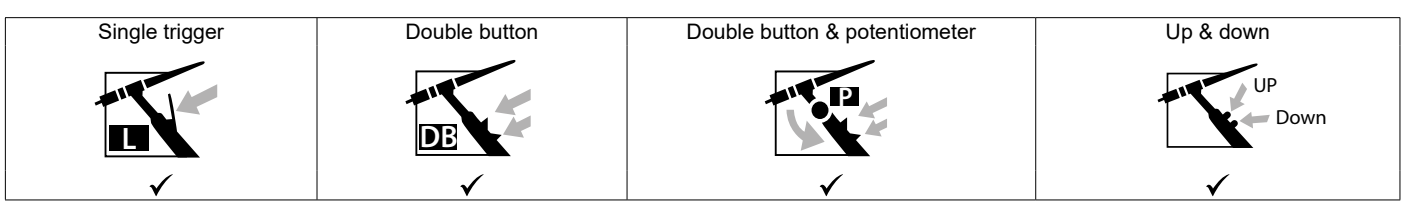

**P** For the one-button torch, the button is called the «main button».

On the two-button torch, the first button is called the «main button» and the second is called the «secondary button».

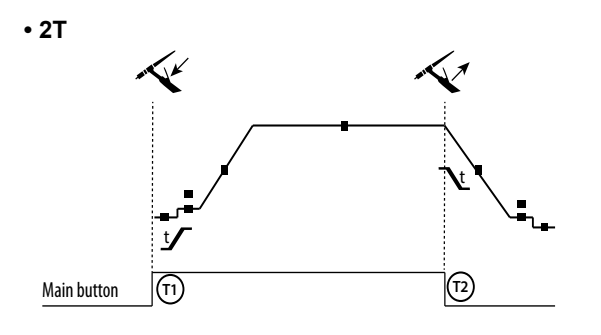

T1 - The main button is pressed, the welding cycle starts (Pre Gas, I Start, UpSlope and welding).

T2 - The main button is released, the welding cycle is stopped (DownSlope, I\_Stop, Post Gas).

When the double-button torch is in 2T mode, the secondary button is operated in the same way as the main button.

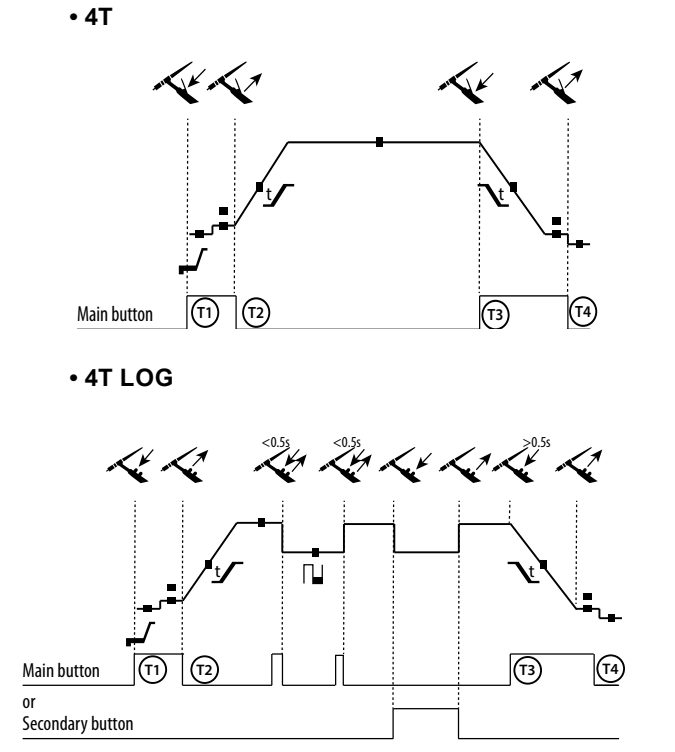

T1 - The main button is pressed, the cycle starts from the Pre Gas and stops in the I Start phase.

T2 - The main button is released, the cycle continues to UpSlope and welding processes.

T3 - The main button is pressed, the cycle goes into DownSlope and stops in the I Stop phase.

T4 - The main button is released, the cycle ends with Post Gas. NB: for torches, double-button torches and double-button torches with a potentiometer

=> «high/welding current» button and active potentiometer, «low» button inactive.

T1 - The main button is pressed, the cycle starts from the Pre Gas and stops in the I\_Start phase.

T2 - The main button is released, the cycle continues in UpSlope and welding.

LOG: This operating mode is used in the welding phase: - A brief push of the main button (< 0.5 s) switches the current from I Welding to I Cold and vice versa.

- When the secondary button is held down, the current switches from I\_Welding to I\_Cold.

- When the secondary button is held down, the current switches from I\_Cold to I\_Welding.

T3 - Holding down the main button (> 0.5 s) makes the cycle go into DownSlope and then stop in the I\_Stop phase.

T4 - The main button is released, the cycle ends with Post Gas.

For double-button or double trigger torches with a potentiometer, the «upper» trigger carried out the same function as the single-trigger torch. The «lower» trigger switches the machine to a cold current when it is held down. The torch's potentiometer, when present, allows the usedr to adjust the welding current from 50 - 100% of the displayed value. The «Up & Down» feature allows the current to be adjusted at the torch.

### **TRIGGER-CONTROL CONNECTION**

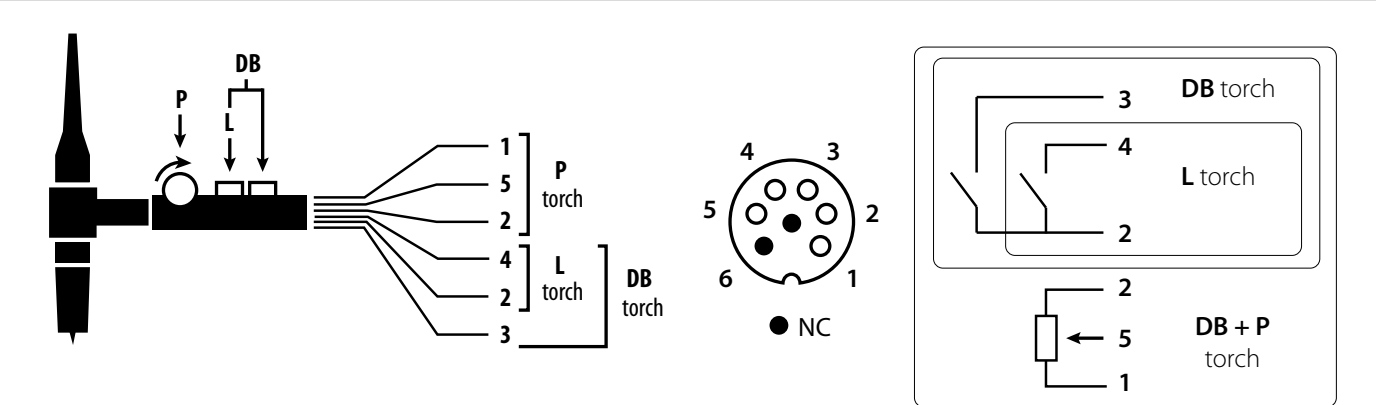

SRL18 torch wiring diagram Electrical diagram according to the type of torch

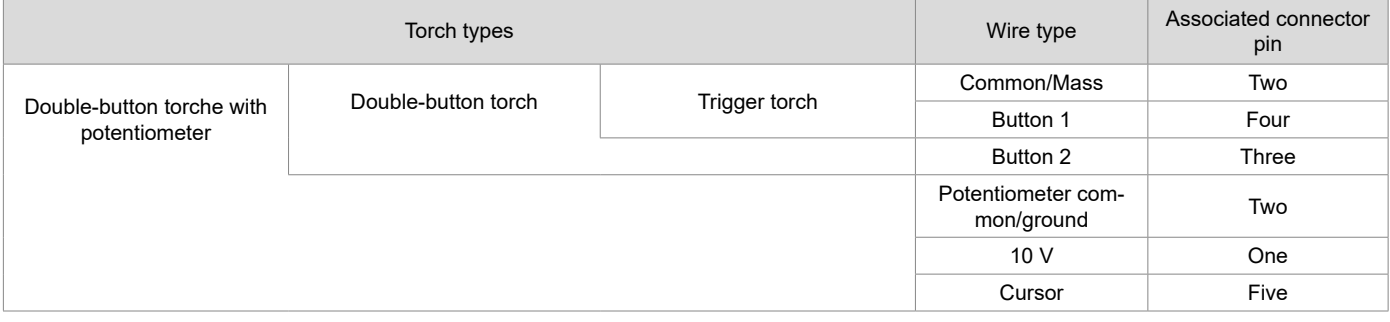

**EN**

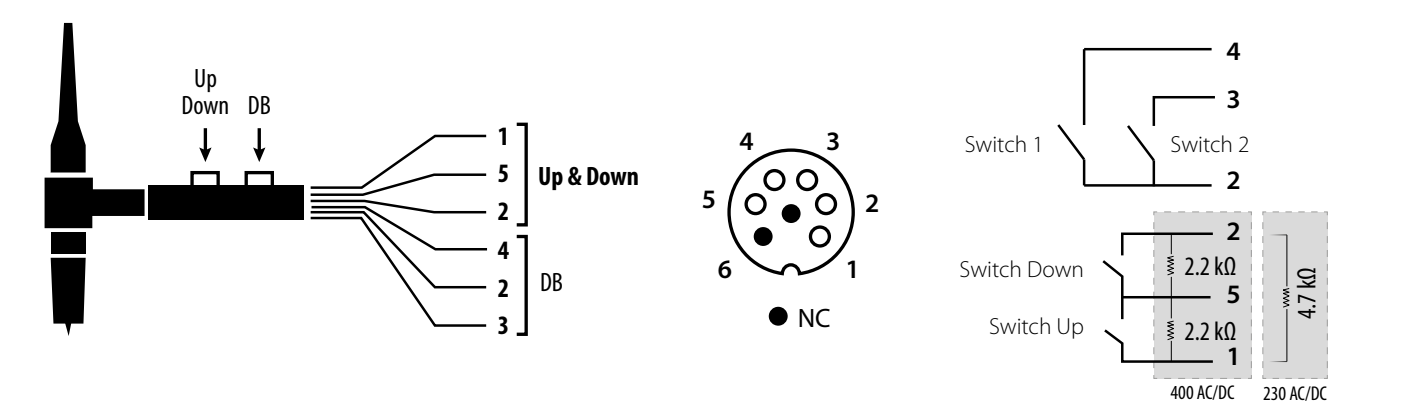

Up & Down torch wiring diagram Up & Down torch electrical diagram

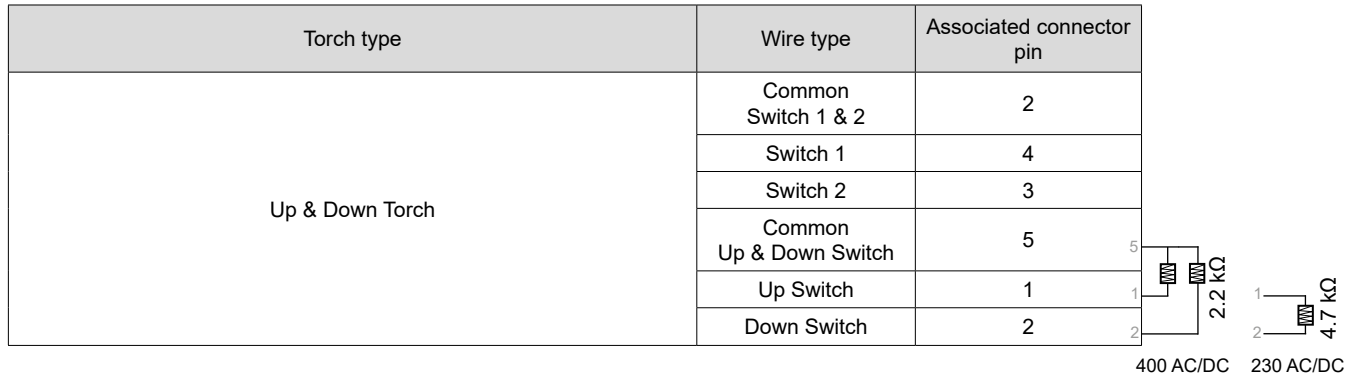

### **MANUAL GAS PURGE**

Oxygen in the torch can lead to decreased mechanical performance and may result in a decreased corrosion-resistance level. To purge the gas from the torch, press and hold push-button n°1 (see HMI user manual) and follow the on-screen procedure.

### **CHOOSING THE SETTINGS**

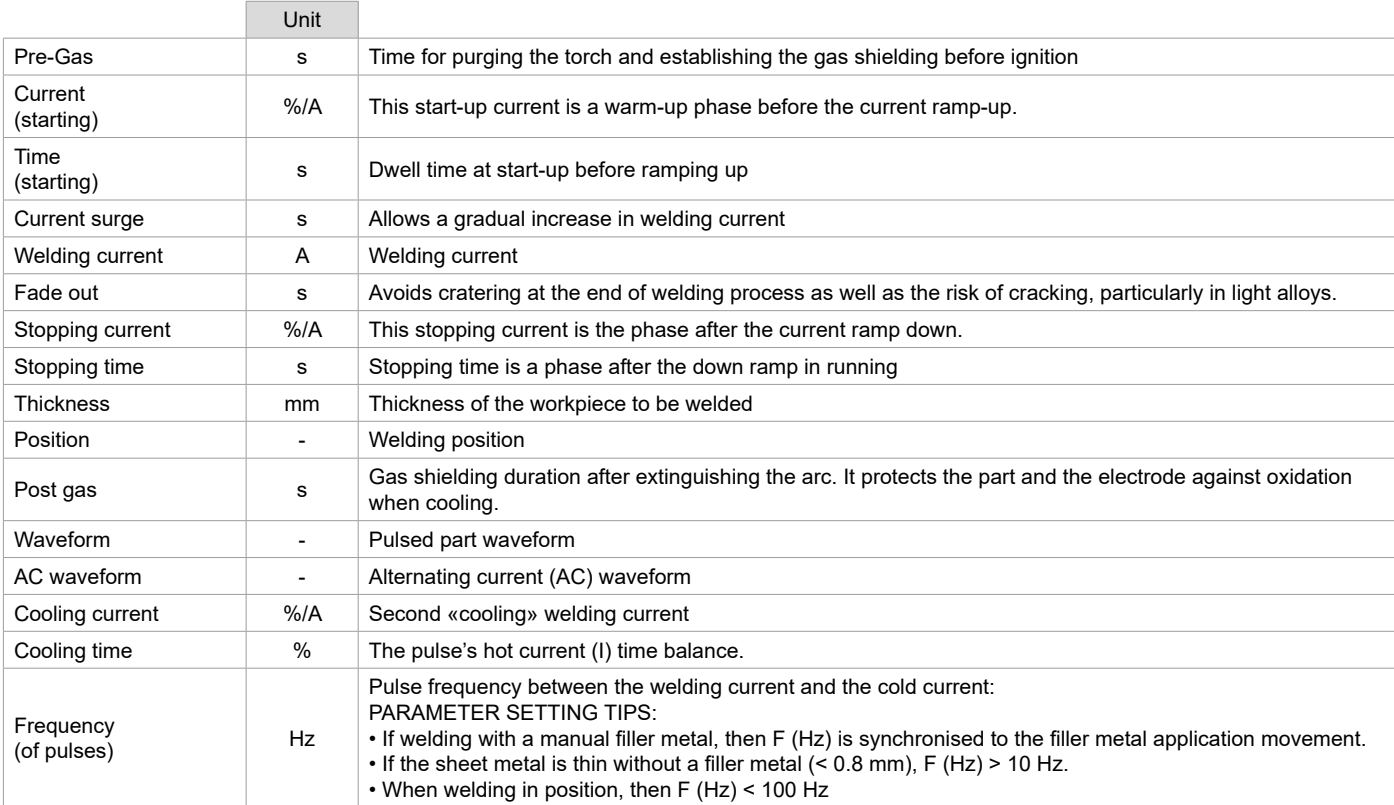

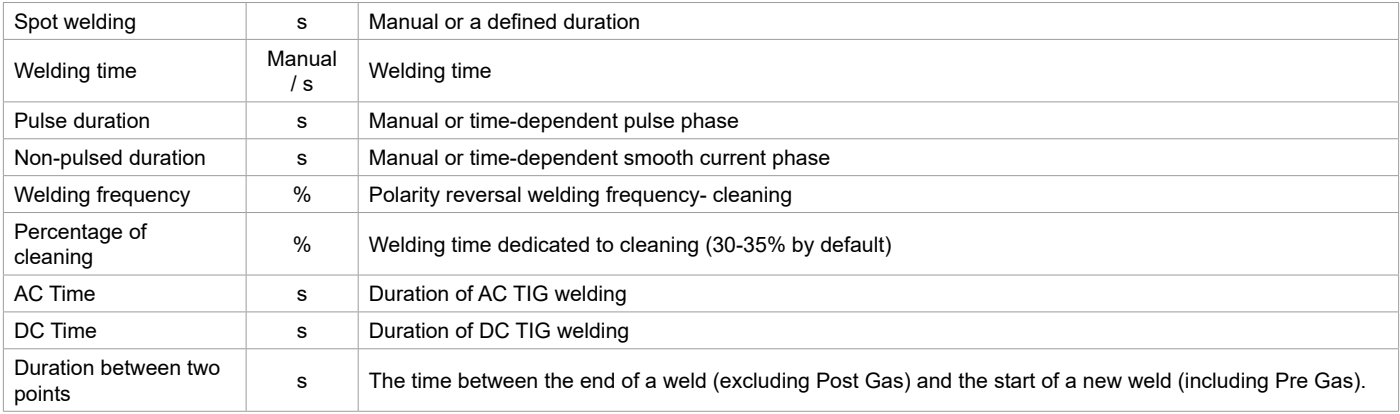

Access to some welding parameter settings depends on the welding process used (synergy, AC or DC, etc.) and the selected display mode (Easy, Expert or Advanced). Refer to the HMI manual. Some settings in % or A depend on the display mode selected (Easy, Expert or Advanced).

### **MMA (SMAW) WELDING MODE**

#### **CONNECTIONS AND ADVICE**

• Connect the cables, electrode holder and earth clamp to the socket connections.

- Respect the polarities and observe the welding currents indicated on the electrode's box.
- Remove coated electrodes from the electrode holder when the welding power source is not in use.
- This device is equipped with three Inverter-specific features:
	- Hot Start provides an overcurrent at the beginning of the welding process.
	- Arc Force delivers an overcurrent that prevents the electrode from sticking to the workpiece when the electrode enters the weld pool.
	- The Anti-Stick feature means the electrode can be easily detached without allowing it to turn red if it becomes stuck.

#### **PROCESS SETTINGS**

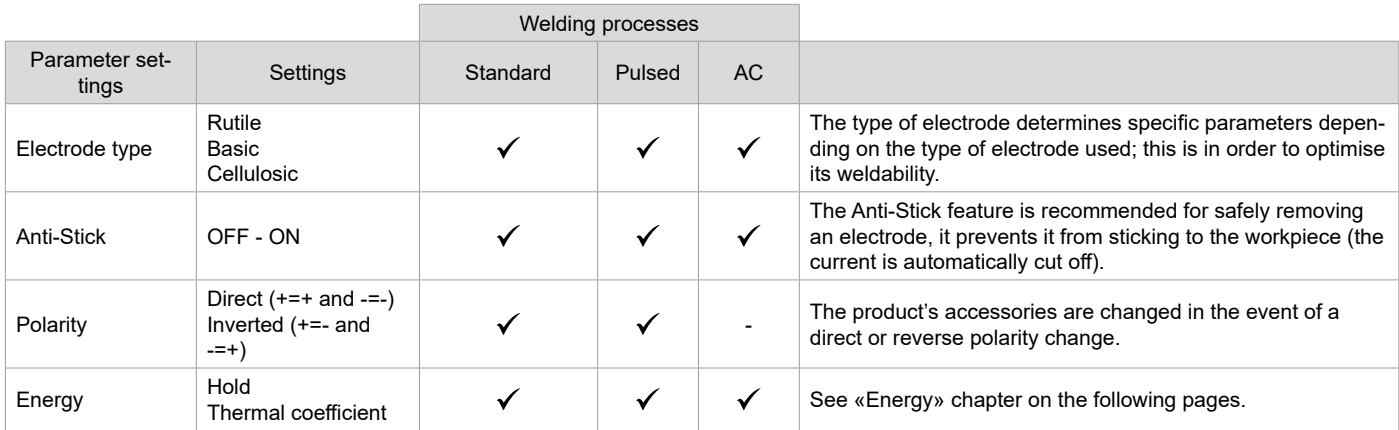

Accessing certain welding parameters is dependent on the selected display mode: Settings/Display mode: Easy, Expert or Advanced. Refer to the HMI manual.

#### **WELDING PROCESSES**

#### **• Standard**

This welding mode is suitable for most applications. It can be used with all types of coated, rutile, basic and cellulosic electrodes and on all materials: steel, stainless steel and cast iron.

#### **• Pulsed**

This welding mode is suitable for applications in the vertical up position (PF). Pulsing keeps the weld pool cold while promoting material transfer. Without pulsing, vertical up welding requires a «Christmas tree» movement, i.e. a difficult, triangular movement. Thanks to MMA pulsed welding , this movement is no longer necessary; depending on the thickness of your workpiece, a straight up movement may suffice. However, if you wish to enlarge the weld pool, a simple sideways movement, similar to flat welding, is adequate. In this instance, you can set the pulse current frequency on the display screen. This method offers greater control of the vertical welding process.

#### **• AC**

This welding mode is used in very specific cases where the arc is not stable or straight, when it is subjected to magnetic blow-outs (magnetised parts or nearby magnetic fields, etc.). The alternating current leaves the welding arc unaffected by its electrical environment. It is necessary to check that your coated electrode can be used with an AC current.

#### **CHOOSING COATED ELECTRODES**

- Rutile electrode: very easy to use in all welding positions.
- Basic electrode: used in all positions, suitable for safety work due to its increased mechanical properties.
- Cellulosic electrode: very dynamic arc with a high melting speed, its capacity for use in all positions makes it especially suitable for working on pipelines.

### **CHOOSING THE SETTINGS**

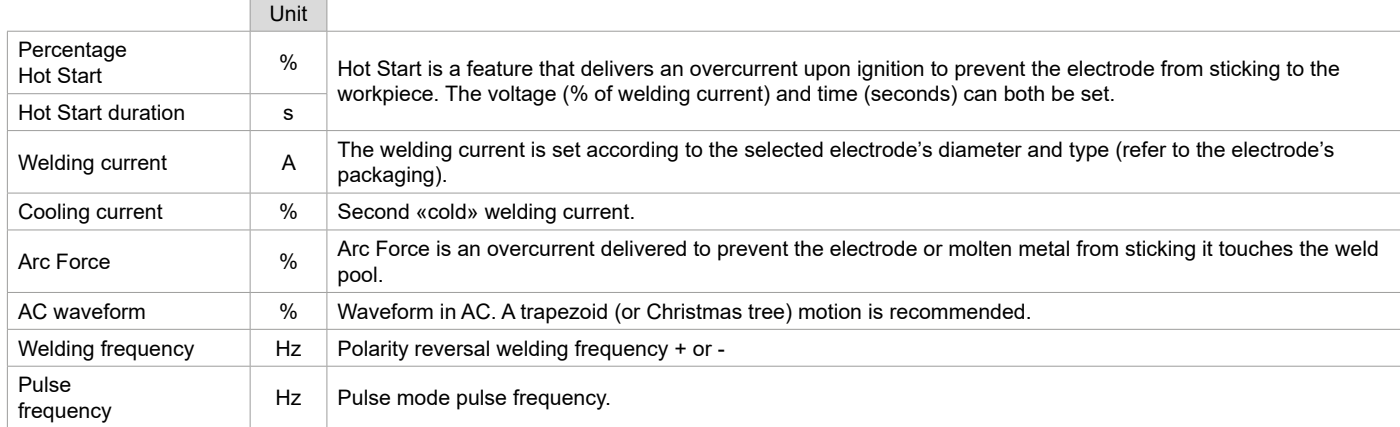

Accessing certain welding parameters is dependent on the selected display mode: Settings/Display mode: Easy, Expert or Advanced. Refer to the HMI manual.

#### **ADJUSTING THE WELDING CURRENT**

The following settings correspond to the available current range depending on the type and diameter of the electrode. These ranges are quite wide as they depend on the application as well as the welding position.

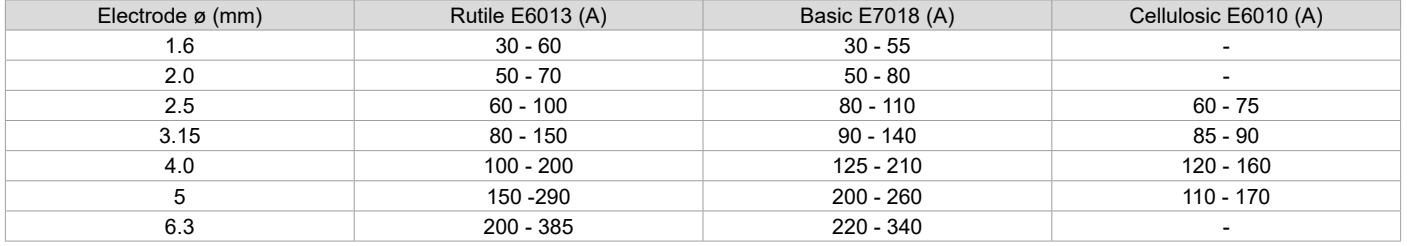

#### **ADJUSTING ARC FORCE**

It is advisable to set the Arc Force to the middle position (0) when starting to weld and to adjust it according to the welding results and the user's preferences. Note: the Arc Force setting range is determined by the type of electrode selected.

#### **HOT START SETTINGS**

It is advisable to set the Hot Start feature low for thin sheet metal and to set it high for thicker and more difficult sheet metal (dirty or oxidised parts).

#### **ENERGY**

In addition to the weld bead's energy reading after welding, this mode, developed for welding with DMOS-supported energy control, allows the user to change the following settings:

- The thermal coefficient according to the standard used: 1 for ASME standards and 0.6 (TIG) or 0.8 (MMA) for European standards. The displayed energy is calculated taking into account this coefficient.

- The weld bead's length (OFF - mm): If a length is recorded, then the energy display is no longer in joules, but in joules/mm (the unit in the display «J» will flash).

### **SAVING AND RECALLING JOBS**

Accessible through the «JOB» icon on the main screen.

The active settings are automatically saved and recalled the next time you turn on the machine.

In addition to the active settings, it is possible to save and recall»JOB» configurations. There are 500 JOBS for TIG welding processes and 200 for MMA welding processes. Memory storage is based on the current process settings, the active settings and the user profile.

#### **JOB mode**

JOB mode allows you to create, save, recall and delete JOBs.

**Quick Load** - Recall JOBs from the trigger when not welding.

Quick Load is a non-welding JOB recall mode (20 JOBs max.) and is only available for TIG processes.

From a list of previously created JOBs, JOB recalls are done by short trigger presses. All trigger modes and welding modes are supported.

**MultiJob** - Recall JOBs using the trigger when welding.

From a MultiJOB list made up of previously created JOBs, this linking mode makes it possible to weld up to 20 JOBs in sequence with no interruption.

When the mode is activated, JOB N°1 in the list will be loaded and displayed. The trigger mode is forced to 4T.

During welding, this mode allows the JOBs in the uploaded list to be linked together by carrying out short presses on the torch's buttons. The welding process is stopped by holding down the torch's buttons or, when the welding cycle is finished, JOB N°1 is reloaded for a future welding sequence.

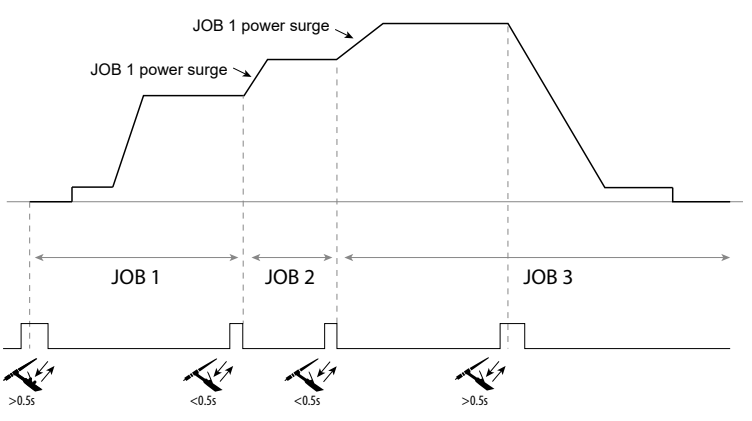

When the mode is activated, JOB N°1 in the list will be loaded and displayed.

The JOBs recall sequence is looped: when the last JOB on the list is reached, the next one will be JOB N°1.

Activate the welding process by holding down the torch's buttons.

**C5**

From a previously created C5 list of 5 JOBs, this simple automation mode from the Remote Control connector allows the user to recall JOBs via a PLC (see note on the website - [https://planet.gys.fr/pdf/spdoc/fr/CONNECT\\_5.pdf](https://planet.gys.fr/pdf/spdoc/fr/CONNECT_5.pdf)).

### **OPTIONAL REMOTE CONTROL**

• Analogue remote control RC-HA1 (PN, RC-HA1):

An analogue remote control can be connected to the power source via the connection (I-11).

This remote control allows the current to be adjusted between 50 - 100% of the set current. In this configuration, all of the power source's modes and features can be accessed and configured.

#### • Analogue remote control RC-MMA/DEGAUSS (P.N. 066496)

An analogue remote control can be connected to the power source via the connector (I-4).

In MMA only, the control allows the current to be varied from 50% to 100% of the current set via a potentiometer, the welding polarity to be reversed via the polarity switch and the welding current source to be activated or deactivated to protect the welder during handling.

• Remote control RC-MMA/TIG-FA1 pedal (P.N. 045682):

A remote-control pedal can be connected to the power source via the connection (I-11).

The pedal allows you to adjust the current from the minimum to 100% of the set welding current. In TIG mode, the power source will only work in 2T mode. Furthermore, the current's rise and fall are no longer managed by the power source (inactive functions) but by the user using the foot pedal.

• Remote HMI - RC-HD2 digital remote control (P.N. 062122):

400 AC/DC: A digital remote control can be connected to the power source via the connection (I-12).

230 AC/DC FV: A digital remote control can be connected to the power source via the optional NUM-1 kit (I-7).

This remote control is designed for MMA and TIG welding processes. It allows the user to remotely adjust the welding unit. An ON/OFF button is used to switch on or off the digital remote control. When the digital remote control is switched on, the power source's HMI will display the current and voltage values. As soon as the HMI is turned off or disconnected, the welding machin'es HMI is reactivated.

#### **Terminals**

This product is equipped with a female remote control terminal.

The purposely designed, seven-prong, male connector (optional extra, PN: 045699) allows different types of remote control to be connected. For wiring, follow the diagram below.

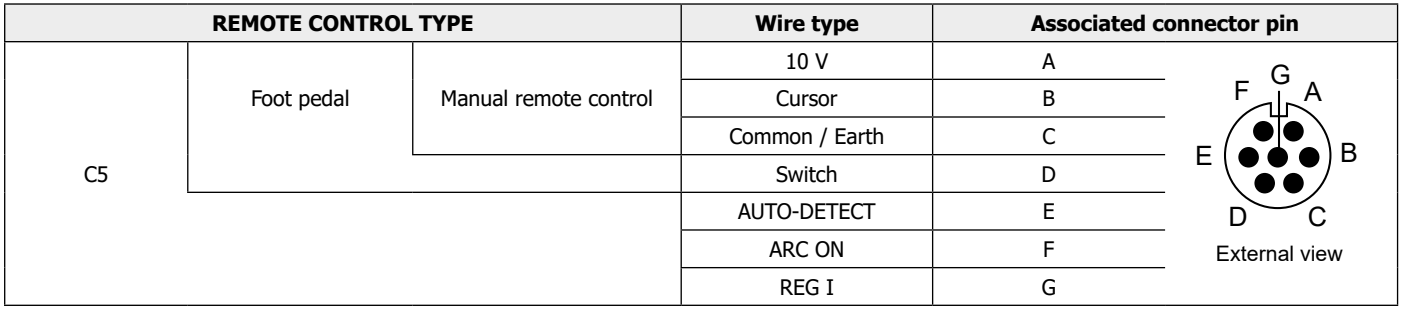

### **OPTIONAL COOLING UNIT**

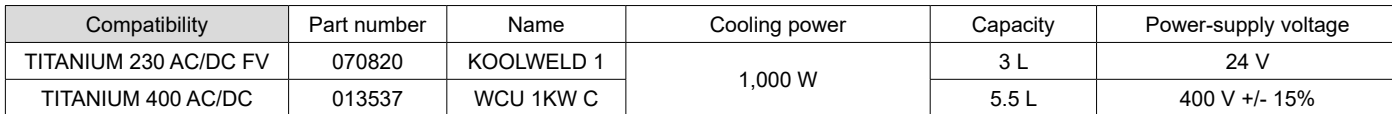

The machine will automatically detect the cooling unit. To deactivate the cooling unit (OFF), please refer to the HMI's user manual. The following safeguarding measures are supported by the cooling unit to ensure that the torch and user are protected:

• Minimum coolant level

• Minimum coolant flow rate through the torch

• Thermally protected coolant

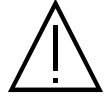

Ensure that the cooling unit is switched off before disconnecting the torch's fluid inlet and outlet hoses. Coolant is harmful and can irritate the eyes, mucous membranes and skin. Hot liquids can cause burns.

### **OPTIONAL FILTER KIT**

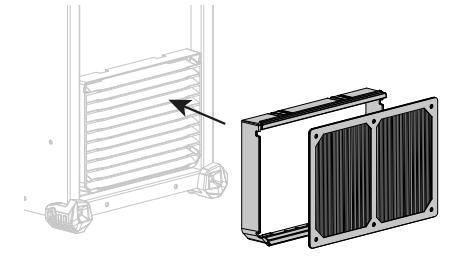

Dust filter (P.N 046580) with fine filtration: 630 µm (0.63 mm). Please note that using this filter reduces the welding machine's duty cycle.

The dust filter should be cleaned regularly to avoid the risk of overheating due to blocked air vents. Unclip and clean with compressed air.

### **ADDING FEATURES**

The manufacturer, GYS, offers a wide range of compatible products for your welding equipment. To discover them, scan the QR code.

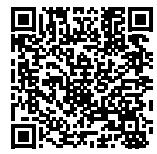

### **WARRANTY CONDITIONS**

The warranty covers any defects or manufacturing faults for two years from the date of purchase (parts and labour)

The warranty does not cover:

- Any other damage caused by transport
- The parts' normal wear and tear (e.g . cables and clamps, etc.).
- Misuse-related incidents (misfeeding, dropping or disassembling the device)
- Environmental failures (pollution, rust and dust, etc.)

Should the appliance malfunction, return it to your distributor together with:

- dated proof of purchase (receipt or invoice, etc.)
- a note explaining the breakdown

## **WARNUNGEN - SICHERHEITSREGELN**

### **ALLGEMEINER HINWEIS**

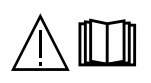

Die Missachtung dieser Bedienungsanleitung kann zu schweren Personen- und Sachschäden führen. Nehmen Sie keine Wartungsarbeiten oder Veränderungen an dem Gerät vor, die nicht in der Anleitung genannt werden.

Der Hersteller haftet nicht für Verletzungen oder Schäden, die durch unsachgemäße Handhabung dieses Geräts entstanden sind. Bei Problemen oder Unsicherheiten wenden Sie sich bitte an eine Person, die für die ordnungsgemäße Durchführung der Installation qualifiziert ist.

### **UMGEBUNG**

Dieses Gerät darf nur dazu verwendet werden, Schweißarbeiten innerhalb der auf dem Typenschild und/oder in der Anleitung angegebenen Grenzbereichen durchzuführen. Beachten Sie die Sicherheitsanweisungen. Der Hersteller ist nicht für Schäden bei fehlerhafter oder gefährlicher Verwendung verantwortlich.

Das Gerät muss in einem Raum betrieben werden, der frei von Staub, Säuren, brennbaren Gasen oder anderen korrosiven Stoffen ist. Das Gleiche gilt für seine Lagerung. Achten Sie auf eine gute Belüftung und ausreichenden Schutz bzw. Ausstattung der Räumlichkeiten.

Betriebstemperatur: Verwendung zwischen -10 und +40°C (+14 und +104°F). Lagertemperatur zwischen -20 und +55°C (-4 und 131°F). Luftfeuchtigkeit: Kleiner oder gleich 50 % bei 40 °C (104 °F). Kleiner oder gleich 90 % bei 20 °C (68 °F). Meereshöhe: Das Gerät ist bis in eine Meereshöhe von 1000 m (3280 Fuß) einsetzbar.

### **SICHERHEITSHINWEISE**

Lichtbogenschweißen kann gefährlich sein und zu schweren - unter Umständen auch tödlichen - Verletzungen führen. Beim Schweißen sind Personen einer gefährlichen Quelle von Hitze, Lichtbogenstrahlung, elektromagnetischen Feldern (Vorsicht bei Trägern von Herzschrittmachern), der Gefahr eines Stromschlags, Lärm und Gasen ausgesetzt. Schützen Sie daher sich selbst und andere. Beachten Sie unbedingt die folgenden Sicherheitshinweise:

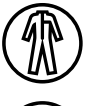

Die Lichtbogenstrahlung kann zu schweren Augenschäden und Hautverbrennungen führen. Die Haut muss durch geeignete trockene Schutzbekleidung (Schweißhandschuhe, Lederschürze, Sicherheitsschuhe) geschützt werden.

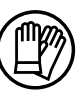

Tragen Sie elektrisch- und wärmeisolierende Handschuhe.

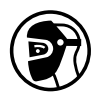

Tragen Sie bitte Schweißschutzkleidung und einen Schweißschutzhelm mit einer ausreichenden Schutzstufe (je nach Schweißart und -strom). Schützen Sie Ihre Augen bei Reinigungsarbeiten. Kontaktlinsen sind ausdrücklich verboten!

Schirmen Sie den Schweißbereich bei entsprechenden Umgebungsbedingungen durch Schweißvorhänge ab, um Dritte vor Lichtbogenstrahlung, Schweißspritzen, usw. zu schützen.

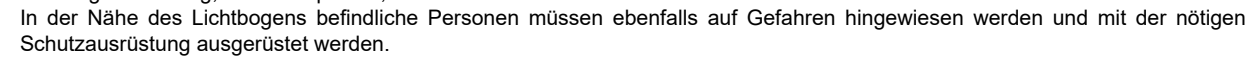

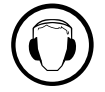

Verwenden Sie einen Lärmschutzhelm, wenn der Schweißprozess einen Geräuschpegel über dem zulässigen Grenzwert erreicht (dasselbe gilt für alle Personen im Schweißbereich).

Hände, Haare, Kleidung von den beweglichen Teilen (Ventilator) fernhalten. Entfernen Sie unter keinen Umständen das Gerätegehäuse, wenn dieses am Stromnetz angeschlossen ist. Der Hersteller haftet nicht für Verletzungen oder Schäden, die durch unsachgemäße Handhabung dieses Gerätes bzw. Nichteinhaltung der Sicherheitshinweise entstanden sind.

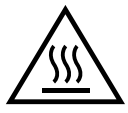

ACHTUNG! Das Werkstück ist nach dem Schweißen sehr heiß! Seien Sie daher im Umgang mit dem Werkstück vorsichtig, um Verbrennungen zu vermeiden. Bei Wartungsarbeiten am Brenner oder Elektrodenhalter muss sichergestellt werden, dass dieser ausreichend abgekühlt ist, indem vor der Arbeit mindestens 10 Minuten gewartet wird. Das Kühlaggregat muss bei der Verwendung eines wassergekühlten Brenners eingeschaltet sein, damit die Flüssigkeit keine Verbrennungen verursachen kann. Der Arbeitsbereich muss zum Schutz von Personen und Geräten vor dem Verlassen gesichert werden.

### **SCHWEISSRAUCH/ -GAS**

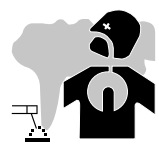

Beim Schweißen entstehen Rauchgase bzw. toxische Dämpfe. Es muss für eine ausreichende Belüftung gesorgt werden, und manchmal ist eine Luftzufuhr erforderlich. Eine Frischluftmaske kann bei unzureichender Belüftung eine Lösung sein. Überprüfen Sie die Wirksamkeit der Luftansaugung, indem Sie diese anhand der Sicherheitsnormen überprüfen.

Achtung: Das Schweißen in kleinen Räumen erfordert eine Überwachung des Sicherheitsabstands. Außerdem kann das Schweißen von bestimmten Materialien, die Blei, Cadmium, Zink, Quecksilber oder Beryllium enthalten, besonders schädlich sein. Vor dem Schweißen sollten Sie die Elemente entfetten.
Die Flaschen müssen in offenen oder gut belüfteten Räumen gelagert werden. Sie müssen sich in senkrechter Position befinden und an einer Halterung oder einem Fahrwagen angebracht sein.

Es darf nicht in der Nähe von Fett oder Farbe geschweißt werden.

# **BRAND- UND EXPLOSIONSGEFAHR**

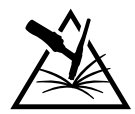

Sorgen Sie für ausreichenden Schutz des Schweißbereiches. Der Sicherheitsabstand für Gasflaschen (brennbare Gase) und andere brennbare Materialien beträgt mindestens 11 Meter.

Brandschutzausrüstung muss im Schweißbereich vorhanden sein.

Beachten Sie, dass die beim Schweißen entstehende heiße Schlacke, Spritzer und Funken eine potenzielle Quelle für Feuer oder Explosionen darstellen.

Halten Sie einen Sicherheitsabstand zu Personen, entflammbaren Gegenständen und Druckbehältern ein.

Das Schweißen in geschlossenen Behältern oder Rohren ist zu untersagen und wenn diese geöffnet sind, müssen diese von brennbaren oder explosiven Stoffen (Öl, Kraftstoff, Gasrückstände etc.) entleert werden.

Schleifarbeiten dürfen nicht auf die Schweißstromquelle oder auf brennbare Materialien gerichtet werden.

## **GASFLASCHEN**

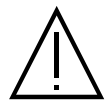

Austretendes Gas kann in hoher Konzentration zum Erstickungstod führen. Sorgen Sie daher immer für eine gut belüftete Arbeitsund Lagerumgebung.

Achten Sie darauf, dass die Gasflaschen beim Transport gut verschlossen sind und das Schweißgerät ausgeschaltet ist. Lagern Sie die Gasflaschen ausschließlich in vertikaler Position und sichern Sie sie z. B. mithilfe eines entsprechenden Gasflaschenfahrwagens gegen Umkippen.

Verschließen Sie die Gasflaschen nach jedem Schweißvorgang. Achten Sie auf Temperaturschwankungen und Sonneneinstrahlung. Die Flasche darf nicht in Kontakt mit einer Flamme, einem Lichtbogen, einem Brenner, einer Erdungsklemme oder einer anderen Wärme- oder Glühquelle kommen.

Halten Sie die Flasche von Strom- und Schweißkreisen fern und schweißen Sie niemals in ihre unmittelbarer Nähe.

Vorsicht beim Öffnen des Flaschenventils: Halten Sie den Kopf von der Armatur weg und vergewissern Sie sich, dass das verwendete Gas sich für den Schweißprozess eignet.

# **ELEKTRISCHE SICHERHEIT**

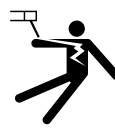

Das verwendete Stromnetz muss zwingend geerdet sein. Verwenden Sie nur die empfohlenen Sicherungen. Das Berühren stromführender Teile kann tödliche elektrische Schläge und schwere Verbrennungen bis zum Tod verursachen.

Berühren Sie niemals gleichzeitig Teile innerhalb und außerhalb der Stromquelle (Brenner, Zangen, Kabel, Elektroden), da diese mit dem Schweißstromkreis verbunden sind und Stromführen können.

Trennen Sie das Gerät IMMER vom Stromnetz und warten Sie zwei weitere Minuten BEVOR Sie das Gerät öffnen, damit sich die Kondensatorspannungen entladen kann.

Berühren Sie niemals gleichzeitig den Brenner oder den Elektrodenhalter und die Erdungsklemme.

Sorgen Sie dafür, dass beschädigte Kabel oder Brenner von qualifiziertem und autorisiertem Personal ausgetauscht werden. Dimensionieren Sie den Querschnitt der Kabel entsprechend der Anwendung. Tragen Sie zur Isolierung beim Schweißen immer trockene Kleidung in gutem Zustand. Achten Sie unabhängig der Umgebungsbedingungen stets auf isolierendes Schuhwerk.

# **CEM-KLASSIFIZIERUNG DES GERÄTS**

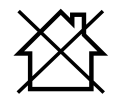

Der Norm IEC 60974-10 entsprechend, wird dieses Gerät als Klasse A Gerät eingestuft und ist somit für den industriellen und/ oder professionellen Gebrauch geeignet. An diesen Standorten kann es aufgrund von leitungsgebundenen und abgestrahlten Hochfrequenzstörungen zu potenziellen Störungen bei der Gewährleistung der elektromagnetischen Verträglichkeit kommen.

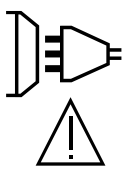

#### TITANIUM 230 AC/DC FV :

Unter der Voraussetzung, dass die Impedanz des öffentlichen Niederspannungsnetzes am gemeinsamen Koppelpunkt kleiner als Zmax = 0,173 Ohm ist, entspricht dieses Gerät der Norm IEC 61000-3-11 und kann an öffentliche Niederspannungsnetze angeschlossen werden. Der Installateur oder Nutzers des Geräts ist zuständig dafür, dass die Netzimpedanz den Impedanzbeschränkungen entspricht, wobei er ggf. den Betreiber des Verteilungsnetzes konsultieren muss.

TITANIUM 400 AC/DC :

Dieses Gerät ist mit der Norm IEC 61000-3-11 konform.

TITANIUM 230 AC/DC FV : Dieses Gerät ist mit der Norm IEC 61000-3-12 konform.

#### TITANIUM 400 AC/DC :

Dieses Gerät entspricht nicht IEC 61000-3-12 und ist für den Anschluss an private Niederspannungsnetze bestimmt, die an das öffentliche Versorgungsnetz nur auf Mittel- und Hochspannungsebene angeschlossen sind. Es liegt in der Verantwortung des Anwenders zu überprüfen, ob die Geräte für den Stromanschluss geeignet sind, bevor Sie es an das Versorgungsnetz anschließen.

# **ELEKTROMAGNETISCHE FELDER UND STÖRUNGEN**

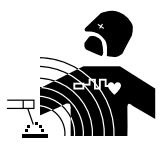

Der durch einen Leiter fließende elektrische Strom erzeugt lokale elektrische und magnetische Felder (EMV). Beim Betrieb von Lichtbogenschweißanlagen kann es zu elektromagnetischen Störungen kommen.

Elektromagnetische Felder (EMF) können bestimmte medizinische Implantate stören, z. B. Herzschrittmacher. Für Personen, die medizinische Implantate tragen, müssen Schutzmaßnahmen ergriffen werden. Zum Beispiel Zugangseinschränkungen oder individuelle Risikobewertung für **Schweißer.** 

Alle Schweißer sollten die folgenden Verfahren anwenden, um die Wirkung von elektromagnetischen Feldern aus dem Schweißstromkreis zu minimieren:

- legen Sie die Schweißkabel zusammen befestigen Sie sie mit einem Kabelbinder, wenn möglich;
- achten Sie darauf, dass Ihr Oberkörper und Kopf sich so weit wie möglich vom Schweißschaltkreis befinden;
- halten Sie den Körper nicht zwischen die Schweißkabel. Die zwei Schweißkabel sollten stets auf einer Seite liegen;
- schließen Sie das Rückführungskabel an das Einsatzstück so nah wie möglich an den zu schweißenden Bereich an;
- nicht neben der Schweißstromquelle arbeiten, sich nicht auf sie setzen oder an sie anlehnen;
- beim Transport der Schweißstromquelle oder des Drahtvorschubs nicht schweißen.

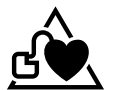

Personen, die Herzschrittmacher oder Hörgeräte tragen, sollten sich vor Arbeiten in der Nähe der Maschine, von einem Arzt beraten lassen.

Durch den Betrieb dieses Gerätes können medizinische, informationstechnische und andere Geräte in Ihrer Funktionsweise beeinträchtigt werden.

# **EMPFEHLUNGEN ZUR BEURTEILUNG DES SCHWEISSBEREICHS UND DER SCHWEISSINSTALLATION**

#### **Allgemeines**

Der Anwender ist für die Installation und den korrekten Einsatz des Lichtbogenschweißgeräts gemäß den Herstellerangaben verantwortlich. Treten elektromagnetische Störungen auf, liegt es in der Verantwortung des Anwenders des Schweißgeräts, mit Hilfe des Herstellers eine Lösung zu finden. Die korrekte Erdung des Schweißplatzes inklusive aller Geräte hilft in vielen Fällen. In einigen Fällen kann eine elektromagnetische Abschirmung des Schweißstroms erforderlich sein. Eine Reduktion der elektromagnetischen Störungen auf ein niedriges Niveau ist auf jeden Fall erforderlich.

#### **Beurteilung des Schweißbereichs**

Vor der Installation des Lichtbogenschweißgeräts sollte der Anwender potenzielle elektromagnetische Probleme im umliegenden Bereich bewerten. Folgendes sollte beachtet werden:

- a) das Vorhandensein von anderen Strom-, Steuer-, Signal- und Telefonkabeln oberhalb, unterhalb und neben dem Lichtbogenschweißgerät;
- b) Radio- und Fernsehempfänger und -sender;
- c) Computer und andere Steuerungsgeräte;
- d) sicherheitskritisches Material, z. B. Schutz von Industrieanlagen;
- e) die Gesundheit von Nachbarpersonen, z. B. Verwendung von Herzschrittmachern oder Geräten gegen Schwerhörigkeit;
- f) Geräte, die zur Parametrierung oder Messung verwendet werden;

g) die Störfestigkeit anderer Geräte in der Umgebung.

Der Anwender muss die Verfügbarkeit anderer Alternativen prüfen. Dies kann zusätzliche Schutzmaßnahmen erfordern;

h) die Tageszeit, zu der das Schweißen oder andere Tätigkeiten durchgeführt werden sollen.

Die Größe des Umgebungsbereichs ist von den örtlichen Strukturen und anderen dort stattfindenden Aktivitäten abhängig. Die Umgebung kann sich über die Grenzen des Schweißplatzes hinaus erstrecken.

#### **Bewertung der Schweißanlage**

Neben der Bewertung des Bereichs kann die Bewertung von Lichtbogenschweißgeräten dazu dienen, Störungsfälle zu ermitteln und zu beheben. Die Prüfung sollte gemäß Art. 10 der IEC/CISPR 11 durchgeführt werden. In-situ Messungen können auch die Wirksamkeit der Maßnahmen bestätigen.

# **EMPFEHLUNGEN ZU METHODEN ZUR SENKUNG ELEKTROMAGNETISCHER EMISSIONEN**

**a. Öffentliches Stromnetz:** Das Lichtbogenschweißgerät sollte gemäß der Hinweise des Herstellers an die öffentliche Versorgung angeschlossen werden. Wenn es zu Störungen kommt, müssen Sie möglicherweise zusätzliche Gegenmaßnahmen ergreifen, wie z. B. die Filterung des öffentlichen Stromnetzes. Es sollte in Betracht gezogen werden, das Stromkabel in einem Metallrohr oder Ähnlichem von einem fest installierten Lichtbogenschweißgerät abzuschirmen. Die elektrische Kontinuität der Abschirmung sollte über ihre gesamte Länge sichergestellt werden. Die Abschirmung sollte mit der Schweißstromquelle verbunden werden, um einen guten elektrischen Kontakt zwischen der Leitung und dem Gehäuse der Schweißstromquelle zu gewährleisten.

**b. Wartung des Lichtbogenschweißgeräts:** Das Lichtbogenschweißgerät muss gemäß der Hinweise des Herstellers an die öffentliche Versorgung angeschlossen werden. Alle Klappen und Deckel am Gerät müssen im Betrieb geschlossen sein. Das Schweißgerät und das Zubehör dürfen nur den Anweisungen des Geräteherstellers gemäß verändert werden. Insbesondere sollte die Lichtbogenfunkenstrecke von Lichtbogenzünd- und -stabilisierungsgeräten nach den Empfehlungen des Herstellers eingestellt und gewartet werden.

**c. Schweißkabel:** Schweißkabel sollten so kurz wie möglich sein und zusammengelegt am Boden verlaufen.

**d. Potenzialausgleich:** Alle metallischen Teile des Schweißplatzes müssen in den Potenzialausgleich einbezogen werden. Bei gleichzeitiger Berührung der Brennerspitze und metallischer Teile besteht die Gefahr eines elektrischen Schlags. Der Bediener sollte von diesen metallischen Gegenständen isoliert werden.

**e. Erdung des zu schweißenden Werkstücks:** Die Erdung des Werkstücks kann in bestimmten Fällen die Störung reduzieren. Erden Sie keine Werkstücke, wenn dadurch ein Verletzungsrisiko für den Benutzer oder die Gefahr der Beschädigung anderer elektrischer Geräte entsteht. Falls erforderlich, sollte die Verbindung des zu schweißenden Werkstücks mit der Erde direkt hergestellt werden. In einigen Ländern, in denen diese direkte Verbindung nicht zulässig ist, sollte die Verbindung mit einem geeigneten Kondensator hergestellt werden, der entsprechend den nationalen Vorschriften ausgewählt wird.

38 reduzieren. Die Abschirmung der gesamten Schweißzone kann bei speziellen Anwendungen nötig sein.**f. Schutz und Trennung:** Der Schutz und die selektive Abschirmung anderer Kabel und Geräte in der Umgebung können Interferenzprobleme

# **TRANSPORT UND TRANSIT DER SCHWEISSSTROMQUELLE**

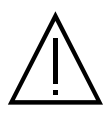

Das Schweißgerät lässt sich mit einem Tragegriff auf der Geräteoberseite bequem heben. Unterschätzen Sie jedoch nicht dessen Eigengewicht! Der Griff ist nicht als Lastaufnahmemittel gedacht.

Brenner oder Kabeln, um das Gerät zu bewegen. Das Gerät darf ausschließlich in vertikaler Position transportiert werden. Führen Sie die Stromquelle nicht über Personen oder Gegenstände. Halten Sie sich unbedingt an die unterschiedlichen Transportrichtlinien für Schweißgeräte und Gasflaschen. Für beide gibt es unterschiedliche Beförderungsvorschriften.

# **GERÄTEINSTALLATION**

- Stellen Sie das Gerät ausschließlich auf festen und sicheren Grund, dessen Neigungswinkel nicht größer als 10° ist.
- Achten Sie auf eine gute Belüftung und ausreichend Schutz bzw. Ausstattung der Räumlichkeiten.
- Verwenden Sie das Gerät nicht in einer elektromagnetisch sensiblen Umgebung.
- Der Netzstecker muss zu jeder Zeit frei zugänglich sein. Schützen Sie das Gerät vor Regen und direkter Sonneneinstrahlung.
- Das Gerät ist IP23-Schutzart konform, d. h.:
- Schutz vor dem Zugang zu gefährlichen Teilen von Festkörpern mit einem Durchmesser von >12,5 mm, und

- Schutz gegen Regen, der in einem Winkel von 60° zur Vertikalen gerichtet ist

Das Gerät kann daher in Übereinstimmung mit der Schutzart IP23 im Freien verwendet werden.

Die Versorgungs-, Verlängerungs- und Schweißkabel müssen komplett abgerollt werden, um ein Überhitzen zu verhindern.

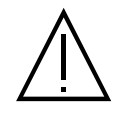

Der Hersteller GYS haftet nicht für Verletzungen oder Schäden, die durch unsachgemäße Handhabung dieses Gerätes entstanden sind.

# **WARTUNG / HINWEISE**

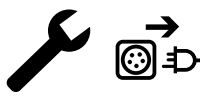

• Alle Wartungsarbeiten müssen von qualifiziertem und geschultem Fachpersonal durchgeführt werden. Eine jährliche Wartung wird empfohlen.

• Trennen Sie das Gerät von der Stromversorgung und warten Sie bis der Lüfter nicht mehr läuft. Im Inneren des Geräts sind die Spannungen und Ströme hoch und gefährlich.

• Nehmen Sie regelmäßig (mindestens 2 bis 3 Mal im Jahr) das Gehäuse ab und reinigen Sie das Innere des Gerätes mit Pressluft. Lassen Sie die elektrischen Anschlüsse regelmäßig von einem qualifizierten Techniker prüfen.

• Prüfen Sie regelmäßig den Zustand des Netzkabels. Bei Beschädigung muss sie durch den Hersteller, seinen Reparaturservice oder eine qualifizierte Person ausgetauscht werden.

• Lüftungsschlitze nicht bedecken.

• Diese Stromquelle darf nicht zum Auftauen von gefrorenen Wasserleitungen, zur Batterieladung und zum Starten von Motoren benutzt werden.

# **AUFBAU - PRODUKTFUNKTION**

Das Gerät darf nur von qualifizierten und befugten Personen montiert und in Betrieb genommen werden. Stellen Sie während der Installation sicher, dass die Stromquelle vom Netz getrennt ist. Reihen- oder Parallelschaltungen von Generatoren sind nicht zulässig. Es sollten die mitgelieferten Schweißkabel verwendet werden, um die optimalen Einstellungen des Produkts zu erreichen.

# **BESCHREIBUNG**

Dieses Gerät ist eine Stromquelle für das Schweißen mit feuerfesten Elektroden (WIG) mit Gleichstrom (WIG DC) oder Wechselstrom (WIG AC) und das Schweißen mit umhüllten Elektroden (MMA).

# **BESCHREIBUNG (I)**

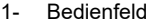

- 7- Klappe für den Anschluss des NUM TIG-1-Kits (Optionale Art. Nr. 037960)
- Klappe für den Anschluss des NUM-1-Kits (Optionale Art. Nr. 063938) = 230 AC/DC FV nur
- 2- Pluspolbuchse 8- ON/OFF-Schalter
- 3- Gasanschluss des Brenners 9- Netzkabellänge
- 4- Anschluss Brennertaste 10- USB-Anschluss
- 5- Minuspolbuchse 11- Analoger Anschluss
- 
- 6- Gasanschluss Flasche 12- Anschluss Drahtvorschub oder Remote-HMI = 400 AC/DC nur
	- 13- Anschluss für die Stromversorgung und Steuerung des Kühlaggregats

## **BEDIENFELD**

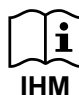

Bitte lesen Sie die Betriebsanleitung für die Schnittstelle (HMI), die Bestandteil der kompletten Hardware-Dokumentation ist.

## **VERSORGUNG - INBETRIEBNAHME**

#### **TITANIUM 230 AC/DC FV :**

Dieses Gerät wird mit einer 3-poligen einphasigen Steckdose (P+N+PE) 230 V 16A vom Typ CEE17 geliefert. Es ist mit einem "Flexiblen Spannungs"-System ausgestattet und wird über ein geerdetes Stromnetz mit einer Spannung zwischen 110 V und 240 V (50 - 60 Hz) betrieben.

#### **TITANIUM 400 AC/DC :**

Dieses Gerät wird mit einer 32 A-Steckdose des Typs EN 60309-1 geliefert und darf nur in einer dreiphasigen 400 V (50-60 Hz)-Installation mit vier Leitungen und geerdetem Neutralleiter verwendet werden.

Der aufgenommene Strom (L1eff) bei maximaler Leistung ist auf dem Gerät angegeben. Überprüfen Sie, ob ihre Stromversorgung und Schutzeinrichtungen (Sicherungen und/oder Fehlerstromschutzschalter) mit den für den Betrieb des Gerätes nötigen Werten übereinstimmen. In Ländern mit abweichenden Netzversorgungswerten kann ein Tausch des Netzsteckers erforderlich sein, um die maximale Leistung abrufen zu können.

• Die Schweißstromquelle geht in den Schutzmodus über, wenn die Versorgungsspannung 15 % der angegebenen Spannung(en) über- oder unterschreitet (auf dem Bildschirm erscheint ein Fehlercode).

• Eingeschaltet wird das Gerät mit Drehung des Hauptschalter, (I-8 ) auf Position I, mit Drehung auf Position 0 wird das Gerät ausgeschaltet. Vorsicht! Ziehen Sie niemals den Netzstecker, wenn das Gerät eingeschaltet ist.

• Ventilatorverhalten: Dieses Gerät ist mit einem intelligenten Belüftungsmanagement ausgestattet, um den Lärm am Arbeitsplatz zu minimieren. Die Ventilatorgeschwindigkeit ist abhängig von Benutzungsintensität und Raumtemperatur. Im Modus MMA läuft der Lüfter ständig. Im WIG-Modus läuft der Lüfter nur während der Schweißphase und stoppt nach dem Abkühlen.

• Achtung: Eine Erhöhung der Länge des Brenners oder der Rückführkabel über die vom Hersteller vorgeschriebene maximale Länge hinaus erhöht die Gefahr eines Stromschlags.

• Das Lichtbogenzündungs- und -stabilisierungssystem ist zum manuellen Betrieb mit mechanischer Führung konzipiert.

# **GENERATORBETRIEB**

Das Gerät kann an einem Stromaggregat betrieben werden, wenn:

- Die Spannung muss Wechselstrom sein, wie angegeben eingestellt werden und für TITANIUM 400 AC/DC eine Spitzenspannung von weniger als 700 V und 400 V für TITANIUM 230 AC/DC FV haben,

- Die Frequenz miss zwischen 50 und 60 Hz betragen.

Diese Bedingungen müssen unbedingt überprüft werden, da viele Generatoren Hochspannungsspitzen erzeugen, die Geräte beschädigen können.

# **EINSATZ VON VERLÄNGERUNGSLEITUNGEN**

Eingesetzte Verlängerungsleitungen müssen für die auftretenden Spannungen und Ströme geeignet sein. Verlängerungskabel müssen den nationalen Regeln entsprechen.

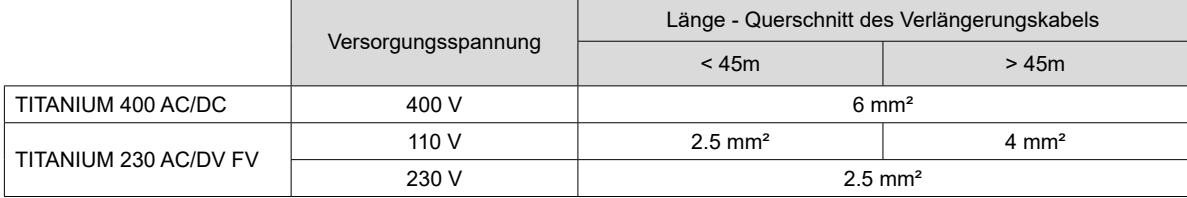

## **GAS-ANSCHLUSS**

Dieses Gerät ist mit zwei Anschlüssen ausgestattet. Einem Flaschenanschluss für den Gaseinlass in das Gerät und einem Brennergasanschluss für den Gasauslass am Ende des Brenners. Wir empfehlen Ihnen, die Adapter zu verwenden, die ursprünglich mit Ihrem Gerät mitgeliefert wurden, um einen optimalen Anschluss zu erhalten.

# **AKTIVIERUNG DER VRD-FUNKTION (VOLTAGE REDUCTION DEVICE)**

Die Spannungsreduziervorrichtung (oder VRD) ist nur beim Titanium 230 AC/DC verfügbar. Diese Vorrichtung dient zum Schutz des Schweißers. Der Schweißstrom wird nur dann abgegeben, wenn die Elektrode das Werkstück berührt (niedriger Widerstand). Sobald die Elektrode entfernt wird, senkt die VRD-Funktion die Spannung auf einen sehr niedrigen Wert.

Standardmäßig ist die Vorrichtung zur Spannungsreduktion deaktiviert. Um sie zu aktivieren, muss der Benutzer das Produkt öffnen und die folgenden Schritte durchführen:

- 1. TRENNEN SIE DAS PRODUKT vom Stromnetz und warten Sie zur Sicherheit 5 Minuten.
- 2. Entfernen Sie die Seitenwand der Stromquelle (siehe Seite 89).
- 3. Suchen Sie die Steuerkarte und den VRD-Schalter (siehe Seite 89).
- 4. Kippen Sie den Schalter in die Position ON.
- 5. Die VRD-Funktion ist eingeschaltet.
- 6. Schrauben Sie die Seitenwand der Stromquelle wieder fest.
- 7. Auf der Schnittstelle (HMI) leuchtet das VRD-Piktogramm.

Um die VRD-Funktion zu deaktivieren, kippen Sie den Schalter einfach wieder in die entgegengesetzte Position.

# **EMPFOHLENE KOMBINATIONEN**

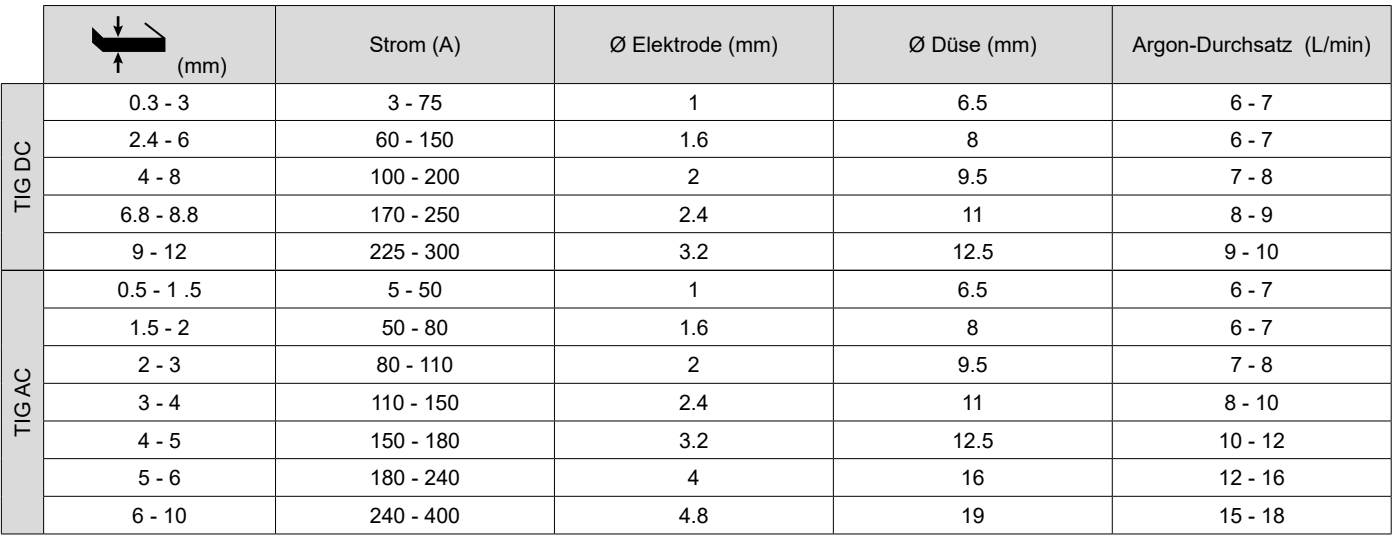

# **WIG-SCHWEISSMODUS (GTAW)**

### **ANSCHLUSS UND TIPPS**

• Für das WIG-Schweißen ist Schutzgas (Argon) erforderlich.

• Verbinden Sie die Masseklemme mit der positiven Anschlussbuchse (+). Schließen Sie das Brennerstromkabel an den negativen (-) Anschluss sowie die Anschlüsse für die Brennertaste(n) und das Gas an.

• Kontrollieren Sie vor dem Schweißen den Brenner auf Vollständigkeit und Zustand der Verschleißteile (Keramikgasdüse, Spannhülsengehäuse, Spannhülse, Brennerkappe und Wolfram-Elektrode).

• Die Wahl der Elektrode richtet sich nach dem Strom des WIG-Verfahrens.

### **ELEKTRODE-SCHLEIFEN**

Für optimale Funktion wird empfohlen, eine wie folgt geschliffene Elektrode zu verwenden:

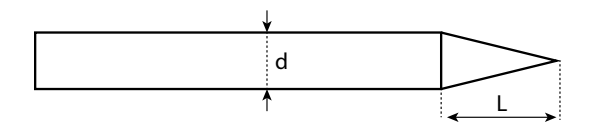

L = 3 x d bei niedrigem Schweißstrom. L = d bei hohem Schweißstrom.

# **VERFAHRENSPARAMETER**

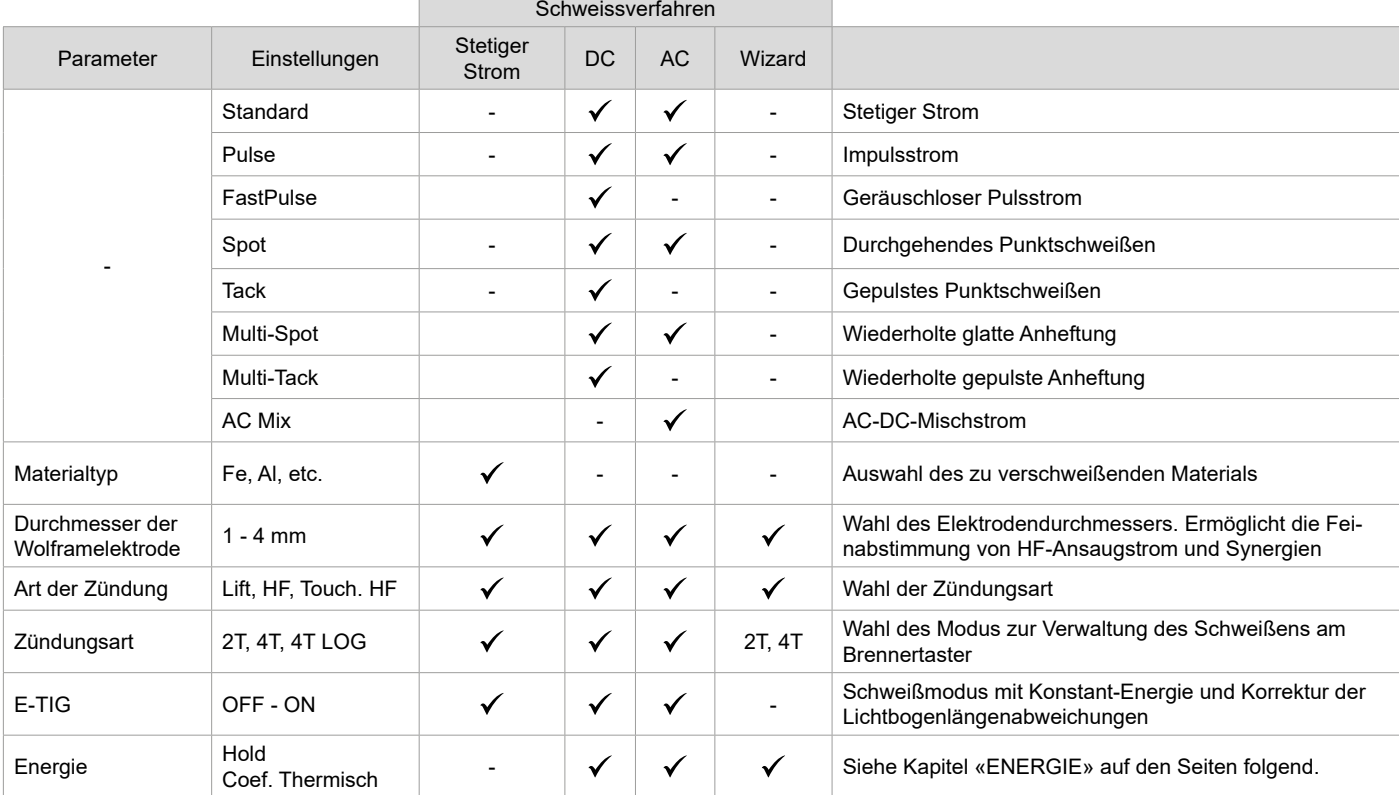

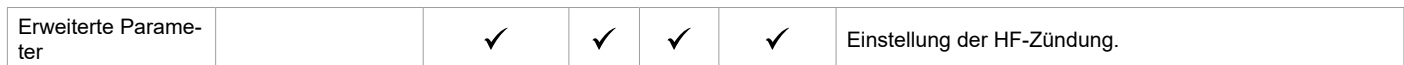

Der Zugriff auf einige Schweißparameter hängt vom gewählten Anzeigemodus ab: Einstellungen/Anzeigemodus: Easy, Expert, Avancé. Beachten Sie die Betriebsanleitung für die Schnittstelle (HMI).

## **SCHWEISSVERFAHREN**

### **• WIG Synergie**

Funktioniert nicht mehr über die Auswahl eines Gleichstromtyps und die Einstellungen der Parameter des Schweißzyklus, sondern integriert erfahrungsbasierte Regeln/Synergien für das Schweißen. Dieser Modus beschränkt also die Anzahl an Parameter auf drei grundsätzliche Einstellungen. Art des Materials, zu schweißende Dicke und Schweißposition.

### **• TIG DC**

Zum Schweißen von Eisenmetallen wie Stahl, Edelstahl, aber auch Kupfer und seine Legierungen sowie Titan.

### **• TIG AC**

Zum Schweißen von Aluminium und seinen Legierungen, aber auch von Kupfer.

### **• TIG Wizard**

### **Wizard Lab :**

Siehe Kapitel "Wizard Lab" auf den folgenden Seiten.

### **Wizard Alu, Edelstahl, Stahl, Kupfer:**

Dieser Modus ermöglicht die Vormontage oder das Schweißen von Werkstücken aus Leichtmetalllegierungen (AlSi/AlMg/Al99), Edelstahl (CrNi), Stahl (Fe) und Kupfer (CuZn/Cu). In Form von Synergien sind die Einstellungen die Dicke der zu schweißenden Teile und die Art der Montage (Durchgängig (BW), Clin (FW), Innenecke (BP), Außenecke oder Draht-zu-Draht für Stumpfstoßtechnik). Um von einem Modus in den anderen zu wechseln, drücken Sie die Taste Nr. 4 auf der Tastatur (siehe HMI-Anleitung).

### **EINSTELLUNGEN - TIG DC**

#### **• Standard**

Diese Schweißmodus ermöglicht qualitativ hochwertige Schweißungen an den meisten eisenhaltigen Materialien wie Stahl, Edelstahl, aber auch Kupfer und Kupferlegierungen, Titan usw. Die zahlreichen Möglichkeiten der Strom- und Gassteuerung ermöglichen Ihnen eine perfekte Kontrolle Ihres Schweißvorgangs, von der Zündung bis zur endgültigen Abkühlung Ihrer Schweißnaht.

#### **• Gepulst**

Bei dieser Art des Impulsstromschweißens werden Impulse mit hohem Strom (I, Schweißimpuls) und dann Impulse mit Schwachstrom (I\_Kalt, Impuls zum Abkühlen des Werkstücks) aneinandergereiht. Der Pulsmodus ermöglicht die Bearbeitung von Werkstücken bei begrenztem Temperaturanstieg und geringer Verformung. Hält auch ideal die Position bei.

#### *Beispiel:*

*Der Schweißstrom I ist eingestellt auf 100A und % (I-Kalt) = 50, d.h. Grundstrom = 50 % x 100A = 50A. F(Hz) ist auf 10Hz eingestellt, die Signalperiode wird 1/10Hz betragen = 100ms -> Alle 100ms folgt auf einen 100A-Impuls einer mit 50A.*

#### **• FastPulse**

Bei dieser Art des Impulsstromschweißens bei sehr hohen Frequenzen werden Impulse mit hohem Strom (I, Schweißimpuls) und dann Impulse mit Schwachstrom (I\_Kalt, Impuls zum Abkühlen des Werkstücks) aneinandergereiht. Im FastPulse-Modus werden die Eigenschaften zur Lichtbogenverengung des Impuls-Modus mit Hochfrequenz beibehalten. Dies gleichzeitig auf Tonfrequenzen, die für den Schweißer weniger unangenehm oder sogar unhörbar sind.

#### **• Spot**

Mit diesem Anheft-Modus können Sie Werkstücke vor dem Schweißen vormontieren. Das Heften kann manuell mit der Brennertaste erfolgen oder mit einer eingestellten Heftzeit automatisiert werden. Die einstellbare Schweißdauer ermöglicht die kontrollierte Reduzierung der Schweißzeit für bessere, nicht oxidierte Ergebnisse beim Heftschweißen.

#### **• Multi-Spot**

Dies ist ein ähnlicher Anheft-Modus wie TIG Spot, bei dem jedoch Heft- und Stoppzeiten aufeinander folgen, die definiert sind, solange der Brennertaster gedrückt wird.

#### **• Tack**

Mit diesem Anheft-Modus können auch Werkstücke vor dem Schweißen vormontiert werden, aber dieses Maal in zwei Phasen: Bei der ersten Phase mit gepulstem Gleichstrom wird der Lichtbogen für einen besseren Einbrand gebündelt. Die darauf folgende zweite Phase mit Standard-Gleichstrom verbreitert den Lichtbogen und somit die Schmelze, um den Schweißpunkt zu setzen.

Mit den einstellbaren Zeiten der zwei Phasen lässt sich eine höhere Wiederholgenauigkeit und das Setzen von nicht oxidierten Schweißpunkten mit geringem Durchmesser (Zugang im erweiterten Menü) erzielen.

#### **• Multi-Tack**

Dies ist ein ähnlicher Anheft-Modus wie TIG Tack, bei dem jedoch Heft- und Stoppzeiten aufeinander folgen, die definiert sind, solange der Brennertaster gedrückt wird.

**DE**

### **EINSTELLUNGEN - TIG AC**

#### **• Standard**

Dieser Schweißmodus ist zum Schweißen von Aluminium und seinen Legierungen (Al, AlSi, AlMg, AlMn …). Wechselstrom ermöglicht die Entlackung von Aluminium, die zum Schweißen unerlässlich ist.

Die Bilanz (%T\_AC):

Während der positiven Welle wird die Oxidation gebrochen. Während der negativen Welle kühlt die Elektrode ab und die Werkstücke werden zusammengeschweißt, es kommt zu einer Durchdringung.

Wenn Sie das Verhältnis zwischen den beiden Wechseln über die Einstellung Bilanz ändern, wird entweder die Reinigung oder das Eindringen begünstigt (die Standardeinstellung ist 30 %).

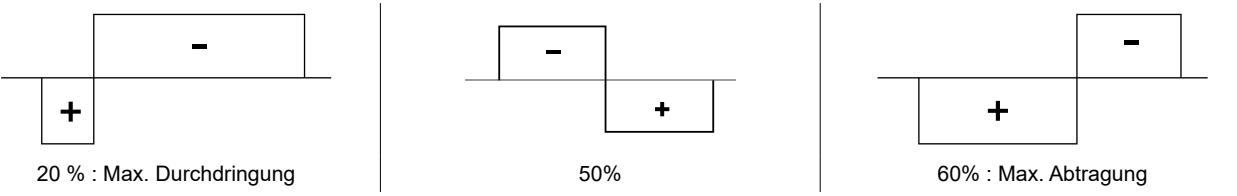

### **• Gepulst**

Bei dieser Art des Impulsstromschweißens werden Impulse mit hohem Strom (I, Schweißimpuls) und dann Impulse mit Schwachstrom (I\_Kalt, Impuls zum Abkühlen des Werkstücks) aneinandergereiht. Der Pulsmodus ermöglicht die Bearbeitung von Werkstücken bei begrenztem Temperaturanstieg und geringer Verformung. Hält auch ideal die Position bei.

### *Beispiel:*

*Der Schweißstrom I ist eingestellt auf 100A und % (I-Kalt) = 50, d.h. Grundstrom = 50 % x 100A = 50A. F(Hz) ist auf 10Hz eingestellt, die Signalperiode wird 1/10Hz betragen = 100ms -> Alle 100ms folgt auf einen 100A-Impuls einer mit 50A.*

#### **• SPOT**

Mit diesem Anheft-Modus können Sie Werkstücke vor dem Schweißen vormontieren. Das Heften kann manuell mit der Brennertaste erfolgen oder mit einer eingestellten Heftzeit automatisiert werden. Die einstellbare Schweißdauer ermöglicht die kontrollierte Reduzierung der Schweißzeit für bessere, nicht oxidierte Ergebnisse beim Heftschweißen.

#### **• Multi-Spot**

Dies ist ein ähnlicher Anheft-Modus wie TIG Spot, bei dem jedoch Heft- und Stoppzeiten aufeinander folgen, die definiert sind, solange der Brennertaster gedrückt wird.

#### **• AC Mix**

Dieser Schweißmodus im Wechselstrom wird zum Schweißen von dickem Aluminium und seinen Legierungen verwendet. Er mischt während des Schweißens mit Wechselstrom Gleichstromsequenzen, was die dem Werkstück zugeführte Energie erhöht. Das Endziel besteht darin, den Arbeitsvorschub und damit die Produktivität bei Aluminiumbaugruppen zu beschleunigen. Dieser Modus erzeugt weniger Abtragung, daher ist es notwendig, auf sauberen Blechen zu arbeiten.

### **E-WIG**

Dieser Modus ermöglicht das Schweißen mit konstanter Leistung, indem die Schwankungen der Lichtbogenlänge in Echtzeit gemessen werden, um eine konstante Nahtbreite und Einbrand zu gewährleisten. In Fällen, in denen die Montage die Beherrschung der Schweißenergie erfordert, garantiert der Modus E.WIG dem Schweißer, dass die Schweißleistung unabhängig von der Position seines Brenners in Bezug auf das Werkstück eingehalten wird.

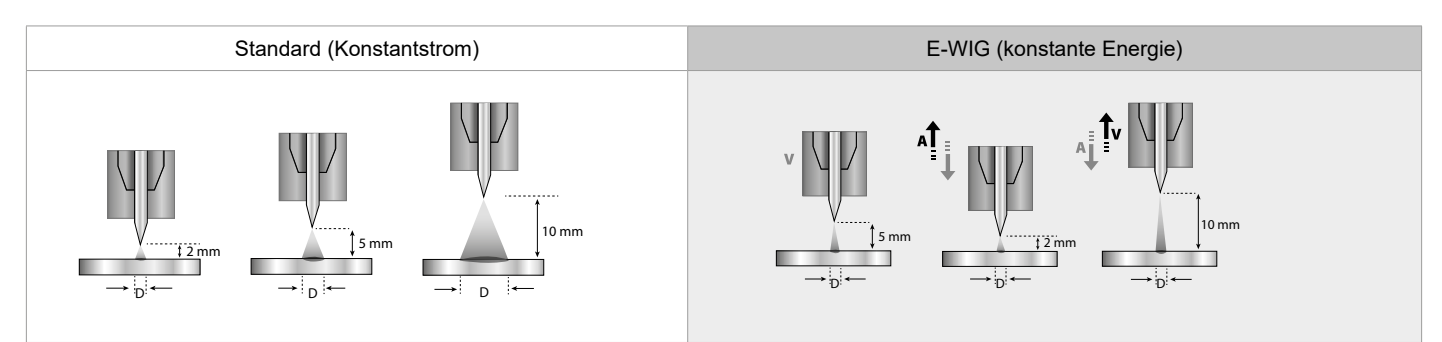

### **Wizard Lab**

In diesem Schweißmodus können Sie komplexe Schweißzyklen (außerhalb des Standards) durch aufeinander folgende Steps durchführen. Jeder Step wird durch eine Stromrampe und eine Stromstufe sowie einen Stromtyp (DC/AC/Gepulst) während diesem bestimmt. Die Konfiguration von Wizard Lab erfolgt in drei Schritten:

- Definition des Schweißzyklus (Anzahl der Steps, Wiederholungsschleifen, usw.)
- Einstellung von jedem Step (Rampe, Stromtyp …)
- Einstellungen der spezifischen erweiterten Einstellungen.

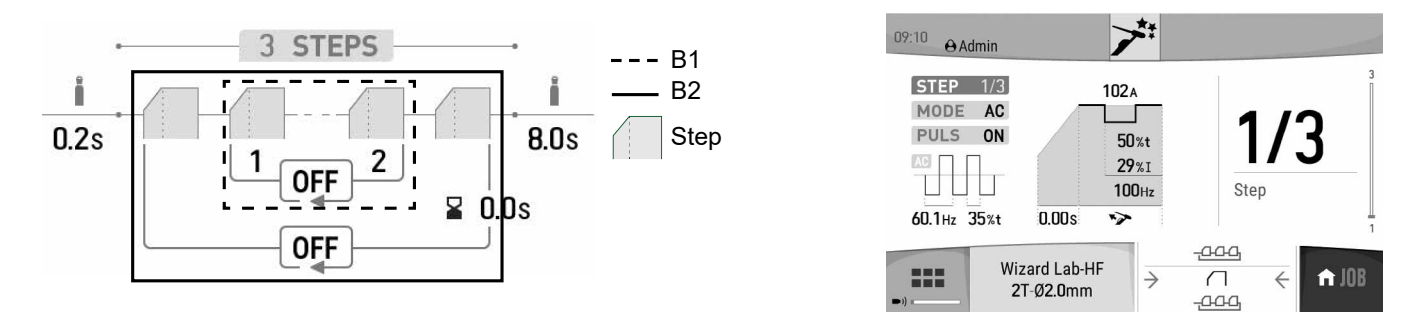

STEP (SCHRITT): Ein Step kann angepasst werden (siehe Abschnitt "Einstellen eines STEP"), indem der Stromtyp (DC oder AC), die Stromform (Standard oder Gepulst) und eine Rampe zum Erreichen des eingestellten Schweißstroms festgelegt werden. Jeder Schritt ist anpassbar.

Schweißzyklus: Ein Schweißzyklus besteht aus Vorströmen, einem oder mehreren Steps (siehe "Definition des Schweißzyklus") und Nachströmen.

Schleifen: Es gibt zwei verschiedene Schleifen (siehe "Definition des Schweißzyklus"):

• Die innere Schleife des Zyklus (B1): Innerhalb des Zyklus kann der Benutzer je nach Anwendung eine oder mehrere oder sogar unendlich viele Schleifen (Wiederholung von zwei oder mehr Steps) machen (Beispiel: Schweißen in AC MIX, bei dem zwei Steps DC und AC wiederholt werden). • Die Zyklenschleife (B2): Der Benutzer kann seinen Zyklus (ohne Pregas und Postgas) ein- oder mehrmals oder sogar unendlich wiederholen und bei Bedarf eine Verzögerung zwischen zwei Wiederholungen einstellen (Beispiel: MULTITACK-Schweißen, bei dem der TACK-Punktschweißzyklus mit einer Verzögerung zwischen zwei Punkten wiederholt wird, solange der Brennertaster gedrückt bleibt).

### Definition des Schweißzyklus:

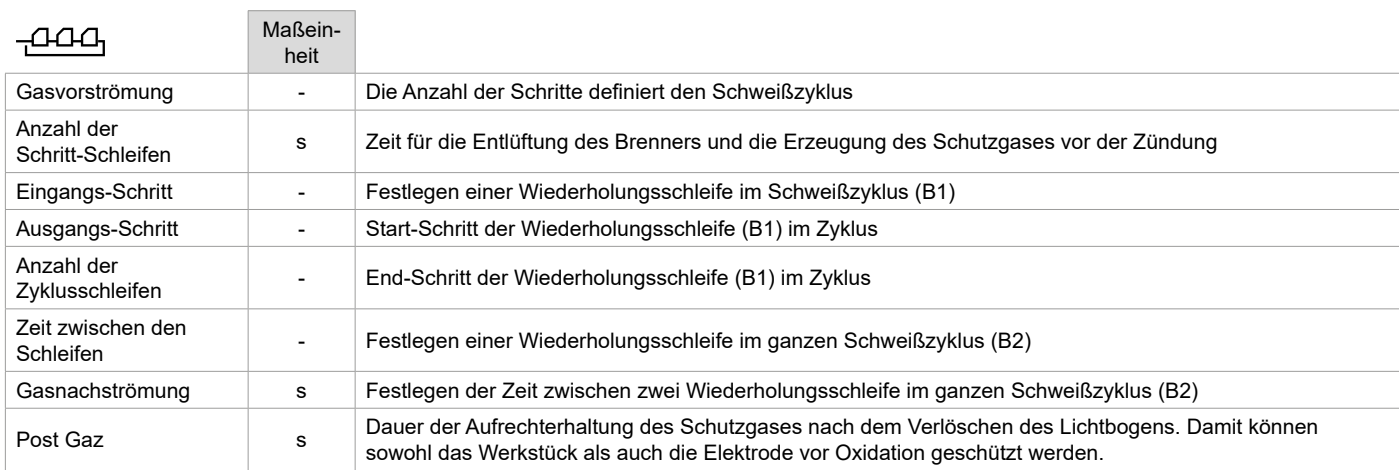

### Einstellungen eines STEP:

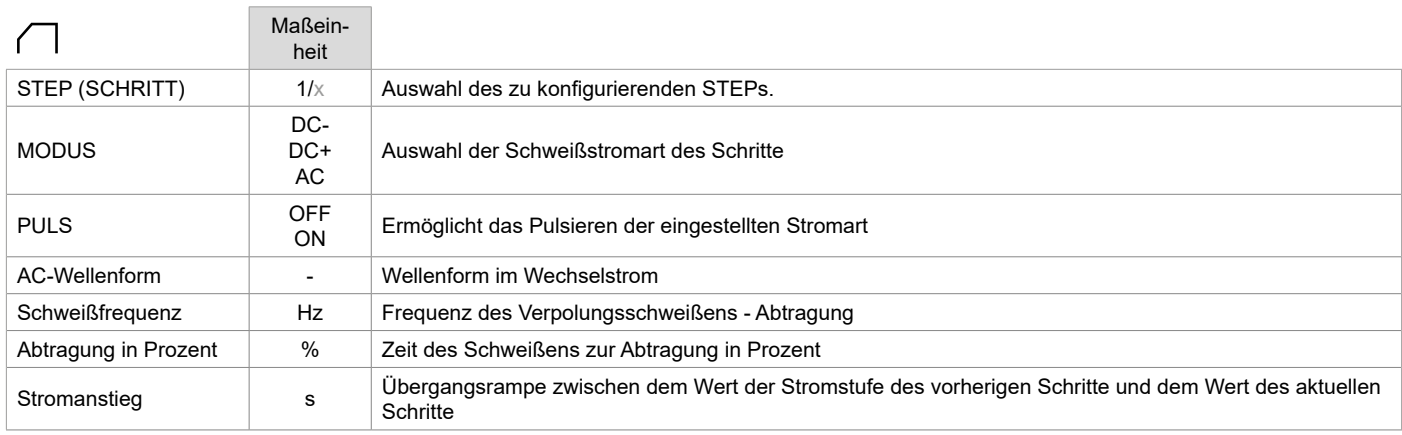

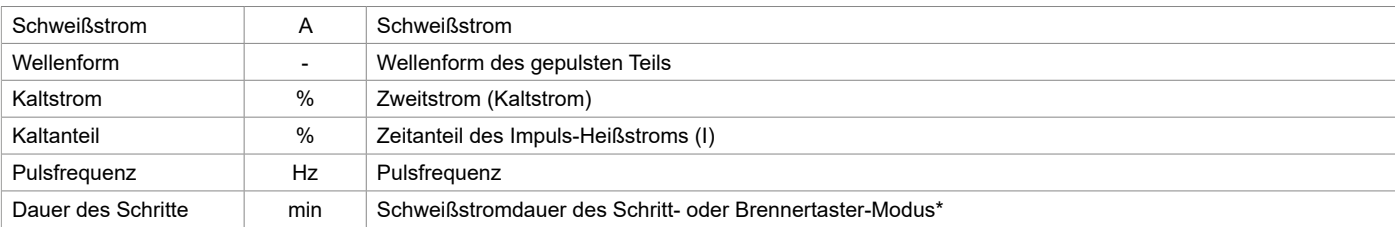

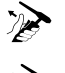

\*Die Schritt-Zeit-Einstellung ermöglicht im 2T-Modus die Steuerung der Dauer des Schritte, der beim Loslassen des Brennertasters eingestellt wird. Der Zyklus wird vom ersten bis zum letzten Schritt beendet.

\*Die Einstellung der Dauer des Schritte ermöglicht im 4T-Modus und mit einer Brenner-Doppeltaste nur das Umschalten von Schritt auf das Drücken und Loslassen von Taste 2.

### Erweiterte Parameter, nur im Anzeigemodus "Erweitert":

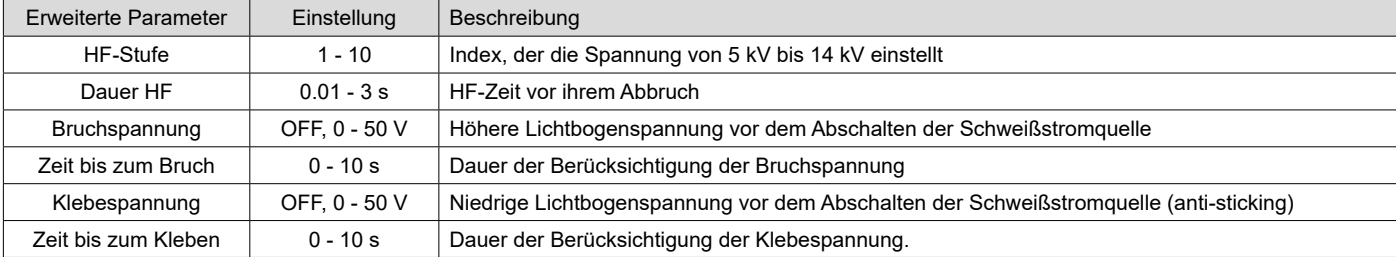

# **WAHL DES DURCHMESSER DER ELEKTRODE**

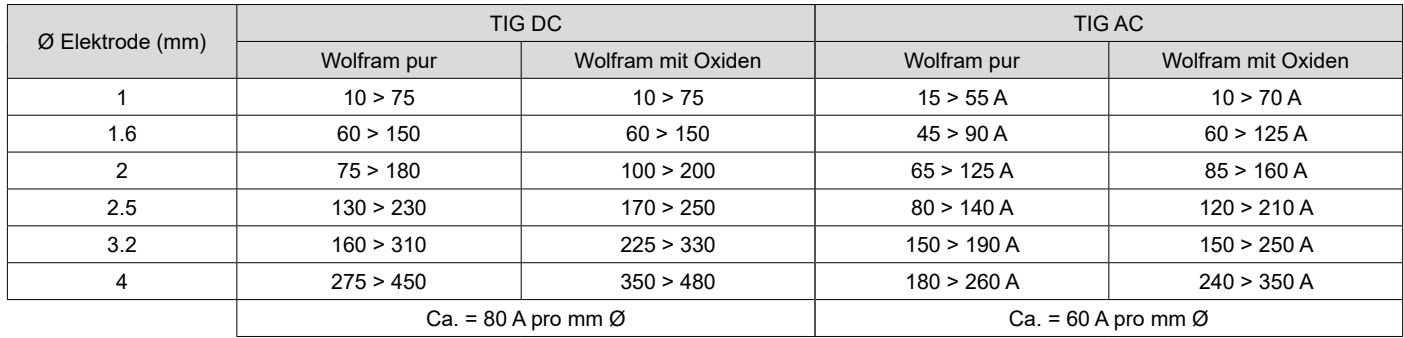

# **WAHL DER ZÜNDUNGSART**

Lift : Kontaktzündung (für Umgebungen, die empfindlich auf HF-Störungen reagieren).

HF: Hochfrequenzzündung ohne Kontakt der Wolframelektrode mit dem Werkstück.

Touch.HF: Zeitgesteuerte Hochfrequenzzündung nach Kontakt der Wolframelektrode mit dem Werkstück.

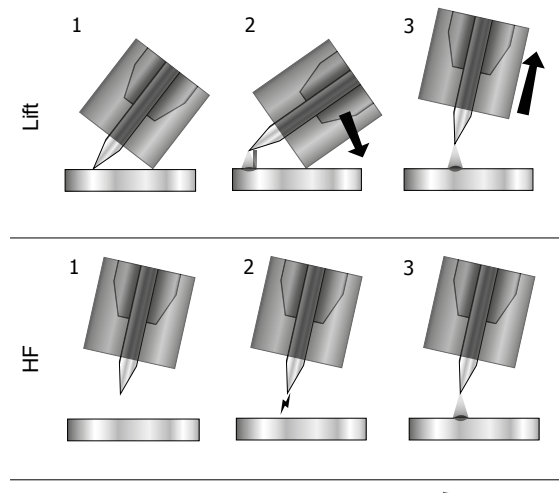

1- Brennerdüse und Elektrodenspitze auf dem Werkstück positionieren und Brennertaste auslösen.

2- Den Brenner neigen, bis ein Abstand von etwa 2-3 mm zwischen der Elektrodenspitze und dem Werkstück besteht. Der Lichtbogen wird gezündet.

3- Brenner wieder in Schweißposition bringen, um den Schweißzyklus zu beginnen.

- 1- Bringen Sie den Brenner in Schweißposition über dem Werkstück an (Abstand zwischen der Elektrodenspitze und dem Werkstück ca. 2-3 mm). 2- Drücken Sie den Brennerknopf (der Lichtbogen wird berührungslos mithilfe von
- HF-Hochspannungszündimpulsen gezündet).

3- Der Start- Schweißstrom fließt, die Schweißung wird gemäß dem Schweißzyklus fortgesetzt.

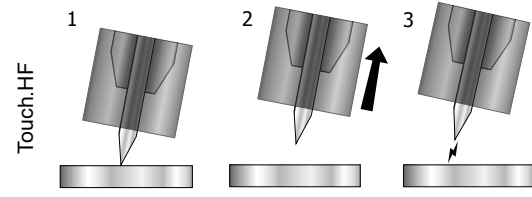

- 1- Positionieren Sie die Elektrodenspitze auf dem Werkstück und betätigen Sie die Brennertaste.
- 2- Heben Sie die Elektrode vom Werkstück ab.

3- Nach einer Verzögerung von 0,2 s wird der Lichtbogen berührungslos mit HF-Hochspannungs-Zündimpulsen gezündet, der anfängliche Schweißstrom fließt und die Schweißung wird gemäß dem Schweißzyklus fortgesetzt.

#### Erweiterte Parameter, nur im Anzeigemodus "Erweitert":

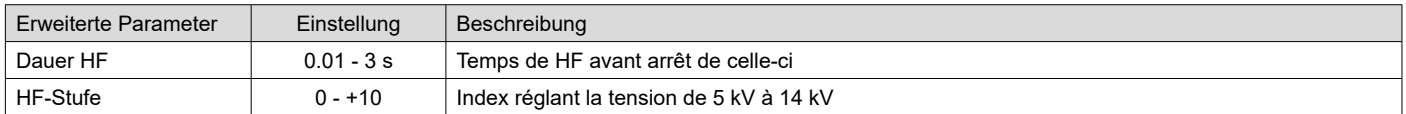

#### **KOMPATIBLE BRENNER UND EINSTELLUNGEN DER BRENNERTASTER**

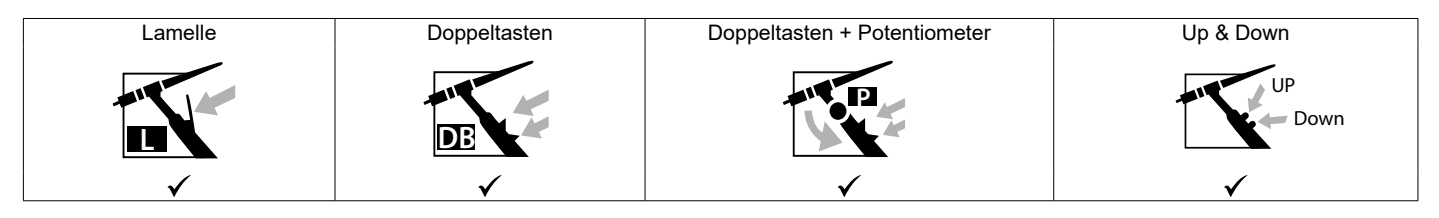

eim Brenner mit 1 Taste wird die Taste "Haupttaste" genannt.

Beim Brenner mit 2 Tasten wird die erste Taste "Haupttaste" und die zweite Taste "Sekundärtaste" genannt.

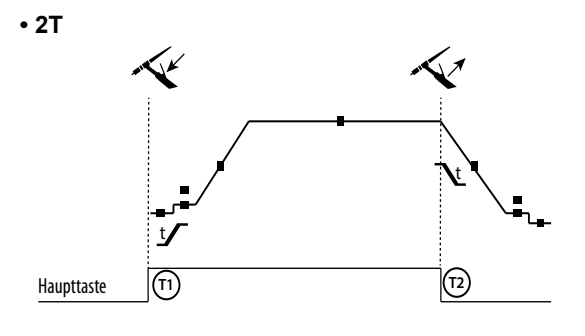

**• 4T**

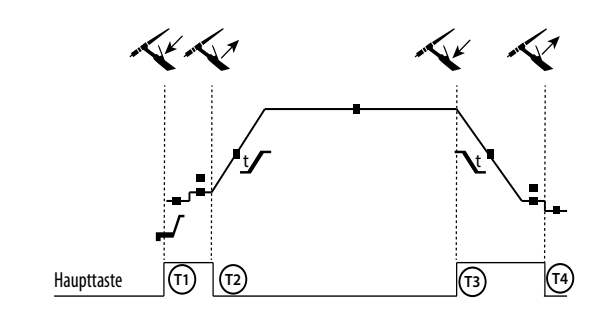

**• 4T LOG**

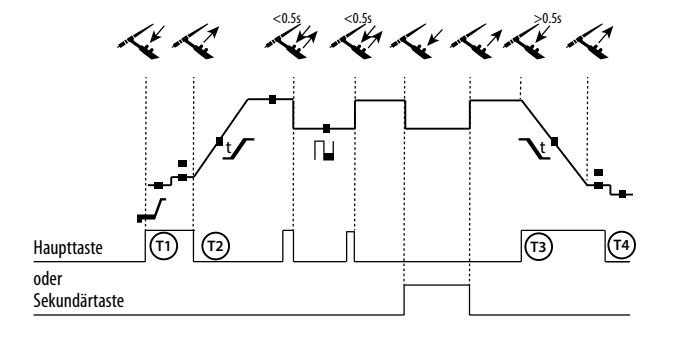

T1 - Die Haupttaste wird gedrückt, der Schweißzyklus startet (Pre-Gaz (Gasvorströmung), I\_Start, UpSlope und Schweißen). T2 - Haupttaste ist gelöst, der Schweißzyklus stoppt (Stromabsenkung, Endstrom, Gasnachströmung). Beim Brenner mit 2 Tasten, und nur im 2-T-Modus, wird die Sekun-

där-Taste als Haupttaste verwendet.

T1 - Die Haupttaste wird gedrückt, der Zyklus startet aus PreGaz und stoppt in der I Start-Phase.

T2 - Haupttaste ist gelöst, der Schweißzyklus läuft weiter in Stromanstieg und Schweißstrom.

T3 - Die Haupttaste wird gedrückt, der Zyklus wechselt auf DownSlope und stoppt in der I\_Stop-Phase.

T4 - Haupttaste ist gelöst, der Schweißzyklus stoppt (Stromabsenkung, Startstrom )

Anm: für die Brenner Doppeltasten und Doppeltaste + Potentiometer

=> Taste "Hoch/Schweißstrom" und Potentiometer aktiv, Taste "Niedrig" inaktiv.

T1 - Die Haupttaste wird gedrückt, der Zyklus startet aus PreGaz und stoppt in der I Start-Phase.

T2 - Haupttaste ist gelöst, der Schweißzyklus läuft weiter in Stromanstieg und Schweißstrom.

LOG: dieser Betriebsmodus wird in der Schweißphase angewandt: - durch kurzen Druck auf die Haupttaste (< 0,5s) schaltet der Strom zwischen I Schweißstrom und I Kaltstrom und umgekehrt.

- die Sekundärtaste wird gedrückt gehalten, der Strom kippt den Strom von I Schweißen auf I Kalt

- die Sekundärtaste wird losgelassen, der Strom kippt den Strom von I Kalt auf I Schweißen

T3 – Ein langer Druck auf die Haupttaste (> 0,5 s), der Zyklus wechselt in DownSlope und stoppt in der I\_Stop-Phase.

T4 - bei gelöster Haupttaste endet der Zyklus durch die Gasnachströmung.

Bei Brennern mit Doppelttaste oder Doppelauslöser + Potentiometer hat die obere Taste die gleiche Funktion wie bei Lamellen/ Einzeltasten-Brennern. Der Auslöser "unten gedrückt" ermöglicht, wenn er gedrückt gehalten wird, das Umschalten auf Kaltstrom. Das Brennerpotentiometer, falls vorhanden, regelt den Schweißstrom von 50 % bis 100 % des angezeigten Wertes. Die Up & Down-Funktionen ermöglichen die Einstellung des Stroms am Brenner.

**DE**

# **ANSCHLUSS ZUR STEUERUNG DES BRENNERTASTERS**

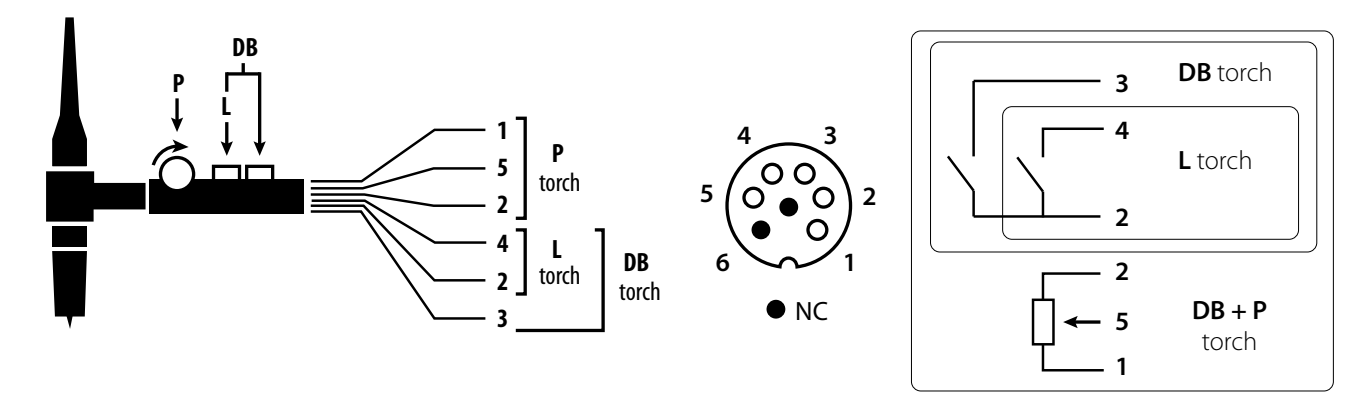

### Kabelplan für den SRL18-Brenner Schaltplan je nach Brennertyp

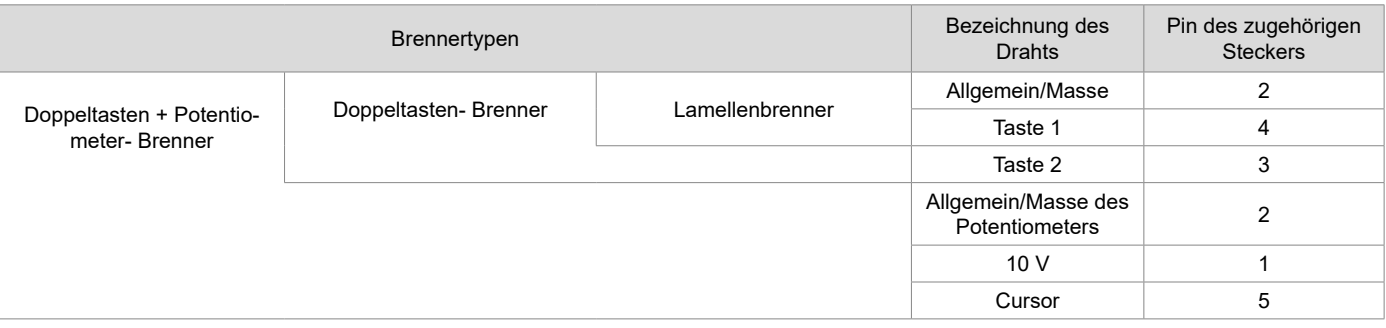

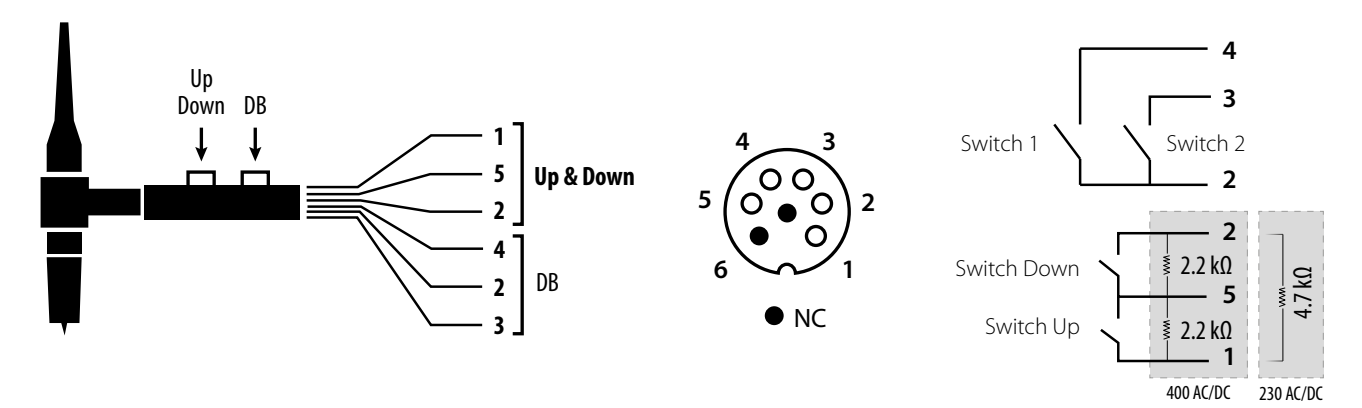

Kabelplan für den Up & Down-Brenner Schaltplan für den Up & Down-Brenner Schaltplan für den Up & Down-Brenner

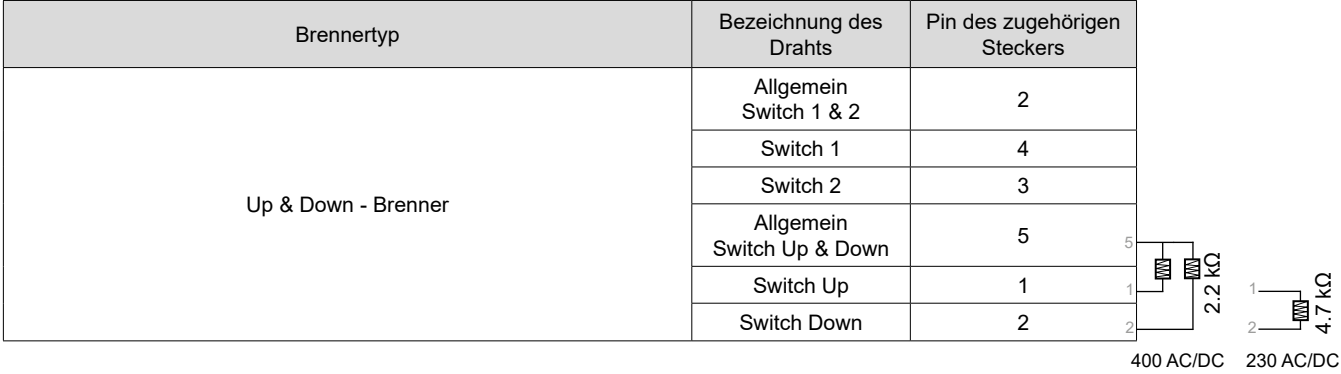

### **MANUELLE GASENTLEERUNG**

Das Vorhandensein von Sauerstoff im Brenner kann zu einer Verschlechterung der mechanischen Eigenschaften führen und eine Verringerung der Korrosionsbeständigkeit zur Folge haben. Um das Gas aus dem Brenner zu entlüften, drücken Sie lange auf die Drucktaste Nr. 1 (siehe HMI-Anleitung) und folgen Sie dem Verfahren auf dem Bildschirm.

## **DEFINITION DER EINSTELLUNGEN**

 $\sim$   $\sim$ 

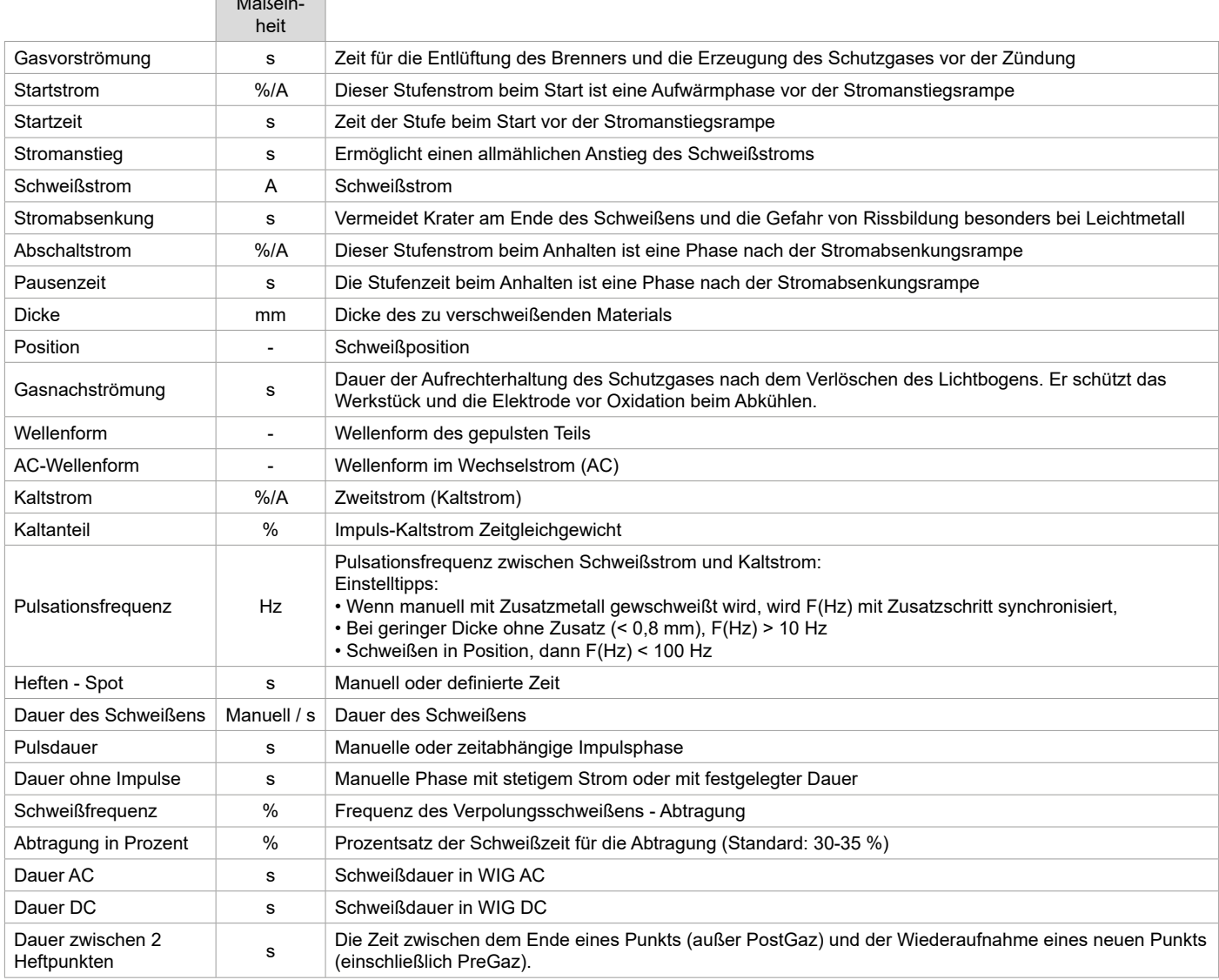

Der Zugriff auf bestimmte Schweißparameter hängt vom Schweißverfahren (Synergie, AC, DC, usw.) und dem gewählten Anzeigemodus (Easy, Expert oder Erweitert) ab. Beachten Sie die Betriebsanleitung für die Schnittstelle (HMI). Einige Einstellungen in % oder A hängen vom gewählten Anzeigemodus ab (Easy, Expert oder Advanced).

# **MMA-SCHWEISSMODUS (SMAW)**

### **ANSCHLUSS UND TIPPS**

• Stecken Sie die Kabel, den Elektrodenhalter und die Erdungsklemme in die Anschlussbuchsen.

• Beachten Sie die auf den Elektrodenpackungen angegebene Schweißpolarität und Schweißstrom.

• Entfernen Sie die Elektrode aus dem Elektrodenhalter, wenn das Gerät nicht benutzt wird.

- Das Gerät ist mit 3 umrichterspezifischen Funktionen ausgestattet:

- Hot Start: erhöht den Schweißstrom beim Zünden der Elektrode.

- Arc Force: erhöht kurzzeitig den Schweißstrom. Ein mögliches Festbrennen der Elektrode am Werkstück während des Eintauchens ins Schweißbad wird verhindert.

- Anti Sticking: schaltet den Schweißstrom ab. Ein mögliches Ausglühen der Elektrode während des oben genannten, möglichen Festbrennens wird vermieden.

### **VERFAHRENSPARAMETER**

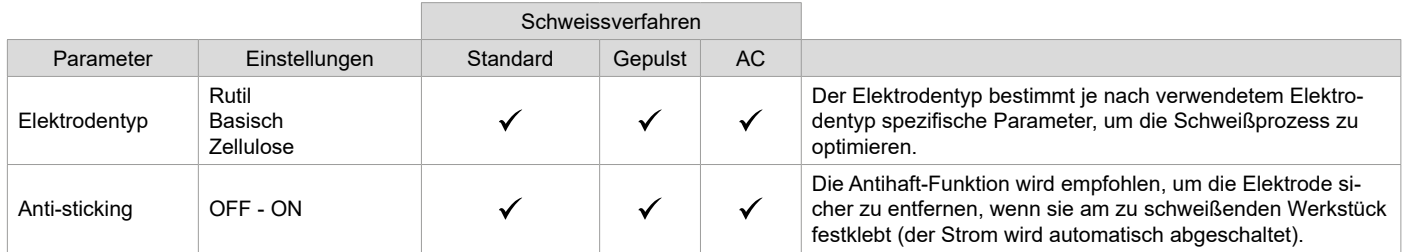

**DE**

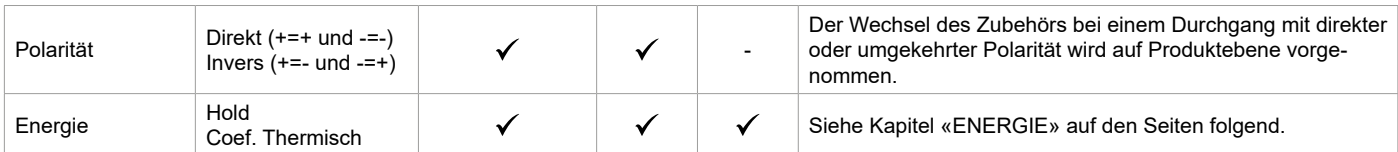

Der Zugriff auf einige Schweißparameter hängt vom gewählten Anzeigemodus ab: Einstellungen/Anzeigemodus: Easy, Expert, Avancé. Beachten Sie die Betriebsanleitung für die Schnittstelle (HMI).

### **SCHWEISSVERFAHREN**

### **• Standard**

Dieser Schweißmodus eignet sich für die meisten Anwendungen. Dieses Verfahren erlaubt ein Verschweißen mit aller gängigen umhüllten, Rutil-, Zellulose- und basischen Elektroden und auf allen Materialien: Eisen, Edelstahl und Gusseisen.

#### **• Gepulst**

Dieser Schweißmodus eignet sich für Anwendungen in vertikal ansteigender Position (PF). Der Pulsstrom ermöglicht eine Materialverschmelzung bei geringerer Energieeinbringung. Ohne Pulsen erfordert das Steignahtschweißen eine Elektrodenführung nach dem "Tannenbaumprinzip", d. h. schwierige Dreiecksbewegungen. Dank dem MMA-Puls-Modus sind solche Bewegungsabläufe nicht mehr zwingend notwendig. Je nach Werkstückstärke kann eine geradlinige Aufwärtsbewegung genügen. Wenn Sie Ihr Schmelzbad verbreitern möchten, ist eine einfache Seitwärtsbewegung ausreichend, ähnlich wie beim Schweißen in flacher Position. Über das Display lässt sich die Frequenz des Pulsstroms einstellen. Mit diesem Verfahren ist das Schweißen von Steignähten besser beherrschbar.

#### **• AC**

Dieser Schweißmodus wird in sehr speziellen Fällen verwendet, in denen der Lichtbogen nicht stabil oder gerade ist, wenn er magnetisch angeblasen wird (magnetisiertes Werkstück, Magnetfelder in der Nähe ...). Wechselstrom macht den Schweißlichtbogen unempfindlich gegenüber seiner elektrischen Umgebung. Es muss überprüft werden, ob Ihre umhüllte Elektrode für Wechselstrom geeignet ist.

#### **WAHL UMHÜLLTER ELEKTRODEN**

• Rutilelektrode: sehr einfach in allen Positionen zu verwenden.

- Basische Elektroden: Bedienung in allen Positionen, und dank ihrer mechanischen Eigenschaften für Sicherheitsarbeiten geeignet.
- Zellulose-Elektroden: sehr dynamischer Bogen, schnelle Verschmelzgeschwindigkeit und Bedienung in allen Positionen, deswegen für Schweißarbeiten in Pipelines geeignet.

#### **DEFINITION DER EINSTELLUNGEN**

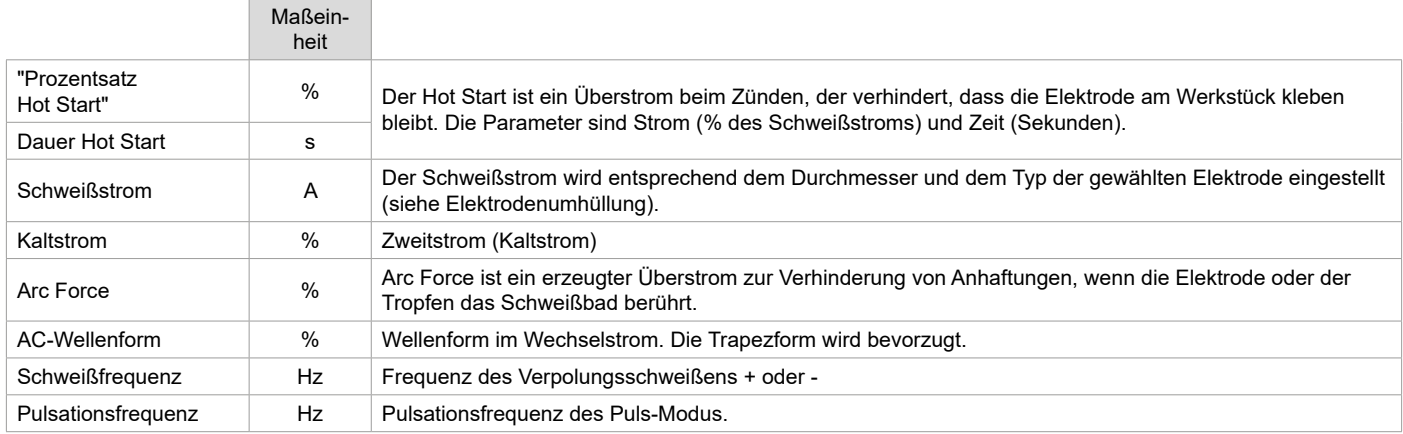

Der Zugriff auf einige Schweißparameter hängt vom gewählten Anzeigemodus ab: Einstellungen/Anzeigemodus: Easy, Expert, Avancé. Beachten Sie die Betriebsanleitung für die Schnittstelle (HMI).

### **EINSTELLUNG DER SCHWEISSSTÄRKE**

Die folgenden Einstellungen entsprechen dem nutzbaren Stärkebereich je nach Elektrodentyp und -durchmesser. Hinweis: Der Einstellbereich des Arc Force ist abhängig vom ausgewählten Elektrodentyp.

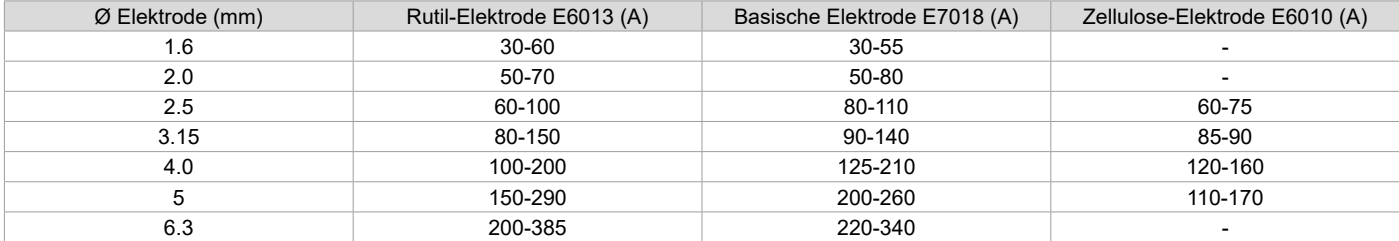

### **EINSTELLUNG VON ARC FORCE**

Es wird empfohlen, die Arc Force auf die mittlere Position (0) einzustellen, um mit dem Schweißen zu beginnen, und sie entsprechend den Ergebnissen und Schweißpräferenzen anzupassen. Hinweis: Der Einstellbereich von arcforce ist spezifisch für den gewählten Elektrodentyp.

### **EINSTELLUNG VON HOT START**

Es ist ratsam, einen niedrigen Hot Start für dünne Bleche und einen hohen Hot Start für große Dicken und schwierige Metalle (verschmutzte oder oxidierte Werkstücke) einzustellen.

# **ENERGIE**

Dieser Modus wurde enwickelt, um reproduzierbare Schweißergebnisse unter gleichbleibenden Bedingungen mit Hilfe einer «DMOS» zu gewährleisten. Geregelt werden:

- Wärmekoeffizient nach der verwendeten Norm: 1 für die Normen ASME und 0,6 (TIG) oder 0,8 (MMA) für die europäischen Normen. Die angezeigte Energie wird unter Berücksichtigung dieses Koeffizienten berechnet.

- Die Länge der Schweißnaht (OFF - mm) : Wenn eine Länge gespeichert ist, dann wird die Energieanzeige nicht mehr in Joule, sondern in Joule / mm angezeigt (die Einheit auf der Anzeige "J" blinkt).

## **SPEICHERUNG UND AUFRUFE VON JOBS**

Zugriff über das Symbol "JOB" auf dem Hauptbildschirm.

Die verwendeten Einstellungen werden automatisch gespeichert und beim nächsten Einschalten des Geräts wieder aufgerufen.

Zusätzlich zu den aktuellen Einstellungen ist es möglich, sogenannte "JOB"-Konfigurationen zu speichern und abzurufen. Für das WIG-Verfahren stehen 500 JOBS zur Verfügung, für das MMA-Verfahren 200. Die Speicherung erfolgt auf der Grundlage der aktuellen Prozessparameter, der aktuellen Einstellungen und des Bediener-Profils.

#### **Job**

derreihen.

Der JOB-Modus erlaubt die Erstellung, das Speichern, den Aufruf und das Löschen von JOB.

**Quick-Load** – Aufruf von JOBs am Brennertaster außerhalb des Schweißens.

Quick Load ist ein Modus zum Aufrufen von JOBs (maximal 20) außerhalb des Schweißens und ist nur beim WIG-Verfahren möglich. Aus einer Liste zuvor erstellter JOBs können JOBs durch kurzes Drücken des Brennertasters abgerufen werden. Es werden alle Brennertaster-Modi und alle Schweißmodi unterstützt.

#### **MultiJob** – Aufruf von JOBs am Brennertaster beim Schweißen.

Ausgehend von einer MultiJOB-Liste, die aus zuvor erstellten JOBs besteht, können mit diesem Verkettungsmodus bis zu 20 JOBs ohne Unterbrechung aneinandergereiht geschweißt werden.

Beim Aktivieren des Modus wird JOB Nr. 1 aus der Liste geladen und angezeigt. Der Brennertaster-Modus wird in 4T erzwungen. Während des Schweißens können Sie in diesem Modus die JOBs der geladenen Liste durch kurzes Drücken der Tasten am Brenner aneinan-

Das Schweißen wird durch langes Drücken der Tasten am Brenner gestoppt. Sobald der Schweißzyklus beendet ist, wird JOB Nr. 1 für eine zukünftige Schweißsequenz neu geladen.

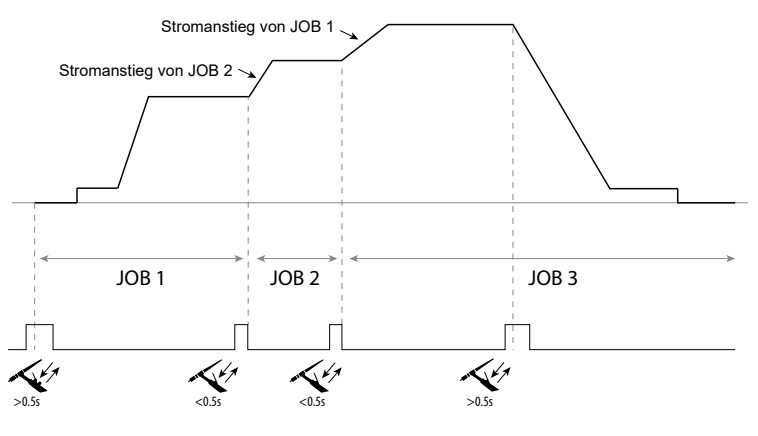

Beim Aktivieren des Modus wird JOB Nr. 1 aus der Liste geladen und angezeigt.

Der Abruf der JOBs in der Sequenz erfolgt in einer Schleife: Wenn der letzte JOB in der Liste erreicht ist, ist der nächste JOB JOB Nr. 1.

Das Schweißen wird durch langes Drücken der Brennertasten aktiviert.

### **C5**

Ausgehend von einer zuvor erstellten Liste C5 mit 5 JOBs ermöglicht diese einfache Automatisierungsmethode über die Fernbedienungsverbindung das Abrufen von JOBs über eine SPS (siehe Hinweis auf der Website - [https://planet.gys.fr/pdf/spdoc/fr/CONNECT\\_5.pdf](https://planet.gys.fr/pdf/spdoc/fr/CONNECT_5.pdf)).

### **OPTIONALE FERNBEDIENUNG**

• Analog-Fernsteuerung RC-HA1 (Art.-Nr. 045675 / 066625):

Eine analoge Fernbedienung kann über den Stecker (I-11) an den Generator angeschlossen werden.

Mit dieser Fernbedienung kann der Strom von 50 % bis 100 % der eingestellten Intensität variiert werden. In dieser Konfiguration sind alle Modi und Funktionen der Stromquelle zugänglich und einstellbar.

### • Analog-Fernsteuerung RC-MMA/DEGAUSS (066496)

Eine analoge Fernbedienung kann über den Anschluss (I-4) an den Generator angeschlossen werden.

Die Steuerung ermöglicht es nur bei MMA, den Strom über ein Potentiometer von 50% bis 100% des eingestellten Stroms zu variieren, die Schweißpolarität über den Polaritätsschalter umzukehren und schließlich die Schweißstromquelle ein- oder auszuschalten, um den Schweißer bei der Handhabung zu schützen.

### • Fernbedienungspedal RC-MMA/TIG-FA1 (Art. Nr. 045682):

Ein Fernbedienungpedal kann über den Stecker (I-11) an die Stromquelle angeschlossen werden.

Mit dem Fußfernregler können Sie den Strom vom Minimum bis zu 100 % der eingestellten Stärke variieren. Bei WIG arbeitet die Stromquelle nur im 2T-Modus. Außerdem wird das Ansteigen und Abfallen des Stroms nicht mehr vom Generator gesteuert (inaktive Funktionen), sondern vom Benutzer über das Pedal.

#### • Remote-HMI - digitale Fernsteuerung RC-HD2 (Art. Nr. 062122):

400 AC/DC : Eine digitale Fernbedienung kann über den Stecker (I-12) an die Stromquelle angeschlossen werden.

230 AC/DC FV : Eine digitale Fernbedienung kann über das optionale NUM-1-Kit (I-7) an den Generator angeschlossen werden.

Diese Fernbedienung ist für MMA- und WIG-Schweißverfahren vorgesehen. Sie ermöglicht die Ferneinstellung des Schweißgerätes. Eine Taste ON/OFF ermöglicht das Abschalten und Einschalten der digitalen Fernsteuerung. Wenn die Fernsteuerung eingeschaltet ist, wird das Bedienfeld der Stromquelle deaktiviert. Wenn die digitale Fernbedienung eingeschaltet ist, zeigt das HMI des Generators die Strom- und Spannungswerte an. Sobald die Fernsteuerung ausgeschaltet wird, ist das Bedienfeld der Stromquelle wieder aktiv.

### **Verbindung**

Das Produkt ist mit einer Buchse für die Fernregelung ausgestattet.

Der spezifische 7-polige Stecker (Option Art. Nr.045699) ermöglicht den Anschluss verschiedener Fernregelungsarten. Befolgen Sie bei der Verdrahtung das unten stehende Schema.

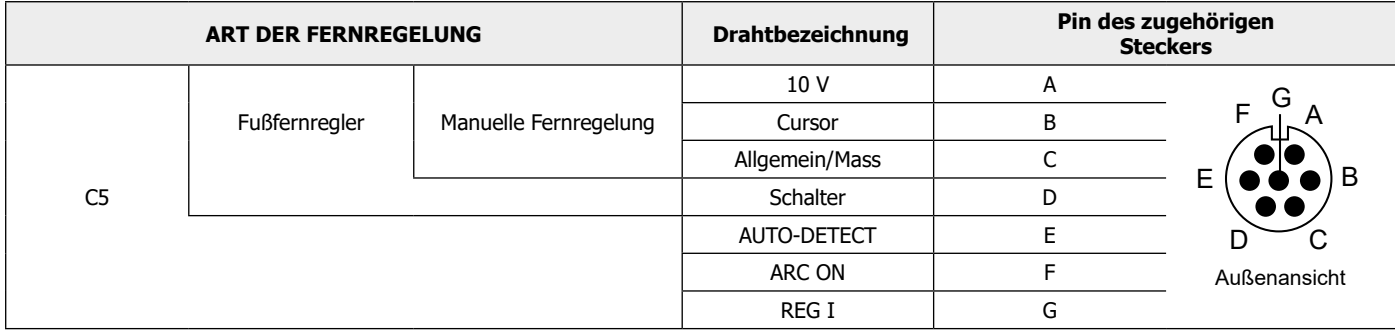

# **OPTIONALES KÜHLAGGREGAT**

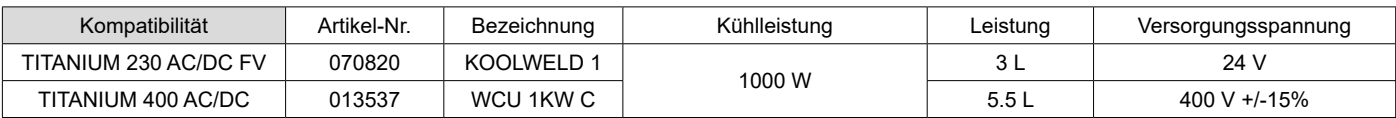

Das Kühlaggregat wird vom Gerät automatisch erkannt. Um das Kühlaggregat auszuschalten (OFF), lesen Sie bitte die Anleitung der Schnittstelle. Zum Schutz des Anwenders und des Brenners ist die Kühleinheit mit folgendem Schutz ausgerüstet:

• Minimaler Flüssigkeitsniveau in der Kühleinheit.

• Minimaler Wasserdurchfluss im Brenner

• Überhitzungsschutz der Kühlflüssigkeit.

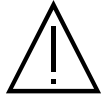

Das Kühlaggregat muss ausgeschaltet sein, wenn Sie die Kühlschläuche anschließen oder entfernen.

Die Kühlflüssigkeit ist gesundheitsschädlich und reizt die Augen, die Haut und die Schleimhäute. Die heiße Kühlflüssigkeit kann zu schweren Verbrennungen führen.

# **OPTIONALES FILTERSET**

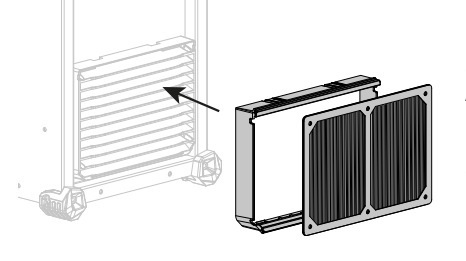

Staubfilter (Art. Nr. 046580) mit Feinfilterung: 630 µm (0,63 mm). Achtung: Die Verwendung dieses Filters verringert das Nutzungsverhältnis Ihrer Stromquelle.

Um das Risiko einer Überhitzung durch verstopfte Lüftungsöffnungen zu vermeiden, muss der Staubfilter regelmäßig gereinigt werden. Abnehmen und mit Druckluft reinigen.

51

# **HINZUFÜGEN VON FUNKTIONEN**

Der Hersteller GYS bietet eine breite Palette von Funktionen, die mit Ihrem Produkt kompatibel sind. Entdecken Sie diese, indem Sie den QR-Code scannen.

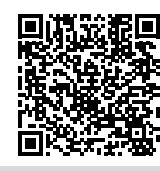

# **GARANTIE**

Die Garantieleistung des Herstellers erfolgt ausschließlich bei Fabrikations- oder Materialfehlern, die binnen 24 Monate nach Kauf angezeigt werden (Nachweis Kaufbeleg).

Die Garantieleistung erfolgt nicht bei:

• Durch Transport verursachten Beschädigungen.

• Normalem Verschleiß der Teile (z.B. : Kabel, Klemmen, usw.) sowie Gebrauchsspuren.

• Von unsachgemäßem Gebrauch verursachten Defekten (Sturz, harte Stöße, Demontage).

• Durch Umwelteinflüsse entstandene Defekte (Verschmutzung, Rost, Staub).

Die Reparatur erfolgt erst nach Erhalt einer schriftlichen Akzeptanz (Unterschrift) des zuvor vorgelegten Kostenvoranschlages durch den Besteller. Im Fall einer Garantieleistung trägt GYS ausschließlich die Kosten für den Rückversand an den Fachhändler.

# **WAARSCHUWINGEN - VEILIGHEIDSINSTRUCTIES**

# **ALGEMENE INSTRUCTIES**

Voor het in gebruik nemen moeten deze instructies zorgvuldig gelezen en goed begrepen worden. Voer geen onderhoud of wijzigingen uit die niet in de handleiding vermeld staan.

Ieder lichamelijk letsel en iedere vorm van materiële schade, veroorzaakt door het niet naleven van de instructies in deze handleiding, kan niet verhaald worden op de fabrikant van het apparaat.

Raadpleeg, in geval van problemen of onzekerheid over het gebruik, een gekwalificeerd en bevoegd persoon om het apparaat correct te installeren.

# **OMGEVING**

Dit apparaat mag uitsluitend gebruikt worden voor het uitvoeren van laswerkzaamheden, en alleen volgens de in de handleiding en/of op het typeplaatje vermelde instructies. De veiligheidsvoorschriften moeten altijd gerespecteerd worden. In geval van onjuist of gevaarlijk gebruik van dit materiaal kan de fabrikant niet aansprakelijk worden gesteld.

De installatie moet worden gebruikt in een stof- en zuur- vrije ruimte, in afwezigheid van ontvlambaar gas of andere corrosieve substanties. Voor de opslag van deze apparatuur gelden dezelfde voorwaarden. Zorg voor voldoende ventilatie tijdens het gebruik van deze apparatuur.

Temperatuur-indicaties : Gebruikstemperatuur tussen -10 en +40°C (+14 en +104°F). Opslag tussen -20 en +55°C (-4 en 131°F). Luchtvochtigheid: Lager of gelijk aan 50% bij 40°C (104°F). Lager of gelijk aan 90% bij 20°C (68°F). Hoogte : Tot 1000 m boven de zeespiegel (3280 voet).

# **PERSOONLIJKE BESCHERMING EN BESCHERMING VAN ANDEREN**

Booglassen kan gevaarlijk zijn en ernstige en zelfs dodelijke verwondingen veroorzaken.

Tijdens het lassen worden de individuen blootgesteld aan een gevaarlijke warmtebron, aan de lichtstraling van de lasboog, aan elektro-magnetische velden (waarschuwing voor dragers van een pacemaker), aan elektrocutie-gevaar, aan lawaai en aan uitstoting van gassen. Bescherm uzelf en bescherm anderen, respecteer de volgende veiligheidsinstructies :

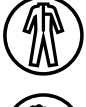

Draag, om uzelf te beschermen tegen brandwonden en straling, droge, goed isolerende kleding zonder omslagen, brandwerend en in goede staat, die het gehele lichaam bedekt.

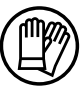

Draag handschoenen die een elektrische en thermische isolatie garanderen.

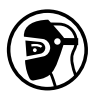

Draag een lasbescherming en/of een lashelm die voldoende bescherming biedt (afhankelijk van de lastoepassing). Bescherm uw ogen tijdens schoonmaakwerkzaamheden. Het dragen van contactlenzen is uitdrukkelijk verboden.

Soms is het nodig om het lasgebied met brandwerende schermen af te schermen tegen stralingen, projectie en wegspattende gloeiende deeltjes.

Informeer de personen in het lasgebied om niet naar de boog of naar gesmolten stukken te staren, en om aangepaste kleding te dragen die hen voldoende bescherming biedt.

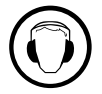

Gebruik een bescherming tegen lawaai als de laswerkzaamheden een hoger geluidsniveau bereiken dan de toegestane norm (dit geldt tevens voor alle personen die zich in de las-zone bevinden).

Houd uw handen, haar en kleding op voldoende afstand van bewegende delen (ventilator). Verwijder nooit de behuizing van de koelgroep wanneer de las-installatie aan een elektrische voedingsbron is aangesloten en onder spanning staat. Wanneer dit toch gebeurt, kan de fabrikant niet verantwoordelijk worden gehouden in geval van letsels of ongelukken.

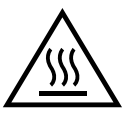

De elementen die net gelast zijn zijn heet, en kunnen brandwonden veroorzaken wanneer ze aangeraakt worden. Zorg ervoor dat, tijdens onderhoudswerkzaamheden aan de toorts of de elektrode-houder, deze voldoende afgekoeld zijn en wacht ten minste 10 minuten alvorens met de werkzaamheden te beginnen. Om te voorkomen dat de vloeistof brandwonden veroorzaakt moet de koelgroep in werking zijn tijdens het gebruik van een watergekoelde toorts.

Het is belangrijk om, voor vertrek, het werkgebied veilig achter te laten, om mensen en goederen niet in gevaar te brengen.

# **LASDAMPEN EN GASSEN**

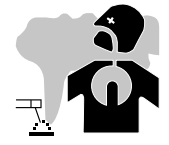

Dampen, gassen en stof die worden uitgestoten tijdens het lassen zijn gevaarlijk voor de gezondheid. Zorg voor voldoende ventilatie, soms is toevoer van verse lucht tijdens het lassen noodzakelijk. Een lashelm met verse luchtaanvoer kan een oplossing zijn als er onvoldoende ventilatie is.

Controleer of de afzuigkracht voldoende is, en verifieer of deze aan de gerelateerde veiligheidsnormen voldoet.

Waarschuwing: bij het lassen in kleine ruimtes moet de veiligheid op afstand gecontroleerd en gemonitord worden. Bovendien kan het lassen van materialen die bepaalde stoffen zoals lood, cadmium, zink, kwik of beryllium bevatten bijzonder schadelijk zijn. Ontvet de te lassen materialen voor  $\bar{z}$ 

aanvang van de laswerkzaamheden.

De gasflessen moeten worden opgeslagen in een open of goed geventileerde ruimte. Ze moeten in verticale positie gehouden worden, in een houder of op een trolley.

Lassen in de buurt van vet of verf is verboden.

# **BRAND EN EXPLOSIE-RISICO**

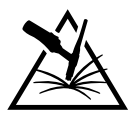

Scherm het lasgebied volledig af, brandbare stoffen moeten op minimaal 11 meter afstand geplaatst worden. Een brandblusinstallatie moet aanwezig zijn in de buurt van laswerkzaamheden.

Pas op voor projectie van hete onderdelen of vonken, zelfs door kieren heen. Deze kunnen brand of explosies veroorzaken.

Houd personen, ontvlambare voorwerpen en containers onder druk op veilige en voldoende afstand.

Het lassen in containers of gesloten buizen of houders is verboden, en als ze open zijn dan moeten ze ontdaan worden van ieder ontvlambaar of explosief product (olie, brandstof, gas-residuen....).

Slijpwerkzaamheden mogen niet worden gericht naar de stroombron van het lasapparaat of in de richting van brandbare materialen.

# **GASFLESSEN**

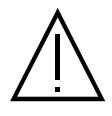

Het gas dat uit de gasflessen komt kan, in geval van hoge concentraties in de lasruimte, verstikking veroorzaken (goed ventileren is absoluut noodzakelijk).

Het transport moet absoluut veilig gebeuren : de flessen moeten gesloten zijn en de lasstroombron moet uitgeschakeld zijn. De flessen moeten verticaal bewaard worden en door een ondersteuning rechtop gehouden worden, om te voorkomen dat ze omvallen.

Sluit de flessen na ieder gebruik. Wees alert op temperatuurveranderingen en blootstelling aan zonlicht.

De fles mag niet in contact komen met een vlam, een elektrische boog, een toorts, een massa-klem of een andere warmtebron of gloeiend voorwerp. Houd de fles uit de buurt van elektrische circuits en lascircuits, en las nooit een fles onder druk.

Wees voorzichtig bij het openen van het ventiel van de fles, houd uw hoofd ver verwijderd van het ventiel en controleer voor gebruik of het gas geschikt is om mee te lassen.

# **ELEKTRISCHE VEILIGHEID**

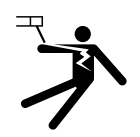

Het elektrische netwerk dat wordt gebruikt moet altijd geaard zijn. Gebruik het op de veiligheidstabel aanbevolen type zekering. Een elektrische schok kan, direct of indirect, ernstige en zelfs dodelijke ongelukken veroorzaken.

Raak nooit delen aan de binnen- of buitenkant van de machine aan (toortsen, klemmen, kabels, elektrodes) die onder spanning staan. Deze delen zijn aangesloten op het lascircuit.

Koppel, voordat u het lasapparaat opent, dit los van het stroom-netwerk en wacht 2 minuten totdat alle condensatoren ontladen zijn.

Raak nooit tegelijkertijd de toorts of de elektrodehouder en de massa-klem aan.

Zorg ervoor dat, als de kabels of toortsen beschadigd zijn, deze vervangen worden door gekwalificeerde en bevoegde personen. Gebruik alleen kabels met de geschikte doorsnede. Draag altijd droge, in goede staat verkerende kleren om uzelf van het lascircuit te isoleren. Draag isolerend schoeisel, waar u ook werkt.

# **EMC CLASSIFICATIE VAN HET MATERIAAL**

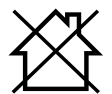

Dit Klasse A materiaal is niet geschikt voor gebruik in een woonomgeving waar de stroom wordt aangeleverd door een openbaar laagspanningsnet. Het is mogelijk dat er problemen ontstaan met de elektromagnetische compatibiliteit in deze omgevingen, vanwege storingen of radio-frequente straling.

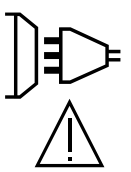

### TITANIUM 230 AC/DC FV :

Op voorwaarde dat de impedantie van het openbare laagspanningsnetwerk op het punt van aansluiting lager is dan Zmax = 0.173 Ohms, is dit materiaal conform aan de norm CEI 61000-3-11, en kan het aangesloten worden aan een openbaar laagspanningsnetwerk. Het valt onder de verantwoordelijkheid van de installateur en de gebruiker van het apparaat om de stroomleverancier te contacteren en zich ervan te verzekeren dat het apparaat daadwerkelijk op het netwerk aangesloten kan worden.

TITANIUM 400 AC/DC :

Dit materiaal voldoet aan de CEI 61000-3-11 norm.

TITANIUM 230 AC/DC FV : Dit materiaal voldoet aan de CEI 61000-3-12 norm.

#### TITANIUM 400 AC/DC :

Dit materiaal is niet conform aan de IEC 61000-3-12 norm en mag alleen aangesloten worden op private laagspanningsnetwerken als die zijn aangesloten op een openbaar stroomnetwerk met uitsluitend midden- of hoogspanning. Als het apparaat aangesloten wordt op een openbaar laagspanningsnetwerk is het de verantwoordelijkheid van de installateur of de gebruiker van het apparaat om de stroomleverancier te contacteren en zich ervan te verzekeren dat het apparaat daadwerkelijk zonder risico op het betreffende netwerk aangesloten kan worden.

# **ELEKTROMAGNETISCHE EMISSIES**

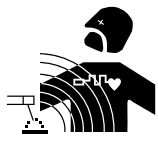

Elektrische stroom die door geleidend materiaal of kabels gaat veroorzaakt plaatselijk elektrische en magnetische velden (EMF). De lasstroom wekt een elektromagnetisch veld op rondom de laszone en het lasmateriaal.

De elektromagnetische velden (EMF) kunnen de werking van bepaalde medische apparaten, zoals pacemakers, verstoren. Voor mensen met medische implantaten moeten speciale veiligheidsmaatregelen in acht genomen worden. Bijvoorbeeld : toegangsbeperking voor voorbijgangers, of een individuele risico-evaluatie voor de lassers.

Alle lassers zouden de volgende adviezen op moeten volgen om de blootstelling aan elektro-magnetische straling van het lascircuit tot een minimum te beperken:

- plaats de laskabels samen bind ze zo mogelijk onderling aan elkaar vast;
- houd uw romp en uw hoofd zo ver mogelijk verwijderd van het lascircuit;
- wikkel de laskabels nooit rond uw lichaam;

zijn.

- ga niet tussen de laskabels in staan. Houd de twee laskabels aan dezelfde kant van uw lichaam;
- sluit de massaklem aan op het werkstuk, zo dicht mogelijk bij de te lassen zone;
- werk niet vlakbij de lasstroombron, ga er niet op zitten en leun er niet tegenaan;
- niet lassen tijdens het verplaatsen van de lasstroombron of het draadaanvoersysteem.

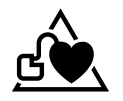

Personen met een pacemaker moeten een arts raadplegen voor gebruik van het apparaat. Blootstelling aan elektromagnetische straling tijdens het lassen kan gevolgen voor de gezondheid hebben die nog niet bekend

# **AANBEVELINGEN OM DE LASZONE EN DE LASINSTALLATIE TE EVALUEREN**

#### **Algemene aanbevelingen**

De gebruiker van dit apparaat is verantwoordelijk voor het installeren en het gebruik van het booglasmateriaal volgens de instructies van de fabrikant. Als elektromagnetische storingen worden geconstateerd, is het de verantwoordelijkheid van de gebruiker van het booglasmateriaal om dit probleem op te lossen, met hulp van de technische dienst van de fabrikant. In sommige gevallen kan de oplossing liggen in een eenvoudige aarding van het lascircuit. In andere gevallen kan het nodig zijn om met behulp van filters een elektromagnetisch schild rondom de stroomvoorziening en om het gehele werkvertrek te creëren. In ieder geval moeten de storingen, veroorzaakt door elektromagnetische stralingen, beperkt worden tot een aanvaardbaar niveau.

#### **Evaluatie van de lasruimte**

Voor het installeren van een booglas-installatie moet de gebruiker de eventuele elektro-magnetische problemen in de omgeving evalueren. De volgende gegevens moeten in aanmerking worden genomen :

- a) de aanwezigheid boven, onder en naast het lasmateriaal van andere voedingskabels, besturingskabels, signaleringskabels of telefoonkabels;
- b) de aanwezigheid van radio- en televisiezenders en ontvangers;
- c) de aanwezigheid van computers en overig besturingsmateriaal;
- d) de aanwezigheid van belangrijk beveiligingsmateriaal, voor bijvoorbeeld de beveiliging van industrieel materiaal;
- e) de gezondheid van personen in de directe omgeving van het apparaat, en het eventueel dragen van een pacemaker of een gehoorapparaat.
- f) materiaal dat wordt gebruikt voor het kalibreren of het uitvoeren van metingen;
- g) de immuniteit van overig materiaal aanwezig in de omgeving.

De gebruiker moet zich ervan verzekeren dat alle apparatuur in de werkruimte compatibel is. Het is mogelijk dat er extra beschermende maatregelen nodig zijn;

h) het moment dat het lassen of andere activiteiten plaatsvinden.

De afmeting van het omliggende gebied dat in acht moet worden genomen en/of moet worden beveiligd hangt af van de structuur van het gebouw en van de overige activiteiten die er plaatsvinden. Dit omliggende gebied kan groter zijn dan de begrenzing van het gebouw.

#### **Een evaluatie van de lasinstallatie**

Naast een evaluatie van de laszone kan een evaluatie van de booglasinstallaties elementen aanreiken om storingen vast te stellen en op te lossen. Bij het evalueren van de emissies moeten de werkelijke meetresultaten worden bekeken, zoals deze zijn gemeten in de reële situatie, zoals vermeld in Artikel 10 van de CISPR 11. De metingen in de specifieke situatie, op een specifieke plek, kunnen tevens helpen de doeltreffendheid van de maatregelen te testen.

# **AANBEVELINGEN VOOR METHODES OM ELEKTROMAGNETISCHE EMISSIES TE REDUCEREN**

**a. Openbaar stroomnet:** U kunt de booglasinstallatie aansluiten op een openbaar stroomnet, met inachtneming van de aanbevelingen van de fabrikant. Als er storingen plaatsvinden kan het nodig zijn om extra voorzorgsmaatregelen te nemen, zoals het filteren van het openbare stroomnetwerk. Er kan overwogen worden om de voedingskabel van de lasinstallatie af te schermen in een metalen leiding of een gelijkwaardig materiaal. Het is wenselijk om de elektrische continuïteit van deze afscherming over de gehele lengte te verzekeren. De bescherming moet aangekoppeld worden aan de lasstroomvoeding, om er zeker van te zijn dat er een goed elektrisch contact is tussen de geleider en het omhulsel van de lasstroomvoeding. **b. Onderhoud van het booglasmateriaal :** De booglasapparatuur moet regelmatig worden onderhouden, volgens de aanwijzingen van de fabrikant. Alle toegangen, service ingangen en kleppen moeten gesloten en correct vergrendeld zijn wanneer het booglasmateriaal in werking is. Het booglasmateriaal mag op geen enkele manier gewijzigd worden, met uitzondering van veranderingen en instellingen zoals genoemd in de handleiding van de fabrikant. Let u er in het bijzonder op dat het vonkenhiaat van de toorts correct afgesteld is en goed onderhouden wordt, volgens de aanbevelingen van de fabrikant.

**c. Laskabels :** De kabels moeten zo kort mogelijk zijn, en dichtbij elkaar en vlakbij of, indien mogelijk, op de grond gelegd worden.

**d. Equipotentiaal verbinding :** Het is wenselijk om alle metalen objecten in en om de werkomgeving te aarden. Waarschuwing : metalen objecten die verbonden zijn aan het te lassen voorwerp vergroten het risico op elektrische schokken voor de lasser, wanneer hij tegelijkertijd deze objecten en de elektrode aanraakt. Het wordt aangeraden de lasser van deze voorwerpen te isoleren.

**e. Aarding van het te lassen onderdeel :** Wanneer het te lassen voorwerp niet geaard is, vanwege elektrische veiligheid of vanwege de afmetingen en de locatie, zoals bijvoorbeeld het geval kan zijn bij scheepsrompen of metalen structuren van gebouwen, kan een verbinding tussen het voorwerp en de aarde, in sommige gevallen maar niet altijd, de emissies verkleinen. Vermijd het aarden van voorwerpen wanneer daarmee het risico op verwondingen van de lassers of op beschadigingen van ander elektrisch materiaal vergroot wordt. Indien nodig, is het wenselijk dat het aarden van het te lassen voorwerp rechtstreeks plaatsvindt, maar in sommige landen waar deze directe aarding niet toegestaan is is het aan te raden te aarden met een daarvoor geschikte condensator, die voldoet aan de richtlijnen in het betreffende land.

**f. Beveiliging en afscherming :** Selectieve afscherming en beveiliging van andere kabels en materiaal in de omgeving kan eventuele problemen verminderen. Voor speciale toepassingen kan de beveiliging van de gehele laszone worden overwogen.

# **TRANSPORT EN VERVOER VAN DE LASSTROOMBRON**

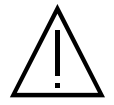

De lasstroombron is uitgerust met een handvat waarmee het apparaat met de hand gedragen kan worden. Let op : onderschat het gewicht niet. Het handvat mag niet gebruikt worden om het apparaat aan omhoog te hijsen.

Gebruik niet de kabels of de toorts om het apparaat te verplaatsen. Het apparaat moet in verticale positie verplaatst worden.

Til nooit het apparaat boven personen of voorwerpen.

Til nooit een gasfles en het apparaat tegelijk op. De vervoersnormen zijn verschillend.

# **INSTALLATIE VAN HET MATERIAAL**

• Plaats de voeding op een ondergrond met een helling van minder dan 10°.

- Zorg dat er voldoende ruimte is om de machine te ventileren en om toegang te hebben tot het controlepaneel.
- Niet geschikt voor gebruik in een ruimte waar geleidend metaalstof aanwezig is.
- Plaats het lasapparaat niet in de stromende regen, en stel het niet bloot aan zonlicht.
- IP23 beschermingsklasse, wat betekent dat :
- het apparaat is beveiligd tegen toegang in gevaarlijke delen van solide elementen met een diameter van >12,5mm en
- de apparatuur is beschermd tegen regen als deze 60° ten opzichte van een verticale lijn valt.
- Deze apparaten kunnen dus buiten gebruikt worden, in overeenstemming met veiligheidsindicatie IP23.

Om oververhitting te voorkomen moeten de voedingskabels, verlengsnoeren en laskabels helemaal afgerold worden.

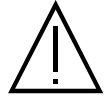

De fabrikant kan niet verantwoordelijk gehouden worden voor lichamelijk letsel of schade aan voorwerpen veroorzaakt door niet correct of gevaarlijk gebruik van dit materiaal.

# **ONDERHOUD / ADVIES**

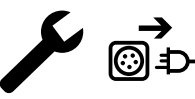

• Het onderhoud mag alleen door gekwalificeerd personeel uitgevoerd worden. We raden u aan een jaarlijkse onderhoudsbeurt uit te laten voeren.

• Haal de stekker uit het stopcontact om de elektriciteitsvoorziening te onderbreken en wacht twee minuten voordat u werkzaamheden op het apparaat gaat verrichten. De spanning en de stroomsterkte binnen het toestel zijn hoog en gevaarlijk.

• Neem regelmatig de behuizing af en maak het apparaat met een blazer stofvrij. Maak van deze gelegenheid gebruik om met behulp van geïsoleerd gereedschap ook de elektrische verbindingen te laten controleren door gekwalificeerd personeel.

• Controleer regelmatig de voedingskabel. Als de voedingskabel beschadigd is, moet deze door de fabrikant, zijn reparatie-dienst of een gekwalificeerde technicus worden vervangen, om zo gevaarlijke situaties te voorkomen.

• Laat de ventilatieopening van de lasstroombron vrij zodat de lucht goed kan circuleren.

• Deze lasstroombron is niet geschikt voor het ontdooien van leidingen, het opladen van batterijen / accu's of het opstarten van motoren.

# **INSTALLATIE - GEBRUIK VAN HET APPARAAT**

Alleen ervaren en door de fabrikant gekwalificeerd personeel mag de installatie uitvoeren. Verzekert u zich ervan dat de generator tijdens het installeren niet op het stroomnetwerk aangesloten is. Seriële en parallelle generator-verbindingen zijn verboden. Om de optimale las-omstandigheden te creëren wordt aanbevolen om de laskabels te gebruiken die worden meegeleverd met het apparaat.

# **OMSCHRIJVING**

Dit is een lasstroombron, voor het lassen van niet afsmeltende elektroden (TIG) in gelijkstroom (TIG DC) of in wisselstroom (TIG AC) en het lassen van beklede elektroden (MMA).

# **BESCHRIJVING VAN HET MATERIAAL (I)**

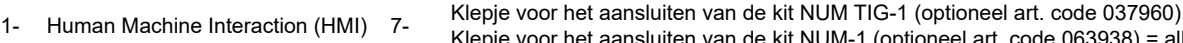

- 2- Positieve Polariteit-aansluiting 8- Schakelaar ON / OFF
- 3- Aansluiting gas van de toorts 9- Voedingskabel
- 4- Aansluiting knop toorts 10- USB aansluiting
- 
- 5- Negatieve polariteit aansluiting 11- Analoge Aansluiting
- 
- 6- Aansluiting gasfles 12- Aansluiting draadaanvoersysteem of HMI op afstand = alleen 400 AC/DC

Klepje voor het aansluiten van de kit NUM-1 (optioneel art. code 063938) = alleen 230 AC/DC FV

13- Aansluiting voeding en aansturen van de koelgroep

# **INTERFACE HUMAN - MACHINE (HMI)**

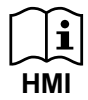

Lees de handleiding voor het gebruik van de bediening (HMI), die deel uitmaakt van de complete handleiding van het materiaal.

# **ELEKTRISCHE VOEDING - OPSTARTEN**

### **TITANIUM 230 AC/DC FV :**

Het apparaat wordt geleverd met een enkelfase 3-pool stekker (P + N + PE) 230V 16A, type CEE17. Het apparaat is uitgerust met een «Flexible Voltage» systeem en moet worden aangesloten op een geaarde elektrische installatie tussen 110V en 240V (50 - 60 Hz).

### **TITANIUM 400 AC/DC :**

Dit materieel wordt geleverd met een 32 A aansluiting type EN 60309-1 en mag alleen aangesloten worden op een driefasen 400V (50-60 Hz) installatie met vier draden waarvan één geaard.

De effectieve stroomafname (l1eff) wordt aangegeven op het toestel bij optimaal gebruik. Controleer of de stroomvoorziening en de bijbehorende beveiligingen (netzekering en/of hoofdschakelaar) geschikt zijn voor de stroom die nodig is voor het gebruik van dit apparaat. In sommige landen kan het nodig zijn om de elektrische aansluiting aan te passen om het toestel optimaal te kunnen gebruiken.

• De lasstroombron schakelt over op beveiliging wanneer de netspanning lager of hoger is dan 15% van de aangegeven spanning(en) (een foutmelding verschijnt dan op het display van het bedieningspaneel).

• Het opstarten van het apparaat gebeurt door de aan/uitschakelaar (l-8) op positie I te zetten. Het uitschakelen gebeurt door de schakelaar op 0 te zetten. Waarschuwing ! Nooit de stroomvoorziening afsluiten wanneer het apparaat oplaadt.

• Ventilatoren : dit materiaal is uitgerust met een intelligent ventilatie-systeem, zodat het geluidsniveau tot een minimum beperkt blijft. De ventilatoren passen hun snelheid aan aan het gebruik en aan de omgevingstemperatuur. in de MMA module zal de ventilator permanent functioneren. In de TIG module functioneert de ventilator alleen tijdens het lassen. De ventilator zal stoppen nadat het apparaat afgekoeld is.

• Waarschuwing : Het verlengen van de kabel van de toorts of van de retour-kabels, langer dan de maximale lengte die geadviseerd wordt door de fabrikant zal het risico op elektrische schokken verhogen.

• Het ontstekingsmechanisme en het stabilisatie-mechanisme van de boog zijn geschikt voor handmatig en mechanisch gebruik.

# **AANSLUITEN OP EEN STROOMGENERATOR**

Deze apparatuur kan worden gebruikt met een stroomgenerator, op voorwaarde dat deze hulpspanning aan de volgende eisen voldoet : - De spanning moet wisselspanning zijn, ingesteld zoals voorgeschreven, en de piekspanning moet lager zijn dan 700V voor de TITANIUM 400 AC//

DC en 400V voor de TITANIUM 230 AC/DC FV.

- De frequentie moet tussen de 50 en 60 Hz liggen.

Het is belangrijk om deze voorwaarden voor het gebruik te controleren, omdat veel stroomgeneratoren hogere spanningspieken produceren die het materiaal kunnen beschadigen.

# **GEBRUIK VAN VERLENGSNOEREN**

Alle gebruikte verlengsnoeren moeten de voor het apparaat geschikte lengte en kabelsectie hebben. Gebruik een verlengsnoer dat voldoet aan de nationale regelgeving.

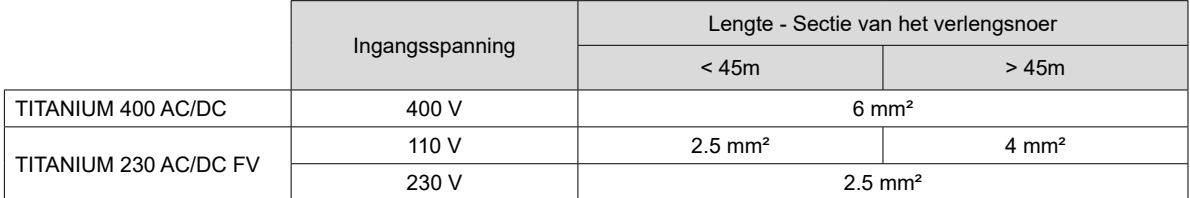

# **AANSLUITING GAS**

Dit materiaal is uitgerust met twee aansluitingen. Eén aansluiting voor een gasfles voor de toevoer van het gas naar het lasapparaat, en een aansluiting gas/toorts om het gas

naar de toorts te voeren. Het wordt aanbevolen om de met uw lasapparatuur meegeleverde adapters te gebruiken, om een zo optimaal mogelijke aansluiting te realiseren.

# **HET ACTIVEREN VAN DE FUNCTIE VRD (VOLTAGE REDUCTION DEVICE)**

Het Voltage Reduction Device (VRD) is alleen beschikbaar op de TITANIUM 230 AC/DC.

Deze maatregelen hebben als doel de lasser te beschermen. De lasstroom wordt alleen geleverd wanneer de elektrode in contact is met het werkstuk (geringe weerstand). Zodra de elektrode is teruggetrokken, zal de VRD-functie de spanning verlagen tot een zeer laag niveau.

Het VRD is standaard uitgeschakeld. Om het VRD te activeren moet u het apparaat openen en de volgende procedure volgen :

- 1. KOPPEL HET APPARAAT AF VAN HET ELEKTRISCHE NETWERK EN WACHT 5 MINUTEN.
- 2. Neem de zijkant van de generator af (zie pagina 89).
- 3. Zoek de controle-kaart en de VRD schakelaar (zie pagina 89).
- 4. Zet de schakelaar op positie ON.
- 5. De VRD-functie is geactiveerd.
- 6. Schroef de zijkant van de generator weer vast.
- 7. Op het bedieningspaneel (HMI) brandt het pictogram VRD.

Om de functie VRD te deactiveren moet u de schakelaar in de tegengestelde richting bewegen.

# **AANBEVOLEN COMBINATIES**

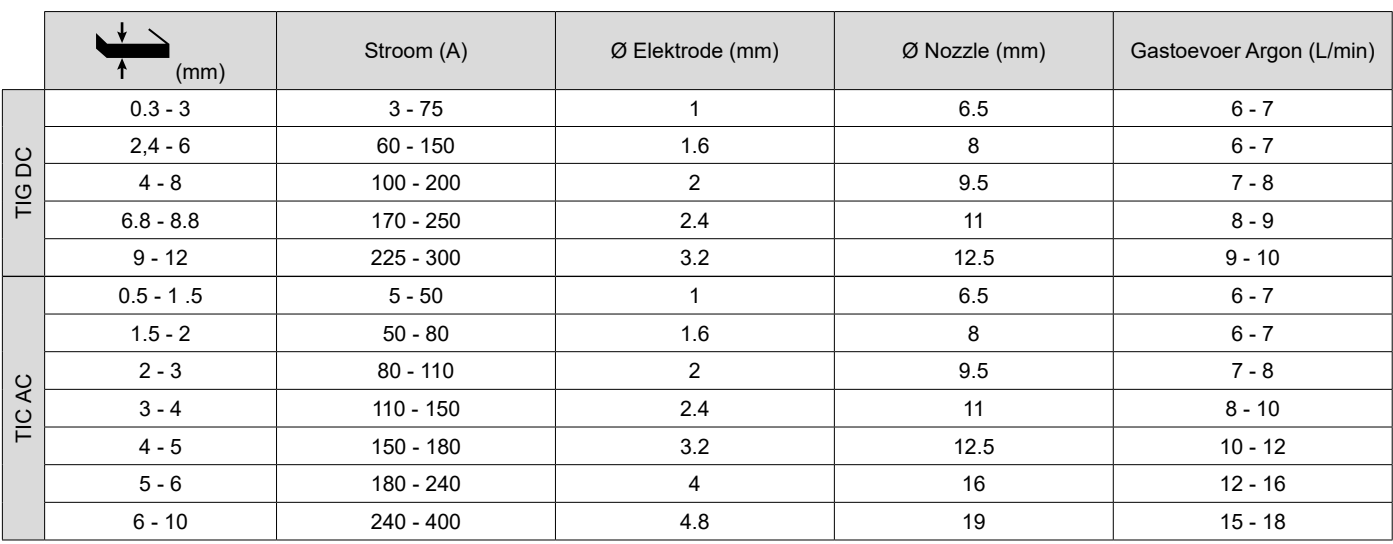

# **TIG (GTAW) LASMODULE**

### **AANSLUITING EN ADVIEZEN**

• Bij TIG lassen moet altijd een beschermgas (Argon) worden gebruikt.

• Sluit de massaklem aan op de positieve (+) aansluiting. Sluit de vermogenskabel van de toorts aan op de negatieve

aansluiting (-), evenals de aansluitingen van de knop(pen) van de toorts en van het gas.

• Verzekert u zich ervan dat de toorts correct is uitgerust, en dat de slijtonderdelen (spantang, spantanghouder, verspreider en nozzle) niet versleten zijn.

• De keuze van de elektrode is afhankelijk van de stroom van de TIG DC lasprocedure.

### **SLIJPEN VAN DE ELEKTRODE**

Voor het optimaal functioneren wordt aangeraden de te gebruiken elektroden als volgt te slijpen :

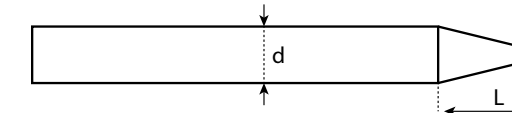

 $L = 3$  x d voor een zwakke stroom. L = d voor sterke stroom

# **INSTELLINGEN VAN DE PROCEDURE**

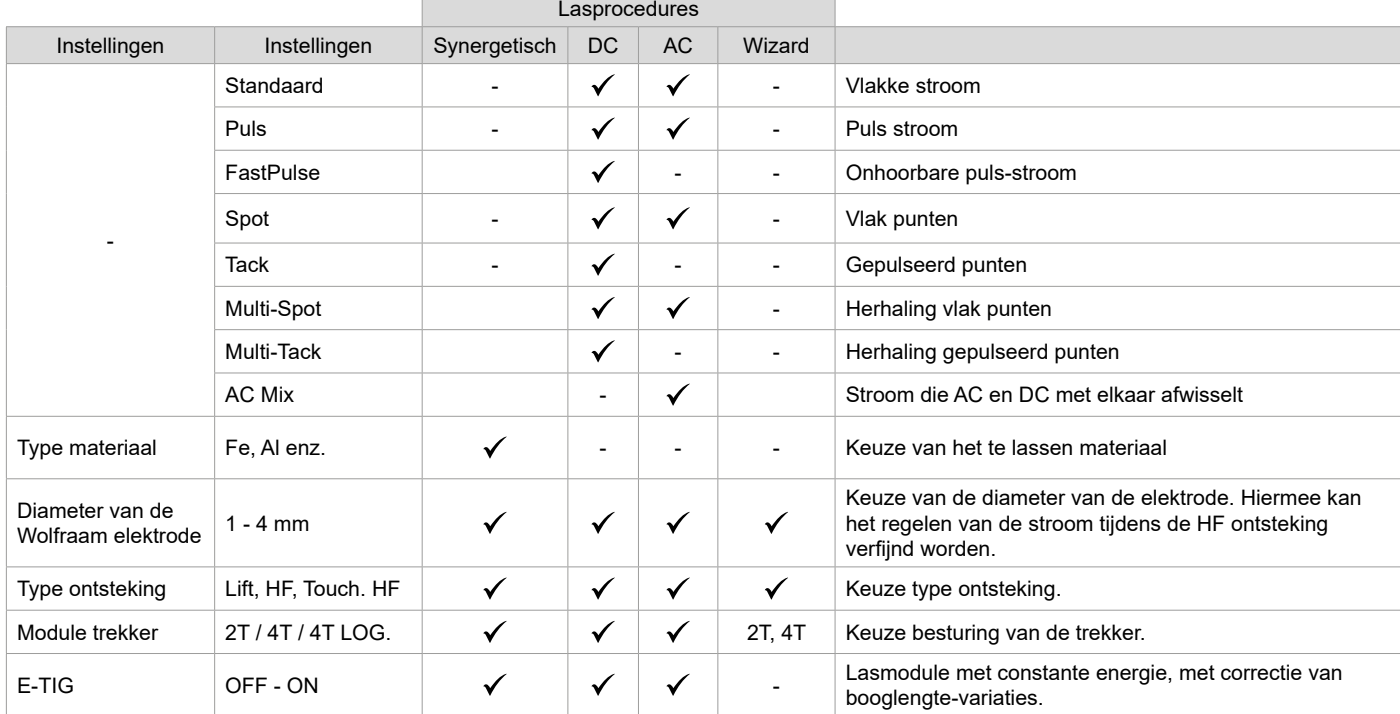

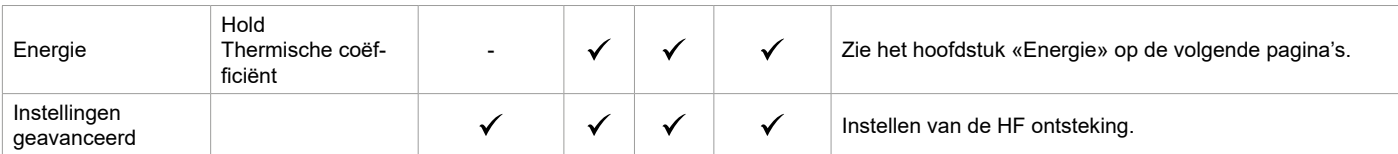

De toegang tot sommige las-instellingen hangt af van de gekozen schermweergave : Instellingen/Weergave : Easy / Expert / Geavanceerd Raadpleeg de HMI-handleiding

## **LASPROCEDURES**

### **• TIG synergetisch**

Functioneert niet meer op basis van de keuze van een type stroom DC en het ingeven van instellingen van de lascyclus, maar integreert regels en lassynergiëen die gebaseerd zijn op ervaring. Deze module beperkt zich dus tot drie fundamentele instellingen : Type materiaal, Dikte van het te lassen plaatwerk en Laspositie.

### **• TIG DC**

Geschikt voor het lassen van ijzerhoudende metalen zoals staal, roestvrij staal, maar ook koper en koperlegeringen en titaan.

### **• TIC AC**

Voor het lassen van aluminium en aluminium-legeringen, maar ook koper.

#### **• TIG Wizard**

#### **Wizard Lab :**

Zie het hoofdstuk «Wizard Lab» op de volgende pagina's.

# **Wizard Alu, Inox, Staal, Koper :**

In deze modus kunnen onderdelen van lichte legeringen (AlSi/AlMg/Al99), roestvrij staal (CrNi), staal (Fe) en koper (CuZn/Cu) worden voorgemonteerd **of gelast**  $\sum$  De in te geven instellingen zijn : de dikte van de te lassen onderdelen en de assemblage-techniek (Stuiklassen (BW), Overlap lassen (FW) of hoeklassen (BP)). Om van een module naar een andere over te gaan, dient u op de knop n° 4 te drukken (zie de handleiding HMI).

### **INSTELLINGEN - TIG DC**

#### **• Standaard**

De Standaard lasmodule geeft een hoge laskwaliteit op de meeste ijzerhoudende materialen, zoals staal, rvs, maar ook op koper en koperlegeringen, titaan....... De verschillende mogelijkheden om stroom en gas te regelen zorgen voor een perfecte beheersing van de lasprocedure, van de ontsteking tot de uiteindelijke afkoeling van de.lasnaad.

#### **• Puls**

Deze lasmodule met puls-stroom wisselt sterkere lasstroom (I, laspuls) af met zwakkere stroom (I Koude puls om het werkstuk af te koelen). De pulsmodule wordt gebruikt om de te lassen onderdelen samen te voegen, met een beperkte stijging van de temperatuur zodat er weinig vervorming optreedt. Ook ideaal voor het in positie lassen.

#### *Voorbeeld:*

*De lasstroom I is afgesteld op 100A en % (I\_Koud) = 50%, dus een koude stroom = 50% x 100A = 50A. F(Hz) is afgesteld op 10Hz, de duur van het signaal is 1/10Hz = 100ms -> iedere 100ms zullen een puls van 100A en een puls van 50A elkaar afwisselen.*

# **• FastPulse**

Deze lasmodule met zeer hoge frequentie puls-stroom wisselt sterkere lasstroom (l, laspuls) af met zwakkere stroom (l\_Koude puls om het werkstuk af te koelen). De FastPulse module maakt het mogelijk de samentrekkende eigenschappen van de Puls module bij hoge frequentie vast te houden en toch een laag en aanvaardbaar geluidsniveau te behouden.

#### **• Spot**

Met deze lasmodule kunnen de te lassen onderdelen voor het lassen geassembleerd worden. Het punten kan handmatig, per trekker, of getemporiseerd gebeuren, in een van te voren gedefinieerd ritme. Deze «punt-duur» zorgt voor een betere reproduceerbaarheid, en het realiseren van niet-geoxideerde punten.

### **• Multi-Spot**

Deze punt-module lijkt op de TIG Spot, maar wisselt punten af met vooraf gedefinieerde pauzes zolang de trekker ingedrukt wordt gehouden.

#### **• Tack**

De puntlasmodule is ook geschikt voor het voor-assembleren van onderdelen voor het eigenlijke lassen, maar deze keer in twee fases : een eerste fase in DC puls concentreert de lasboog en geeft een betere inbranding, gevolgd door een tweede in DC standaard die de boog verbreedt en het smeltbad vergroot.

De instelbare tijdsduur van de 2 punt-fases resulteert in een betere reproduceerbaarheid, en het realiseren van niet geoxideerde punten.

#### **• Multi-Tack**

Deze punt-module lijkt op de TIG SPOT, maar wisselt punten af met vooraf gedefinieerde pauzes zolang de trekker ingedrukt wordt gehouden.

 $\overline{z}$ 

### **INSTELLINGEN - TIG AC**

#### **• Standaard**

Deze lasmodule is voor het lassen van aluminium en aluminium-legeringen (Al, AlSi, AlMg, AlMn…). Met wisselstroom kan aluminium geschuurd worden.

Balans (%T\_AC) :

Tijdens de positieve golf wordt de oxidatie afgebroken. Tijdens de negatieve golf koelt de elektrode af en de werkstukken worden aan elkaar gelast, er is inbranding.

Door de balans aan te passen en zo de verhouding tussen de twee te wijzigen wordt of het voorbewerken/slijpen, of de inbranding bevorderd (de standaard afstelling is 30%).

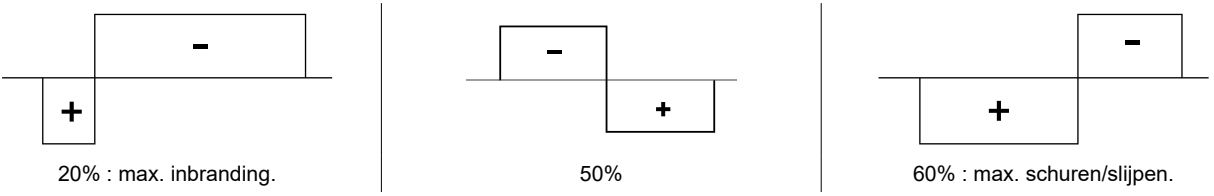

#### **• Puls**

Deze lasmodule met puls-stroom wisselt sterkere lasstroom (I, laspuls) af met zwakkere stroom (I Koude puls om het werkstuk af te koelen). De pulsmodule wordt gebruikt om de te lassen onderdelen samen te voegen, met een beperkte stijging van de temperatuur zodat er weinig vervorming optreedt. Ook ideaal voor het in positie lassen.

#### *Voorbeeld:*

*De lasstroom I is afgesteld op 100A en % (I\_Koud) = 50%, dus een koude stroom = 50% x 100A = 50A.* 

*F(Hz) is afgesteld op 10Hz, de duur van het signaal is 1/10Hz = 100ms -> iedere 100ms zullen een puls van 100A en een puls van 50A elkaar afwisselen.*

#### **• SPOT**

Met deze lasmodule kunnen de te lassen onderdelen voor het lassen geassembleerd worden. Het punten kan handmatig, per trekker, of getemporiseerd gebeuren, in een van te voren gedefinieerd ritme. Deze «punt-duur» zorgt voor een betere reproduceerbaarheid, en het realiseren van niet-geoxideerde punten.

#### **• Multi-Spot**

Deze punt-module lijkt op de TIG Spot, maar wisselt punten af met vooraf gedefinieerde pauzes zolang de trekker ingedrukt wordt gehouden.

#### **• AC MIX**

Deze lasmodule in wisselstroom wordt gebruikt voor het lassen van aluminium en aluminium-legeringen die dikker zijn. De module wisselt de ACstroom af met reeksen DC stroom, en verhoogt zo de naar het werkstuk gevoerde energie. Het doel hiervan is het verhogen van de productiviteit bij het assembleren van aluminium. Deze module is minder schurend, het is dus noodzakelijk om te werken op schone oppervlaktes.

### **E-TIG**

Met deze module kan worden gelast met een constant vermogen. De variaties in booglengte worden real time gemeten, om zo een constante breedte van de lasnaad en een constante inbranding te verkrijgen. Wanneer tijdens het assembleren een beheersing van de las-energie wordt gevraagd, garandeert de E.TIG module de lasser dat het lasvermogen, bij ieder positie van de toorts met betrekking tot het te lassen voorwerp, gerespecteerd wordt.

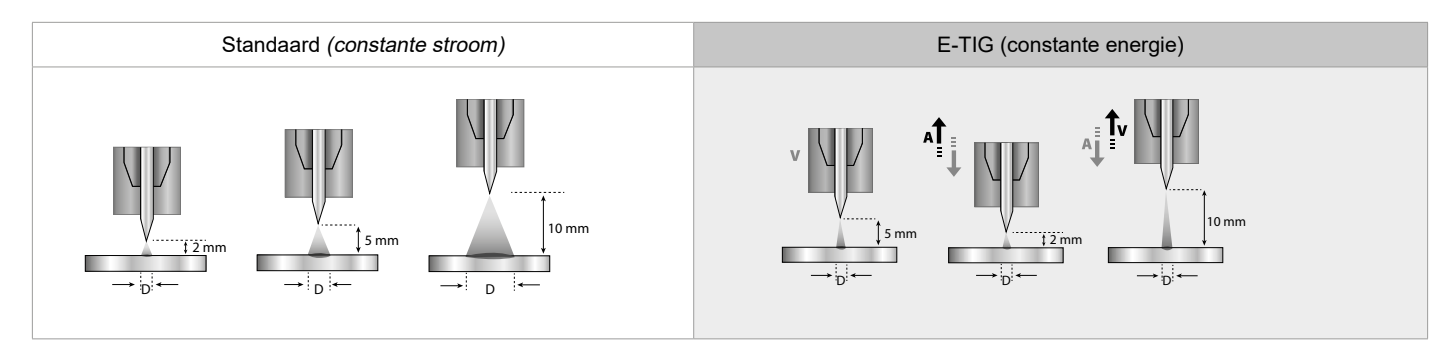

## **Wizard Lab**

De WIZARD lasmodule maakt het realiseren van complexere (niet standaard) lascycli mogelijk, door het aaneen schakelen van Steps. Iedere Step bestaat uit een stroom-opgang en een stroom-plateau, en een hierbij gekozen type stroom (DC/AC/Puls).

- Het instellen van de Wizard gebeurt in drie etappes :
- het definiëren van de lascyclus (aantal Steps,reeksen herhalingen enz)
- het instellen van iedere Step (stroomopgang, type stroom )
- het regelen van specifieke geavanceerde instellingen.

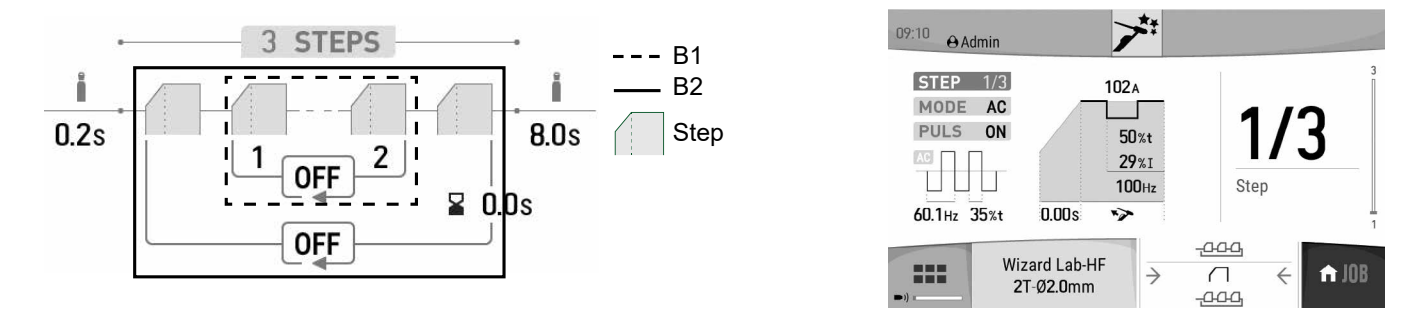

STEP : een Step kan worden gepersonaliseerd (zie gedeelte « Instellen van een STEP ») met het type stroom (DC of AC), de vorm van de stroom (Standaard of Puls) of met een ingegeven stroomopgang. Iedere Step kan worden gepersonaliseerd.

Las-cyclus : een lascyclus bestaat uit een Pregas, één of meerdere Steps (zie « Definitie van de lascyclus ») en een Postgas.

Reeksen : er bestaan twee verschillende reeksen (zie « Definitie van de lascyclus ») :

• De reeks binnen de cyclus (B1): binnen de cyclus kan de lasser kiezen om één, meerdere of een oneindig aantal reeksen te creëren (herhaling van twee of meerdere steps) afhankelijk van de lastoepassing (voorbeeld van het lassen in AC MIX, waarin twee Steps DC en AC herhaald worden).

• De reeks van cycli (B2) : de lasser kan ervoor kiezen z'n cyclus (buiten Pregas en Postgas) één keer, meerdere keren of oneindig te herhalen, en indien nodig een delay tussen twee herhalingen in te stellen (voorbeeld van lassen in MULTITACK, waarin de lascyclus puntlassen TACK wordt herhaald met een delay tussen twee punten zolang de trekker ingedrukt wordt gehouden).

#### Definitie van de lascyclus :

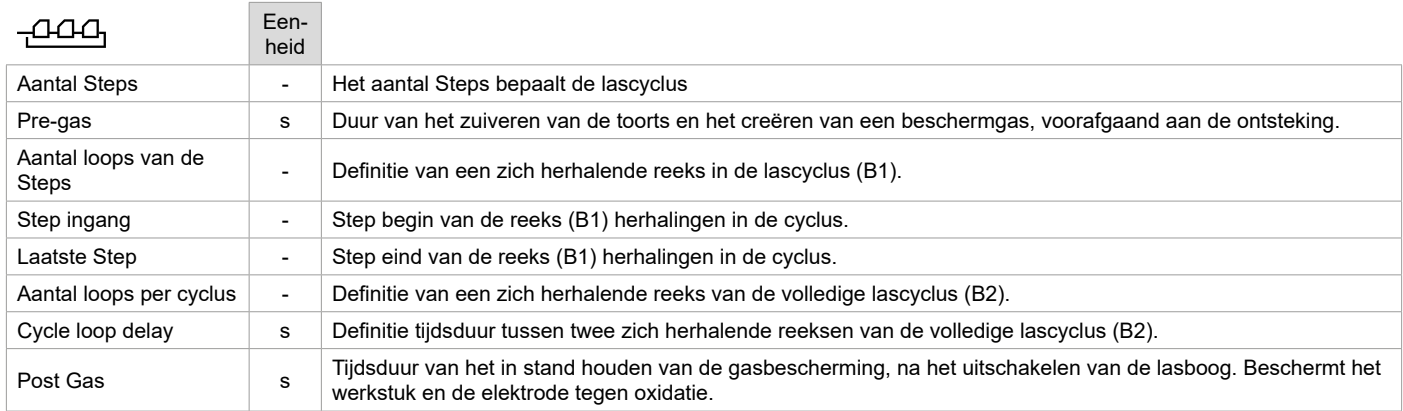

#### Instellen van een STEP :

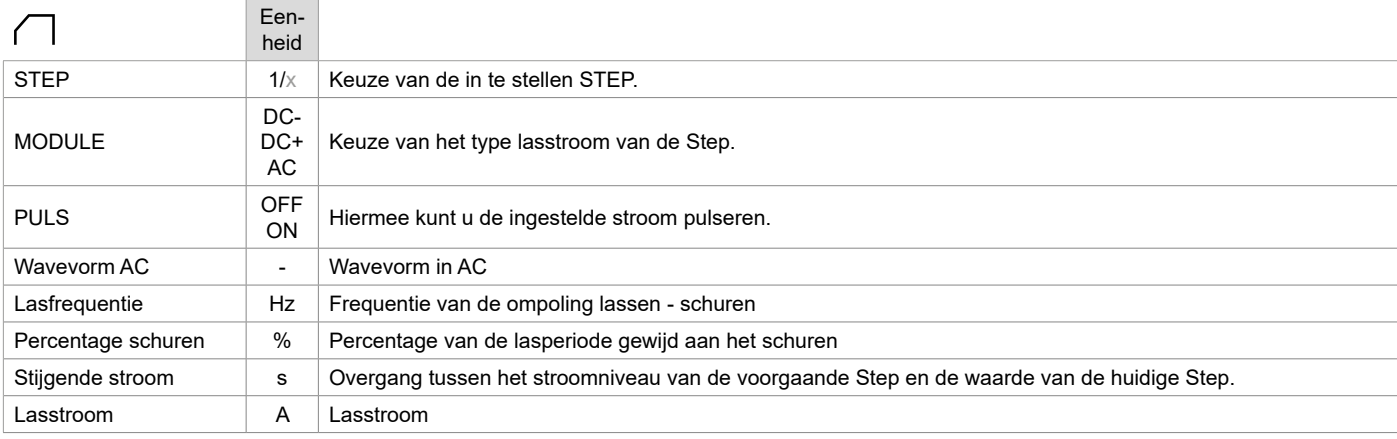

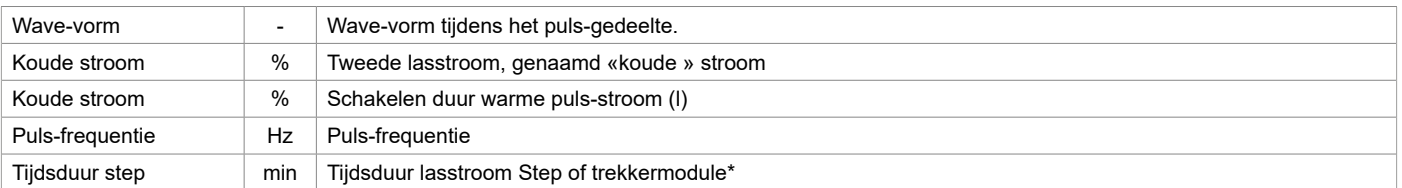

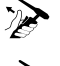

\*het instellen van de duur van de Step maakt het mogelijk in de 2T module om de duur van de ingestelde Step te regelen door het loslaten van de trekker, de cyclus zal zich beëindigen vanaf de laatste Step tot aan het einde van de lascyclus.

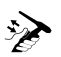

Het instellen van de duur van de Step maakt het mogelijk, in de 4T module en alleen met een toorts met dubbele knop, om over te gaan van Step naar drukken-loslaten op knop 2.

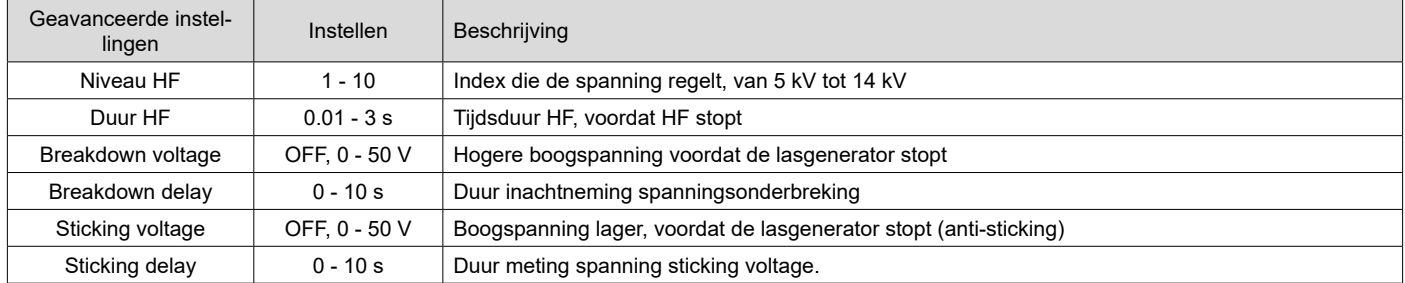

Geavanceerde instellingen, alleen in de «Geavanceerde» weergave module :

# **KEUZE VAN DE DIAMETER VAN DE ELEKTRODE**

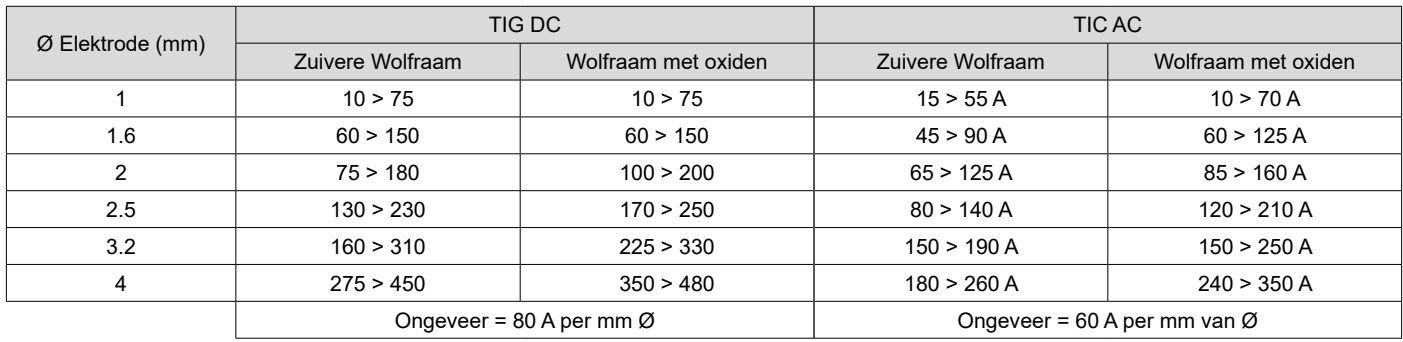

### **KEUZE VAN HET TYPE ONTSTEKING**

Lift : ontsteking door contact (voor omgevingen die gevoelig zijn voor HF storingen).

HF : ontsteking hf zonder contact van de wolfraam elektrode op het onderdeel.

Touch.HF : getemporiseerde hf ontsteking na het contact van de wolfraam elektrode op het onderdeel

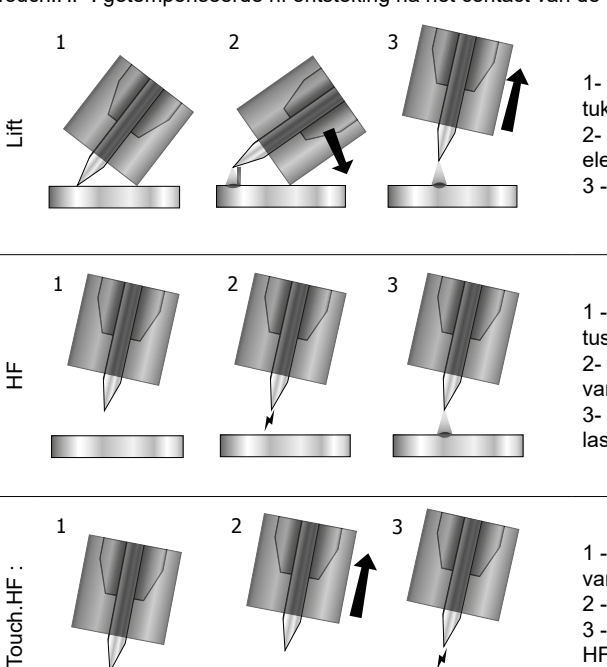

1- Positioneer de nozzle van de toorts en de punt van de elektrode op het werkstuk en activeer de knop van de toorts.

2- Kantel de toorts totdat er een ruimte van 2-3 mm is tussen de punt van de elektrode en het werkstuk. De boog ontsteekt.

3 - Herplaats de toorts in de normale positie om de lascyclus op te starten.

1 - Plaats de toorts in de laspositie, boven het te lassen element (ongeveer 2-3 mm tussen de punt van de elektrode en het te lassen onderdeel).

2- Druk op de knop van de toorts (de boog ontsteekt zonder contact, met behulp van een HF opstartpuls).

3- De eerste lasstroom circuleert, het lassen zet zich voort volgens de gekozen lascyclus.

1 - Plaats de punt van de elektrode op het te lassen onderdeel en activeer de knop van de toorts.

2 - Trek de elektrode terug van het onderdeel.

3 - Na 0,2s volgt de ontsteking van de lasboog, zonder contact, met behulp van de HF impuls. De initiële stroom circuleert en het lassen verloopt verder volgens de gekozen lascyclus.

### Geavanceerde instellingen, alleen in de «Geavanceerde» weergave module :

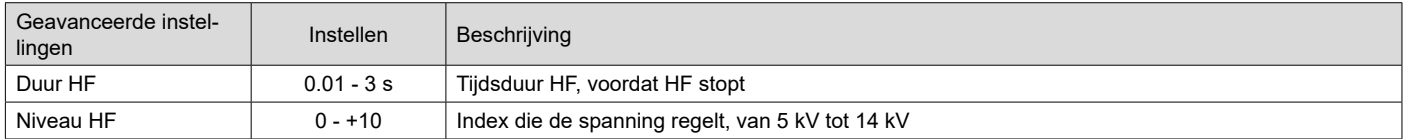

### **GESCHIKTE TOORTSEN EN GEBRUIK VAN DE TREKKERS**

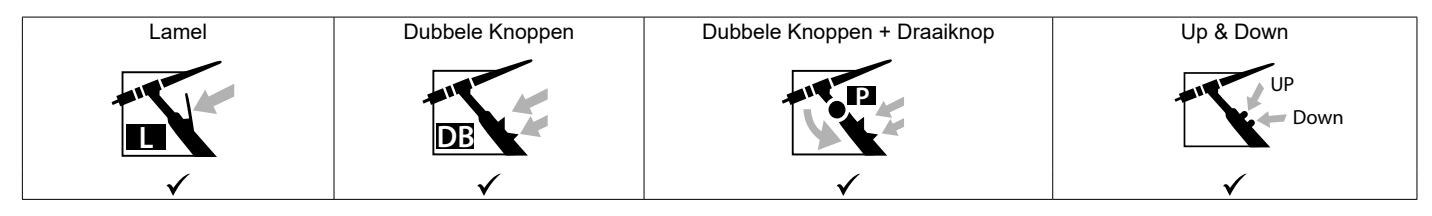

**P** In geval van een toorts met 1 knop wordt deze knop «Hoofd-knop» genoemd.

Bij een toorts met 2 knoppen wordt de eerste knop «Hoofd-knop» genoemd. De tweede knop wordt «Secondaire knop» genoemd.

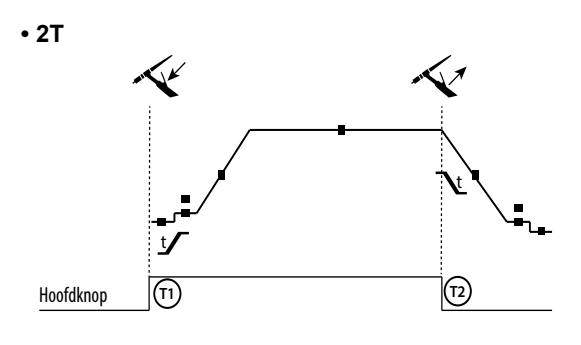

T1 - De hoofd-knop is ingedrukt, de lascyclus start (Pregas, l\_Start, UpSlope en lassen). T2 - De hoofd-knop wordt losgelaten, de lascyclus wordt gestopt

(DownSlope, l\_Stop, Postgas).

Op de toorts met 2 knoppen, en alleen in 2T, wordt de secundaire knop gebruikt als hoofd-knop.

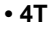

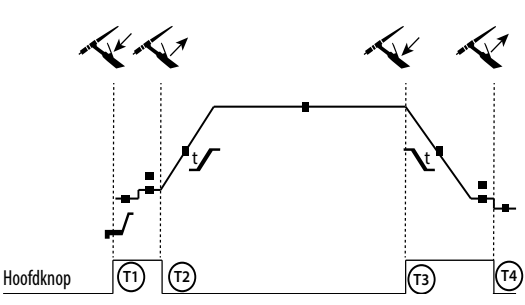

**• 4T LOG**

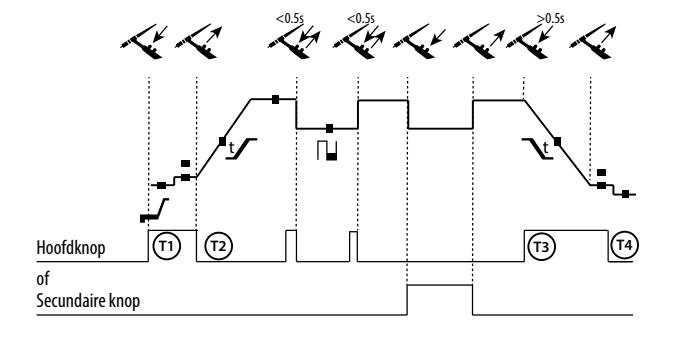

T1 - De hoofd-knop is ingedrukt, de cyclus start vanuit Pre-gas en stopt in de fase I Start.

T2 - De hoofd-knop wordt losgelaten, de cyclus gaat over in UpSlope en in lassen.

T3 - De hoofd-knop is ingedrukt, de cyclus gaat over in Downslope en stopt in de fase l\_Stop.

T4 - De hoofd-knop wordt losgelaten, de cyclus eindigt met Postgas.

NB : voor toortsen, dubbele knoppen en dubbele knop + draaiknop => knop « hoog/lasstroom » en draaiknop actief, knop « laag » niet actief.

T1 - De hoofd-knop is ingedrukt, de cyclus start vanuit Pre-gas en stopt in de fase I Start.

T2 - De hoofd-knop wordt losgelaten, de cyclus gaat over in UpSlope en in lassen.

LOG : deze module wordt gebuikt in de lasfase :

- een korte druk op de hoofdknop (<0.5s) de stroom schakelt van lasstroom l naar koude stroom l en vice versa.

- de tweede knop wordt ingedrukt gehouden, de stroom schakelt over van I lasstroom naar I koude stroom.

- De tweede knop is nog steeds losgelaten, de stroom schakelt van I koude stroom naar I lasstroom.

T3 : Een lange druk op de hoofdknop (>0.5s), de cyclus gaat over naar Down Slope en stopt in de fase I\_Stop.

T4 - De hoofd-knop wordt losgelaten, de cyclus eindigt met Postgas.

Voor de toortsen met dubbele knoppen of dubbele trekkers + draaiknop houdt de « bovenste » trekker dezelfde functie als de toorts met maar één enkele trekker of lamel. Met de « onderste » trekker kan men, wanneer deze ingedrukt wordt gehouden, overschakelen naar koude stroom. Met de draaiknop van de toorts, indien aanwezig, kan de lasstroom afgesteld worden van 50% tot 100% van de getoonde waarde. Met de functies Up & Down kunt u de stroom van de toorts regelen.

 $\overline{z}$ 

# **CONNECTOR BESTURING TREKKER**

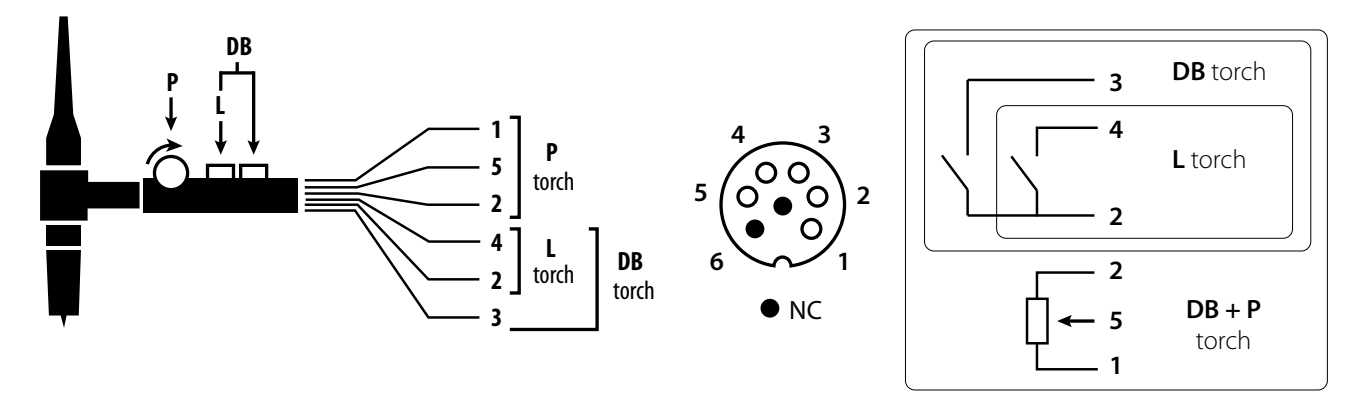

Schema bekabeling toorts SRL18 Elektrisch schema, afhankelijk van het type toorts

| Types toorts                           |                         |                  | Omschrijving van de<br>draad       | Pin bijbehorende<br>aansluiting |
|----------------------------------------|-------------------------|------------------|------------------------------------|---------------------------------|
| Toorts met dubbele knop +<br>draaiknop | Toorts met dubbele knop | Toorts met lamel | Algemeen/Massa                     |                                 |
|                                        |                         |                  | Knop 1                             |                                 |
|                                        |                         |                  | Knop <sub>2</sub>                  | 3                               |
|                                        |                         |                  | Algemeen/Massa van<br>de draaiknop | ◠                               |
|                                        |                         |                  | 10V                                |                                 |
|                                        |                         |                  | Cursor                             | 5                               |

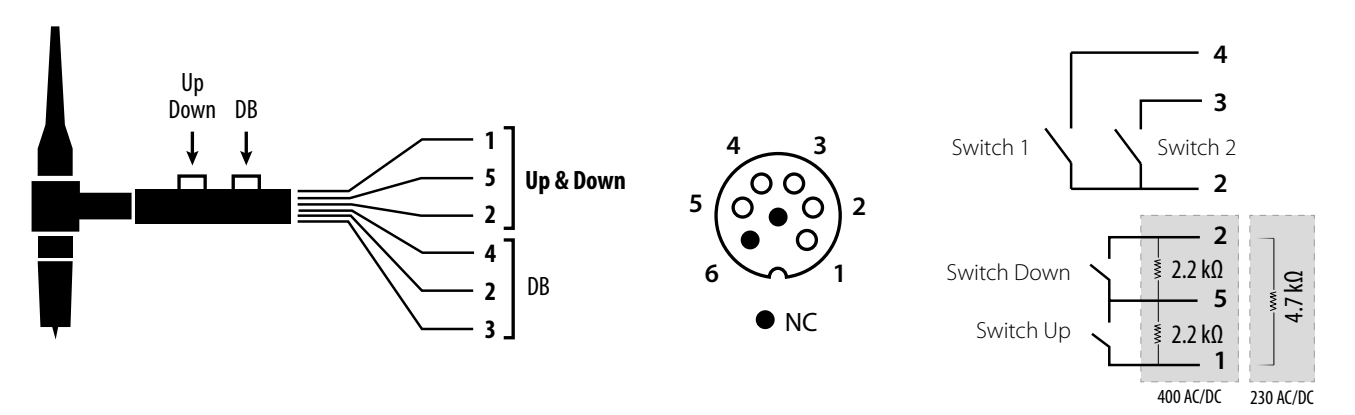

Bekabelschema van de Up & Down toorts. Elektrisch schema Up & Down toorts.

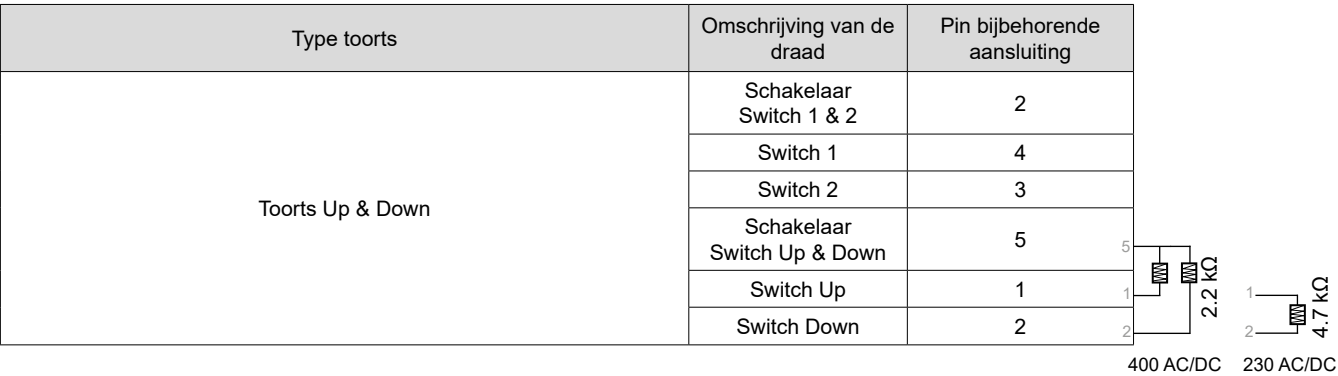

# **HANDMATIG ZUIVEREN GAS**

De aanwezigheid van zuurstof in de toorts kan leiden tot een verslechtering van de mechanische eigenschappen en kan tot gevolg hebben dat het werkstuk minder resistent zal zijn voor corrosie. Druk, om het gas van de toorts te zuiveren, lang op drukknop n° 1 (zie de handleiding HMI) en volg de procedure op het scherm.

### **DEFINITIE INSTELLINGEN**

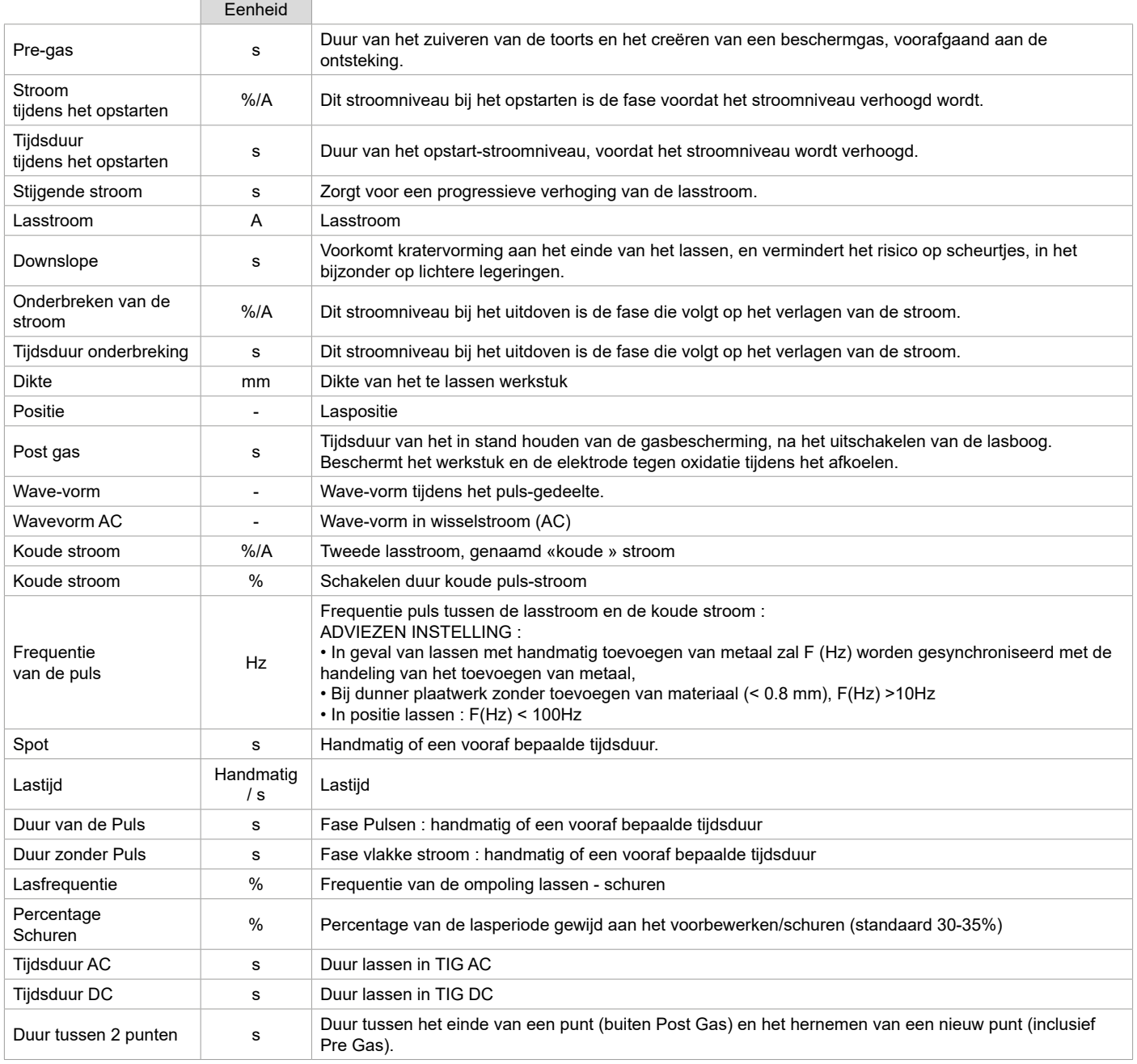

De toegang tot sommige las-instellingen hangt af van de lasprocedure (Synergetisch, AC, DC enz.) en van de gekozen schermweergave (Easy, Expert, of Geavanceerd). Raadpleeg de HMI-handleiding. Alcune impostazioni in % o A dipendono dalla modalità di visualizzazione selezionata (Facile, Esperto o Avanzato).

# **MMA (SMAW) LASMODULE**

### **AANSLUITING EN ADVIEZEN**

• Sluit de kabels, de elektrode-houder en de massa-klem aan aan de daarvoor bestemde aansluitingen.

• Respecteer de polariteiten en las-intensiteiten, zoals aangegeven op de verpakkingen van de elektroden.

• Verwijder de beklede elektrode uit de elektrode-houder wanneer het apparaat niet gebruikt wordt.

- Het materiaal is uitgerust met 3 specifieke Inverter-functies :
	- De Hot Start functie geeft een extra hoge stroom-intensiteit bij aanvang van het lassen.

- De Arc Force functie levert een extra hoge stroom-intensiteit, die voorkomt dat de elektrode plakt wanneer deze in aanraking komt met het smeltbad.

- De Anti-Sticking functie vereenvoudigt het losmaken van de elektrode wanneer deze vastplakt.

### **INSTELLINGEN VAN DE PROCEDURE**

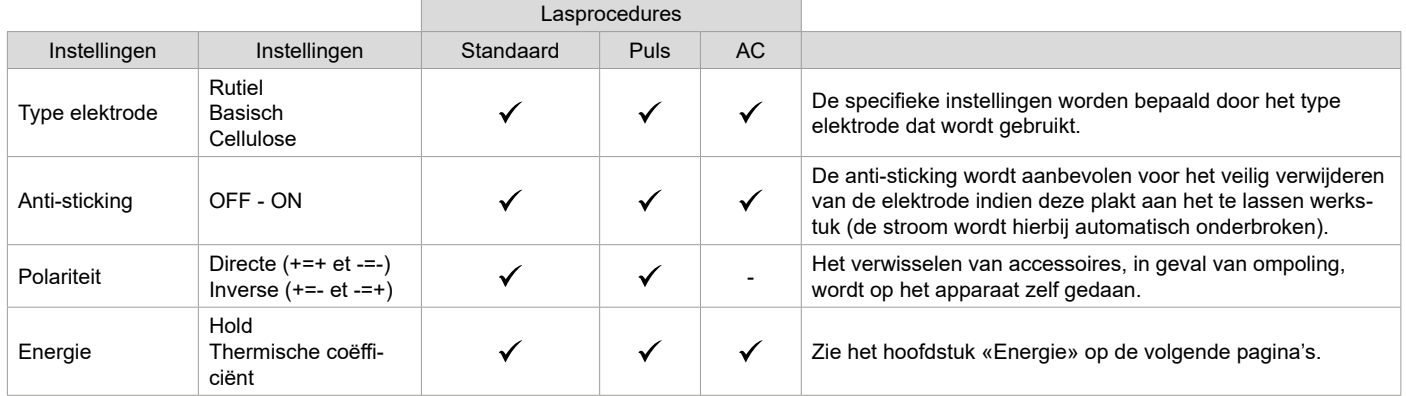

De toegang tot sommige las-instellingen hangt af van de gekozen schermweergave : Instellingen/Weergave : Easy / Expert / Geavanceerd Raadpleeg de HMI-handleiding

## **LASPROCEDURES**

### **• Standaard**

Deze lasmodule is geschikt voor de meeste toepassingen. Geschikt voor het lassen met alle soorten beklede elektroden, rutiel, basisch en op alle soorten materiaal : staal, roestvrijstaal, en gietijzer.

### **• Puls**

Deze lasmodule is geschikt voor toepassingen waar verticaal opgaand (PF) gelast moet worden. Met de puls-module is het mogelijk om een koud smeltbad te behouden dat toch een goede materiaaloverdracht geeft. Zonder puls vereist het verticaal opgaand lassen een «dennenboom» beweging, dit is een nogal moeilijke driehoeksbeweging. Dankzij de MMA Puls is het niet meer nodig deze beweging uit te voeren. Afhankelijk van de dikte van het te lassen voorwerp kan één rechte omhooggaande beweging voldoende zijn. Als u toch uw smeltbad wilt vergroten is een eenvoudige laterale beweging voldoende. In dit geval kunt u de frequentie van uw puls-stroom op uw scherm regelen. Deze procedure geeft de lasser een betere beheersing tijdens het verticaal lassen.

### **• AC**

Deze lasmodule wordt gebruikt in het specifieke geval waarin een boog niet stabiel of recht is, wanneer de boog wordt beïnvloed door een magnetische kracht (magnetisch voorwerp, dichtbij gelegen magnetische velden....). De wisselstroom maakt de boog ongevoelig voor de elektrische omgeving. De lasser moet controleren of de beklede elektrode geschikt is voor gebruik bij wisselstroom.

### **KEUZE VAN DE BEKLEDE ELEKTRODES**

• Rutiele elektrode : zeer eenvoudig te gebruiken in alle posities.

• Basische elektrode : voor een gebruik in alle posities, en geschikt voor het realiseren van veiligheidswerkzaamheden dankzij de versterkte mechanische eigenschappen.

• Cellulose elektroden : zorgen voor een zeer dynamische boog met een hoge fusie-snelheid. Dankzij de mogelijkheid tot het gebruik in alle posities zijn deze elektroden bijzonder geschikt voor pipeline-werkzaamheden.

### **DEFINITIE INSTELLINGEN**

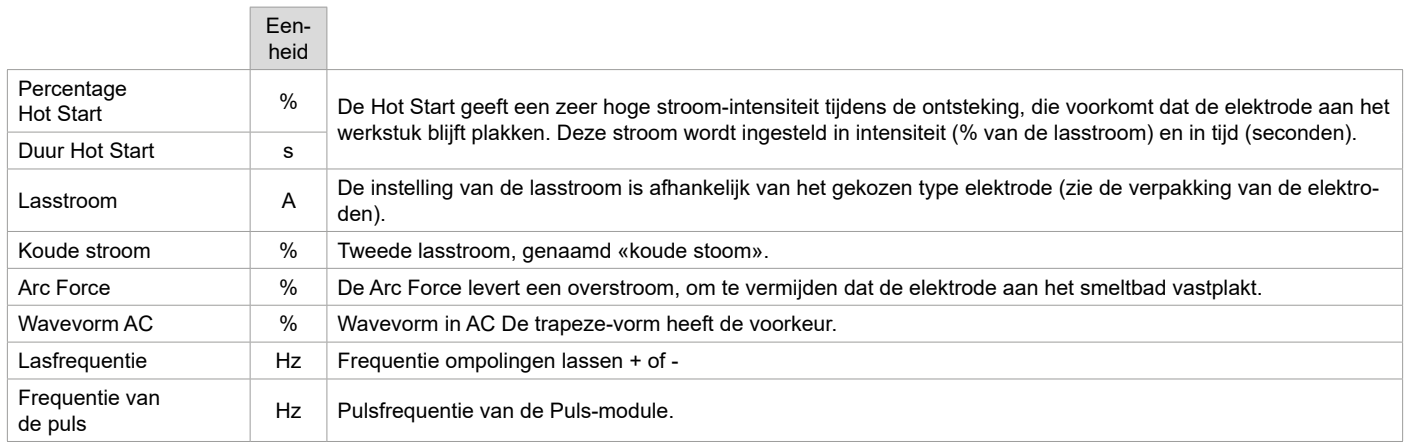

De toegang tot sommige las-instellingen hangt af van de gekozen schermweergave : Instellingen/Weergave : Easy / Expert / Geavanceerd Raadpleeg de HMI-handleiding

### **INSTELLEN VAN DE LAS-INTENSITEIT**

De volgende instellingen komen overeen met het intensiteitsbereik dat gebruikt kan worden, afhankelijk van het type en de diameter van de elektrode. Deze zijn betrekkelijk ruim, daar ze afhangen van de lastoepassing en de laspositie.

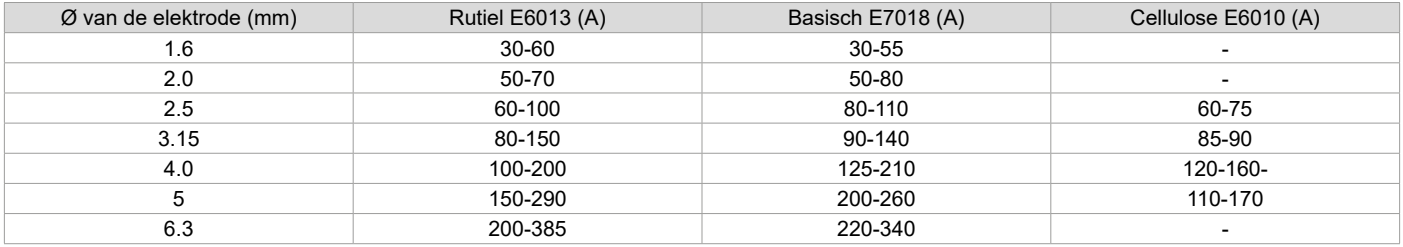

### **INSTELLEN ARC FORCE**

Het wordt aangeraden om de Arc Force in het middenvlak (0) te plaatsen bij het opstarten van het lassen, en deze eventueel aan te passen naar gelang de resultaten en de lasvoorkeur. Let op : het instellingsbereik van de arcforce is afhankelijk van het gekozen type elektrode.

#### **INSTELLING HOT START**

Aangeraden wordt een zwakke Hot Start voor dunner plaatwerk en intensieve Hot Start voor dikker plaatwerk en moeilijk te lassen (vervuilde of verroeste) metalen.

# **ENERGIE**

Deze module, ontwikkeld voor lassen met energie-beheersing ondersteund door een DMOS, geeft, naast de energetische weergave van de lasnaad na het lassen het volgende weer :

- De thermische coëfficiënt volgens de gebruikte norm : 1 voor de normen ASME en 0.6 (TIG) of 0.8 (MMA) voor de Europese normen. In het getoonde energieverbruik wordt deze coëfficiënt meegenomen.

- De lengte van de lasnaad (OFF - mm) : als er een lengte is geregistreerd, zal de energie niet meer in joules maar in joule / mm worden getoond (de eenheid « J » knippert).

# **OPSLAAN EN OPROEPEN VAN JOBS**

Toegankelijk dankzij het icoon «JOB» op het hoofdscherm.

De in gebruik zijnde instellingen worden automatisch opgeslagen, en weer opgeroepen wanneer het lasapparaat opnieuw opgestart wordt.

Naast de in gebruik zijnde instellingen is het mogelijk om instellingen genaamd « JOBS » op te slaan en weer op te roepen. Er zijn 500 JOBS beschikbaar voor de TIG procedure, en 200 jobs voor de MMA procedure. Het geheugen is gebaseerd op de instellingen van de in gebruik zijnde procedures en instellingen en het profiel van de gebruiker.

#### **Job**

Met deze module JOB kunnen JOBS gecreëerd, opgeslagen, weer opgeroepen en verwijderd worden.

#### **Quick Load - Oproepen van JOBS met de trekker buiten het lassen om.**

Met de Quick Load kunnen JOBS opgeroepen worden (maximaal 20) buiten het lassen en enkel in de TIG procedure. Vanuit een Quickload lijst, bestaande uit eerder gecreëerde JOBS, kunnen de JOBS met een korte druk op de trekker weer opgeroepen worden. Alle trekkermodules en lasmodules zijn mogelijk.

#### **MultiJob - Oproepen van de JOBS met behulp van de trekker tijdens het lassen.**

Vanuit een lijst MultiJOBS, bestaande uit reeds gecreëerde JOBS, kunnen met deze ketting-module tot 20 JOBS zonder onderbreking gelast worden.

Bij het activeren van deze module wordt JOB N° 1 van de lijst geladen en getoond. De trekker module wordt geforceerd in 4T.

Dankzij deze module kunnen de JOBS van de lijst die met een korte druk op de knoppen van de toorts is gerealiseerd achter elkaar uitgevoerd worden.

Het lassen zal stoppen na een langere druk op de knoppen van de toorts, en wanneer de lascyclus beëindigd is zal JOB N°1 opnieuw geladen worden voor een toekomstige lasprocedure.

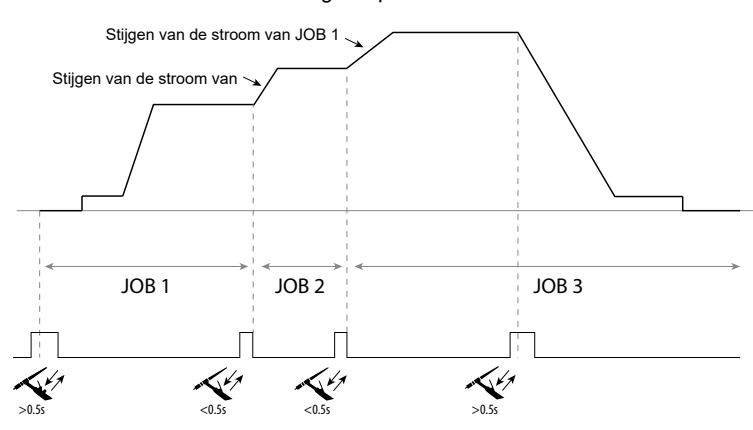

Bij het activeren van deze module wordt JOB N° 1 van de lijst geladen en getoond.

Het oproepen van JOBS van de sequentie herhaalt zich : wanneer de laatste JOB van de lijst is bereikt, zal de volgende JOB N°1 zijn.

Het lassen wordt geactiveerd door een langere druk op de knoppen van de toorts.

# **C5**

Op basis van een lijst C5 van 5 reeds gecreëerde JOBS is het via deze module mogelijk om met een afstandsbediening JOBS op te roepen via een PLC (zie notitie op de internet site -[https://planet.gys.fr/pdf/spdoc/fr/CONNECT\\_5.pdf\)](https://planet.gys.fr/pdf/spdoc/fr/CONNECT_5.pdf).

# **AFSTANDSBEDIENING (OPTIONEEL)**

• Analoge afstandsbediening RC-HA1 (art. code 045675 / 066625) :

Een analoge afstandsbediening kan worden aangesloten op de generator met behulp van een connector (I-11)). Met de handmatige afstandsbediening kan de stroom gevarieerd worden, tussen 50% en 100% ten opzichte van de ingegeven waarde. In deze configuratie zijn alle modi en functionaliteiten van de generator toegankelijk en aanpasbaar.

• Analoge afstandsbediening RC-MMA/DEGAUSS (art. code 066496) :

Via de connector (I-4) kan een analoge afstandsbediening worden aangesloten op de stroombron.

Alleen bij MMA kan de stroom via een potentiometer worden gevarieerd van 50% tot 100% van de ingestelde stroom, kan de laspolariteit worden omgekeerd via de polariteitsschakelaar en kan de lasstroombron worden geactiveerd of gedeactiveerd om de lasser te beschermen tijdens het lassen.

• Afstandsbediening voetpedaal RC-MMA/TIG-FA1 (art. code 045682) :

Een afstandsbediening (voetpedaal) kan worden aangesloten op de generator met behulp van een connector (I-11)). Met de pedaal kunt u de stroom variëren (tot 100% ten opzichte van de ingestelde stroom). In TIG functioneert de generator uitsluitend in de 2T module. Bovendien worden de up- en down slope niet meer door de generator geregeld (inactieve functies), maar door de lasser via het pedaal.

• HMI - digitale afstandsbediening RC-HD2 (art. code 062122) :

400 AC/DC : Een digitale afstandsbediening kan worden aangesloten op de generator met behulp van een connector (l-12).

230 AC/DC FV : Een digitale afstandsbediening kan op de generator worden aangesloten via de optionele NUM-1 kit (I-7).

Deze afstandsbediening is geschikt voor MMA en TIG lasprocedures. Met deze afstandsbediening kan het lasapparaat op afstand bediend worden. Met een ON/OFF knop kan de digitale afstandsbediening aan- en uitgezet worden. Wanneer de digitale afstandsbediening is ingeschakeld, toont de HMI van de generator de waardes van stroom en spanning. Zodra de HMI wordt uitgeschakeld of losgekoppeld, zal de HMI van de generator weer geactiveerd worden.

### **Aansluitingen**

Het apparaat is uitgerust met een vrouwelijke aansluiting voor bediening op afstand.

Met de mannelijke 7-punts aansluiting (optioneel, art. code 045699) kunt u verschillende types afstandsbedieningen aansluiten. Volg het hier-onderstaande schema voor de bekabeling.

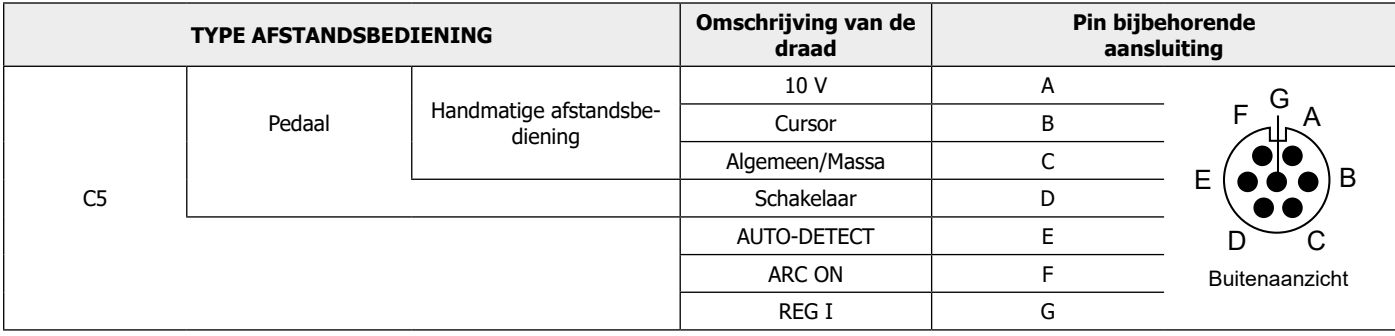

# **KOELGROEP OPTIONEEL**

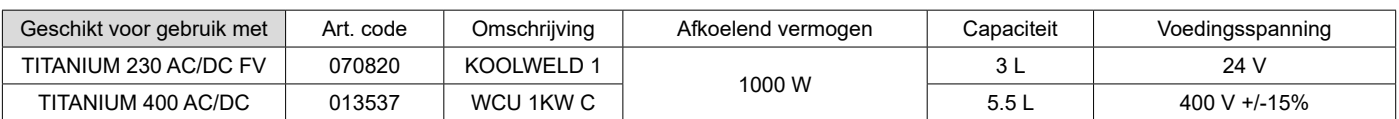

De koelgroep wordt automatisch door het apparaat gedetecteerd. Raadpleeg, om de koelgroep te deactiveren (OFF), de handleiding van de interface. De koelgroep beveiligt de toorts en de lasser op de volgende manieren :

• Waarborgt het minimum niveau van de koelvloeistof.

• Zorgt ervoor dat er een minimale hoeveelheid koelvloeistof in de toorts circuleert.

• Zorgt voor de thermische beveiliging van de koelvloeistof.

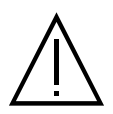

De gebruiker moet zich ervan verzekeren dat de koelgroep uitgeschakeld is alvorens de slangen aan de in- en uitgang van de toorts af te koppelen.

Koelvloeistof is schadelijk en irriteert de ogen, de slijmvliezen en de huid. Deze hete vloeistof kan brandwonden veroorzaken.

# **KIT FILTER OPTIONEEL**

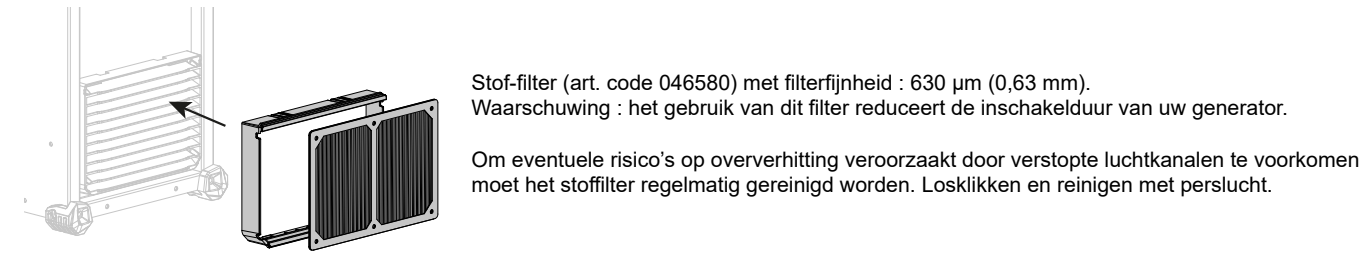

**TOEVOEGEN VAN FUNCTIES**

GYS heeft een uitgebreid assortiment aan functies, geschikt voor uw apparaat. Scan de QR-code om met deze functies kennis te maken.

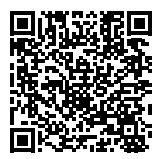

# **GARANTIE VOORWAARDEN**

De garantie dekt alle gebreken of fabricage-fouten gedurende 2 jaar, vanaf de aankoopdatum (onderdelen en arbeidsloon).

De garantie dekt niet :

- Alle andere schade als gevolg van vervoer.
- De gebruikelijke slijtage van onderdelen (Bijvoorbeeld : kabels, klemmen, enz.).
- Incidenten als gevolg van verkeerd gebruik (verkeerde elektrische voeding, vallen, ontmanteling).
- Gebreken ten gevolge van invloeden van de gebruiksomgeving (vervuiling, roest, stof).

In geval van defecten kunt u het apparaat terugsturen naar de distributeur, vergezeld van :

- een gedateerd aankoopbewijs (factuur, kassabon....)
- een beschrijving van de storing.

 $\overrightarrow{z}$ 

# **AVVERTENZE - NORME DI SICUREZZA**

# **ISTRUZIONI GENERALI**

Queste istruzioni devono essere lette e ben comprese prima dell'uso. Ogni modifica o manutenzione non indicata nel manuale non deve essere effettuata.

Ogni danno corporale o materiale dovuto ad un utilizzo non conforme alle istruzioni presenti su questo manuale non potrà essere considerato a carico del fabbricante.

In caso di problema o incertezza, consultare una persona qualificata per manipolare correttamente l'installazione.

# **AMBIENTE**

Questo dispositivo deve essere utilizzato solamente per fare delle operazioni di saldatura nei limiti indicati sulla targhetta indicativa e/o sul manuale. Bisogna rispettare le direttive relative alla sicurezza. In caso di uso inadeguato o pericoloso, il fabbricante non potrà essere ritenuto responsabile.

Il dispositivo dev'essere utilizzato in un locale senza polvere, acido, gas infiammabile o altre sostanze corrosive. Lo stesso vale per il suo stoccaggio. Assicurarsi che durante l'utilizzo ci sia una buona circolazione d'aria.

Intervalli di temperatura: Utilizzo tra -10 e +40°C (+14 e +104°F). Stoccaggio fra -20 e +55°C (-4 e 131°F). Umidità dell'aria: Inferiore o uguale a 50% a 40°C (104°F). Inferiore o uguale a 90% a 20°C (68°F). Altitudine: Fino a 1000 m al di sopra del livello del mare (3280 piedi).

# **PROTEZIONE INDIVIDUALE E DEI TERZI**

La saldatura ad arco può essere pericolosa e causare ferite gravi o mortali.

La saldatura espone gli individui ad una fonte pericolosa di calore , di radiazione luminosa dell'arco, di campi elettromagnetici (attenzione ai portatori di pacemaker), di rischio di folgorazione, di rumore e di emanazioni gassose.

Proteggere voi e gli altri, rispettate le seguenti istruzioni di sicurezza:

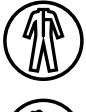

Per proteggervi da ustioni e radiazioni, portare vestiti senza risvolto, isolanti, asciutti, ignifugati e in buono stato, che coprano tutto il corpo.

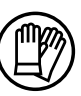

Usare guanti che garantiscano l'isolamento elettrico e termico.

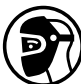

Utilizzare una protezione di saldatura e/o un casco per saldatura di livello di protezione sufficiente (variabile a seconda delle applicazioni). Proteggere gli occhi durante le operazioni di pulizia. Le lenti a contatto sono particolarmente sconsigliate Potrebbe essere necessario limitare le aree con delle tende ignifughe per proteggere la zona di saldatura dai raggi dell'arco, dalle

proiezioni e dalle scorie incandescenti. Informare le persone della zona di saldatura di non fissare le radiazioni d'arco e neanche i pezzi in fusione e di portare vestiti adeguati per proteggersi.

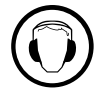

Utilizzare un casco contro il rumore se le procedure di saldatura arrivano ad un livello sonoro superiore al limite autorizzato (lo stesso per tutte le persone in zona saldatura).

Mantenere a distanza dalle parti mobili (ventilatore) le mani, i capelli, i vestiti. Non togliere mai le protezioni carter dall'unità di refrigerazione quando la fonte di corrente di saldatura è collegata alla presa di corrente, il fabbricante non potrà essere ritenuto responsabile in caso d'incidente.

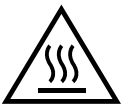

I pezzi appena saldati sono caldi e possono causare ustioni durante la manipolazione. Quando s'interviene sulla torcia o sul portaelettrodo, bisogna assicurarsi che questi siano sufficientemente freddi e aspettare almeno 10 minuti prima di qualsiasi intervento. L'unità di raffreddamento deve essere accesa prima dell'uso di una torcia a raffreddamento liquido per assicurarsi che il liquido non causi ustioni.

È importate rendere sicura la zona di lavoro prima di abbandonarla per proteggere le persone e gli oggetti.

# **FUMI DI SALDATURA E GAS**

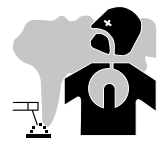

Fumi, gas e polveri emessi dalla saldatura sono pericolosi per la salute. È necessario prevedere una ventilazione sufficiente e a volte è necessario un apporto d'aria. Una maschera ad aria fresca potrebbe essere una soluzione in caso di aerazione insufficiente.

Verificare che l'aspirazione sia efficace controllandola in relazione alle norme di sicurezza.

Attenzione, la saldatura in ambienti di piccola dimensione necessita di una sorveglianza a distanza di sicurezza. Inoltre il taglio di certi materiali contenenti piombo, cadmio, zinco, mercurio o berillio può essere particolarmente nocivo; pulire e sgrassare le parti prima di tagliarle. Le bombole devono essere posizionate in locali aperti ed aerati. Devono essere in posizione verticale su supporto o su un carrello. La saldatura è proibita se effettuata in prossimità di grasso o vernici.

# **RISCHIO DI INCENDIO E DI ESPLOSIONE**

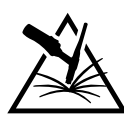

Proteggere completamente la zona di saldatura, i materiali infiammabili devono essere allontanati di almeno 11 metri. Un'attrezzatura antincendio deve essere presente in prossimità delle operazioni di saldatura.

Attenzione alle proiezioni di materia calda o di scintille anche attraverso le fessure, queste possono essere causa di incendio o di esplosione. Allontanare le persone, gli oggetti infiammabili e i contenitori sotto pressione ad una distanza di sicurezza sufficiente. La saldatura nei container o tubature chiuse è proibita e se essi sono aperti devono prima essere svuotati di ogni materiale infiammabile o esplosivo (olio, carburante, residui di gas...).

Le operazioni di molatura non devono essere dirette verso la fonte di corrente di saldatura o verso dei materiali infiammabili.

# **BOMBOLE DI GAS**

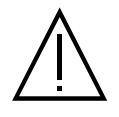

Il gas uscendo dalle bombole potrebbe essere fonte di asfissia in caso di concentrazione nello spazio di saldatura (ventilare correttamente).

Il trasporto deve essere fatto in sicurezza: bombole chiuse e dispositivo spento. Queste devono essere messe verticalmente su un supporto per limitare il rischio di cadute.

Chiudere la bombola tra un utilizzo ed un altro. Attenzione alle variazioni di temperatura e alle esposizioni al sole. La bombola non deve essere in contatto con fiamme, arco elettrico, torce, morsetti di terra o ogni altra fonte di calore o d'incandescenza. Tenerla lontano dai circuiti elettrici e di saldatura e non saldare mai una bombola sotto pressione. Attenzione durante l'apertura della valvola di una bombola, bisogna allontanare la testa dai raccordi e assicurarsi che il gas usato sia appropriato al procedimento di saldatura.

# **SICUREZZA ELETTRICA**

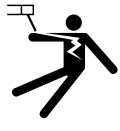

La rete elettrica usata deve imperativamente avere una messa a terra. Usare la grandezza del fusibile consigliata sulla tabella segnaletica

Una scarica elettrica potrebbe essere fonte di un grave incidente diretto, indiretto, o anche mortale.

Non toccare mai le parti sotto tensione all'interno o all'esterno della fonte di corrente di saldatura quando quest'ultima è alimentata (Torce,pinze, cavi, elettrodi) perché sono collegate al circuito di saldatura.

Prima di aprire la fonte di corrente di saldatura, bisogna disconnetterla dalla rete e attendere 2 min. affinché l'insieme dei condensatori sia scarico. Non toccare nello stesso momento la torcia e il morsetto di massa.

Far sostituire i cavi e le torce danneggiati solo da persone abilitate e qualificate. Dimensionare la sezione dei cavi in funzione dell'applicazione. Utilizzare sempre vestiti asciutti e in buono stato per isolarsi dal circuito di saldatura. Portare scarpe isolanti, indifferentemente dall'ambiente di lavoro.

# **CLASSIFICAZIONE CEM DEL DISPOSITIVO**

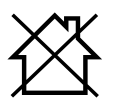

Questo dispositivo di Classe A non è fatto per essere usato in una zona residenziale dove la corrente elettrica è fornita dal sistema pubblico di alimentazione a basa tensione. Potrebbero esserci difficoltà potenziali per assicurare la compatibilità elettromagnetica in questi siti, a causa delle perturbazioni condotte o irradiate.

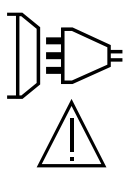

### TITANIUM 230 AC/DC FV :

A condizione che l'impedenza di rete di alimentazione del senso comune a bassa tensione nel punto di aggancio comune sia inferiore a Zmax = 0.173 Ohm, questa apparecchiatura è conforme a CEI 61000-3-11 e può essere collegata a reti pubbliche a bassa potenza. tensione. È responsabilità dell'installatore o dell'utente dell'apparecchiatura garantire, in consultazione con l'operatore della rete di distribuzione, se necessario, che l'impedenza di rete sia conforme alle restrizioni di impedenza.

TITANIUM 400 AC/DC :

Questi dispositivi sono conformi alla CEI 61000-3-11.

TITANIUM 230 AC/DC FV : Questo materiale è conforme alla CEI 61000-3-12.

TITANIUM 400 AC/DC :

Questo dispositivo non è conforme alla CEI 61000-3-12 ed è destinato ad essere collegato a delle reti private a bassa tensione connesse alla rete di alimentazione pubblica solamente a un livello di tensione medio e alto. Se è collegato al sistema pubblico di alimentazione di bassa tensione, è responsabilità dell'installatore o dell'utilizzatore del materiale assicurarsi, consultando l'operatore della rete pubblica di distribuzione, che il materiale possa essere collegato ad esso.

# **EMISSIONI ELETTRO-MAGNETICHE**

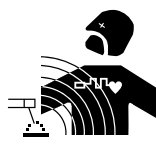

La corrente elettrica che attraversa un qualsiasi conduttore produce dei campi elettrici e magnetici (EMF) localizzati. La corrente di saldatura produce un campo elettromagnetico attorno al circuito di saldatura e al dispositivo di saldatura.

I campi elettromagnetici EMF possono disturbare alcuni impianti medici, per esempio i pacemaker. Devono essere attuate delle misure di protezione per le persone che portano impianti medici. Per esempio, restrizioni di accesso per i passanti o una valutazione del rischio individuale per i saldatori.

Tutti i saldatori dovrebbero seguire le istruzioni sottostanti per ridurre al minimo l'esposizione ai campi elettromagnetici del circuito di saldatura:

- posizionare i cavi di saldatura insieme fissarli con una fascetta, se possibile;
- posizionarsi (busto e testa) il più lontano possibile del circuito di saldatura;
- non arrotolare mai i cavi di saldatura attorno al corpo;
- non posizionare dei corsi tra i cavi di saldatura; Tenere i due cavi di saldatura sullo stesso lato del corpo:
- collegare il cavo di ritorno all'applicazione più vicina alla zona da saldare;
- non lavorare a lato della fonte di corrente di saldatura, non sedersi o appoggiarsi su di esso;
- non saldare durante il trasporto della fonte di corrente di saldatura o del trainafilo.

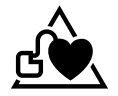

I portatori di pacemaker devono consultare un medico prima di usare questo dispositivo di saldatura.

L'esposizione ai campi elettromagnetici durante la saldatura potrebbe avere altri effetti sulla salute che non sono ancora conosciuti.

# **RACCOMMANDAZIONI PER VALUTARE LA ZONA E L'INSTALLAZIONE DI SALDATURA**

### **Generalità**

L'utente è responsabile dell'installazione e dell'uso del dispositivo di saldatura ad arco secondo le istruzioni del fabbricante. Se delle perturbazioni elettromagnetiche sono rilevate, è responsabilità dell'utente del dispositivo di saldatura ad arco risolvere la situazione con l'assistenza tecnica del fabbricante. In certi casi, questa azione correttiva potrebbe essere molto semplice come ad esempio la messa a terra del circuito di saldatura. In altri casi, potrebbe essere necessario costruire uno schermo elettromagnetico intorno alla fonte di corrente di saldatura e al pezzo completo con montaggio di filtri d'entrata. In ogni caso, le perturbazioni elettromagnetiche devono essere ridotte fino a non essere più fastidiose.

### **Valutazione della zona di saldatura**

Prima di installare un dispositivo di saldatura all'arco, l'utente deve valutare i potenziali problemi elettromagnetici nella zona circostante. Occorre tenere in considerazione quanto segue:

a) la presenza sopra, sotto e accanto al dispositivo di saldatura ad arco di altri cavi di alimentazione, di comando, di segnalazione e telefonici;

b) di ricettori e trasmettitori radio e televisione;

c) di computer e altre apparecchiature di controllo;

d) di materiale critico per la sicurezza come ad esempio protezione di materiale industriale;

e) lo stato di salute di persone vicine, ad esempio, l'uso di pacemaker o apparecchi acustici;

f) del materiale utilizzato per la calibratura o la misurazione;

g) l'immunità degli altri materiali presenti nell'ambiente.

L'utilizzatore deve assicurarsi che gli altri dispositivi usati nell'ambiente siano compatibili. Questo potrebbe richiedere delle misure di protezione supplementari;

h) l'orario della giornata in cui la saldatura o altre attività devono essere eseguite.

La dimensione della zona circostante da prendere in considerazione dipende dalla struttura degli edifici e dalle altre attività svolte sul posto. La zona circostante può estendersi oltre ai limiti delle installazioni

### **Valutazione dell'installazione di saldatura**

Oltre alla valutazione delle zona, la valutazione delle installazioni di saldatura ad arco può servire a determinare e risolvere i casi di perturbazioni. Conviene che la valutazione delle emissioni includa delle misurazioni sul posto come specificato all'Articolo 10 della CISPR 11. Le misurazioni sul posto possono anche permettere di confermare l'efficacia delle misure di attenuazione.

# **CONSIGLI SUI METODI DI RIDUZIONE DELLE EMISSIONI ELETTROMAGNETICHE**

**a. Rete di alimentazione pubblica:** Conviene collegare il materiale di saldatura ad arco a una rete pubblica di alimentazione secondo le raccomandazioni del fabbricante. Se ci sono interferenze, potrebbe essere necessario prendere misure di prevenzione supplementari, come il filtraggio della rete pubblica di rifornimento [elettrico]. Converrebbe prendere in considerazione di schermare il cavo della presa elettrica passandolo in un condotto metallico o equivalente di un materiale di saldatura ad arco fissati stabilmente. Converrebbe anche assicurarsi della continuità della schermatura elettrica su tutta la sua lunghezza. E' conveniente collegare la schermatura alla fonte di corrente di saldatura per garantire un buon contatto elettrico tra il condotto e l'involucro del generatore di corrente di saldatura.

**b. Manutenzione del dispositivo di saldatura ad arco:** E' opportuno che le manutenzioni del dispositivo di saldatura ad arco siano eseguite seguendo le raccomandazioni del fabbricante. È opportuno che ogni accesso, porte di servizio e coperchi siano chiusi e correttamente bloccati quando il dispositivo di saldatura ad arco è in funzione. È opportuno che il dispositivo di saldatura ad arco non sia modificato in alcun modo, tranne le modifiche e regolazioni menzionati nelle istruzioni del fabbricante. È opportuno in particolar modo che lo spinterometro dell'arco dei dispositivi di avviamento e di stabilizzazione siano regolati e manutenzionati secondo le raccomandazioni del fabbricante.

**c. Cavi di saldatura:** E' opportuno che i cavi siano i più corti possibili, piazzati l'uno vicino all'altro in prossimità del suolo o sul suolo.

**d. Collegamento equipotenziale:** Converrebbe considerare il collegamento di tutti gli oggetti metallici della zona circostante. Tuttavia, oggetti metallici collegati al pezzo da saldare potrebbero accrescere il rischio per l'operatore di scosse elettriche se costui tocca contemporaneamente questi oggetti metallici e l'elettrodo. Converrebbe isolare l'utente di questi oggetti metallici.

**e. Messa a terra del pezzo da saldare:** Quando il pezzo da saldare non è collegato a terra per sicurezza elettrica o a causa delle dimensioni e del posto dove si trova, come, ad esempio, gli scafi delle navi o le strutture metalliche di edifici, una connessione collegando il pezzo alla terra può, in certi casi e non sistematicamente, ridurre le emissioni. È opportuno assicurarsi di evitare la messa a terra dei pezzi che potrebbero accrescere i rischi di ferire gli utenti o danneggiare altri materiali elettrici. Se necessario, conviene che la messa a terra del pezzo da saldare sia fatta direttamente, ma in certi paesi che non autorizzano questa connessione diretta, è opportuno che la connessione avvenga tramite un condensatore appropriato scelto in funzione delle regolamentazioni nazionali.

**f. Protezione e schermatura:** La protezione e la schermatura selettiva di altri cavi, dispositivi e materiali nella zona circostante può limitare i problemi di perturbazioni. La protezione di tutta la zona di saldatura può essere considerata per applicazioni speciali.
#### **TRASPORTO E SPOSTAMENTO DELLA FONTE DI CORRENTE DI TAGLIO**

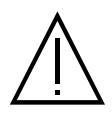

La fonte di corrente di saldatura è dotata di maniglia superiore che permette di portarla a mano. Attenzione a non sottovalutarne il peso. L'impugnatura non è considerata come un mezzo di imbragatura.

Non usare i cavi o la torcia per spostare la fonte di corrente di saldatura. Deve essere spostata in posizione verticale. Non far passare la fonte di corrente al di sopra di persone o oggetti. Mai sollevare una bombola di gas e la fonte di corrente di saldatura nello stesso momento. Le loro norme di trasporto sono distinte.

#### **INSTALLAZIONE DEL DISPOSITIVO**

- Mettere la fonte di corrente di saldatura su un suolo inclinato al massimo di 10°.
- Prevedere una zona sufficiente per aerare il dispositivo di corrente di saldatura e accedere ai comandi.
- Non utilizzare in un ambiente con polveri metalliche conduttrici.
- La fonte di corrente di saldatura deve essere al riparo dalla pioggia e non deve essere esposta ai raggi del sole.
- Il dispositivo è di grado di protezione IP23, che significa :
- una protezione contro l'accesso delle parti pericolose di corpi solidi di diametro >12.5mm e,
- Una protezione contro la pioggia diretta al 60% in relazione alla verticale.

Questo materiale potrebbe essere usato all'aperto con l'indice di protezione IP23.

I cavi di alimentazione, di prolunga e di saldatura devono essere totalmente srotolati, per evitare il surriscaldamento.

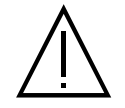

Il fabbricante non si assume alcuna responsabilità circa i danni provocati a persone e oggetti dovuti ad un uso incorretto e pericoloso di questo dispositivo.

#### **MANUTENZIONE / CONSIGLI**

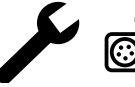

• Le manutenzioni devono essere effettuate solo da personale qualificato. È consigliata una manutenzione annuale.

• Interrompere l'alimentazione staccando la presa, e attendere due minuti prima di lavorare sul dispositivo. All'interno, le tensioni e l'intensità sono elevate e pericolose.

• Regolarmente, togliere il coperchio e spolverare con l'aiuto di una pistola ad aria. Cogliere l'occasione per far verificare le connessioni elettriche con un utensile isolato da persone qualificate.

• Verificare regolarmente lo stato del cavo di alimentazione. Se il cavo di alimentazione è danneggiato, deve essere sostituito dal fabbricante, dal suo servizio post-vendita o da una persona di qualifica simile, per evitare pericoli.

- Lasciare le uscite d'aria della fonte di corrente del dispositivo libere per l'entrata e l'uscita d'aria..
- Non usare questa fonte di corrente di saldatura per scongelare tubature, ricaricare batterie/accumulatori né per avviare motori.

### **INSTALLAZIONE - FUNZIONAMENTO DEL PRODOTTO**

Solo le persone esperte e abilitate dal produttore possono effettuare l'installazione. Durante l'installazione, assicurarsi che il generatore sia scollegato dalla rete. Le connessioni in serie o parallele di generatori sono vietate. E' consigliato l'utilizzo dei cavi forniti con l'apparecchio al fine di ottenere le regolazioni ottimali del prodotto.

#### **DESCRIZIONE**

Questo materiale è una fonte di corrente di saldatura per la saldatura ad elettrodo refrattario (TIG) a corrente continua (DC) e la saldatura ad elettrodo rivestito (MMA).

#### **DESCIZIONE DELL'APPARECCHIO**

- 
- 1- Interfaccia Uomo Macchina (IHM) 7- Sportello per il connettore del kit NUM TIG-1 (opzione rif. 037960)
	- Sportello per il connettore del kit NUM-1 (opzione rif. 063938) = Solo 230 AC/DC FV
- 2- Presa di Polarità Positiva 8- Commutatore ON / OFF
- 3- Connettore del gas della torcia 9- Cavo di alimentazione
- 4- Connettore a pulsante della torcia 10- Connettore USB
- 5- Presa di Polarità Negativa 11- Connettore analogico
- 
- 
- -
- 6- Collegamento del gas della bottiglia 12- Alimentazione filo o connettore HMI remoto = Solo 400 AC/DC
	- 13- Connettore di alimentazione e controllo dell'unità di raffreddamento

#### **INTERFACCIA UOMO-MACCHINA (IHM)**

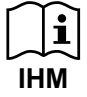

Leggere il manuale dell'interfaccia (IHM) che fa parte della documentazione completa del dispositivo.

 $\blacksquare$ 

#### **ALIMENTAZIONE - ACCENSIONE**

#### **TITANIUM 230 AC/DC FV :**

Il dispositivo è fornito con una presa monofase 3 poli (P + N + PE) 230V 16A di tipo CEE17. E' dotato di sistema « Flexible Voltage », s'alimenta su un'installazione elettrica con terra compresa tra 110 V e 240 V (50 - 60 Hz).

#### **TITANIUM 400 AC/DC :**

Questo materiale è fornito con una presa 32 A di tipo EN 60309-1 e dev'essere utilizzato solo su una installazione elettrica trifase 400V (50-60 Hz) a quattro fili con un neutro collegato a terra.

La corrente effettiva assorbita (I1eff) è indicata sul dispositivo, per le condizioni d'uso ottimali. Verificare che l'alimentazione e le protezioni (fusibile e/o disgiuntore) siano compatibili con la corrente necessaria in uso. In certi paesi, potrebbe essere necessario cambiare la spina per permettere l'uso del dispositivo in condizioni ottimali.

La sorgente di corrente di saldatura si mette in protezione se la tensione d'alimentazione è inferiore o superiore al 15% di o delle tensioni specificare (un codice appare sul display).

• L'accensione si effettua ruotando il commutatore avvio/stop (I-8) sulla posizione I, mentre l'arresto si effettua ruotando sulla posizione 0. Attenzione! Non scollegare mai dalla presa quando il dispositivo è sotto carica.

• Comportamento delle ventole: Questo dispositivo è dotato di una gestione intelligente della ventilazione con lo scopo di minimizzare il rumore del dispositivo. Le ventole regolano la loro velocità a seconda dell'utilizzo e della temperatura ambiente. In modalità MMA, la ventola funziona in modo continuo. In modo TIG, la ventola funziona solo in fase di saldatura, e si ferma alla fine del periodo di raffreddamento.

- Attenzione: Un aumento della lunghezza della torcia o dei cavi di ritorno oltre la lunghezza massima specificata dal produttore aumenterà il rischio di scosse elettriche.

• Il dispositivo d'innesco e di stabilizzazione dell'arco è concepito per un funzionamento manuale e a conduzione meccanica.

#### **COLLEGAMENTO AD UN GRUPPO ELETTROGENO**

Questo materiale funziona con dei gruppi elettrogeni a condizione che la potenza ausiliare risponda alle seguenti esigenze:

- La tensione deve essere alternata, impostata come specificato e con una tensione di picco inferiore a 700 V per il TITANIUM 400 DC e 400 V per il TITANIUM 230 AC/DC FV,

- La frequenza è compresa fra 50 et 60 Hz.

È obbligatorio verificare queste condizioni, perché molti generatori producono dei picchi di alta tensione che possono danneggiare il dispositivo.

#### **USO DELLA PROLUNGA ELETTRICA**

Tutte le prolunghe devono avere lunghezza e sezione appropriate alla tensione del dispositivo. Usare una prolunga in conformità con le regolamentazioni nazionali.

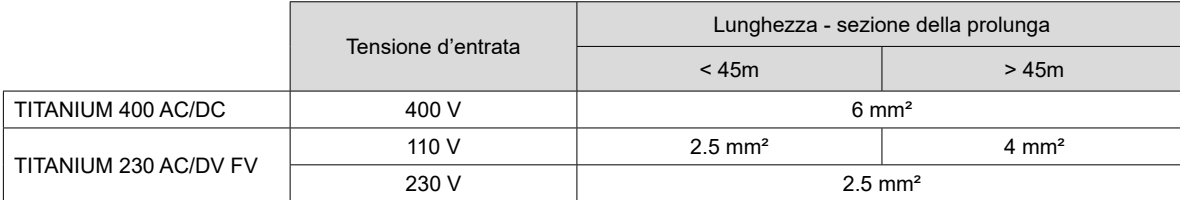

#### **CONNESSIONE GAS**

Questo materiale è dotato di due raccordi. Un raccordo bottiglia per l'entrata del gas di saldatura nella posta, e un connettore gas torcia per l'uscita del gas

alla fine della torcia. Vi raccomandiamo l'utilizzo degli adattatori spediti in originale con la saldatrice al fine di ottenere un raccordo ottimale.

#### **ATTIVAZIONE DELLA FUNZIONE VRD (VOLTAGE REDUCTION DEVICE)**

Il dispositivo di riduzione della tensione (o VRD) è disponibile solo sul Titanium 230 AC/DC.

Questo dispositivo permette di proteggere il saldatore. La corrente di saldatura viene consegnata solamente quando l'elettrodo è in contatto con il pezzo (resistenza debole). Quando l'elettrodo viene ritirato, la funzione VRD abbassa la tensione a un valore molto debole.

Il dispositivo riduttore di tensione è preimpostato in modalità disattivato. Per attivarlo, l'utente deve aprire il prodotto e eseguire la sotto-indicata :

- 1. SCOLLEGARE IL PRODOTTO DALL'ALIMENTAZIONE ELETTRICA E ASPETTARE 5 MINUTI PER SICUREZZA.
- 2. Rimuovere il fianco del generatore (vedi pagina 89).
- 3. Riparare la scheda di controllo e l'interruttore VRD (vedi pagina 89).
- 4. Portare l'interruttore in posizione ON.
- 5. La funzione VRD è attivata.
- 6. Riavvitare il fianco del generatore.
- 7. Sull'interfaccia (HMI), l'icona VRD è accesa.

Per disattivare la fiunzione VRD, è sufficiente spostare di nuovo l'interruttore in posizione opposta.

#### **COMBINAZIONI CONSIGLIATE**

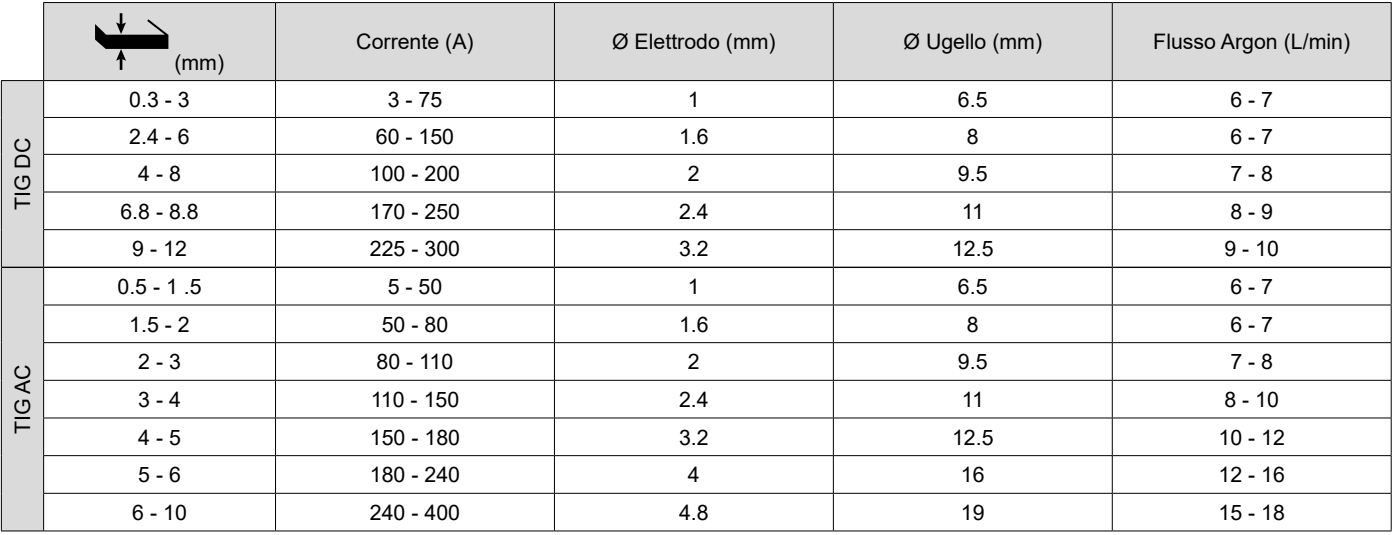

#### **MODALITÀ DI SALDATURA TIG (GTAW)**

#### **COLLEGAMENTO E CONSIGLI**

• La saldatura TIG richiede una protezione gas (Argon).

• Collegare il morsetto di massa al connettore di raccordo positivo(+). Collegare il cavo di potenza della torcia al connettore di raccordo negativo (–) così come le connessioni del grilletto della torcia e del gas..

• Assicurarsi che la torcia sia ben attrezzata e che i ricambi (pinze, supporto collare, diffusore e porta ugello) non siano usurati.

• La scelta dell'elettrodo è in funzione della corente del processo TIG.

#### **AFFILAMENTO DELL'ELETTRODO**

Per un funzionamento ottimale, è consigliato utilizzare un elettrodo affilato nella maniera seguente :

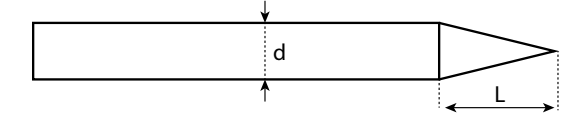

 $L = 3$  x d per una corrente debole.  $L = d$  per una corrente forte.

#### **PARAMETRI DEL PROCESSO**

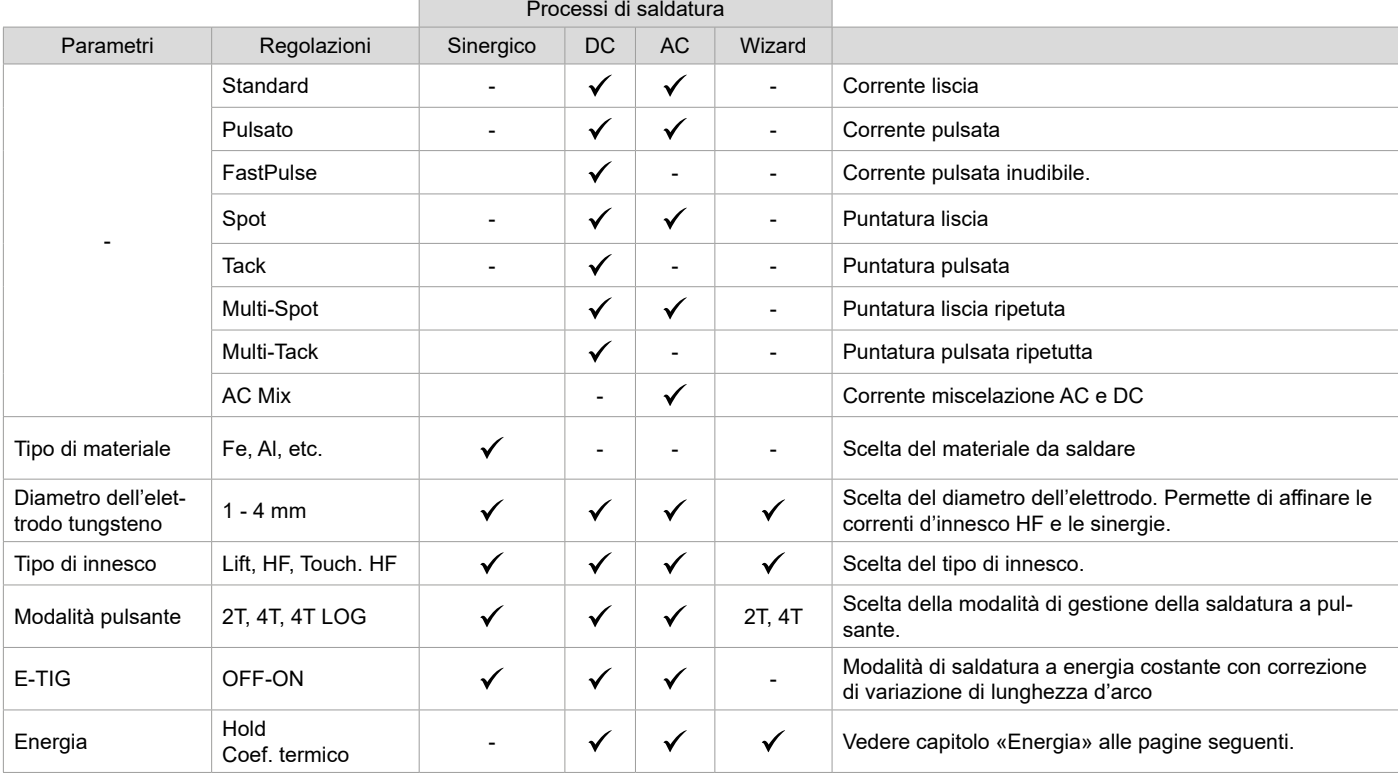

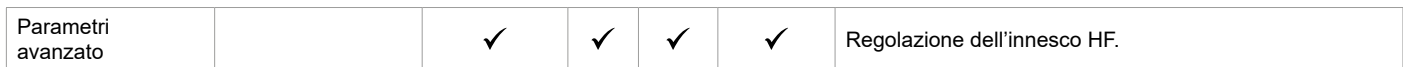

L'accesso a certi parametri di saldatura dipende dalla modalità di visualizzazione selezionata : Parametri/ Modalità di visualizzazione : Easy, Expert, Avanzato. Fare riferimento al manuale dell'IHM.

#### **PROCESSI DI SALDATURA**

#### **• TIG Sinergico**

Non funziona più sulla scelta di un tipo di corrente DC e le regolazioni dei parametri del ciclo di saldatura ma integra delle regole/sinergie di saldatura basate sull'esperienza. Questa modalità restringe quindi il numero dei parametri a tre regolazioni fondamentali: Tipo di materiale, Spessore da saldare e Posizione di saldatura.

#### **• TIG DC**

Dedicato alla saldatura dei metalli ferrosi come acciaio, acciaio inossidabile, ma anche rame e sue leghe e titanio.

#### **• TIG AC**

Dedicata alla saldatura dell'alluminio e le sue leghe ma anche del rame.

#### **• TIG Wizard**

#### **Wizard Lab :**

Vedere capitolo «Wizard Lab» alle pagine seguenti:

#### **Wizard Alu, Inox, Acciaio, Rame :**

Questa modalità permette di preassemblare de pezzi o di saldare dei pezzi in leghe leggere (AlSi/AlMg/Al99), in inox (CrNi), in acciaio (Fe) e in rame (CuZn/Cu). Sotto forma di sinergie, le regolazioni sono lo spessore dei pezzi e la posizione di saldatura (BW - testa a testa, FW -Clin o BP - Angolo interno, Anfolo esterno o filo a filo per l'unione delle estremità). Per passare da una modalità all'altra, premere il pulsante n°4 della tastiera (vedere il manuale HMI).

#### **IMPOSTAZIONI - TIG DC**

#### **• Standard**

Questa modalità permette una saldatura di grande qualità sulla maggiorparte dei materiali ferrosi come l'acciaio, l'acciaio inossidabile, ma anche il rame e le sue leghe, il titanio... Le numerose possibilità di gestione della corrente e del gas permettono una perfetta padronanza dell'operazione di saldatura, dall'innesco fino al raffreddamento finale del vostro cordolo di saldatura.

#### **• Pulsato**

• TIG DC Pulsato - PulsatoQuesto modo di saldatura a corrente continua pulsata concatena degli impulsi di corrente debole (I, impulsione di saldatura), poi delle impulsioni di corrente debole (I Freddo, impulsione di raffreddamento del pezzo). Questa modalità permette di assemblare i pezzi limitando il rialzo della temperatura e le deformazioni. Ideale anche in posizione.

#### *Esempio :*

*La corrente di saldatura è regolata a 100A e % (I\_Freddo) = 50%, sia una corrente fredda= 50% x 100A = 50A.* 

*F (Hz) è impostato su 10Hz, il periodo del segnale sarà 1 / 10Hz = 100ms -> ogni 100ms, un impulso a 100A e un altro a 50A si susseguiranno.*

#### **• FastPulse**

Questa modalità di saldatura a corrente pulsata ad alta frequenza incatena degli impulsi di forte corrente (I, impulso di saldatura) più degli impulsi di corrente debole (I\_Freddo, impulso di raffreddamento del pezzo). La modalità FastPulse consente di preservare le proprietà di restringimento dell'arco della modalità Pulsata ad alte frequenze,il tutto a frequenze meno sgradevoli o addirittura inudibili per il saldatore.

#### **• Spot**

Questa modalità di puntatura permette di pre-assemblare i pezza prima della saldatura. La puntatura può essere manuale attraverso il pulsante o cronometrato con un tempo di puntamento predefinito. Questo tempo di puntatura permette una migliore riproducibilità e la realizzazione di punti non ossidati.

#### **• Multi-Spot**

E' una modalità di puntatura simile al TIG SPOT, ma incatena puntature e tempi di arresto definiti quando il pulsante è premuto.

#### **• Tack**

Questa modalità di puntatura permette anche di preassemblare dei pezzi prima della saldatura, ma questa volta in due fasi: una prima fase DC pulsata che concentra l'arco per una miglior penetrazione, seguita da una seconda in DC standard ampliando l'arco e dunque il bagno per assicurare il punto. I tempi regolabili delle due fasi permettono una migliore riproducibiltà e la realizzazione di punti non ossidati.

#### **• Multi-Tack**

E' una modalità di puntatura simile al TIG Tack, ma incatena puntature e tempi di arresto definiti quando il pulsante è premuto.

#### **IMPOSTAZIONI - TIG AC**

#### **• Standard**

Metodo di saldatura dedicato alla saldatura dell'alluminio e delle sue leghe (Al, AlSi, AlMg, AlMn…). La corrente alternata permette il decappaggio dell'alluminio indispensabile alla saldatura..

Bilanciamento (%T\_AC) :

Durante l'onda positiva l'ossidazione è interrotta. d

Modificando il rapporto tra le due alternanze con la regolazione del bilanciamento, sono favoriti sia il decapaggio sia la penetrazione (la regolazione predefinita è del 30%).

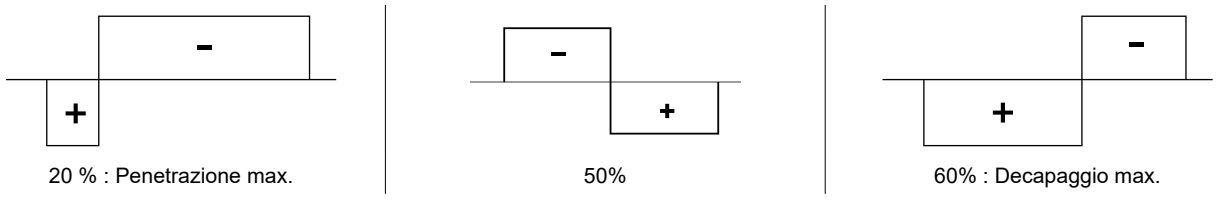

#### **• Pulsato**

• TIG DC Pulsato - PulsatoQuesto modo di saldatura a corrente continua pulsata concatena degli impulsi di corrente debole (I, impulsione di saldatura), poi delle impulsioni di corrente debole (I\_Freddo, impulsione di raffreddamento del pezzo). Questa modalità permette di assemblare i pezzi limitando il rialzo della temperatura e le deformazioni. Ideale anche in posizione.

#### *Esempio :*

*La corrente di saldatura è regolata a 100A e % (I\_Freddo) = 50%, sia una corrente fredda= 50% x 100A = 50A.* 

*F (Hz) è impostato su 10Hz, il periodo del segnale sarà 1 / 10Hz = 100ms -> ogni 100ms, un impulso a 100A e un altro a 50A si susseguiranno.*

#### **• SPOT**

Questa modalità di puntatura permette di pre-assemblare i pezza prima della saldatura. La puntatura può essere manuale attraverso il pulsante o cronometrato con un tempo di puntamento predefinito. Questo tempo di puntatura permette una migliore riproducibilità e la realizzazione di punti non ossidati.

#### **• Multi-Spot**

E' una modalità di puntatura simile al TIG SPOT, ma incatena puntature e tempi di arresto definiti quando il pulsante è premuto.

#### **• AC Mix**

Questa modalità di saldatura in corrente alternata è utilizzata per saldare l'alluminio e le sue leghe di grande spessore. Mescola sequenze di DC durante la saldatura AC, questo aumenta l'energia apportata al pezzo. L'obiettivo finale è accelerare il lead di lavoro e quindi la produttività su assiemi in alluminio. Questa modalità produce meno decapaggio, quindi è necessario lavorare su lamiere pulite.

#### **E-TIG**

Questa modalità permette una saldatura a poteza costante misurando in tempo reale le variazioni di lunghezza d'arco al fine di assicurare una larghezza del cordone e una penetrazione costante. Nei casi in cui l'assemblaggio richiede il controllo dell'energia di saldatura, la modalità E.TIG garantisce al saldatore di rispettare la potenza di saldatura indipendentemente dalla posizione della torcia rispetto al pezzo.

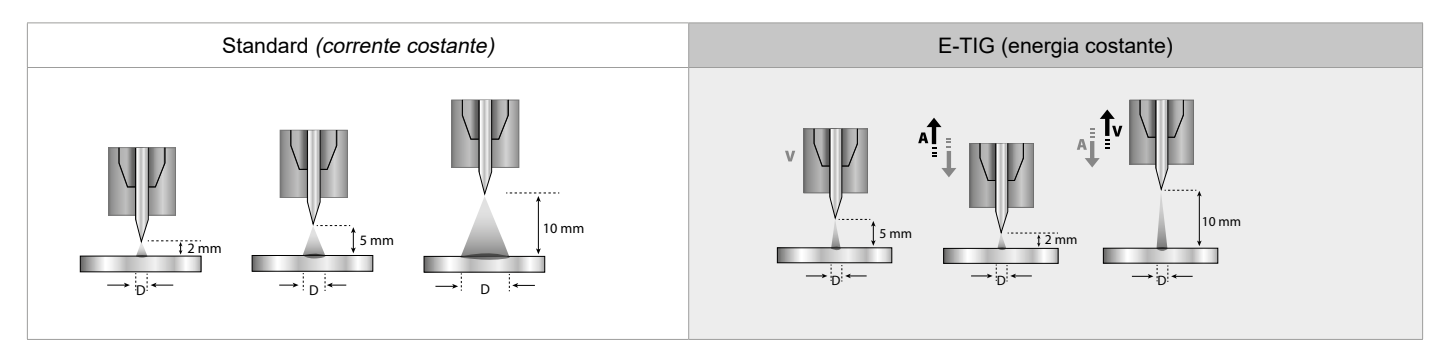

 $\blacksquare$ 

#### **Wizard Lab**

Questa modalità di saldatura consente di eseguire cicli di saldatura complessi (non standard) in una successione di Step. Ogni Step è determinato da una rampa e da un passo di corrente e da un tipo di corrente (DC/AC/Pulsato) durante il passo.

- La configurazione del Wizard Lab avviene in tre fasi:
- definizione del ciclo di saldatura (numero di Step, cicli di ripetizione, ecc.)
- regolazione di ogni Step (rampa, tipo di corrente...)
- regolazione dei parametri avanzati specifici.

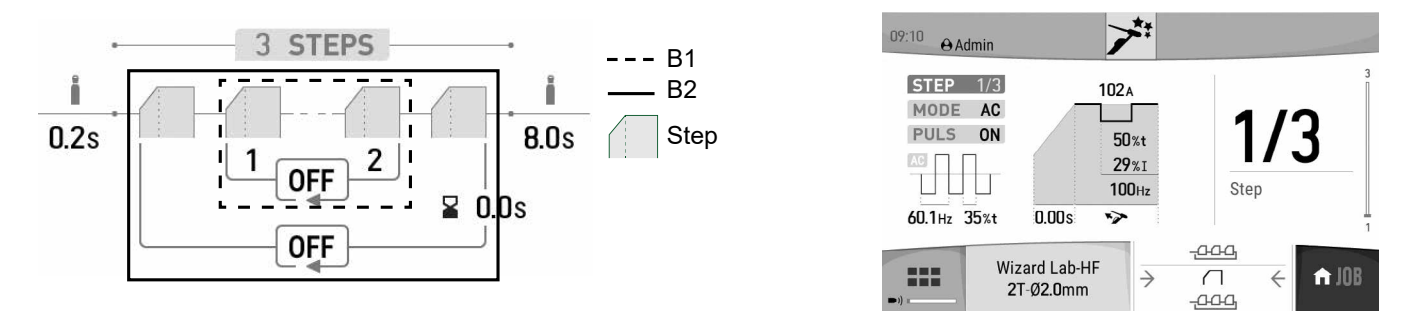

STEP : è possibile personalizzare uno Step (vedere la sezione «Impostazione di uno STEP») con il tipo di corrente (DC o CA), la forma della corrente (standard o pulsata), una rampa fino alla corrente di saldatura impostata. Ogni Step è personalizzabile.

Ciclo di saldatura: un ciclo di saldatura è composto da un Pregas, di uno o più Step (vedere « Definizione del ciclo di saldatura») e di un Postgas.

Loop: esistono due loop differenti (vedere « Definizione del ciclo di saldatura ») :

• Il loop interno al ciclo (B1): all'interno del ciclo, l'utilizzatore può scegliere di realizzare una, più o un'infinità di loop (ripetizione di due o più step) a seconda della sua applicazione (esempio di saldatura in AC MIX, che ripete due Step DC e AC).

• Il loop dei cicli (B2) : l'utilizattore può scegliere di ripetere il suo ciclo (eccetto Pregas e Postgas) una, più o un'infinità volte e regolare un intervallo tra due ripetizioni se necessario (esempio di saldatura in MULTITACK, che ripete il ciclo di saldatura di puntatura TACK con un intervallo tra due punti tanto che il pulsante torcia resta premuto).

#### Definizione del ciclo di saldatura :

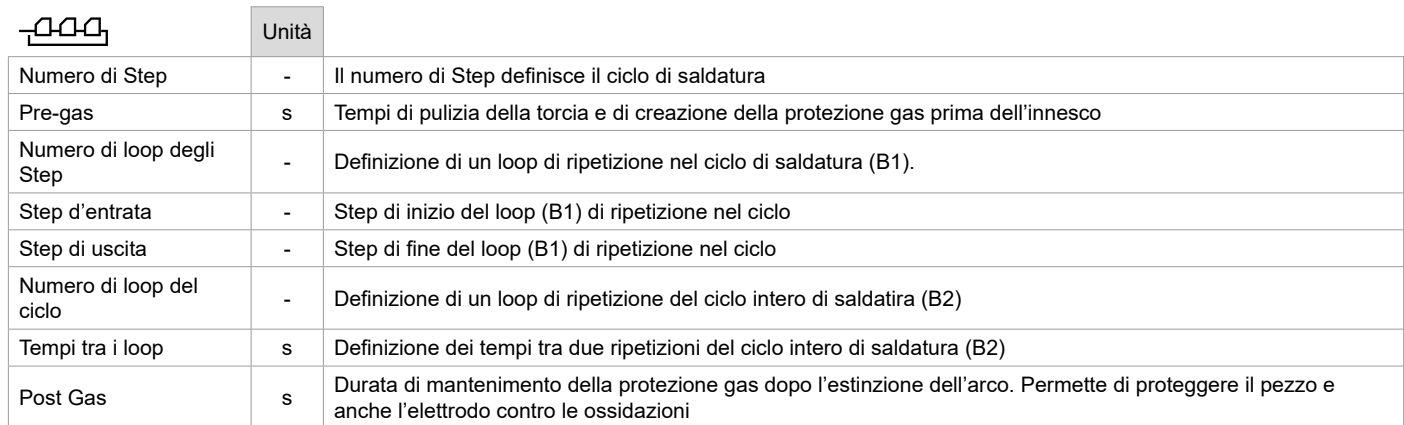

#### Regolazione di uno STEP

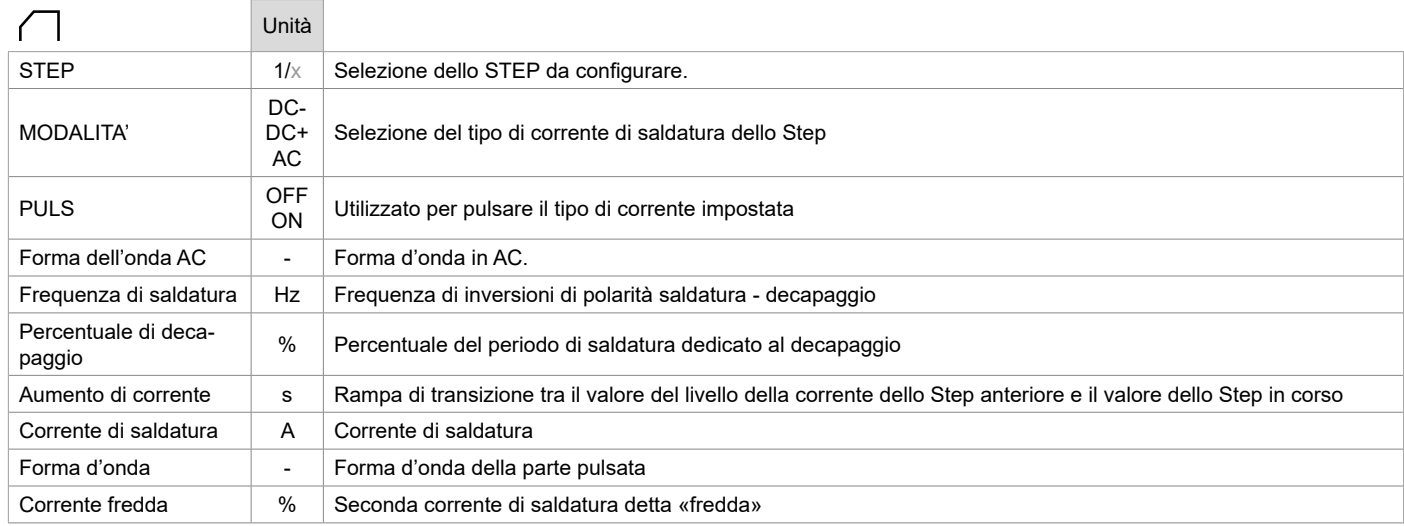

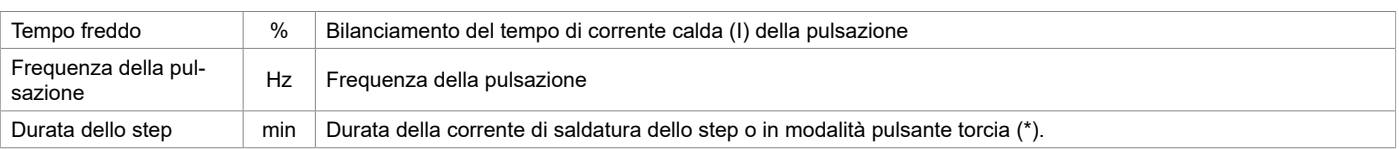

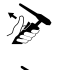

\*la regolazione della durata dello Step permette in modalità 2T di gestire la durata dello Step configurato con il rilascio del pulsante torcia, il ciclo terminerà dallo Step di uscita fino all'ultimo.

\*la regolazione della durata dello Step permette in modalità 4T e con una torcia doppio pulsante di passare di Step solamente premendo e rilasciando il pulsante 2.

#### Parametri avanzati in modo di visualizzazione «Avanzata» solamente:

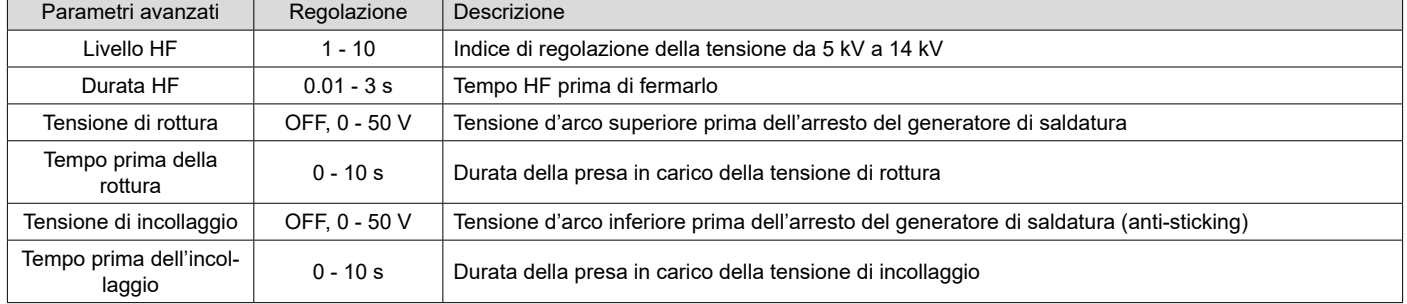

#### **SCELTA DEL DIAMETRO DELL'ELETTRODO**

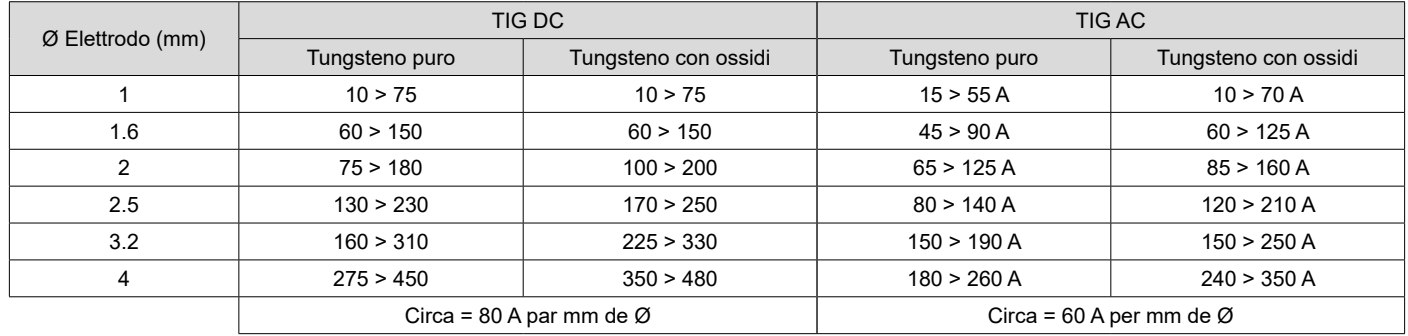

#### **SCELTA DEL TIPO DI INNESCO**

 $\tilde{z}$ 

 $\frac{1}{T}$ 

Touch.HF

Touch.HF

Lift : avvio per contatto (per i luoghi sensibili alle perturbazioni HF).

HF : innesco alta frequenza senza contatto dell'elettrodo tungsteno sul pezzo.

Touch.HF : accensione ad alta frequenza temporizzata dopo il contatto dell'elettrodo di tungsteno con il pezzo

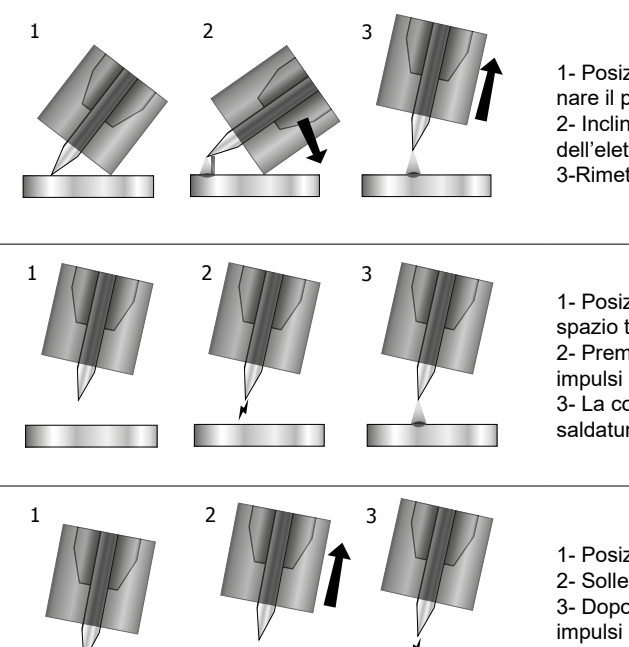

1- Posizionare l'ugello della torcia e la punta dell'elettrodo sul pezzo e azionare il pulsante della torcia.

2- Inclinare la torcia fino a quando una distanza di circa 2-3 mm separa la punta dell'elettrodo dal pezzo. L'arco si innesca.

3-Rimettere la torcia in posizione normale per iniziare il ciclo di saldatura.

1- Posizionare la torcia nella posizione di saldatura sopra il pezzo (circa 2-3 mm di spazio tra la punta dell'elettrodo e il pezzo).

2- Premere il pulsante torcia (l'arco viene innescato senza contatto utilizzando impulsi di accensione ad alta tensione HF).

3- La corrente iniziale di saldatura scorre, la saldatura continua secondo il ciclo di saldatura.

1- Posizionare la punta dell'elettrodo sul pezzo e azionare il pulsante della torcia.

2- Sollevare l'elettrodo dal pezzo.

3- Dopo un tempo di 0.2s, l'arco viene innescato senza contatto con l'aiuto degli impulsi di innesco alta tensione HF, la corrente iniziale di saldatura e la saldatura prosegue a seconda del ciclo di saldatura.

#### Parametri avanzati in modo di visualizzazione «Avanzata» solamente:

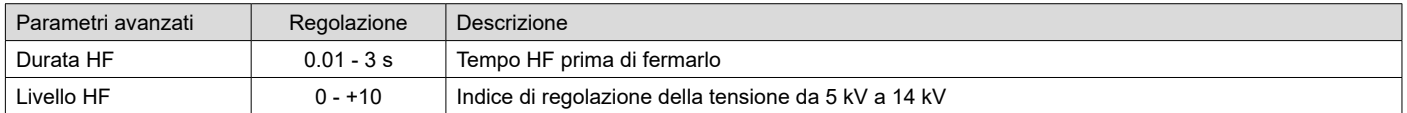

#### **TORCE COMPATIBILI E COMPORTAMENTI DEI PULSANTI**

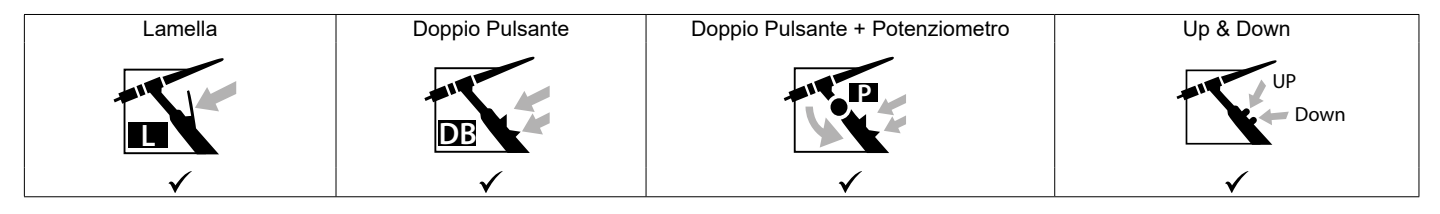

**P** Per la torcia a un tasto, il tasto è chiamato «tasto principale».

**DB** Per la torcia a 2 pulsanti, il primo tasto è chiamato «tasto principale» e il secondo è chiamato «tasto secondario».

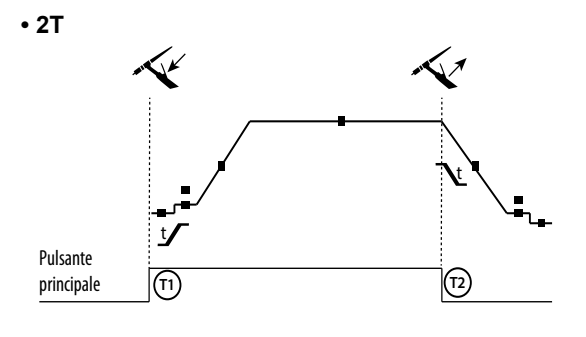

**• 4T**

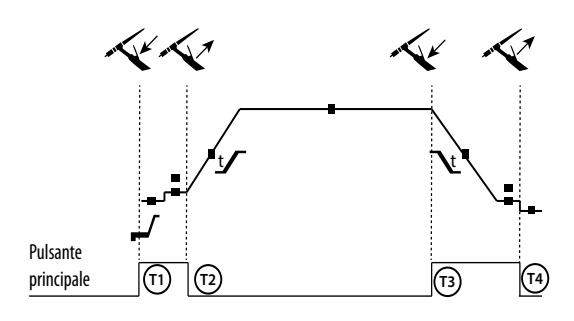

**• 4T LOG**

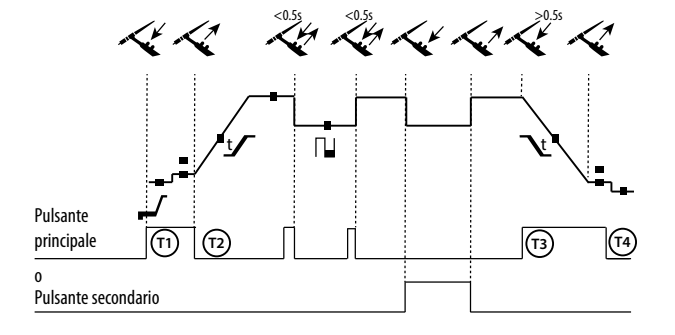

T1 - Il tasto principale è premuto, il ciclo di saldatura comincia (Pre-Gaz, I Start, UpSlope e saldatura).

T2 - Il tasto princioale è rilasciato, il ciclo di saldatura è all'arresto (DownSlope, I\_Stop, PostGaz).

Per la torcia a 2 tasti e solo in 2T, il tasto secondario è gestito come il tasto principale.

T1 - Il pulsante principale è premuto, il ciclo si avvia a partire dal PreGas e si arresta nella fase di I Start.

T2 - Il pulsante principale è rilasciato, il ciclo continua in UpSlope e in saldatura.

T3 - Il tasto principale è premuto, il ciclo passa in DownSlope e si ferma in fase di I Stop.

T4 - Quando il pulsante principale viene rilasciato, il ciclo si conclude con il PostGas.

Nb : per le torce, doppio pulsante e doppio pulsante + potenziometro

=> tasto «alto/corrente di saldatura» e potenziometro attivi, tasto «basso» inattivo.

T1 - Il pulsante principale è premuto, il ciclo si avvia a partire dal PreGas e si arresta nella fase di I\_Start.

T2 - Il pulsante principale è rilasciato, il ciclo continua in UpSlope e in saldatura.

LOG : questa modalità di funzionamento viene utilizzata in fase di saldatura:

- con una pressione sul pulsante principale (<0.5s), la corrente passa da corrente di I saldatura a I freddo e viceversa.

- Il pulsante principale si mentiene premuto, la corrente passa da corrente di I saldatura a I freddo

- Il pulsante secondario si mantiene rilasciato, la corrente passa da corrente di I freddo a I saldatura.

T3 : Premendo a lungo sul pulsante principale (>0,5 sec.), il ciclo passa in DownSlope e si ferma nella fase di I\_Stop.

T4 - Quando il pulsante principale viene rilasciato il ciclo termina con il PostGas .

Per le torce a doppio pulsante o doppio pulsante + potenziometro, il pulsante « alto » mantiene la stessa funzione della torcia a pulsante semplice o a «lamella». Il pulsante « basso » permette, quando viene premuto, di passare alla corrente fredda. Il potenziometro della torcia, quando è presente, permette di regolare la corrente di saldatura dal 50% al 100% del valore nominale. Le funzionalità Up & Down permettono la regolazione di corrente della torcia.

#### **CONNETTORE DI CONTROLLO DEL PULSANTE**

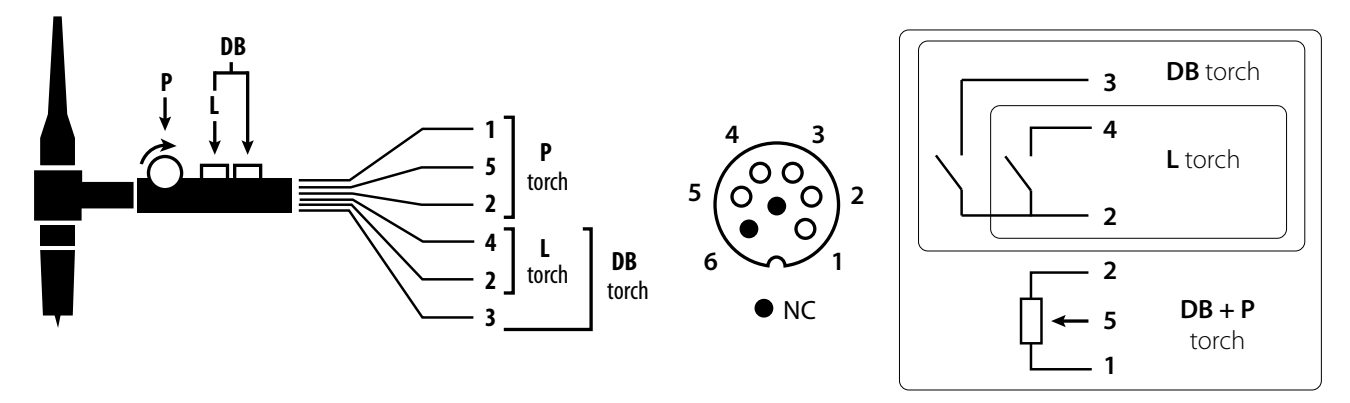

Schema di cablaggio della torcia SRL18 Schema elettrico in funzione del tipo di torcia

| Tipi di torcia                             |                        |                  | Scelta del filo                   | Pin del connettore<br>associato |
|--------------------------------------------|------------------------|------------------|-----------------------------------|---------------------------------|
| Torcia doppio pulsante +<br>potenziometro. | Torcia doppio pulsante | Torcia a lamelle | Comune/Massa                      | 2                               |
|                                            |                        |                  | Pulsante 1                        | 4                               |
|                                            |                        |                  | Pulsante 2                        | 3                               |
|                                            |                        |                  | Comune/Massa del<br>potenziometro | $\overline{2}$                  |
|                                            |                        |                  | 10V                               |                                 |
|                                            |                        |                  | Cursore                           | 5                               |

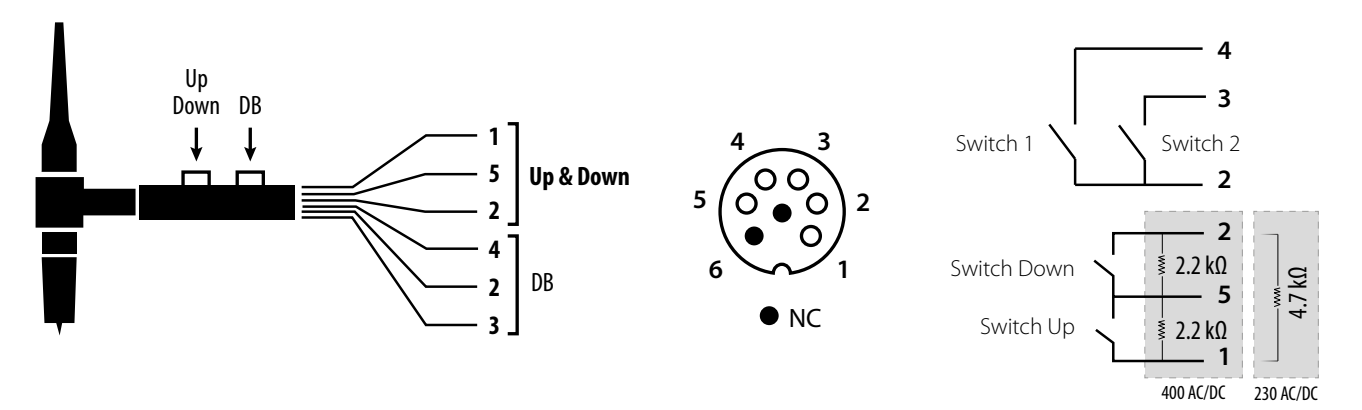

Schema di cablaggio della torcia Up & Down Schema elettrico della torcia Up & Down

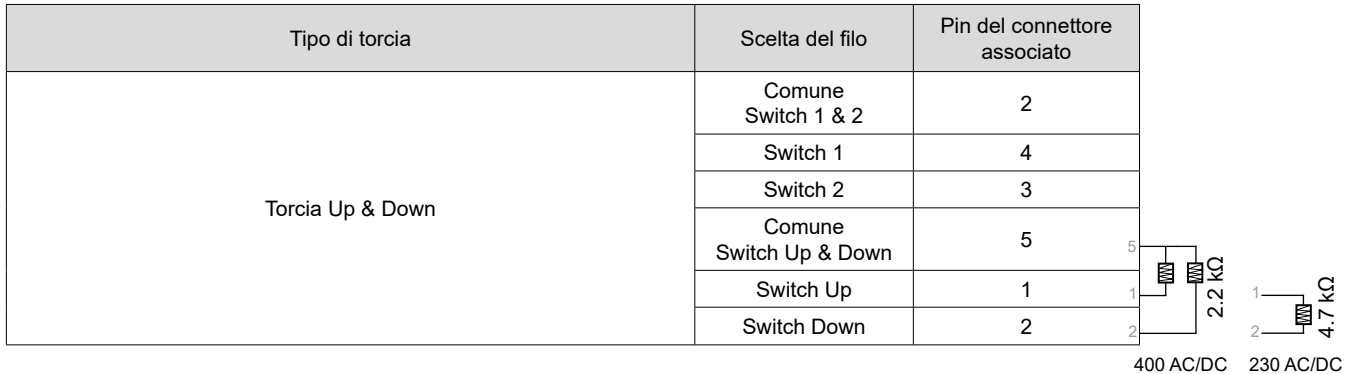

#### **EPURAZIONE DEL GAS MANUALE**

La presenza di ossigeno nella torcia può condurre a un calo delle proprietà meccaniche e può causare un calo della resistenza alla corrosione. Per epurare il gas dalla torcia, premere a lungo sul pulsante n°1 e seguire la procedura sullo schermo.

#### **DEFINIZIONE DELLE REGOLAZIONI**

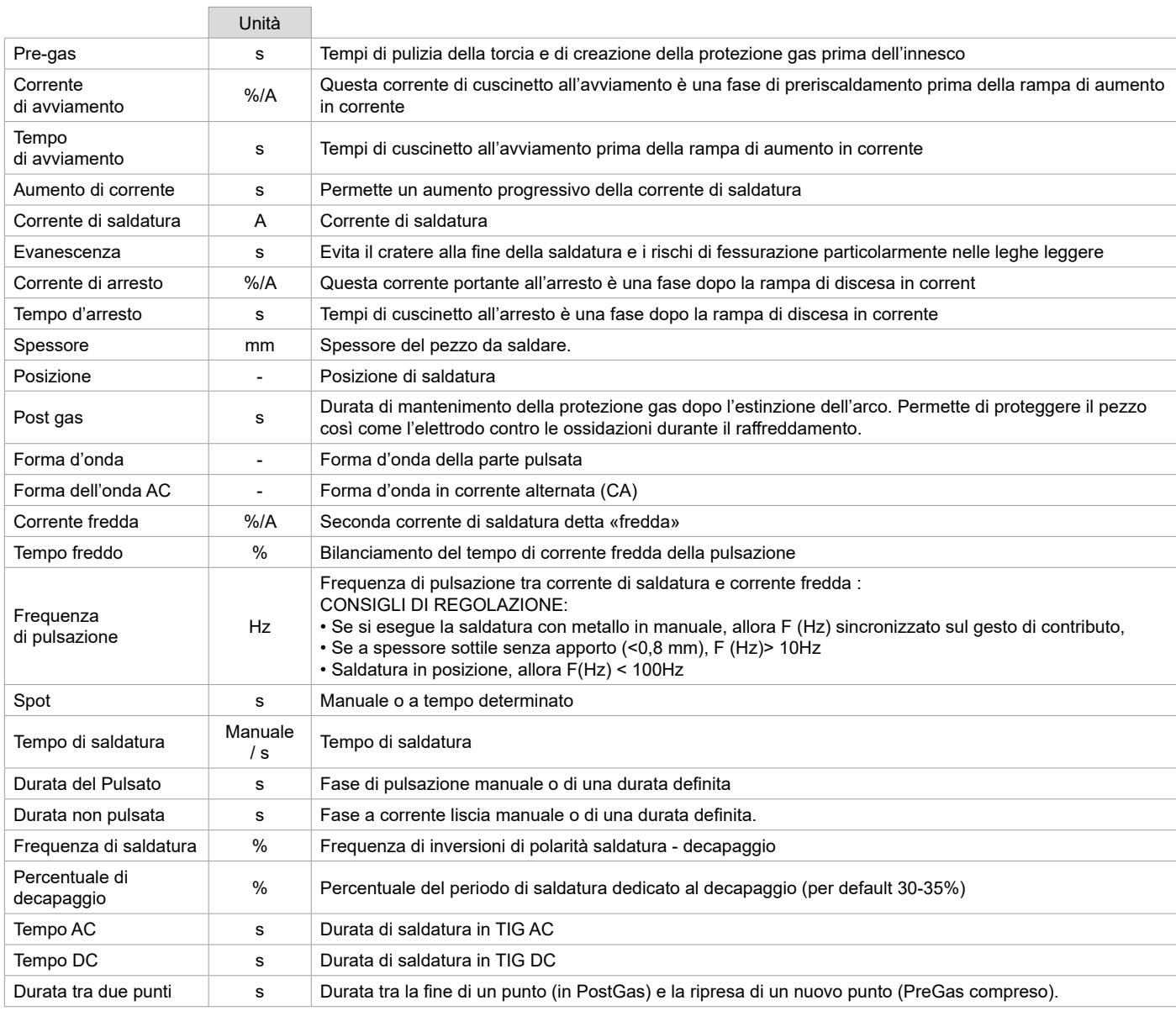

L'accesso a certi parametri di saldatura dipende dal procedimento di saldatura (Sinergica, AC, DC, ecc...) e dalla modalità di visualizzazione selezionata( Easy, Expert, Avanzato). Fare riferimento al manuale dell'IHM. Alcune impostazioni in % o A dipendono dalla modalità di visualizzazione selezionata (Facile, Esperto o Avanzato).

#### **MODALITÀ DI SALDATURA MMA (SMAW)**

#### **COLLEGAMENTO E CONSIGLI**

• Collegare i cavi porta elettrodo e morsetto di massa nei connettori di raccordo

- •Rispettare le polarità e l'intensità di saldatura indicate sulle scatole degli elettrodi
- Togliere l'elettrodo dal porta elettrodo quando il dispositivo non è in uso.
- Il dispositivo è fornito di 3 funzionalità specifiche agli Inverter:
	- L'Hot Start fornisce una sovracorrente all'inizio della saldatura.
	- L'Arc Force libera una sovratensione che evita l'incollaggio quando l'elettrodo rientra nel bagno di fusione.
	- L'Anti-Sticking vi permette di staccare facilmente il vostro elettrodo senza farlo diventare incandescente in caso di incollaggio.

#### **PARAMETRI DEL PROCESSO**

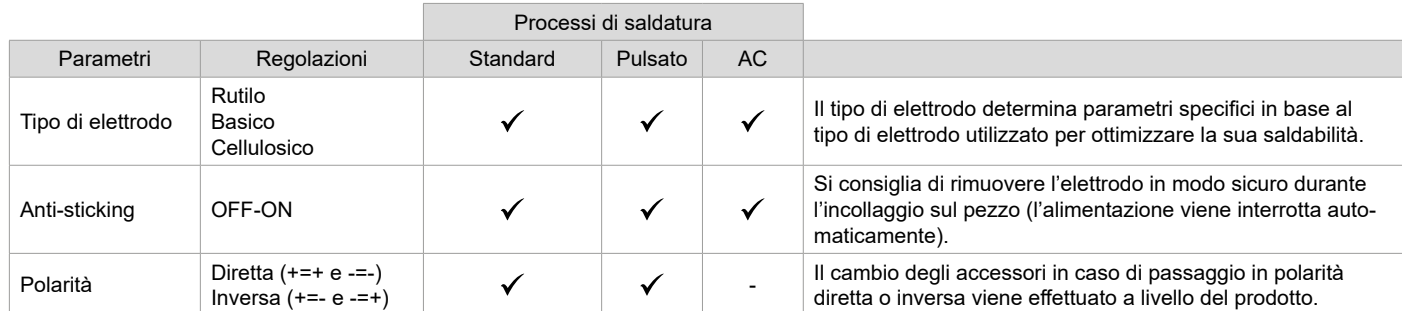

82

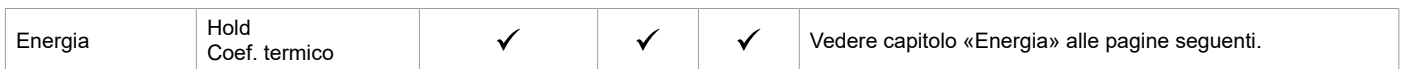

L'accesso a certi parametri di saldatura dipende dalla modalità di visualizzazione selezionata : Parametri/ Modalità di visualizzazione : Easy, Expert, Avanzato. Fare riferimento al manuale dell'IHM.

#### **PROCESSI DI SALDATURA**

#### **• Standard**

Questa modalità di saldatura è adatta alla maggior parte delle applicazioni. Permette la saldatura con tutti i tipi di elettrodi rivestiti, rutili e basici e su tutti i materiali : acciaio, acciaio inossidabile, ghise.

#### **• Pulsato**

La modalità di saldatura è adatta ad applicazione in posizione verticale montante (PF). Il pulsato permette di conservare un bagno freddo favorendo il trasferimento di materia. Senza pulsazione la saldatura verticale richiede un movimento «a pino», altrimenti detto spostamento triangolare, difficile. Grazie al MMA Pulsato non è più necessario fare questo movimento, a seconda dello spessore del vostro pezzo può essere sufficiente uno spostamento dritto verso l'alto. Se si vuole, a volte, allargare il vostro bagno di fusione, sarà sufficiente un semplice movimento laterale simile alla saldatura a piatto. In questo caso si può regolare sullo schermo la frequenza della vostra corrente pulsata. Questo procedimento offre inoltre una grande padronanza della saldatura verticale.

#### **• AC**

Questa modalità di saldatura è utilizzata nei casi specifici in cui l'arco non è stabile o dritto, quando è sottoposto ad un effetto magnetico (pezzo magnetizzato, campi magnetici in prossimità…). La corrente alternata rende insensibile l'arco di saldatura all'ambiente elettrico. E' necessario verificare che il vostro elettrodo rivestito sia utilizzabile in corrente alternata.

#### **SCELTA DEGLI ELETTRODI RIVESTITI**

• Elettrodi Rutili: utilizzo facile in tutte le posizioni.

• Elettrodo basico: utilizzo in tutte le posizioni, adattato ai lavori di sicurezza per delle proprietà meccaniche accurate

• Elettrodo Cellulosico: arco molto dinamico con una grande velocità di fusione, il suo utilizzo in tutte le posizioni è specialmente indicato per i lavori di conduttura

#### **DEFINIZIONE DELLE REGOLAZIONI**

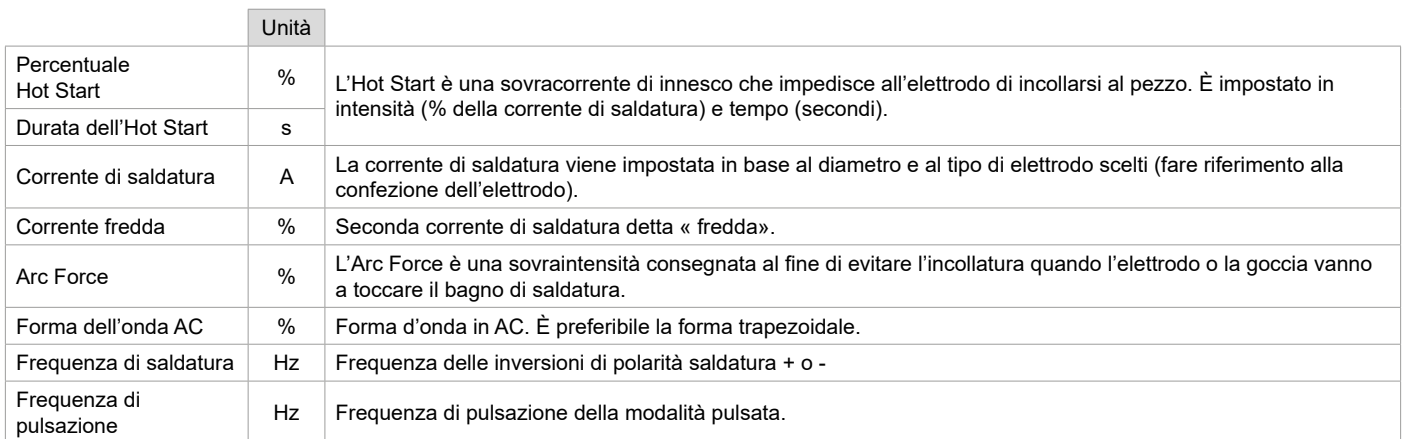

L'accesso a certi parametri di saldatura dipende dalla modalità di visualizzazione selezionata : Parametri/ Modalità di visualizzazione : Easy, Expert, Avanzato. Fare riferimento al manuale dell'IHM.

#### **REGOLAZIONE DELL'INTENSITÀ DI SALDATURA**

Le regolazioni che seguono corrispondono all'intervallo d'intensità utilizzabile in funzione del tipo e del diametro dell'elettrodo. Questi intervalli sono abbastanza ampi perché dipendono dall'applicazione e dalla posizione della saldatura.

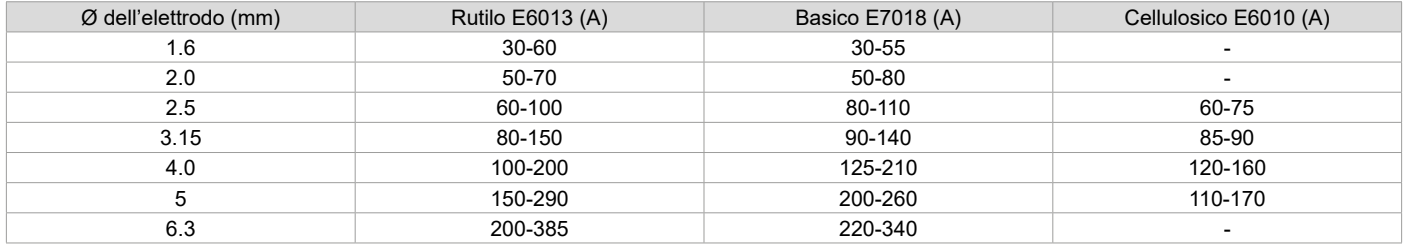

#### **REGOLAZIONE DELL'ARC FORCE**

Si consiglia di posizionare l'arcforce in posizione mediana (0) per iniziare la saldatura e regolarla in funzione dei risultati e delle preferenze di saldatura Nota: l'intervallo di regolazione dell'Arc Force è specifico al tipo di elettrodo scelto.

#### **REGOLAZIONE DELL'HOT START**

Si consiglia di regolare un Hot Start debole per le lamiere fini e un Hot Start elevato per i grandi spessori e metalli difficili (parti sporche o ossidate).

#### **ENERGIA**

Questa modalità sviluppata per la saldatura con controllo dell'energia inquadrato da un DMOS consente, oltre alla visualizzazione dell'energia del cordone post saldatura, di regolare:

- Il coefficiente termico secondo lo standard utilizzato: 1 per gli standard ASME e 0,6 (TIG) o 0,8 (MMA) per gli standard europei. L'energia visualizzata è calcolata tenendo conto di questo coefficente.

- Lunghezza del cordone di saldatura (OFF - mm) : se viene registrata una lunghezza, la visualizzazione dell'energia non è più in joule, ma in joule/ mm (l'unità sul display «J» lampeggia).

#### **MEMORIZZAZIONE E RICHIAMO DEI JOB**

Accessibilità grazie all'icona «JOB» dello schermo principale.

I parametri in uso sono automaticamente memorizzati e richiamati all'accensione successiva.

Oltre ai parametri in corso, è possibile salvare e richiamare le configurazioni chiamate «JOB» I JOBS sono 500 per il procedimento TIG, 200 per il procedimento MMA. La memorizzazione si basa sui parametri di processo attuali, sulle impostazioni correnti e sul profilo utente.

#### **Job**

Questa modalità JOB permette la creazione, il salvataggio, il richiamo e la cancellazione dei JOB.

#### **Quick Load - Richiamo dei JOB al pulsante al momento della saldatura.**

Il Quick Load è una modalità di richiamo di JOB (20 max) al momento della saldatura e possibile nel processo TIG.

A partire da una lista costituita da JOB precedentemente creati, i richiami di JOB si fanno attraverso brevi pressioni sul pulsante. Tutte le modalità del pulsante e le modalità di saldatura sono supportati.

#### **MultiJob - Richiamo di JOB al momento dell'attivazione della saldatura.**

Da un elenco MultiJOB costituito da JOB creati in precedenza, questa modalità concatenata consente di saldare fino a 20 JOB senza interruzioni.

All'attivazione della modalità, il JOB N°1 della lista è caricata e visualizzata. La modalità pulsante è forzata in 4T.

Durante la saldatura, questa modalità permette di concatenare i JOB della lista caricata attraverso brevi pressioni sui pulsanti della torcia. La saldatura si arresta attraverso una pressione lunga dei pulsanti della torcia e una volta terminato il JOB N°1 è caricato per una futura sequenza di saldatura.

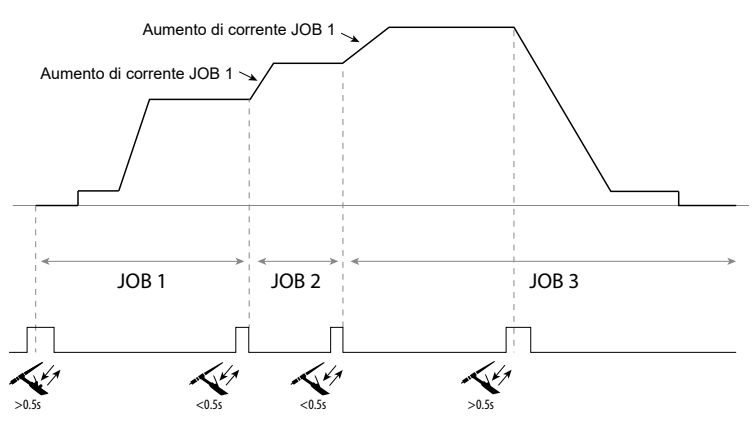

All'attivazione della modalità, il JOB N°1 della lista è caricata e visualizzata.

Il richiamo dei JOB della sequenza avviene in loop: quando viene raggiunto l'ultimo JOB della lista, il seguente sarà JOB N ° 1.

La saldatura è attivata attraverso una lunga pressione sui pulsanti della torcia.

**C5**

Da una lista C5 di 5 JOB precedentemente creata, questa semplice modalità di automazione dalla connessione Remote Control consente di richiamare JOB tramite un PLC (vedere la nota sul sito [-https://planet.gys.fr/pdf/spdoc/fr/CONNECT\\_5.pdf\)](https://planet.gys.fr/pdf/spdoc/fr/CONNECT_5.pdf).

#### **COMANDO A DISTANZA IN OPZIONE**

• Comando a distanza analogico RC-HA1 (rif. 045675 / 066625) :

Un comando a distanza analogico può essere raccordato al generatore per mezzo del connettore, presa (I-11).

Questo comando a distanza permette di far variare la corrente dal 50% al 100% dell'intensità regolata. In questa configurazione, tutte le modalità e funzionalità del dispositivo sono accessibili e parametrabili.

#### • Comando a distanza analogico RC-MMA/DEGAUSS (rif. 066496)

Un telecomando analogico può essere collegato alla fonte di alimentazione tramite il connettore (I-4).

Solo per il MMA, il comando consente di variare la corrente dal 50% al 100% della corrente impostata tramite un potenziometro, di invertire la polarità di saldatura tramite l'interruttore di polarità e di attivare o disattivare la sorgente di corrente di saldatura per proteggere la saldatrice durante la manipolazione.

Pedale di comando a distanza RC-MMA/TIG-FA1 (rif. 045682) :

Un pedale di comando a distanza può essere collegato al generatore tramite il connettore (I-11).

84 mento e l'evanescenza della corrente non sono più generati dal dispositivo (funzioni inattive) ma dall'utente grazie all'uso del pedale.Il pedale permette di far variare la corrente minima al 100% dell'intensità regolata. In TIG, il generatore funziona solo in modalità 2T. Inoltre, l'au• IHM a distanza - comando a distanza digitale RC-HD2 (rif. 062122) :

400 AC/DC : Un comando a distanza digitale può essere raccordato al generatore per mezzo del connettore, presa (I-12).

230 AC/DC FV: è possibile collegare al generatore un telecomando digitale tramite il kit opzionale NUM-1 (I-7).

Questo comando a distanza è destinato ai procedimenti di saldatura MMA e TIG. Permette di regolare a distanza il dispositivo di saldatura. Un pulsante ON/OFF permette di spegnere o accendere il comando a distanza digitale. Quando il comando a distanza digitale è acceso, l'interfaccia del generatore mostra i valori della corrente e della tensione. Dopo che l'interfaccia viene spento o disattivato, l'interfaccia del generatore viene riattivato.

#### **Connettività**

Il prodotto è dotato di un connettore femmina per comando a distanza.

La presa maschio specifica 7 punti (opzione rif. 045699) permette di collegarci i diversi tipi di comando a distanza. Per il cablaggio, seguire lo schema qui in basso.

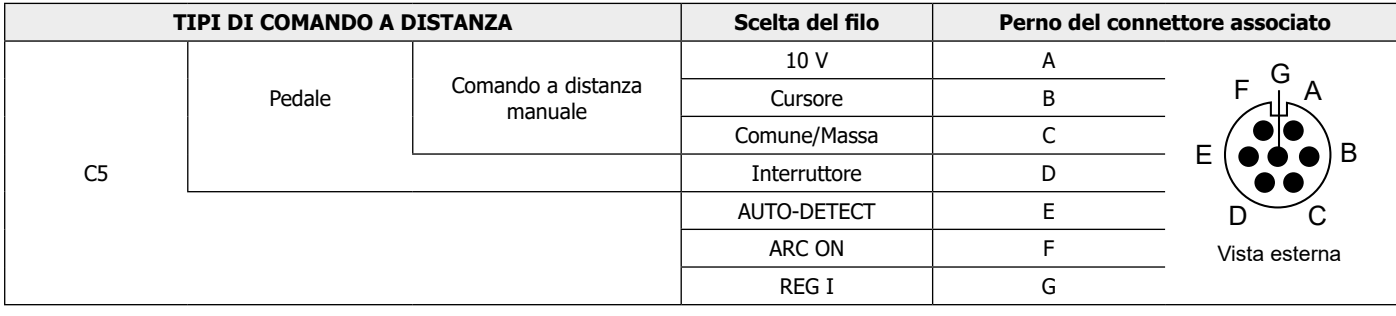

#### **UNITA' DI RAFFREDDAMENTO IN OPZIONE**

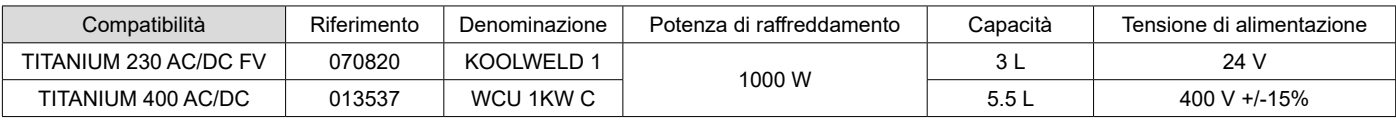

L'unità di raffreddamento è automaticamente rilevata dal prodotto. Per disattivare l'unità di raffreddamento (OFF), consultare il manuale dell'interfaccia.

Le protezioni supportate dall'unità reffreddamento per garantire la protezione della torcia e dell'utilizzatore sono:

• Livello minimo del liquido di raffreddamento.

• Portata minima del liquido di raffreddamento circolante nella torcia. • Protezione termica del liquido di raffreddamento.

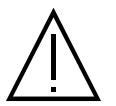

Bisogna assicurarsi che l'unità di raffreddamento sia spenta prima della disconnessione dei tubi d'entrata e di uscita di liquido dalla torcia.

Il liquido di raffreddamento è nocivo e irrita gli occhi, le mucose e la pelle. Il liquido caldo può causare delle ustioni.

#### **KIT FILTRO IN OPZIONE**

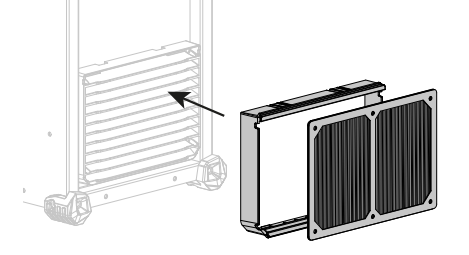

Filtro antipolvere (rif. 046580) con precisione di filtrazione : 630 µm (0,63 mm). Attenzione, l'utilizzo di questo filtro diminuisce il ciclo di lavoro del vostro generatore.

Per evitare il rischio di surriscaldamento dovuto all'intasamento delle bocche di aerazione, il filtro della polvere deve essere pulito regolarmente. Sganciare e pulire con aria compressa.

**PIU' FUNZIONALITA'**

Il produttore GYS propone un'ampia gamma di funzionalità compatibili con il vostro prodotto. Per scoprirle, scannerizzare il QR code.

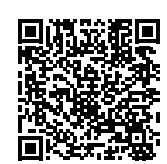

#### **CONDIZIONI DI GARANZIA**

La garanzia copre ogni difetto di fabbricazione per 2 anni, a partire dalla data d'acquisto (pezzi e mano d'opera).

- La garanzia non copre:
- Ogni danno dovuto al trasporto.
- La normale usura dei pezzi (Es. : cavi, morsetti, ecc.).
- Gli incidenti causati da uso improprio (errore di alimentazione, cadute, smontaggio).
- I guasti legati all'ambiente (inquinamento, ruggine, polvere).
- In caso di guasto, rispedire il dispositivo al vostro distributore, allegando:
- una prova d'acquisto con data (scontrino, fattura...)
- una nota spiegando il guasto.

#### **SPARE PARTS / ERSATZTEILE / PIEZAS DE REPUESTO / ЗАПАСНЫЕ ЧАСТИ / RESERVE ONDERDELEN / PEZZI DI RICAMBIO**

TITANIUM 230 AC/DC FV

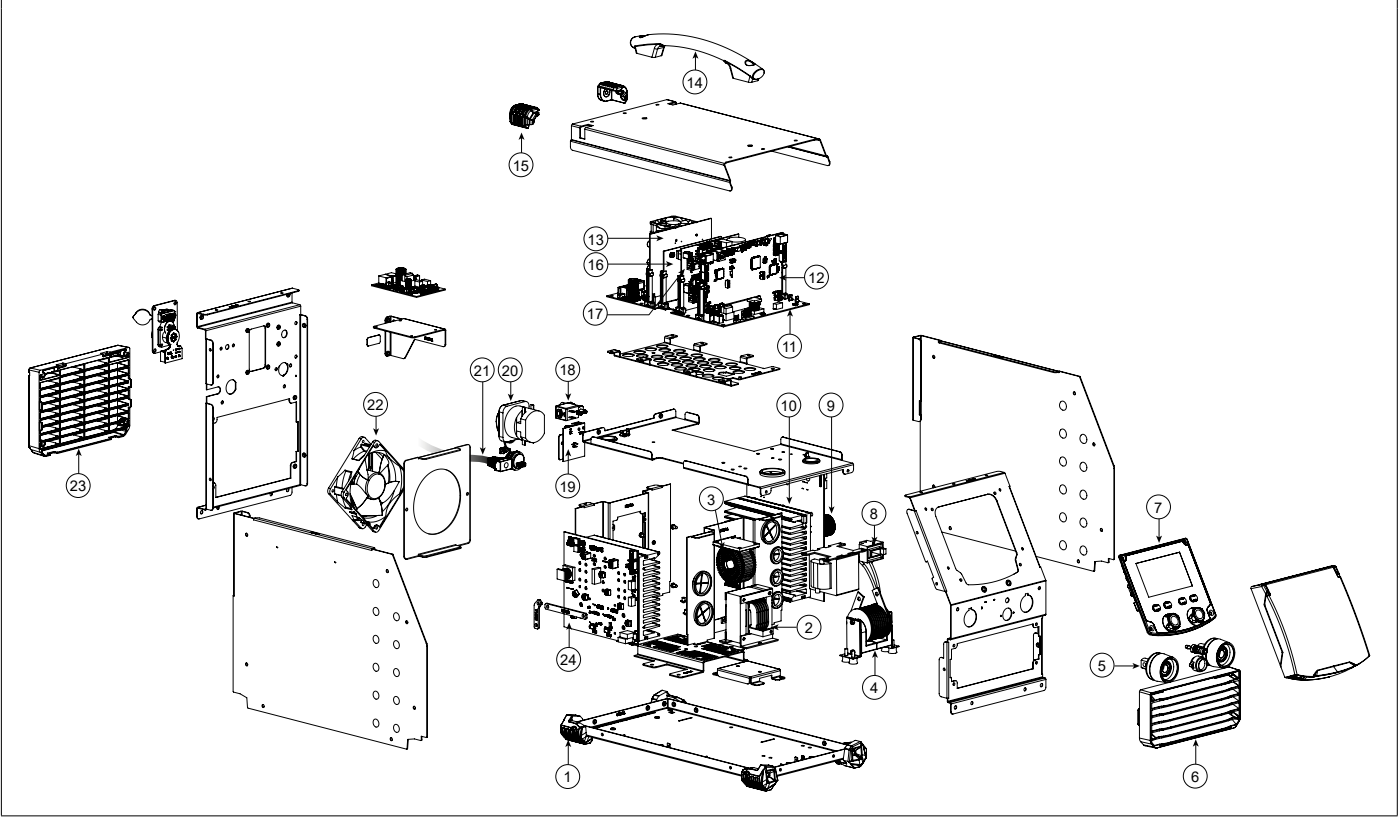

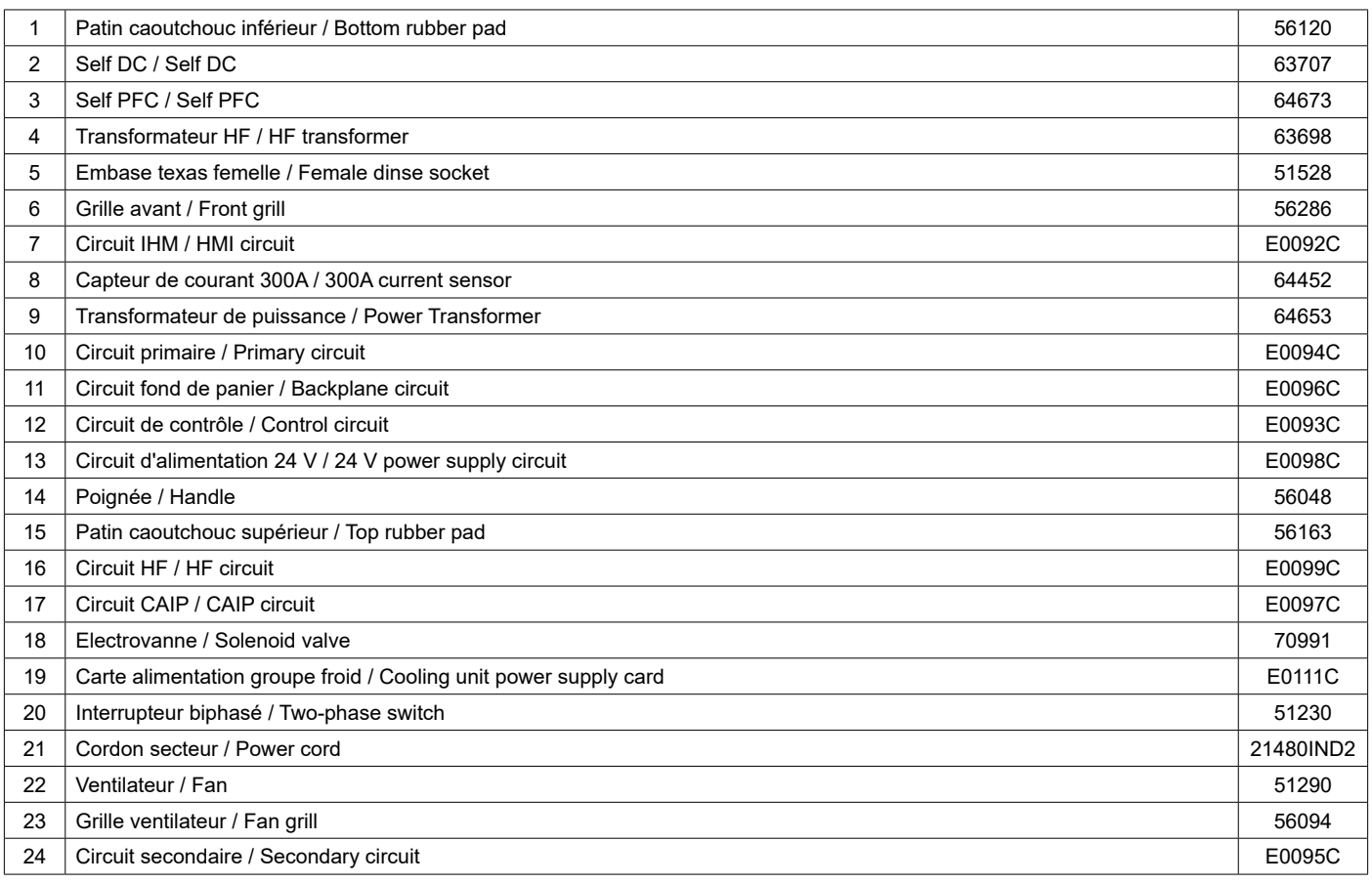

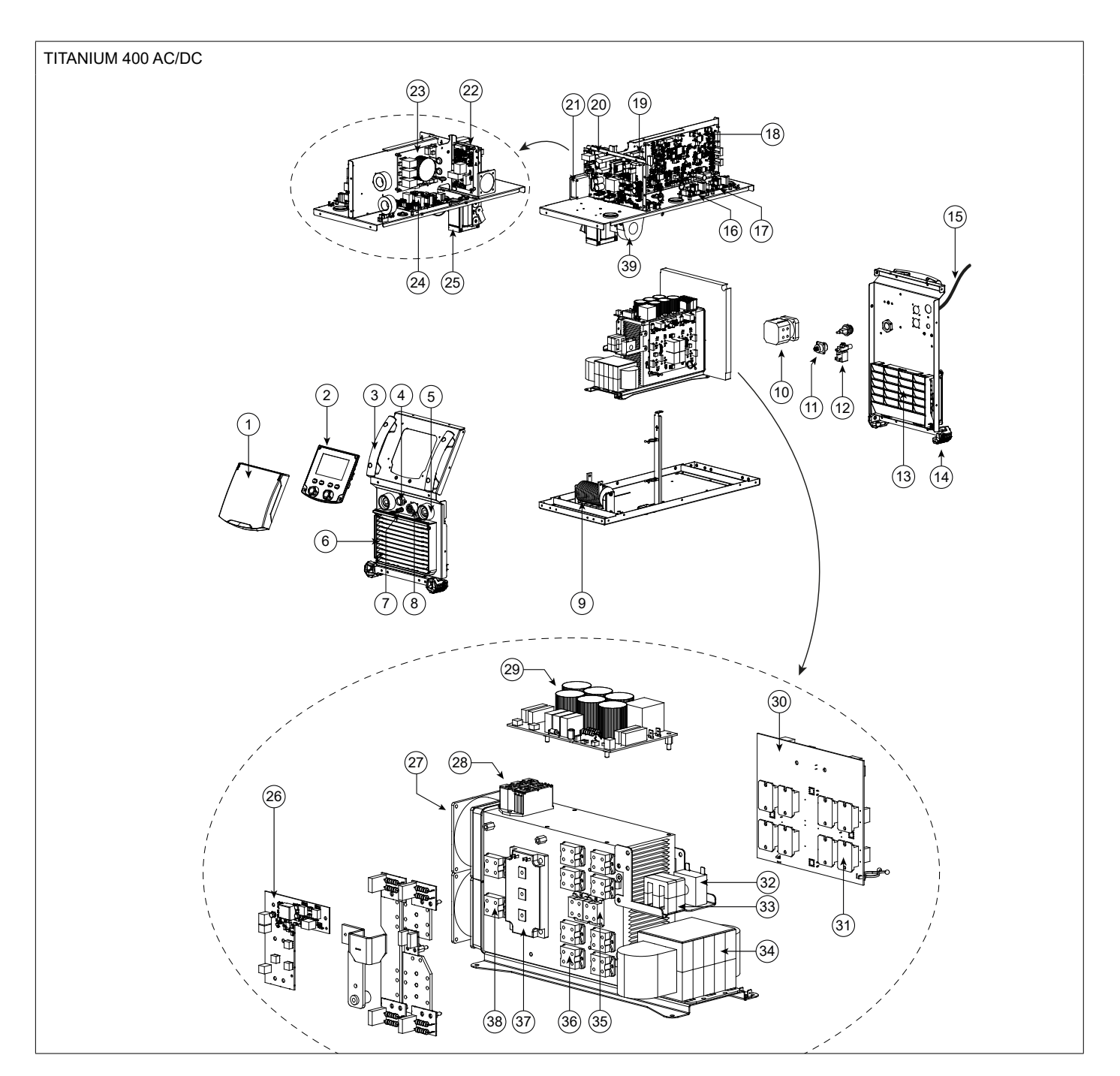

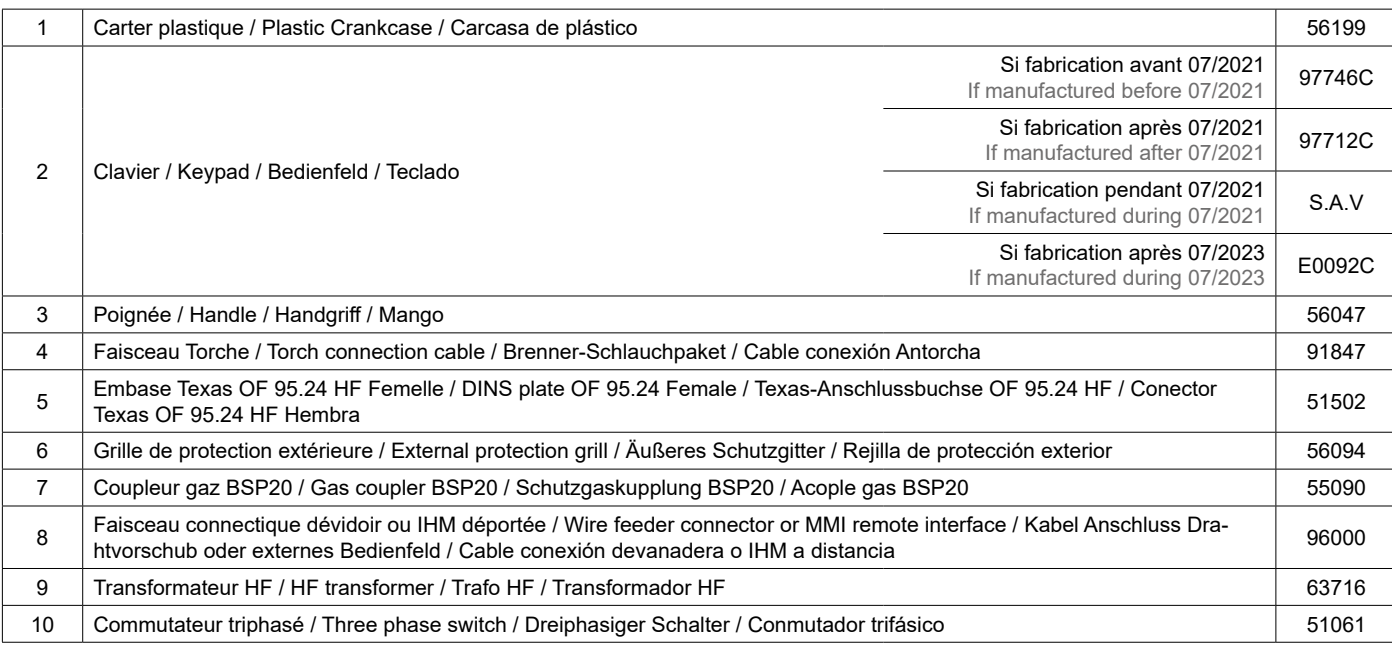

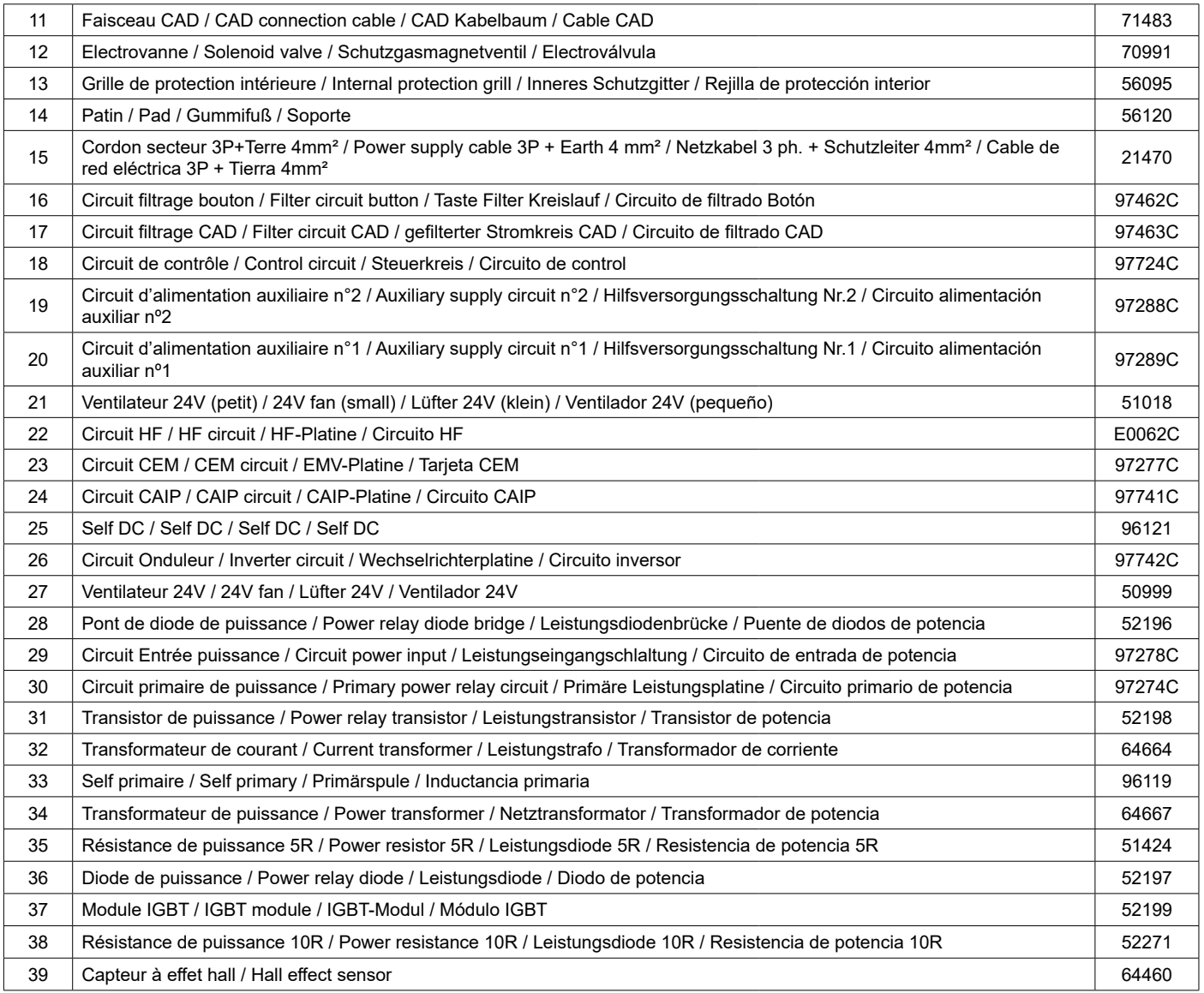

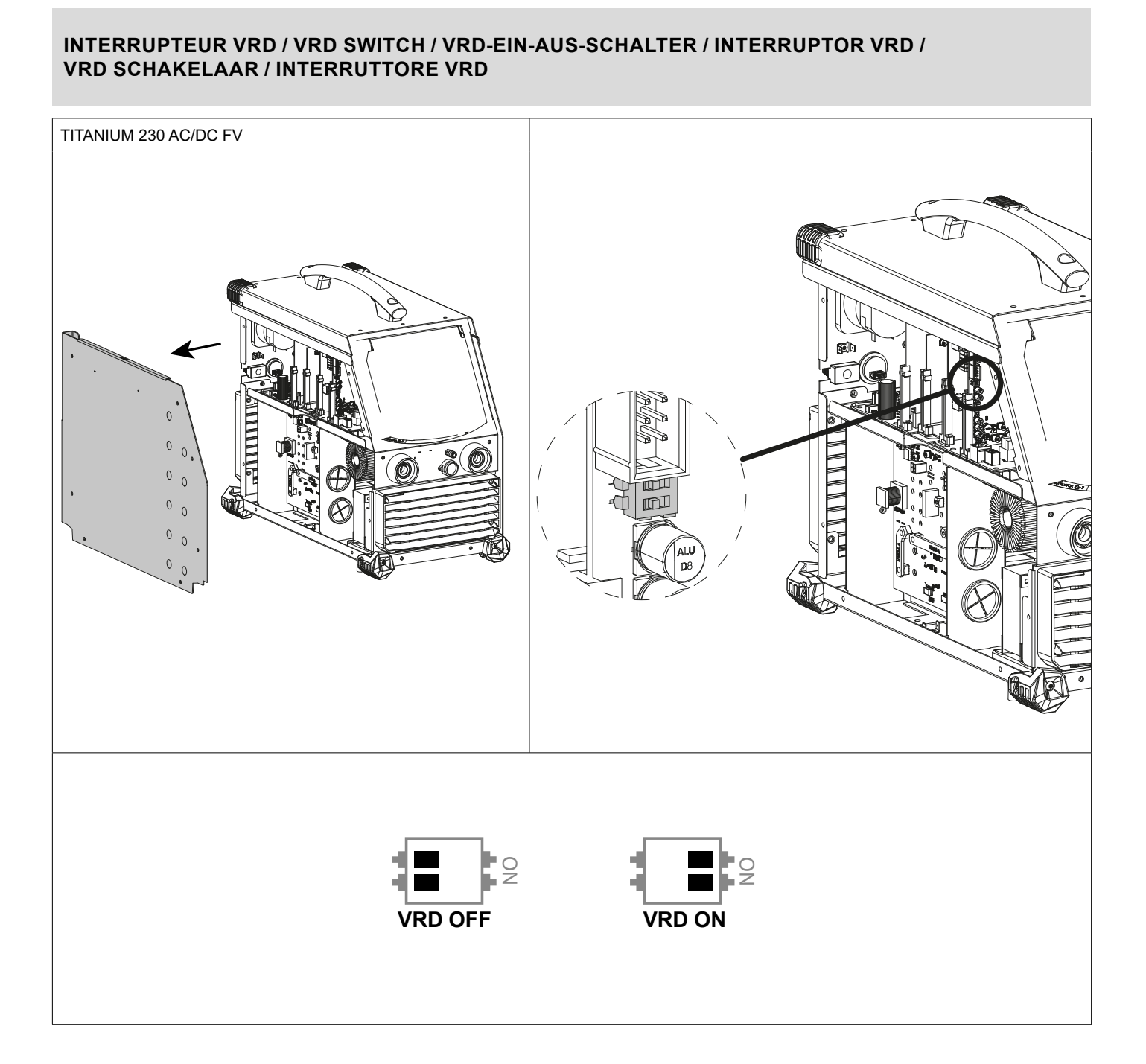

#### **CIRCUIT DIAGRAM / SCHALTPLAN / DIAGRAMA ELECTRICO / ЭЛЕКТРИЧЕСКАЯ СХЕМА / ELEKTRISCHE SCHEMA / SCEMA ELETTRICO**

TITANIUM 230 AC/DC FV

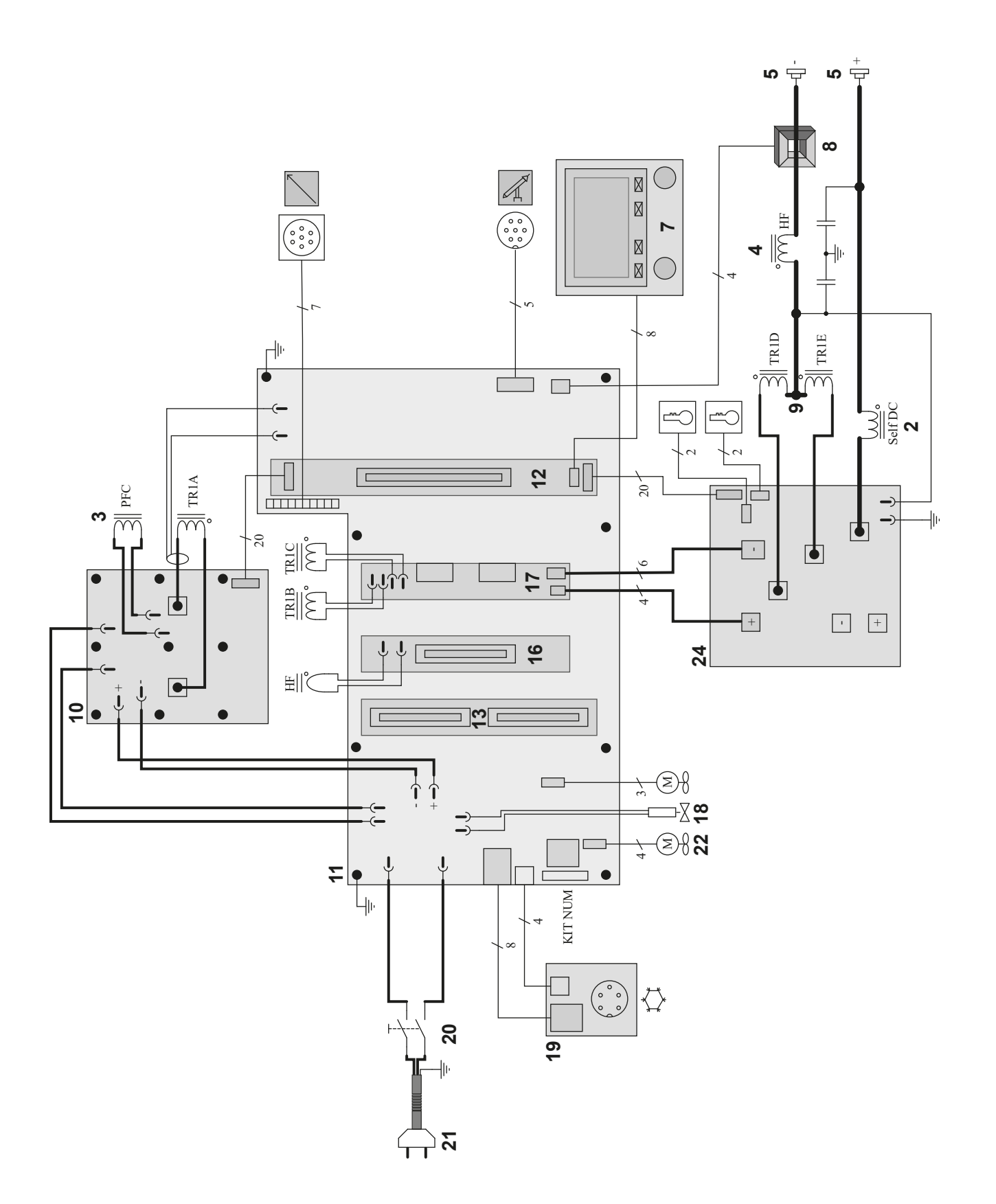

TITANIUM 400 AC/DC

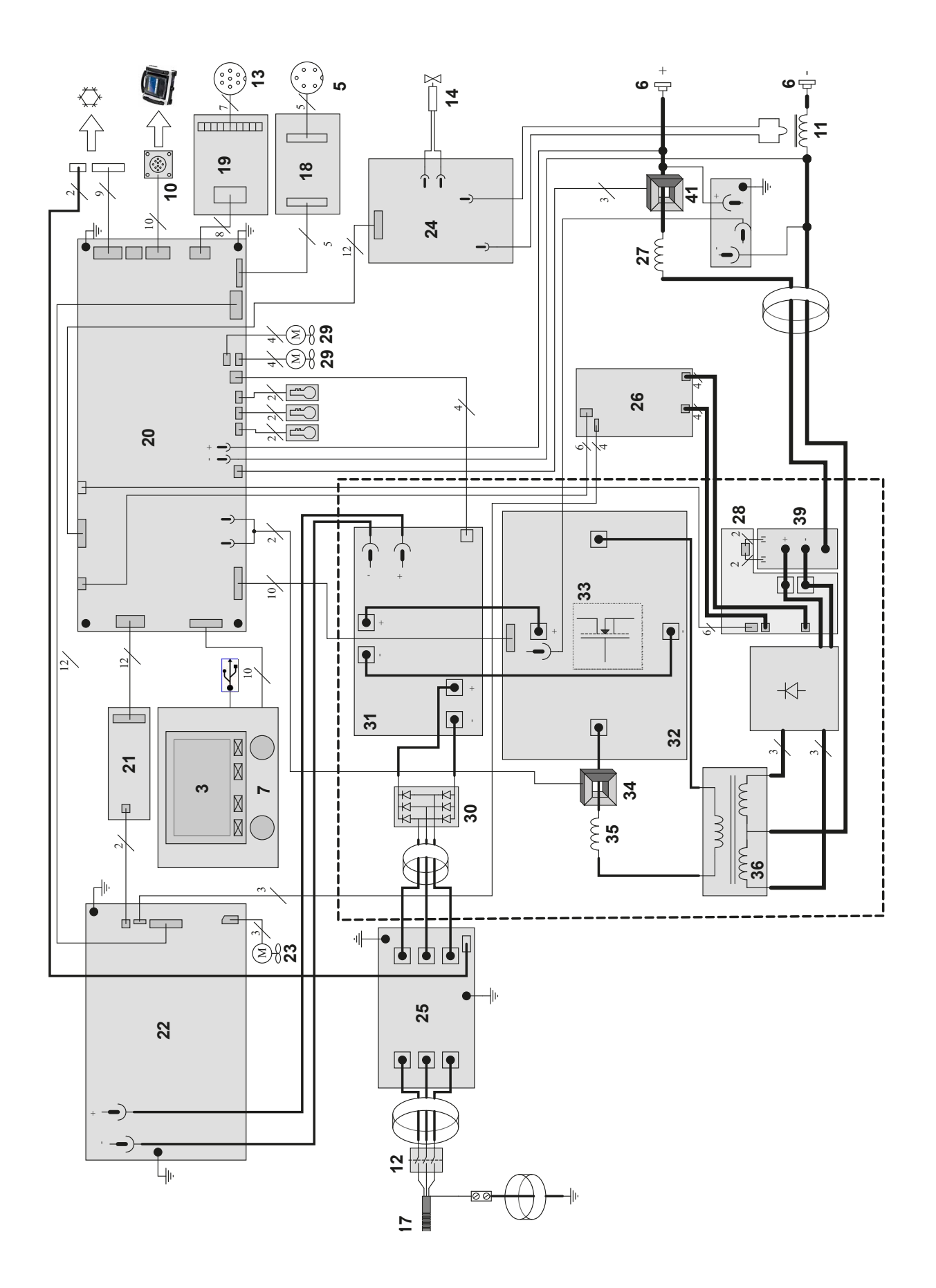

#### **TECHNICAL SPECIFICATIONS / TECHNISCHE DATEN / ESPECIFICACIONES TÉCNICAS / ТЕХНИЧЕСКИЕ СПЕЦИФИКАЦИИ / TECHNISCHE GEGEVENS / SPECIFICHE TECNICHE**

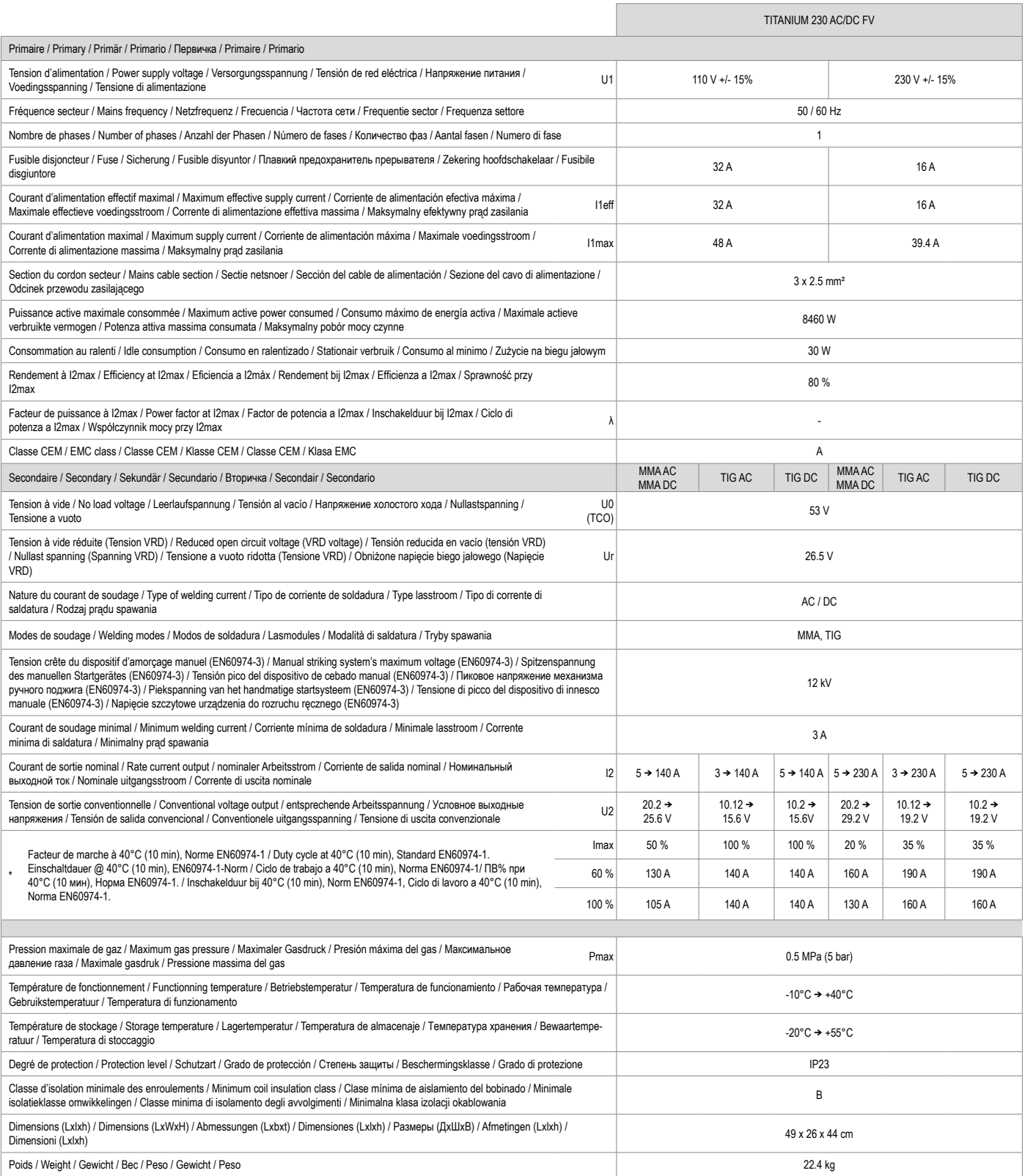

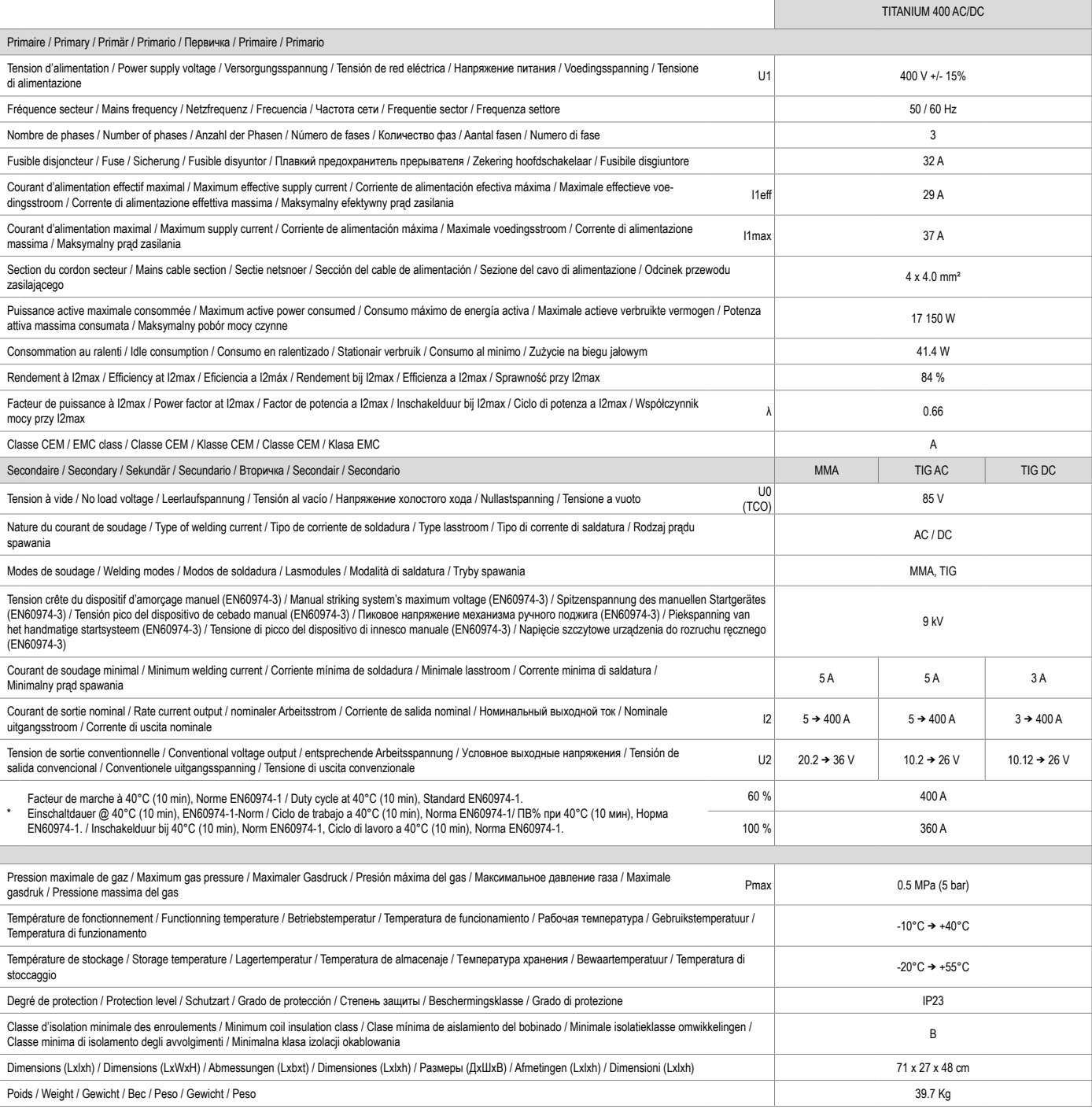

"Les facteurs de marche sont réalisés selon la norme EN60974-1 à 40°C et sur un cycle de 10 min. Lors d'utilisation intensive (supérieur au facteur<br>de marche) la protection thermique peut s'enclencher, dans ce cas, l'arc

"ПВ% указаны по норме EN60974-1 при 40°С и для 10-минутного цикла. При интенсивном использовании (> ПВ%) может<br>включиться тепловая защита. В этом случае дуга погаснет и загорится индикатор | . Оставьте аппарат подключенны

\*The duty cycles are measured according to standard EN60974-1 à 40℃ and on a 10 min cycle. While under intensive use (> to duty cycle) the<br>thermal protection can turn on, in that case, the arc swides off and the indicator

\* Einschalldauer gemäß EN60974-1 (10 Minuten - 40°C). Bei sehr intensivem Gebrauch (≻Einschaltdauer) kann der Thermoschutz ausgelöst<br>werden. In diesem Fall wird der Lichtbogen abgeschaltet und die entsprechende Warnung ∫

\*Los ciclos de trabajo están realizados en acuerdo con la norma EN60974-1 a 40ºC y sobre un ciclo de diez minutos. Durante un uso intensivo (superior al ciclo de trabajo), se puede activar la protección térmica. En este caso, el arco se apaga y el indicador j se enciende. Deje el aparato conec<br>tado para permitir que se enfrie hasta que se anule la protección. La

\*De inschakelduur is gemeten volgens de norm EN60974-1 bij een temperatuur van 40°C en bij een cyclus van 10 minuten. Bij intensief<br>gebruik (superieur aan de inschakelduur) kan de thermische beveiliging zich in werking st

\*l cicli di lavoro sono realizzati secondo la norma EN60974-1 a 40°C e su un ciclo di 10 min. Durante l'uso intensivo (≻ al ciclo di lavoro)<br>la protezione termica può attivarsi, in questo caso, l'arco si spegne e la spill In alcuni Paesi, U0 viene chiamata TCO.

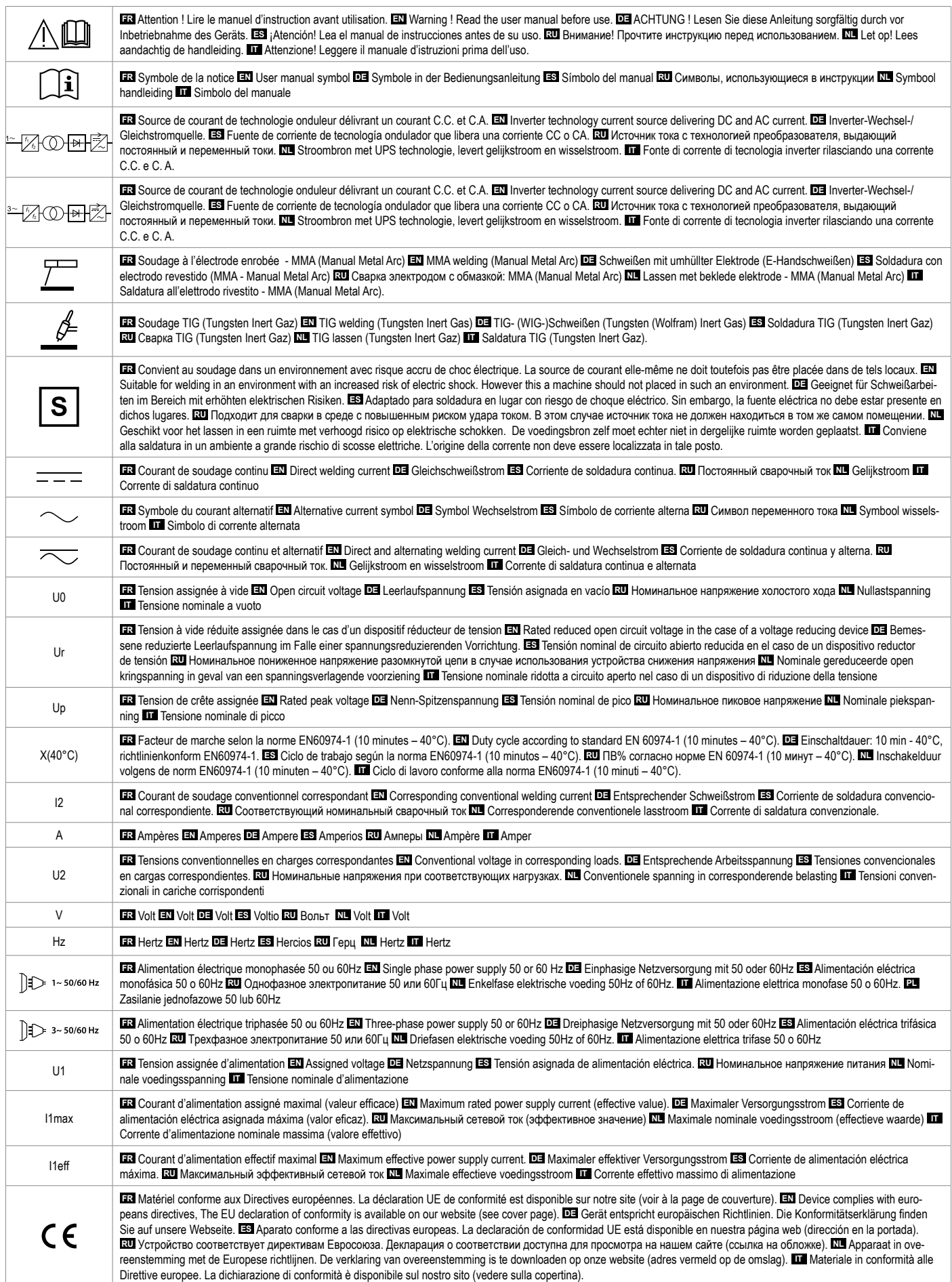

### **SYMBOLS / ZEICHENERKLÄRUNG / ICONOS / СИМВОЛЫ / PICTOGRAMMEN / ICONE**

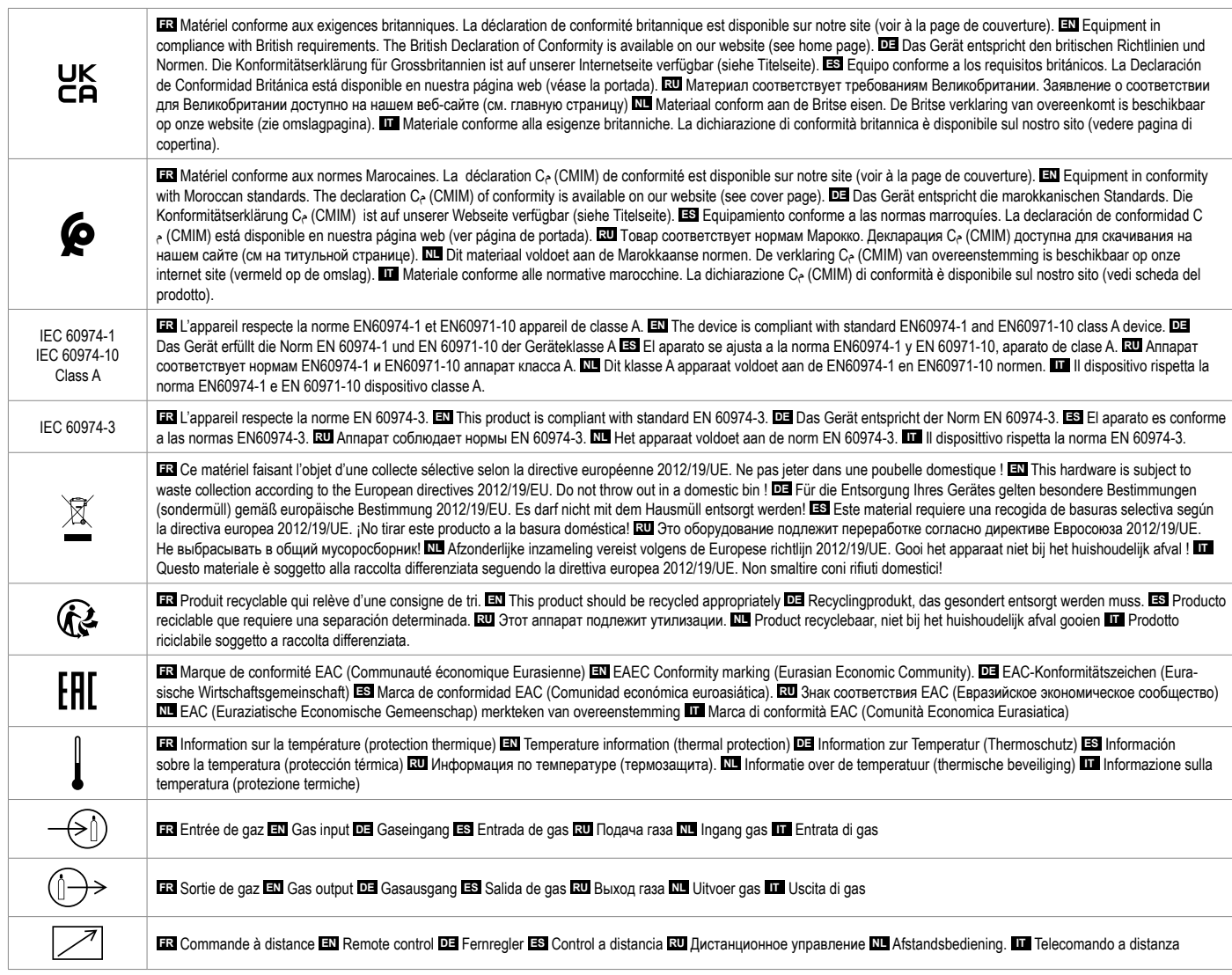

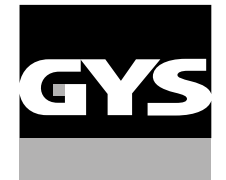

#### **GYS France**

Siège social / Headquarter 1, rue de la Croix des Landes - CS 54159 53941 Saint-berthevin Cedex France

www.gys.fr +33 2 43 01 23 60 service.client@gys.fr

#### **GYS UK**

Filiale / Subsidiary Unit 3 Great Central Way CV21 3XH - Rugby - Warwickshire United Kingdom

www.gys-welding.com +44 1926 338 609 uk@gys.fr

#### **GYS GmbH**

Filiale / Niederlassung Professor-Wieler-Straße 11 52070 Aachen Deutschland

www.gys-schweissen.com +49 241 / 189-23-710 aachen@gys.fr

#### **GYS Iberica SL**

Filiale / Niederlassung Avenida Pirineos 31, local 9 28703 San Sebastian de los reyes España

www.gys.fr +34 917.409.790 iberica@gys.fr

#### **GYS Italia**

Filiale / Filiale Vega – Parco Scientifico Tecnologico di Venezia Via delle Industrie, 25/4 30175 Marghera - VE ITALIA

www.gys-welding.com +39 041 53 21 565 italia@gys.fr

#### **GYS China**

Filiale / 子公司 6666 Songze Road, Qingpu District 201706 Shanghai China

www.gys-china.com.cn +86 6221 4461 contact@gys-china.com.cn

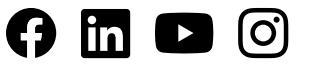

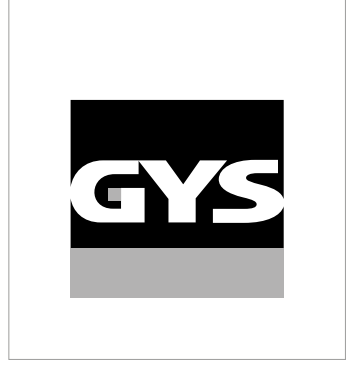

Cette notice **d'utilisation de l'interface (IHM)** fait partie de la documentation complète. Une notice générale est fournie avec le produit. Lire et respecter les instructions de la notice générale, en particulier les consignes de sécurité !

# **Utilisation et exploitation exclusivement avec les produits suivants**

TITANIUM

# **Version du logiciel**

 $\checkmark$ 

Cette notice décrit les versions de logiciel suivantes : 1.86

La version logicielle de l'interface est affichée dans le menu général : Système / Information / MMI

# **Commande du générateur**

L'écran principal contient toutes les informations nécessaires pour le procédé de soudage avant, pendant et après le soudage (l'interface peut légèrement évoluer en fonction du procédé sélectionné).

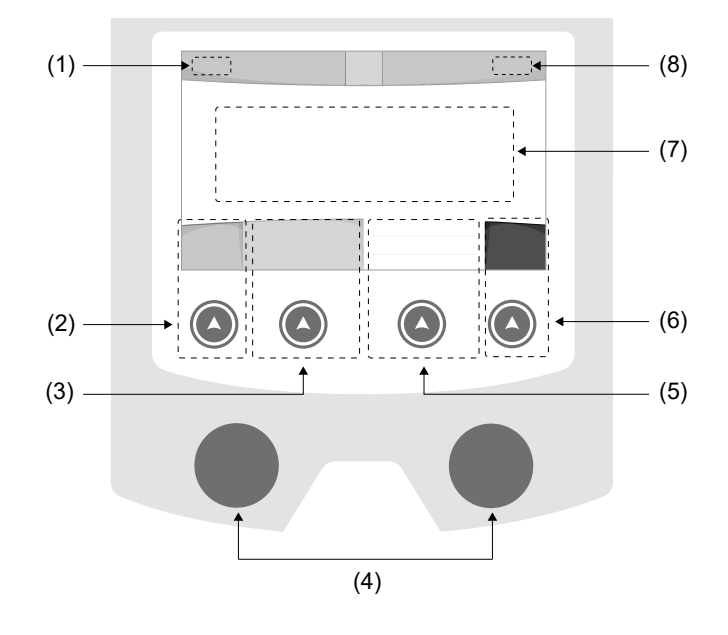

- (1) Nom d'utilisateur / traçabilité
- (2) Bouton poussoir n°1 : Menu général ou Retour au menu précédent
- (3) Bouton poussoir n°2 : Paramètres du procédé en cours
- (4) Molettes de navigation
- (5) Bouton poussoir n°3 : Réglages
- (6) Bouton poussoir n°4 : Job ou Validation
- (7) Réglages en cours
- (8) Mesure de Courant et Énergie

# **Menu général**

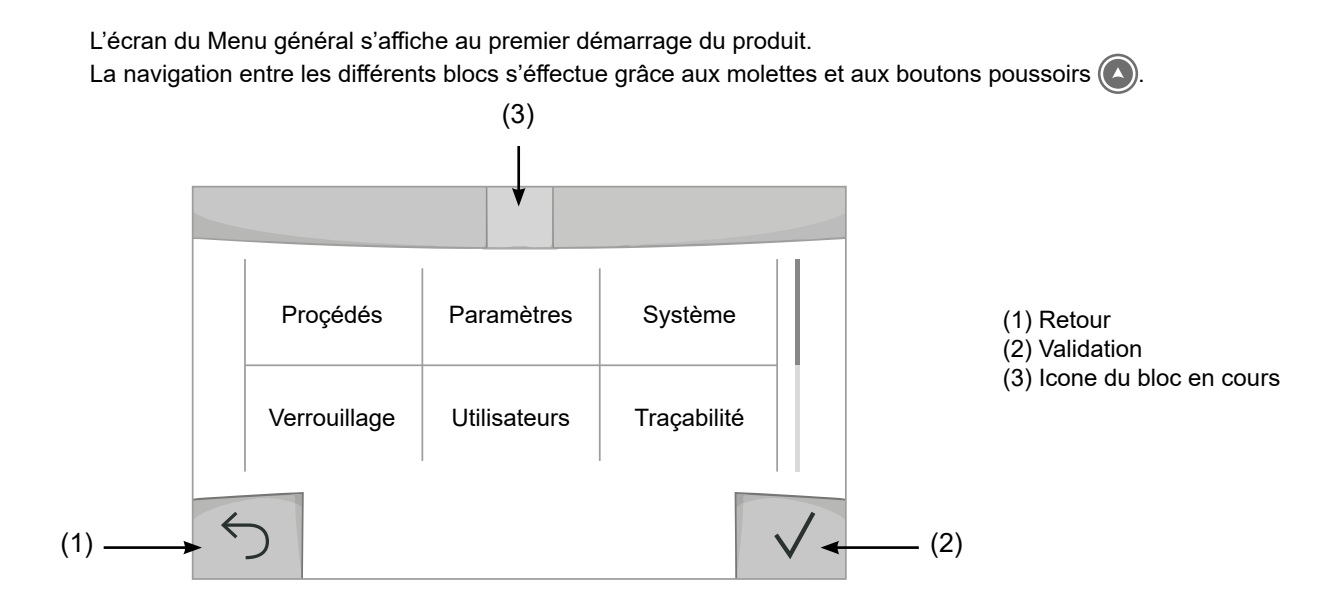

### **Procédés**

L'accès à certains procédés de soudage dépend du produit :

TIG (GTAW) Soudage à l'arc avec électrode non fusible, sous atmosphère protectrice

#### MMA (SMAW)

Soudage à l'arc avec électrode enrobée

### **Paramètres** *(utilisateur)*

#### Mode d'affichage

- Easy : affichage et fonctionnalité réduite (pas d'accès au cycle de soudage).
- Expert : affichage complet, permet d'ajuster les durées et temps des différentes phases du cycle de soudage.
- Avancé : affichage intégral, permet d'ajuster la totalité des paramètres du cycle de soudage.

#### Langue

Choix du langage de l'interface (Français, Anglais, Allemand, etc).

#### Unités de mesure

Choix d'affichage du système des unités : International (SI) ou Impérial (USA).

#### Luminosité

Ajuste la luminosité de l'écran de l'interface (réglage de 1 (apparence sombre) à 10 (très forte luminosité)).

#### Code utilisateur

Personnalisation du code d'accès de l'utilisateur pour verrouiller sa session (Par défaut 0000).

#### Tolérance I (courant)

Tolérance de réglage du courant :

- OFF : réglage libre, le réglage du courant n'est pas limité.
- ± 0A : aucune tolérance, bridage du courant.
- ± 1A> ± 50A : intervalle de réglage pour lequel l'utilisateur peut faire varier son courant.

## **Système**

#### Nom de l'appareil

Information relative au nom de l'appareil et possibilité de le personnaliser en appuyant sur  $\ell$  de l'interface.

#### Horloge

Réglage de l'heure, la date et format (AM / PM).

#### Groupe froid

- OFF : le groupe de refroidissement est désactivé.

- ON : le groupe de refroidissement est actif en permanence.

- AUTO : gestion automatique (activation au soudage et désactivation 10 minutes après la fin du soudage)

PURGE : fonction dédiée à la purge du groupe froid ou le remplissage de faisceaux, les protections sont alors inhibées (voir la notice du groupe de refroidissement pour purger en sécurité votre produit).

#### Validation

La validation d'un équipement de soudage est une action de vérification des performances du produit par rapport à ses réglages. La valise d'étalonnage CALIWELD (option, réf. 060456) permet d'émettre un constat de validation et de vérifier les valeurs de soudage.

Appuyer sur le bouton-poussoir n°3 (/) pour indiquer la dernière date de validation du produit.

Vous pouvez également indiquer la durée de validité en mois. Lorsque la prochaine date de validation arrive à échéance, un message apparait sur l'écran pour repasser le produit en validation.

#### Information

Données de configuration des composants système du produit :

- Modèle
- Numéro de série
- Nom de l'appareil
- Version logiciel

Appui sur le bouton-poussoir n°3 :

Exportation de la configuration machine sur clé USB (non fournie)

#### Productivité

Données d'utilisation du produit :

- Temps d'allumage
- Temps en soudage
- etc

#### Reset

Réinitialise les paramètres du produit :

- Partiel : valeur par défaut du procédé de soudage en cours.
- Total : toutes les données de configuration de l'appareil seront réinitialisées sur les réglages d'usine.

### **Verrouillage**

Possibilité de verrouiller l'interface de produit afin de sécuriser le travail en cours et d'éviter des modifications involontaires ou accidentelles. La fenêtre des réglages en cours reste modifiable avec les tolérances sélectionnées dans le menu Paramètres (voir page précédente). Toutes les autres fonctions sont inaccessibles.

Pour déverrouiller l'interface, appuyer sur le bouton poussoir n°1 et saisissez votre code utilisateur à 4 chiffres (Par défaut 0000).

### **Utilisateurs**

Le mode utilisateur permet de partager le produit avec plusieurs utilisateurs. Au premier démarrage, la machine est en mode Admin. L'administrateur peut créer des utilisateurs. Chaque utilisateur à sa propre configuration (mode , réglage , procédé, JOBs … ) et celle-ci n'est pas modifiable par un autre utilisateur. Chaque utilisateur a besoin d'un code personnel à 4 chiffres afin de pouvoir se connecter sur le générateur.

• L'administrateur a accès à tout le menu général.

• L'utilisateur a accès à une interface simplifiée. Il n'a pas les droits de suppression (Traçabilité, Jobs, Profils utilisateur, etc)

Interface de configuration des utilisateurs **(réservé à l'administrateur).**

La partie gauche de l'écran liste les utilisateurs. L'administrateur a la possibilité de trier ces utilisateurs par nom ou par date en faisant un appui bref sur le bouton poussoir n°2. Un appui long sur ce bouton permet de supprimer le ou les utilisateurs actifs (le compte Admin ne peut pas être supprimé).

La partie droite de l'écran permet de voir le détail de tous les utilisateurs précédemment créés avec les informations suivantes : Avatar, Nom, N° d'équipe et Tolérance (%).

 $\mathbf{F}$ 

#### Création d'un profil utilisateur

Appuyer sur le bouton pousoir n°3 pour créer un utilisateur.

- User : Personnaliser le nom de l'utilisateur en appuyant sur le bouton poussoir n°3.
- Avatar : Choix de la couleur de l'avatar utilisateur
- Équipe : Attribution du numéro d'équipe (10 max)
- Code utilisateur : code d'accès personnel (Par défaut 0000)
- Tolérance de réglage du courant I :
	- OFF : réglage libre, le réglage du courant n'est pas limité.
	- ± 0.0A : aucune tolérance, bridage du courant (non recommandé).
	- ± 0.A> ± 50A : intervalle de réglage pour lequel l'utilisateur peut faire varier son courant.

*Pour l'utilisateur «Admin», la modification du nom et de l'avatar admin n'est pas possible.*

#### Modification d'un profil utilisateur

Sélectionner l'utilisateur dans la partie gauche de l'écran et appuyer sur le bouton poussoir n°4.

#### Choix des utilisateurs

Si un utilisateur (ou plus) est créé, le bloc utilisateur affiche tous les utilisateurs de la machine. Sélectionner l'utilisateur de votre choix et appuyer sur  $\sqrt{}$  pour valider. Un code de déverrouillage est demandé. La fonction «Fermer» permet de verrouiller la machine sur le choix des utilisateurs, aucun autre paramètre n'est accessible. Cet affichage est identique lorsque la machine est allumée (commutateur OFF -> ON).

#### Affichage de l'utilisateur

En haut à gauche de l'écran, l'avatar et le nom d'utilisateur actifs s'affichent.

#### Code de déverrouillage

Chaque profil utilisateur est protégée par un code personnel à 4 chiffres. Dans l'absence d'une personnalisation, ce code par défaut est 0000. Après 3 saisies erronées de votre code personnel, l'interface est bloquée et demande un code de dévérouillage. Ce code, composé de 6 chiffres et non modifiable, est : 314159.

### **Traçabilité**

Cette interface de gestion de soudage permet de tracer/enregistrer toutes les étapes de l'opération de soudage, cordon par cordon, lors d'une fabrication industrielle. Cette démarche qualitative assure une qualité de soudage post-production permettant l'analyse, l'évaluation, le reporting et la documentation des paramètres de soudage enregistrés. Cette fonctionnalité permet la collecte précise et rapide ainsi que la sauvegarde des données demandées dans le cadre de la norme EN ISO 3834. La récupération de ces données est possible via une exportation sur clé USB.

#### 1- Start - Création de la traçabilité

• Personnaliser le nom du chantier en appuyant sur le bouton poussoir n°3.

- Intervalle d'échantillonnage :
- Hold : Pas d'enregistrement des valeurs Courant/Tension (moyenne sur le cordon) pendant le soudage.

 - 250 ms, 500 ms, etc. : Enregistrement des valeurs Courant/Tension (moyenne sur le cordon) tous les «X» millisecondes ou secondes pendant le soudage.

- Options OFF : traçabilité simple
- Options ON : traçabilité complète
	- Compteur de Passe (ON/OFF)
	- Compteur de Soudure (ON/OFF)

Température (ON/OFF) : Température de la pièce à souder en début de cordon.

Longueur (ON/OFF) : Longueur du cordon (les unités de mesure s'affichent en fonction du choix défini dans Paramètres/Unités de mesure).

Variable(s) : permet d'ajouter des informations complémentaires personnalisées (poids, annotations, etc)

Appuyer sur  $\sqrt{\ }$  pour lancer la traçabilité.

#### Affichage de la traçabilité

En haut à gauche de l'écran, le nom du chantier et le n° du cordon s'affichent (le n° de cordon s'incrémente de manière automatique et non modifiable).

#### Identification - Options ON

À chaque fin de cordon, une fenêtre d'identification apparait : N° de passe, N° de Soudure, Température de la pièce et/ ou la longueur du cordon.

#### Validation

La validation peut s'effectuer sur l'IHM ou par appui sur la gâchette de la torche.

#### Stop - Arrêter la traçabilité

Pour arrêter la traçabilité lors d'une étape de soudure, l'utilisateur doit retourner dans le bloc Traçablité et sélectionner «Stop».

#### **Exporter**

La récupération de ces informations se fait par exportation des données sur clé USB. Les données .CSV sont exploitables grâce à un logiciel tableur (Microsoft Excel®, Calc OpenOffice®, etc). *Le nom du fichier est associé au nom de la machine et son numéro de série.*

#### 2- Start - Gestion de la traçabilité

La partie gauche de l'écran liste des chantiers précédemment créés. L'utilisateur a la possibilité de trier ces chantiers par nom ou par date en faisant un appui bref sur le bouton poussoir n°2. Un appui long sur ce bouton permet de supprimer le chantier actif ou tous les chantiers.

La partie droite de l'écran permet de voir le détail de chacun des chantiers précédemment crées avec les informations suivantes : fréquence d'échantillonnage, nombre de cordons enregistrés, temps de soudage total, énergie de soudage fournie, configuration de chaque cordon (procédé, horodatage, temps de soudage et U-I de soudage).

Création d'une traçabilité b (voir paragraphe précédent)

Rec | Lancer la traçabilité du chantier actif

### **Portabilité**

#### Import Config.

Chargement de la configuration machine depuis la clé USB *(répertoire : Disque amovible\PORTABILITY\CONFIG)* vers la machine. Un appui long sur  $\overline{\mathfrak{m}}$  permet de supprimer les configurations de la clé USB.

#### Export Config.

Exportation de la configuration machine vers la clé USB *(répertoire : Disque amovible\PORTABILITY\CONFIG)*.

#### Import Job

Importation des Jobs selon les procédés présents sous le répertoire *Disque amovible*\*PORTABILITY* de la clé USB vers la machine.

#### Export Job

Exportation des Jobs de la machine vers la clé USB selon les procédés *(répertoire : Disque amovible\PORTABILITY\ JOB)*

*Attention, les anciens jobs de la clé USB risquent d'être supprimés.*

Pour éviter la perte de données durant l'importation ou l'exportation de données, ne pas retirer la clé USB et ne pas éteindre la machine. *Le nom du fichier est associé au nom de la machine et son numéro de série.*

### **Calibration**

 $\mathbf{F}$ 

#### Calib. Câbles

Fonction également dédiée à la calibration des accessoires de soudage tels que la torche, câble + porte-électrode et câble + pince de masse. Le but de la calibration est de compenser les variations de longueur des accessoires afin d'ajuster la mesure de tension affichée et d'affiner le calcul d'énergie. La procédure une fois lancée est expliquée avec une animation sur l'écran.

**Important :** La calibration câble est à refaire à chaque changement de torche, faisceau ou câble de masse pour assurer un soudage optimal.

### **Mémorisations et rappels des jobs**

Accessible grâce à l'icone «JOB» de l'écran principal.

Les paramètres en cours d'utilisation sont automatiquement sauvegardés et rappelés au prochain allumage.

En plus des paramètres en cours, il est possible de sauvegarder et rappeler des configurations dites « JOB ». Les JOBS sont au nombre de 500 pour le procédé TIG, 200 pour le procédé MMA. La mémorisation est basée sur les paramètres du procédés en cours, les réglages en cours et le profil utilisateur.

#### Job

Ce mode JOB permet la création, la sauvegarde, le rappel et la suppression des JOB.

#### Quick-Load – Rappel des JOBs à la gâchette hors soudage.

Le Quick Load est un mode de rappel de JOB (20 max) hors soudage et possible qu'en procédé TIG. À partir d'une liste constituée de JOB préalablement créé, les rappels de JOB se font par appuis brefs à la gâchette. Tous les modes de gâchette et modes de soudage sont supportés.

#### MultiJob – Rappel des JOB à la gâchette en soudage.

À partir d'une liste MultiJOB constituée de JOB préalablement créés, ce mode de chainage permet de souder en enchainant jusqu'à 20 JOB sans interruption.

À l'activation du mode, le JOB N°1 de la liste est chargé et affiché. Le mode gâchette est forcé en 4T.

Durant le soudage, ce mode permet d'enchainer les JOB de la liste chargée par des appuis brefs sur les boutons de la torche.

Le soudage s'arrête par un appui long sur les boutons de la torche et une fois le cycle de soudage terminé le JOB N°1 est rechargé pour une future séquence de soudage.

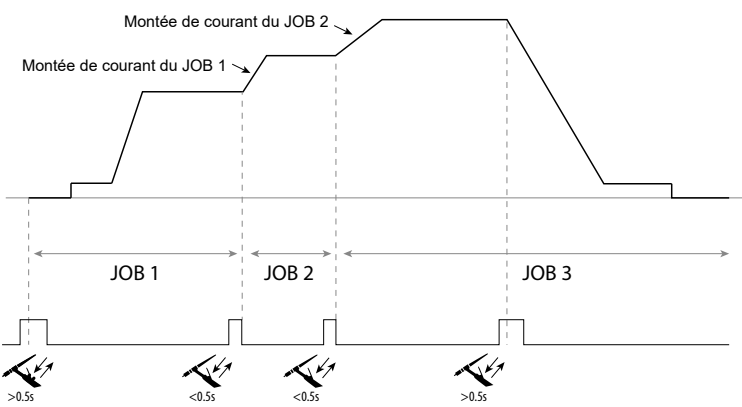

À l'activation du mode, le JOB N°1 de la liste est chargé et affiché.

Le rappel des JOB de la séquence est en boucle : lorsque le dernier JOB de la liste est atteint, le suivant sera le JOB N°1.

Le soudage est activé par un appui long sur les boutons de la torche.

#### C5

À partir d'une liste C5 de 5 JOB préalablement créée, ce mode d'automatisation simple à partir de la connectique Commande à Distance permet de rappeler des JOB via un automate (cf note sur le site internet - [https://planet.gys.fr/pdf/](https://planet.gys.fr/pdf/spdoc/fr/CONNECT_5.pdf) [spdoc/fr/CONNECT\\_5.pdf](https://planet.gys.fr/pdf/spdoc/fr/CONNECT_5.pdf)).

## **Codes erreur**

**Le tableau suivant présente une liste non exhaustive de messages et codes d'erreur qui peuvent apparaitre. Effectuer ces vérifications et contrôles avant de faire appel à un technicien spécialisé GYS agréé.**

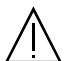

Si l'utilisateur doit ouvrir son produit, il est obligatoire de couper l'alimentation en débranchant la prise électrique et d'attendre 2 minutes par sécurité.

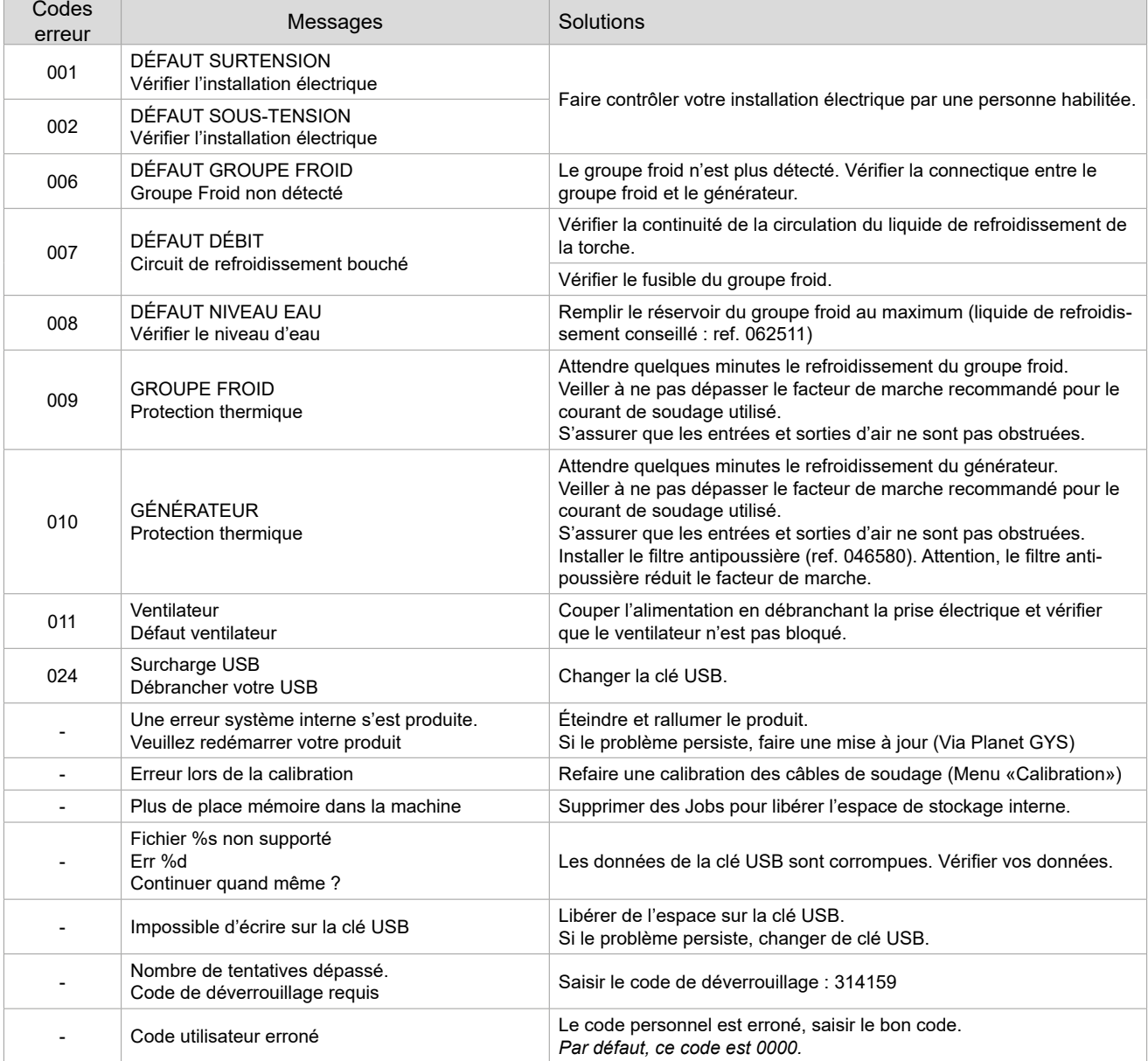

**Si un code erreur non répertorié apparait ou que vos problèmes persistent, contattare il proprio distributore.**

FR

# **Icones d'alertes** (Warning)

#### **Les icônes d'alertes en haut à droite de l'écran vous donnent des renseignements sur votre produit.**

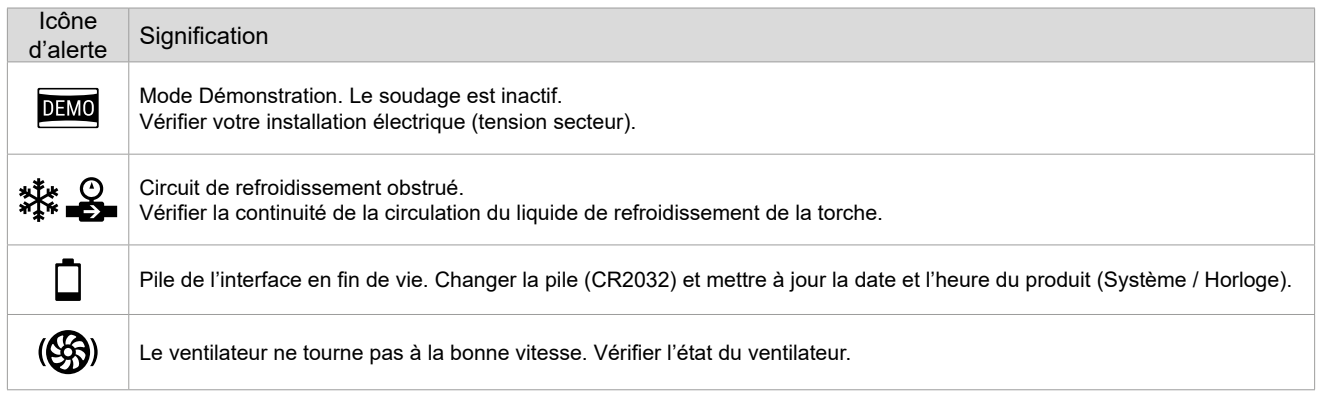

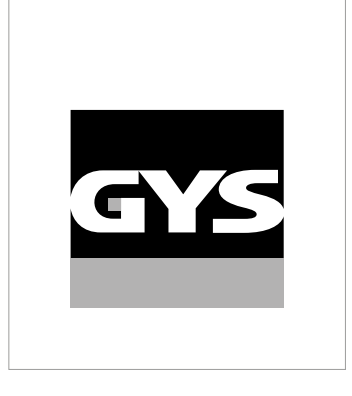

This **interface (HMI) manual** forms part of the complete documentation. A general manual is included with the product. Read and follow the general manual's instructions, particularly the safety instructions!

# **Only for use with the following products:**

TITANIUM

# **Version du logiciel**

This user manual describes the following software versions: 1.86. The software's version can be found on the main menu: System / Information / MMI

 $\checkmark$ 

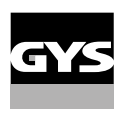

# **Using the device**

The main screen contains all the necessary information for the entire welding process, including the pre-, mid- and post-welding phases (the interface may change slightly depending on the selected process).

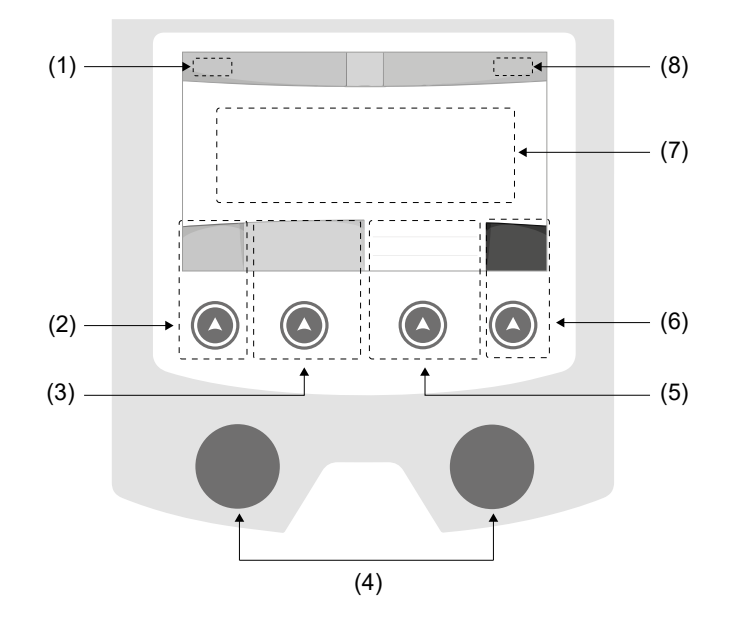

- (1) User name / Traceability
- (2) Push button n°1 : Main menu or return to the previous menu
- (3) Push button n°2 : Current Welding Process Settings
- (4) Navigation buttons
- (5) Push button n°3 : Settings
- (6) Push button n°4 : Job or Validation
- (7) Current settings
- (8) Current and Power Readings

# **Main menu**

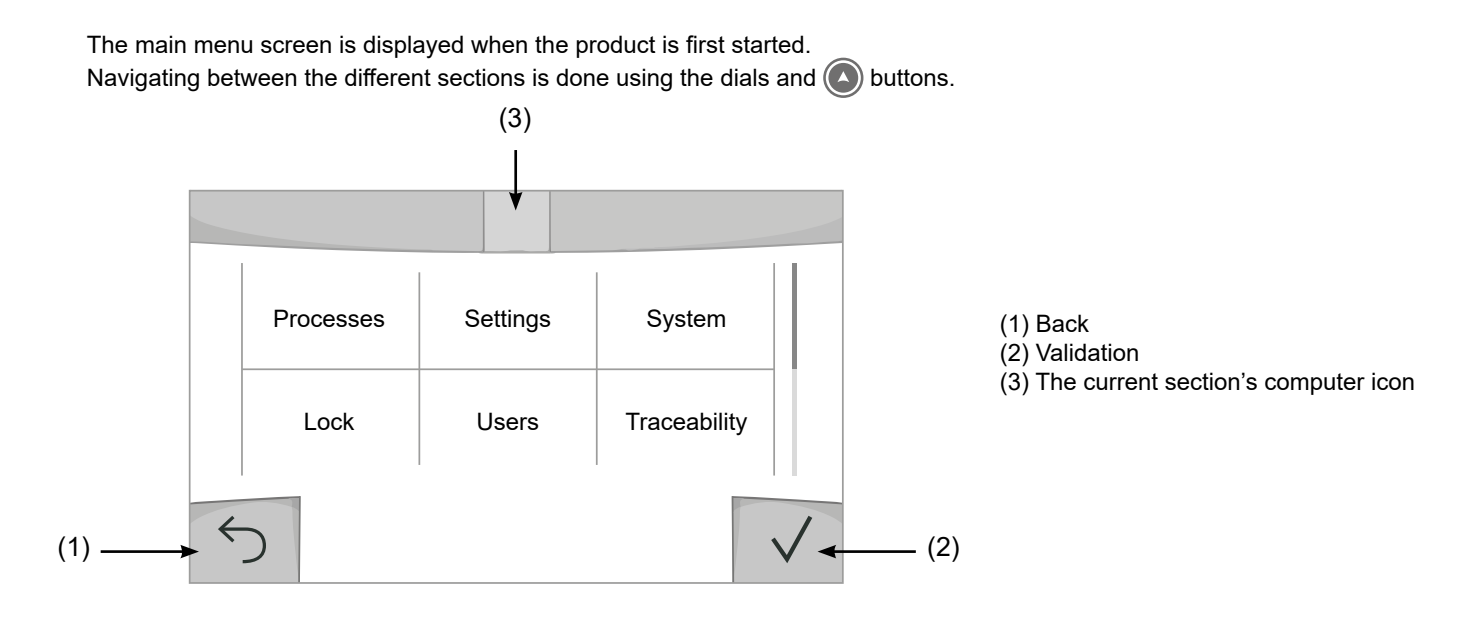

### **Processes**

Access to some welding processes depends on the product:

#### TIG (GTAW)

Arc welding with non-stick electrode, in a protective gas atmosphere

#### MMA (SMAW)

Arc welding with coated electrode

### **Settings** *(User settings)*

#### User Level

- Easy: reduced display and functionality (no access to the welding cycle).
- Expert: full display, allows the user to adjust the timing of the different welding cycle phases.
- Advanced: full display, allows the user to adjust all the welding cycle settings.

#### Language

Choice of the interface language (English, French, German, etc).

#### **Brightness**

Adjusts the interface screen's brightness (setting from 1 [very dark] to 10 [very bright]).

#### User Code

Customise the user's access code to safely lock the machine (default 0000).

### Tolerance I (current)

Current tolerance control: OFF : Freely adjustable, the current setting is not limited.

± 0A : no tolerance, current limitation.

± 1A> ± 50A : The setting range at which the user can adjust their current.

### **System**

#### Machine name

Information about the device's name and the option to customise it can be reached by pressing  $\ell$  on the interface.

#### Clock

Setting the time, date and format (AM/PM).

#### Cooling system

- OFF : The cooling unit is switched off.
- ON : The cooling unit is permanently switched on.
- AUTO : automatic control (activated during welding and deactivated 10 minutes after welding has ended)

PURGE : a function designed to purge the cooling unit or to filling beams, during which the safeguards are disabled (see the cooling unit manual to purge your product safely).

#### Validation

The validation of welding equipment is an operation to check the performance of the product in relation to its settings. The CALIWELD calibration case (option, ref. 060456) is used to issue a validation report and to verify the welding values. Press push-button no. 3  $($  ) to display the most recent validation date of the item.
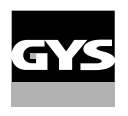

You can also indicate the expiration of the validity period in months. When the validation date expires, a prompt appears on the screen to revalidate the product.

### Information

Configuration data of the product's system components:

- Model
- Serial number
- Device name
- Software version

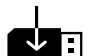

Press push-button no. 3: Exporting the machine configuration to the USB stick (not supplied)

### **Productivity**

- Product usage data :
- Ignition time
- Welding time
- etc.

### Reset

- Resets the product settings:
- Partial: defaults the values of the current welding process.
- Total: all the machine's configuration will be reset to the factory settings.

### **Lock**

This machine's interface screen can be locked to protect any work in progress and prevent unintentional or accidental changes. The current settings window can still be modified with the settings chosen in the Settings menu (see previous page). All other functions are inaccessible.

To unlock the interface, press push button #1 and enter your 4-digit user code (default 0000).

### **Users**

The user mode enables the machine to be shared between several users. The first time that the machine is started, it will be in Admin mode. The administrator can create user profiles. Each user has his own setup (mode, setting, process and JOBs etc.) and this cannot be modified by another user. Each user needs a personal four-digit code in order to sign in to the machine.

- The administrator has access to the entire general menu.
- Users have access to a simplified interface. Users do not have the ability to delete information (Tracking, Jobs, User profiles, etc).

User configuration interface **(reserved for the administrator).**

The left side of the screen lists the users. The administrator has the ability to sort these users by name or by date by quickly pressing button n°2. Pressing this button for a prolonged time will delete the active user(s) instead (although the Admin account cannot be deleted).

On the right side of the screen, you can see the details of all the users previously created with the following information: Avatar, Name, Team No. and Tolerance (%).

### Creating a user profile

Press button n°3 to create a new user.

- User : Customise the user's name by pressing push button n°3.
- Avatar : Choice of avatar colour
- Team : Assignment of the team number (10 max)
- User code : personal access code (default 0000)
- Current setting tolerance I:
	- OFF : freely adjustable, the current setting is not limited.
	- ± 0.0A : no tolerance, limiting the current (not recommended).
	- ± 0.A> ± 50A : Setting interval at which the user can vary their current.

#### Changing a user profile

Select the user on the left side of the screen and press the push button n°4.

#### Selecting users

If one or more user profiles are created, the user block displays all of the machine's users. Select the user of your choice and press  $\sqrt{ }$  to confirm the choice. You will be asked for an unlock code. The «Close» feature locks the machine on the user's choice so that no other settings are accessible. This screen remains the same when the machine is switched on (OFF -> ON switch).

### User display

The active avatar and username are displayed at the top left of the screen.

### Unlocking code

Each user profile is protected by a personal, four-digit code. The default code will be 0000 if not changed. After failing to correctly enter your personal code three times, the interface will be blocked and you will be asked for an unlock code. This code is made up of six digits and cannot be changed. It is: 314159.

### **Traceability**

This welding management interface allows you to track/record every step of the welding operation, bead by bead, during any industrial operation. This quality-driven approach ensures high post-production welding quality through analysis, evaluation, reporting and documentation of the recorded welding settings. This feature allows for the accurate and fast collection and storage of data required under EN ISO 3834. This data can be recovered and exported to a USB stick.

#### 1- Start - Creating a tracking system

- Personalise the site's name by pressing push button n°3.
- Sampling interval :
- Hold : No recording of current/voltage values (average along the wire) during welding.

- 250 ms, 500 ms, etc. : Recording of the current/voltage values (average along the wire) every «X» milliseconds or seconds during welding.

- Options OFF : simple tracking
- Options ON : full tracking
	- Pass counter (ON/OFF)
	- Weld counter (ON/OFF)

Temperature (ON/OFF) : Temperature of the part to be welded at the beginning of the weld bead.

Length (ON/OFF) : Length of the wire (units of measurement are displayed according to the choices made in Settings/Units of Measurement).

Variable(s): allows you to add additional personalised information (weight, notes, etc.).

Press  $\sqrt{}$  to start tracking.

#### Tracking display

At the top left of the screen, the job name and the bead number are displayed (the bead number goes up automatically and cannot be changed).

#### Identification - Options ON

At the end of each bead, an identification window appears: Pass N°, Weld N°, Part temperature and/or Bead length. Validation

Confirmation can be done on the HMI or by pressing the torch's trigger.

### Stop - Stop tracking

To stop tracking during a welding process, the user must return to the Tracking block and select «Stop».

### **Export**

The recovery of this information is done by exporting the data to a USB stick. The CSV data can be processed with a spreadsheet program (Microsoft Excel®, Calc OpenOffice®, etc). *The file name is linked to the machine name and serial number.*

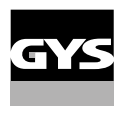

### 2- Start - Tracking management

The left-hand side of the screen lists previously created work sites.

The user has the possibility to sort these worksites by name or by date by quickly pressing button n°2. Holding down this button will delete the active job or all jobs.

The right-hand side of the screen shows the details of each of the previously created jobs with the following information: sampling frequency, number of recorded welds, total welding time, welding energy supplied, setup of each weld (process, timestamp, welding time and welding U-I).

þ

Creation of a tracking system (see previous paragraph)

 $Rec$  Start the active site's tracking system

### **Portability**

### Import Setup.

Upload the machine settings from a USB memory stick (directory: Removable Disk\PORTABILITY\CONFIG) to the machine. Press and hold  $\overleftarrow{m}$  to delete the settings on the USB stick.

### Export Configuration

Export the machine settings to a USB stick (directory: Removable Disk\PORTABILITY\CONFIG).

### Import Job

Importing Jobs to the machine according to the processes available in the USB key's Removable Disk directory.

### Export Job

Exporting jobs from the machine to a USB stick according to the processes (directory: Removable Disk\PORTABILITY\ JOB). Caution, older jobs on the USB stick may be deleted.

To prevent data loss during data import or export, do not remove the USB flash drive or turn off the machine. *The file name is linked to the machine name and serial number.*

### **Calibration**

### Calib. The Cable

Feature is also dedicated to the calibration of welding accessories such as the torch, cable and electrode holder, as well as the cables and earth clamp. The purpose of calibration is to compensate for the accessories' length changes in order to adjust the displayed voltage measurement and to refine the energy calculations. The process, once started, is explained with an animation on the screen.

**Important :** The cable calibration must be repeated each time the torch, harness or earth cable is changed to guarantee optimal welding.

### **Job memories and reminders**

Can be accessed via the «JOB» icon on the main screen.

The settings in use are automatically saved and remembered the next time you turn on the machine.

In addition to the current settings, it is possible to save and remember so-called «JOB» settings. There are 500 JOBS for the TIG processes, as well as 200 for the MMA process. Data storage is based on the current process settings, the current settings and the user profile.

### Job

This JOB mode enables JOBs to be created, saved, remembered and deleted.

### Quick-Load – Recall JOBs from the trigger when not welding.

Quick Load is a non-welding JOB recall mode (20 max) and only possible in TIG processes. From a list of previously created JOBs, JOB recalls are done by short trigger presses. All trigger modes and welding modes are supported.

### MultiJob – Reminder of the JOBs to the trigger in welding.

From a MultiJOB list of previously created JOBs, this chaining mode allows you to weld by chaining up to 20 JOBs without interruption.

When the mode is activated, JOB N°1 in the list is loaded and displayed. The trigger mode is forced in 4T. During welding, this mode allows you to sequence the JOBs in the loaded list by briefly pressing the buttons on the torch. Welding stops by pressing the buttons on the torch for a long time and once the welding cycle is complete, JOB N°1 is recharged for a future welding sequence.

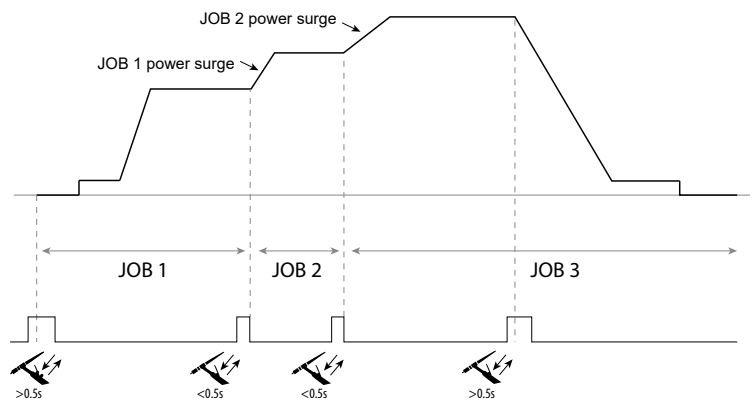

When the mode is activated, JOB N°1 in the list is loaded and displayed.

The recall of the JOBs in the sequence is in loop: when the last JOB in the list is reached, the next one will be JOB N°1. Welding is activated by pressing and holding the buttons on the torch.

### C5

From a C5 list of 5 JOBs previously created, this simple automation mode from the Remote Control connection allows JOBs to be recalled via a PLC (see note on the website - [https://planet.gys.fr/pdf/spdoc/uk/CONNECT\\_5.pdf](https://planet.gys.fr/pdf/spdoc/uk/CONNECT_5.pdf)).

 $\overline{\mathbf{h}}$ 

## **Error codes**

#### **The following table shows a non-exhaustive list of messages and error codes that may appear. Carry out these checks and controls before contacting an authorised GYS technician.**

If the user needs to open the product, they must turn off the power supply by unplugging the electrical plug and waiting two minutes for safety.

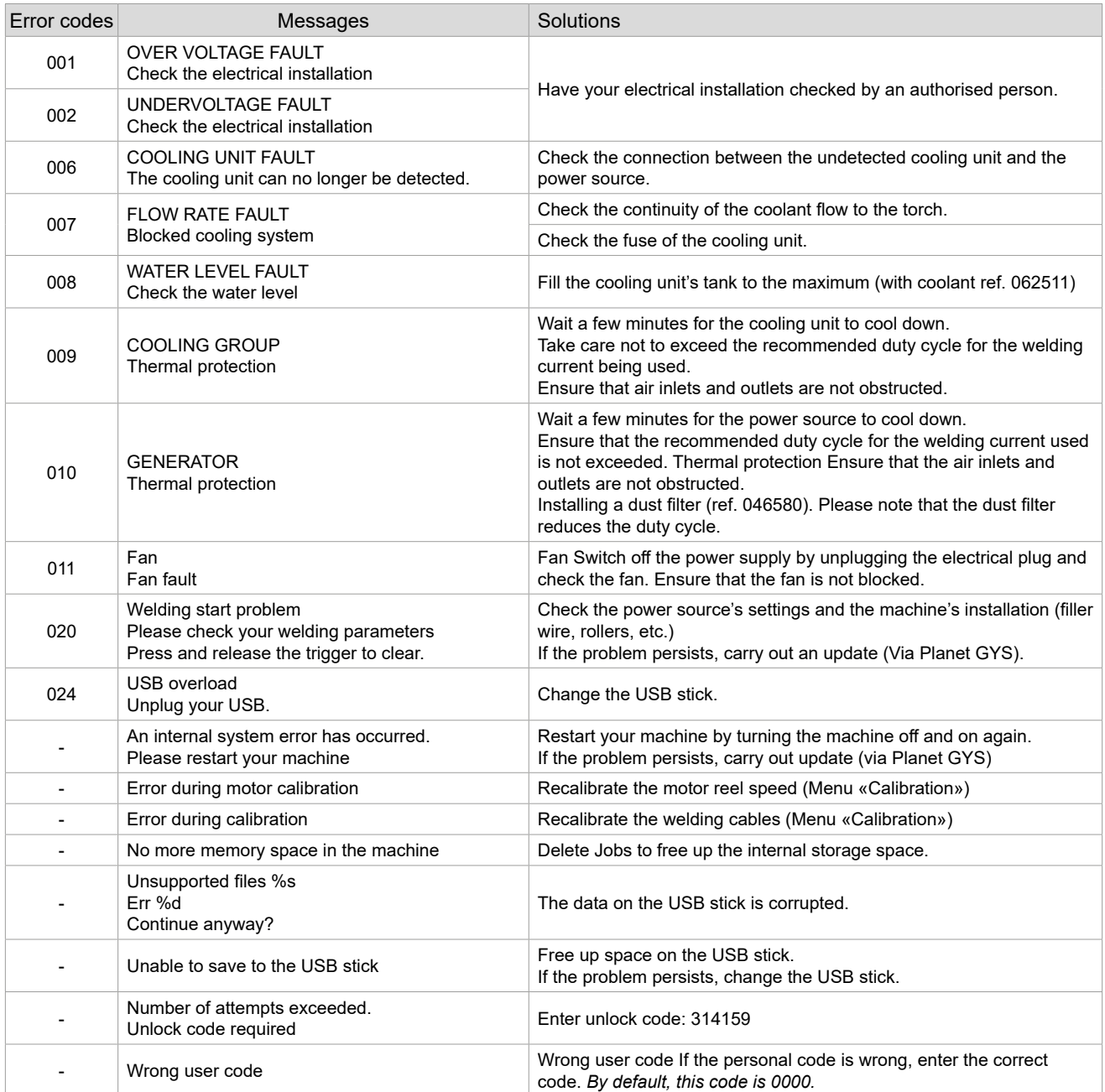

**If an unlisted error code appears or your problems persist, contact your distributor.**

## **Warning icons**

**The alert icons at the top right of the screen provide you with more information about your product.**

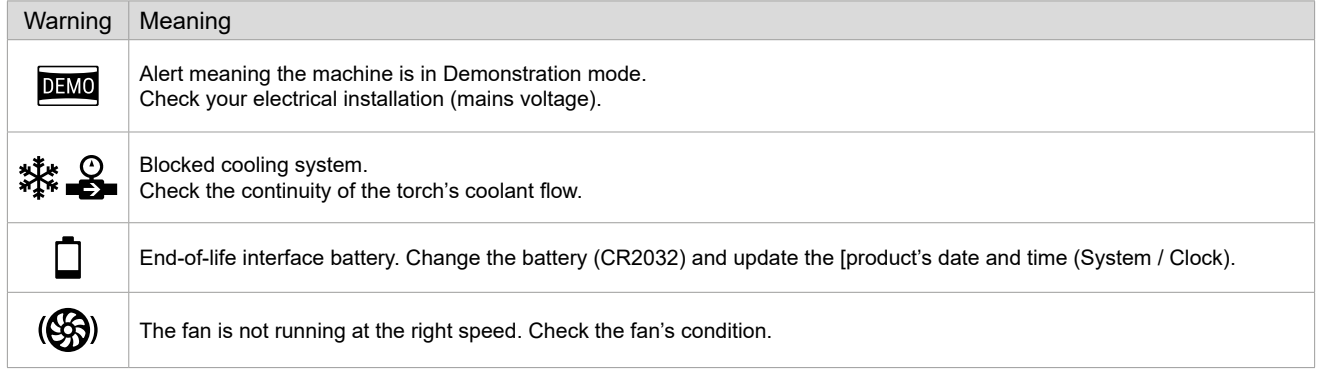

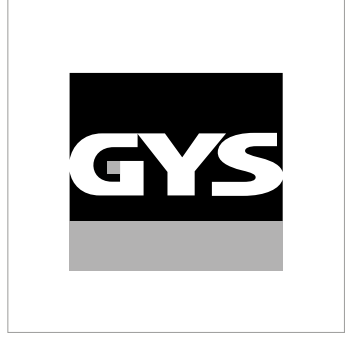

Diese Anleitung **zur Bedienung des Bedienfelds (HMI)** ist Teil der kompletten Dokumentation. Eine allgemeine Anleitung liegt dem Gerät bei. Lesen und beachten Sie die allgemeine Anleitung, vor allem die Sicherheitshinweise!

## **Nutzung und Betrieb ausschließlich mit den folgenden Produkten**

TITANIUM

 $\checkmark$ 

## **Software-Version**

In dieser Anleitung werden die folgenden Software-Versionen beschrieben: 1.86

Die Software-Version des Bedienfelds wird im Menü "System" angezeigt: System / Information / MMI

## **Steuerung der Stromquelle**

Der Hauptbildschirm enthält alle notwendigen Informationen für das Schweißverfahren vor, während und nach dem Schweißen (das Bedienfeld kann sich je nach gewähltem Prozess leicht ändern).

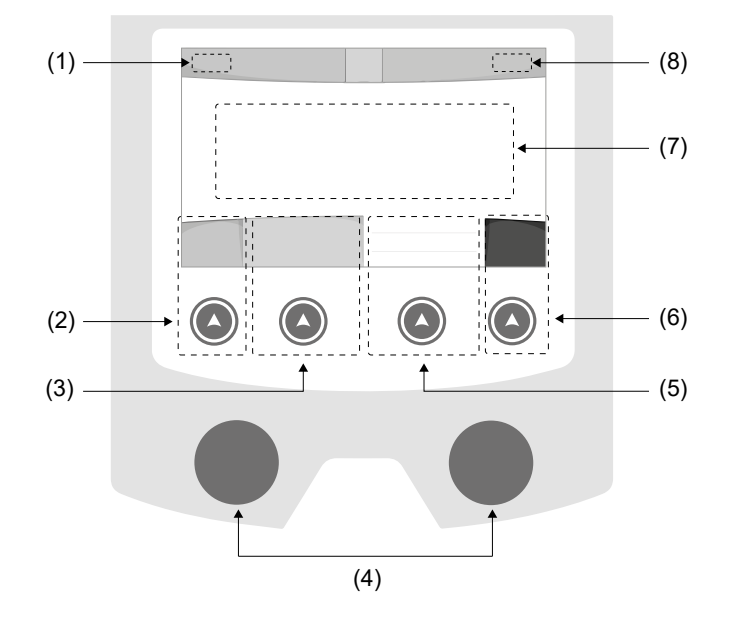

- (1) Name des Bedieners / Rückverfolgbarkeit
- (2) Drucktaste Nr. 1: Menü "Allgemein" oder Rückkehr zumvorigen Menü
- (3) Drucktaste Nr. 2: Parameter des aktuellen Verfahrens
- (4) Navigationsrädchen
- (5) Drucktaste Nr. 3: Einstellungen
- (6) Drucktaste Nr. 4: Job oder Validierung
- (7) Aktuelle Einstellungen
- (8) Messung von Stromstärke und Energie

## Menü "Allgemein"

Der Bildschirm Menü "Allgemein" wird angezeigt, wenn das Gerät zum ersten Mal gestartet wird. Die Navigation zwischen den verschiedenen Blöcken erfolgt mit den Drehimpulsgeber und den Drucktasten  $(\triangle)$ .

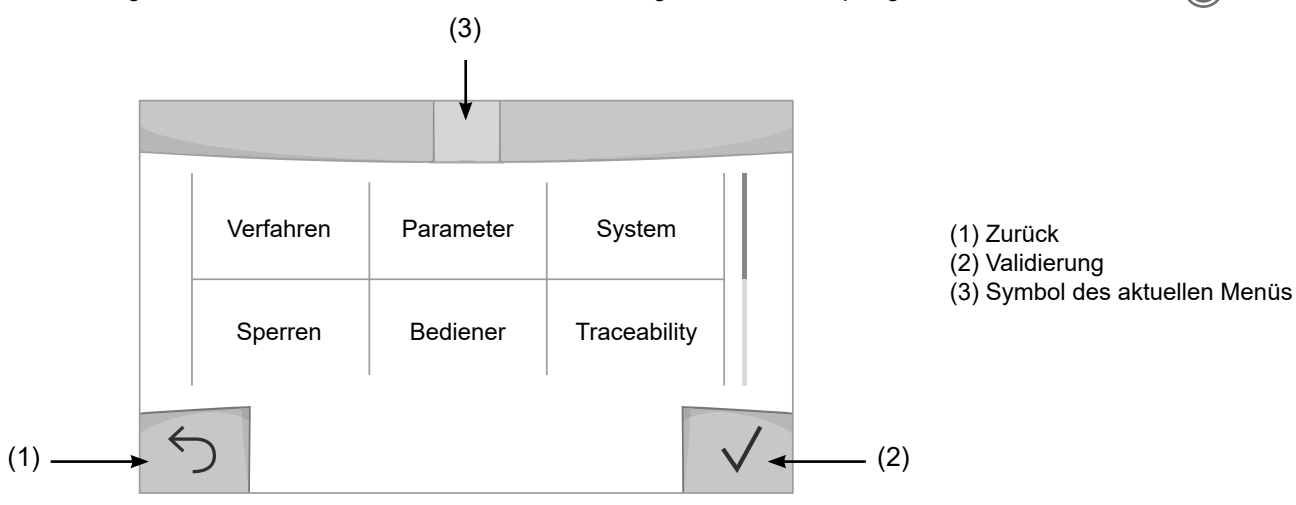

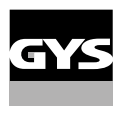

### **Verfahren**

Der Zugriff zu bestimmten Verfahren hängt vom Gerät ab:

TIG (GTAW)

Schweißen mit nicht abschmelzender Elektrode, mit Schutzgas.

#### MMA (SMAW)

Schweißen mit umhüllter Elektrode

### **Parameter** *(Bediener)*

### Anzeigemodus

- Einfach: Einfache Anzeige mit eingeschränkten Funktionen (kein Zugang zum Schweißzyklus).
- Expert: Vollständige Anzeige, ermöglicht die Einstellung der Dauer und Zeiten der verschiedenen Phasen desSchweißzyklus.
- Erweitert: Vollständige Anzeige, erlaubt die Einstellung aller Parameter des Schweißzyklus.

### Sprache

Wahl der Sprache des Bedienfeldes (Französisch, Englisch, Deutsch, usw.).

### **Helligkeit**

Anpassung der Helligkeit des Bildschirms des Bedienfeldes (Einstellung von 1 (sehr dunkel) bis 10 (sehr hell)).

### Bediener-Code

Persönlicher Zugangscode des Bedieners, um seine Sitzung zu sperren (Voreinstellung: 0000).

### Toleranz I (Stromstärke)

Toleranz in der Einstellung der Stromstärke:

OFF (AUS): Freie Einstellung, die Einstellung der Stromstärke ist nicht begrenzt.

- ± 0 A: Keine Toleranz, die Stromstärke ist fest definiert.
- ± 1 A> ± 50 A: Einstellungsbereich, in dem der Bediener die Stromstärke variieren kann.

### **System**

### Name des Geräts

Information zum Namen des Geräts, und zur Möglichkeit der Personalisierung durch Drücken auf  $\ell$  auf dem Bedienfeld.

### Uhrzeit

Einstellung der Uhrzeit und des Datums im Format (AM / PM).

### Kühlaggregat

- OFF (AUS): Das Kühlaggregat ist deaktiviert.
- ON (EIN): Das Kühlaggregat ist dauernd in Betrieb.

- AUTO: Automatische Steuerung (Aktivierung beim Schweißen und Abschaltung 10 Minuten nach Ende desSchweißens)

PURGE (ENTLEERUNG) : Funktion zur Entleerung des Kühlaggregats oder zum Füllen der Schläuche. Die Schutzfunktionen sind daher deaktiviert (siehe Handbuch des Kühlaggregates bezüglich einer sicheren Entleerung Ihres Geräts).

### Validierung

Die Validierung eines Schweißgeräts ist eine Überprüfung der Leistungen des Produktes hinsichtlich seiner Einstellungen. Das Kalibriersystem CALIWELD (Option, Art. Nr. 060456) ermöglicht die Ausstellung eines Validierungsbefunds und die Bestätigung der Schweißwerte.

Drücken Sie die Drucktaste Nr. 3 (/), um das letzte Validierungsdatum des Produkts anzuzeigen.

Sie können auch die Validierungsdauer in Monaten angeben. Wenn das nächste Validierungsdatum abläuft, erscheint eine Meldung auf dem Bildschirm, um das Produkt erneut zu validieren.

### Information

Konfigurationsdaten der Systemkomponenten des Geräts:

- Modell
- Seriennummer
- Name des Geräts
- Software-Version

Drücken auf die Drucktaste Nr. 3:

П Export der Konfiguration des Schweißgeräts auf einen USB-Stick (nicht im Lieferumfang enthalten)

### Produktivität

Nutzungsdaten des Produkts:

- Einschaltzeit
- Schweißzeit
- usw.

### Reset (Rücksetzung)

Einstellungen zurücksetzen:

- Teilweise: Einstellwerte des aktuellen Schweißprozesses.
- Gesamt: Alle Konfigurationsdaten des Geräts werden auf die Werkseinstellungen zurückgesetzt.

### **Sperren**

Möglichkeit zur Sperrung des Bedienfeldes des Schweißgeräts, um den aktuellen Arbeitsvorgang zu sichern undversehentliches Verstellen der Parameter zu vermeiden. Das aktuelle Einstellungsfenster bleibt mit den im Menü "Parameter" gewählten Toleranzen veränderbar (siehe vorherige Seite). Alle anderen Funktionen sind nicht zugänglich.

Um das Bedienfeld zu entsperren, drücken Sie auf die Drucktaste Nr. 1 und geben Sie Ihren vierstelligen Bedienercode ein (Voreinstellung 0000).

### **Bediener**

Über den Bediener-Modus kann das Gerät mit anderen Bedienern geteilt werden. Beim ersten Start befindet sich das Gerät im Admin-Modus. Der Administrator kann Bediener anlegen. Jeder Bediener hat seine persönlicheKonfiguration (Modus, Einstellung, Schweißverfahren, JOBs …). Sie kann von anderen Bedienern nicht geändert werden. Jeder Bediener benötigt seinen vierstelligen Bediener-Code, um sich an der Stromquelle anmelden zu können.

• Der Administrator hat Zugang zum Menü "Allgemein".

• Der Bediener hat Zugang zu einem vereinfachten Bedienfeld. Er hat keine Rechte zum Löschen (Rückverfolgbarkeit, Jobs,Profil des Bedieners, usw.)

Bedienfeld zur Konfiguration der Bediener **(Zugriff nur durch Administrator).**

Auf der linken Seite des Bildschirms befinden sich die Bediener. Der Administrator kann diese Bediener nach Namen oder nach Datum sortieren, indem er kurz die Drucktaste Nr. 2 drückt. Ein langer Druck auf diese Taste löscht den/die aktiven Bediener (das Admin-Konto kann nicht gelöscht werden).

Auf der rechten Seite des Bildschirms werden alle zuvor erstellten Bediener mit den folgenden Informationen aufgelistet: Avatar, Name, Nummer des Teams, Toleranz (%).

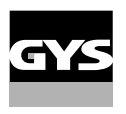

### Erstellung eines Bediener-Profils

Drücken Sie auf die Drucktaste Nr. 3, um einen Bediener anzulegen.

- User (Bediener): Personalisieren Sie den Bediener-Namen, indem Sie auf die Drucktaste Nr. 3 drücken:
- Avatar: Wahl der Farbe des Avatars des Bedieners
- Team: Zuordnung der Nummer des Teams (maximal 10)
- Bedienercode: persönlicher Zugangscode (Voreinstellung: 0000)
- Toleranz in der Einstellung der Stromstärke I:
	- OFF (AUS): Freie Einstellung. Die Einstellung der Stromstärke ist nicht begrenzt.
	- ± 0,0 A: Keine Toleranz. Die Stromstärke ist fest definiert. (nicht empfohlen).
	- ± 0,0 A> ± 50 A: Einstellungsbereich, in dem der Bediener die Stromstärke variieren kann.

*Der Bediener "Admin" kann den Namen und den Avatar des Administrators nicht ändern.*

#### Modifizierung eines Bediener-Profils

Wählen Sie den Bediener links auf dem Bildschirm aus und drücken Sie auf die Drucktaste Nr. 4.

#### Auswahl der Bediener

Wenn ein (oder mehrere) Bediener angelegt wird, zeigt der Bediener-Block alle Bediener des Geräts an. Wählen Sie einen Bediener aus und drücken Sie zur Bestätigung auf  $\sqrt{ }$ . Ein Entsperrcode wird verlangt. Die Funktion "Schließen" sperrt das Gerät nach Wahl des Bedieners. Kein anderer Parameter ist zugänglich. Diese Anzeige ist identisch, wenn die Maschine eingeschaltet ist (Schalter OFF -> ON).

### Anzeige des Bedieners

Oben links auf dem Bildschirm werden der Avatar und der Name des aktiven Bedieners angezeigt.

#### Entsperrcode

Jedes Bediener-Profil ist durch einen persönlichen vierstelligen Code geschützt. Fehlt die Personalisierung, ist die Voreinstellung 0000. Nach 3 falschen Eingaben Ihres persönlichen Codes wird die Schnittstelle gesperrt und fordert einen Entsperrcode an. Dieser sechsstellige und nicht modifizierbare Code lautet: 314159.

### **Traceability** *(Rückverfolgbarkeit)*

Diese Schweißmanagement-Funktion ermöglicht es, alle Phasen des Schweißvorgangs während der industriellen Fertigung Naht für Naht aufzuzeichnen. Dieser qualitativ orientierte Ansatz gewährleistet die Schweißqualität der Produktion und ermöglicht die Analyse, Bewertung, Protokollierung und Dokumentation der aufgezeichneten Schweißparameter. Mit dieser Funktion können die von der Norm EN ISO 3834 geforderten Daten genau und schnell erfasst und gespeichert werden. Die Verwertung dieser Daten erfolgt über einen Export auf einem USB-Stick möglich.

- 1- Start Erstellen der Rückverfolgbarkeit
	- Personalisieren Sie den Namen des Projekts, indem Sie auf die Drucktaste Nr. 3 drücken.
	- Abtastintervall:
	- Hold (Halt): Keine Speicherung der Werte Stromstärke/Spannung (Mittelwert auf der Naht) beim Schweißen.

- 250 ms, 500 ms, usw. : Speicherung der Werte Stromstärke/Spannung (Mittelwert auf der Naht) alle "X" Millisekunden oder Sekunden beim Schweißen.

- Options (Optionen) OFF (AUS): einfache Rückverfolgbarkeit
- Options (Optionen) ON (EIN): vollständige Rückverfolgbarkeit
	- Schweissnaht-Zähler (ON/OFF)
		- Anzahl der Schweißungen (ON/OFF)

Temperatur (ON/OFF): Temperatur des Werkstücks bei Beginn der Schweißung.

Länge Schweißnaht (ON/OFF): Länge der Schweißnaht (die Messeinheiten werden angezeigt und richten sich nach der Wahl in Parameter/Messeinheiten).

Variable(n): Darüber können zusätzliche personalisierte Informationen (Gewicht, Kommentare,usw.) hinzugefügt werden.

Drücken Sie  $\sqrt{ }$ , um die Rückverfolgbarkeit auszulösen.

23

### Anzeige der Rückverfolgbarkeit

Oben links auf dem Bildschirm werden der Name des Projekts und die Nummer der Schweißnaht angezeigt. (DieNummer der Schweißnaht erhöht sich automatisch und kann nicht abgeändert werden).

#### Identifizierung - Optionen ON

Am Ende jeder Schweißnaht öffnet sich ein Fenster zur Identifizierung: Nummer der Schweißnaht, Nummer der Schweißung, Temperatur des Werkstücks und/oder die Länge der Schweißnaht.

#### Validierung

Die Validierung kann auf der MMI erfolgen oder durch Drücken auf den Brennertaster des Brenners.

#### Stop - Rückverfolgbarkeit beenden

Um die Rückverfolgbarkeit bei einem Schweißschritt zu beenden, muss der Bediener in das Menü "Rückverfolgbarkeit"zurückkehren und "Stop" auswählen.

### Exportieren

Die Verwertung dieser Daten erfolgt über einen Export auf einem USB-Stick möglich.

Die Daten im Format .CSV können in einem Tabellenkalkulationsprogramm (Microsoft Excel®, Calc OpenOffice®, usw.) ausgewertet werden.

*Im Dateinamen finden sich der Name des Geräts und die Seriennummer.*

### 2- Start - Verwaltung der Rückverfolgbarkeit

Links auf dem Bildschirm werden alle zuvor angelegten Projekte aufgelistet. Der Bediener kann diese Projekte nach Namen oder Datum durch ein kurzes Drücken auf die Drucktaste Nr. 2 ordnen. Durch langes Drücken dieser Taste können das aktive Projekt oder alle Projekte gelöscht werden.

Auf der rechten Seite des Bildschirms werden alle Einzelheiten jedes zuvor erstellten Projekts mit den folgenden Informationen aufgelistet: Abtastfrequenz, Anzahl der gespeicherten Schweißraupen, gesamte Schweißzeit, gelieferte Schweißenergie, Konfiguration jeder Schweißraupe (Verfahren, Uhrzeit, Schweißzeit, Schweißspannung und Schweißstrom).

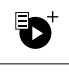

Erstellen einer Rückverfolgbarkeit (Siehe vorhergehenden Abschnitt)

Rec | Beginn der Rückverfolgbarkeit desaktiven Projekts

### **Portability** *(Portabilität)*

### Import Config. (Import von Konfigurationen)

Laden der Konfiguration des Schweißgeräts von einem USB-Stick *(Verzeichnis: Wechseldatenträger\PORTABILITY\ CONFIG*) in das Schweißgerät. Ein langes Drücken auf figerlaubt, alle Konfigurationen von dem USB-Stick zu löschen.

### Export Config. (Export von Konfigurationen)

Export der Konfiguration des Schweißgeräts auf einen USB-Stick *(Verzeichnis: Wechseldatenträger\PORTABILITY\ CONFIG)*.

### Import Job (Import von Jobs)

Import von Jobs je nach Schweißverfahren aus dem Verzeichnis *Wechseldatenträger*\*PORTABILITY* des USB-Sticks in das Schweißgerät.

### Export Job (Export von Jobs)

Export von Jobs des Schweißgeräts auf einen USB-Stick je nach Schweißverfahren *(Verzeichnis: Wechseldatenträger\ PORTABILITY\JOB)*

*Bitte beachten Sie, die alten Jobs auf dem USB-Stick könnten gelöscht werden.*

Um Datenverlust bei Import oder Export von Daten zu vermeiden, ziehen Sie den USB-Stick nicht ab und schalten Sie dasSchweißgerät nicht aus. *Im Dateinamen finden sich der Name des Geräts und die Seriennummer.*

### **Kalibrierung**

### Kalib. Kabel

Funktion, vorgesehen zur Kalibrierung des Schweißzubehörs wie Brenner + Massekabel; Elektrodenhalter und Kabel + Masseklemme. Das Ziel der Kalibrierung ist eine Kompensation der Längenänderungen des Zubehörs, um die angezeigte Spannungsmessung anzupassen und die Energieberechnung zu verfeinern. Der Vorgang wird beim Start durch eine Animation auf dem Bildschirm erklärt.

**Wichtig:** Die Kalibrierung des Kabels muss bei jedem Wechsel des Brenners, des Schlauchs oder des Massekabels wiederholt werden, um eine optimale Schweißung zu erreichen.

### **Speicherung und Aufrufe von Jobs**

Zugriff über das Symbol "JOB" auf dem Hauptbildschirm.

Die verwendeten Einstellungen werden automatisch gespeichert und beim nächsten Einschalten des Geräts wieder aufgerufen.

Zusätzlich zu den aktuellen Einstellungen ist es möglich, sogenannte "JOB"-Konfigurationen zu speichern und abzurufen. Für das WIG-Verfahren stehen 500 Speicherplätze zur Verfügung, für das MMA-Verfahren 200. Die Speicherung erfolgt auf der Grundlage der aktuellen Prozessparameter, der aktuellen Einstellungen und des Bediener-Profils.

### Job

Der Job-Modus erlaubt die Erstellung, das Speichern, den Aufruf und das Löschen von "JOBs".

#### Quick-Load – Aufruf von JOBs am Brennertaster während der Schweißpause.

Quick Load ist ein Modus zum Aufrufen von JOBs (maximal 20) während der Schweißpause und ist nur für WIG-Verfahren verfügbar.

Aus einer Liste zuvor erstellter JOBs können JOBs durch kurzes Drücken des Brennertasters abgerufen werden. Es werden alle Brennertaster-Modi und alle Schweißmodi unterstützt.

MultiJob – JOB-Aufruf durch die Brennertaste während des Schweißvorganges.

Aus einer MultiJOB-Liste aus vorher eingestellten JOBs kann man schweißen und bis 20 JOBs ohne Unterbrechung aneinanderreihen.

Bei der Aktivierung des Modus wird der erste JOB aufgerufen und auf dem Bedienfeld angezeigt. Der Brennertastenmodus ist auschließlich 4T.

Dieser Modus ermöglicht, die JOBs der aufgerufenen Liste durch kurzen Druck am Brennertaster aneinanderzureihen. Der Schweißvorgang wird durch einen langen Druck am Brennertaster angehalten. Wenn der Schweißzyklus beendet ist, wird der JOB Nr.1 für einen neuen Schweißvorgang automatisch aufgerufen.

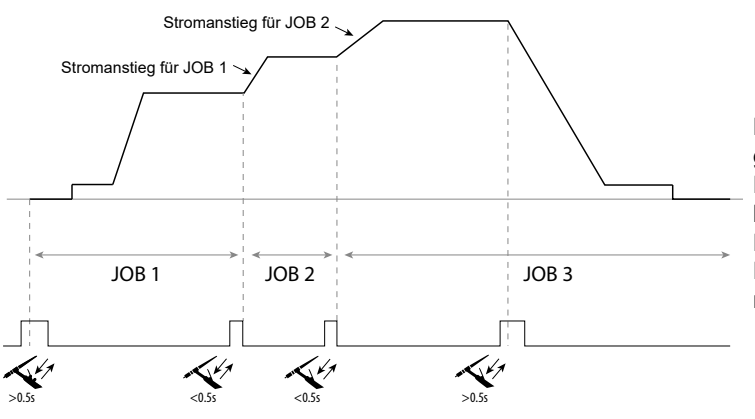

Bei der Aktivierung des Modus wird der erste JOB aufgerufen und auf dem Bedienfeld angezeigt.

Der Aufruf erfolgt in festgelegter Reihenfolge: Wenn der letzte JOB auf der Liste erreicht ist, ist der nächste der JOB Nr. 1.

Der Schweißvorgang wird durch langen Druck auf die Brennertasten aktiviert.

### C5

In diesem einfachen Automatisierungsmodus über den Fernsteuerungsanschluss kann man aus einer C5-Liste bestehend aus 5 eingestellten JOBs die JOBs durch einen Roboter aufrufen (siehe Hniweise auf der Webseite - [https://planet.](https://planet.gys.fr/pdf/spdoc/de/CONNECT_5.pdf) [gys.fr/pdf/spdoc/de/CONNECT\\_5.pdf](https://planet.gys.fr/pdf/spdoc/de/CONNECT_5.pdf)).

### **Fehlercodes**

**Die folgende Tabelle enthält eine nicht vollständige Liste von Meldungen und Fehlercodes, die möglicherweise erscheinen können.**

**Führen Sie diese Prüfungen und Kontrollen durch, bevor Sie einen autorisierten Servicetechniker von GYS heranziehen.**

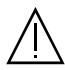

Wenn der Bediener sein Gerät öffnen muss, ist es zwingend vorgeschrieben, die Stromzufuhr durch Ziehen des Netzsteckers zu unterbrechen und zur Sicherheit 2 Minuten zu warten.

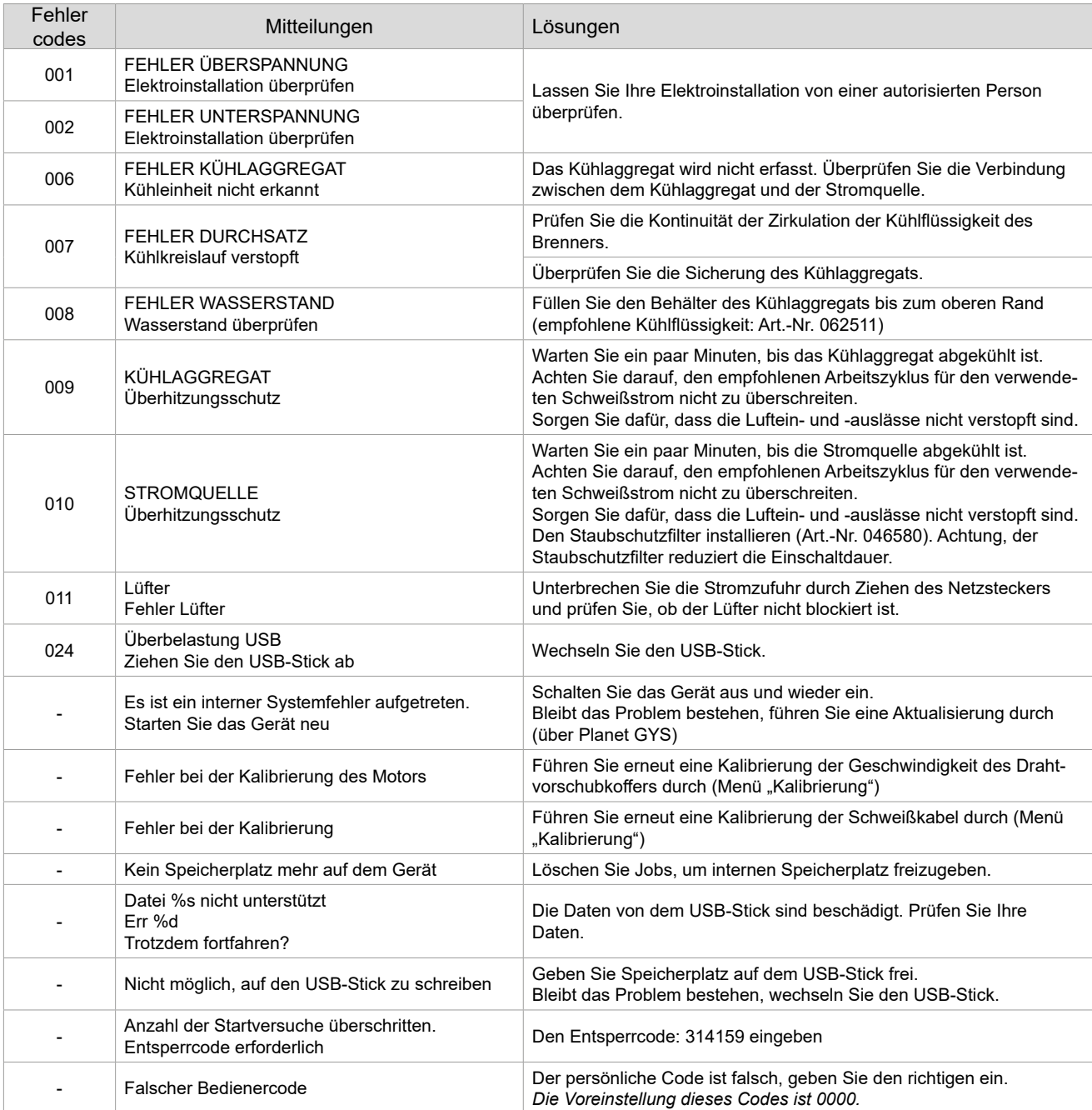

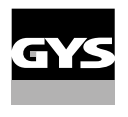

**Wenn ein nicht aufgelisteter Fehlercode erscheint oder Ihre Probleme weiterhin bestehen, wenden Sie sich an Ihren Händler.**

## **Warnsymbole** (Warnung)

**Die Warnsymbole oben rechts auf dem Bildschirm geben Ihnen Auskunft über Ihr Gerät.**

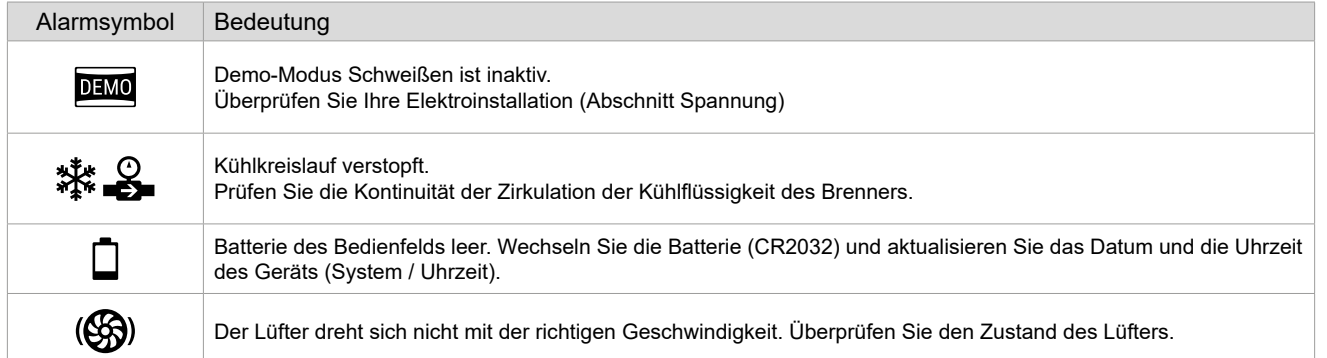

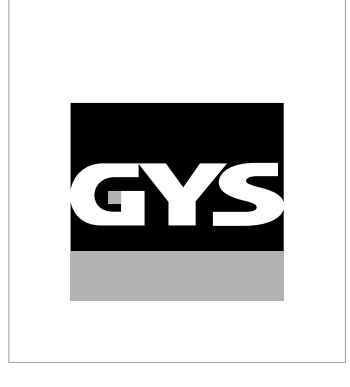

Este **manual de usuario de la interfaz (HMI)** es parte de la documentación completa. Se proporciona un aviso general con el producto. ¡Lea y siga las instrucciones del manual general, en particular las instrucciones de seguridad!

## **Uso y funcionamiento exclusivamente con los siguientes productos**

TITANIUM

## **Versión del software**

 $\checkmark$ 

Este manual describe las siguientes versiones de software: 1.86

La versión de software de la interfaz se muestra en el menú general: Sistema / Información / MMI

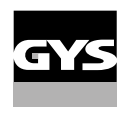

## **Control del generador**

La pantalla principal contiene toda la información necesaria para el proceso de soldadura antes, durante y después de la soldadura (la interfaz puede cambiar ligeramente según el proceso seleccionado).

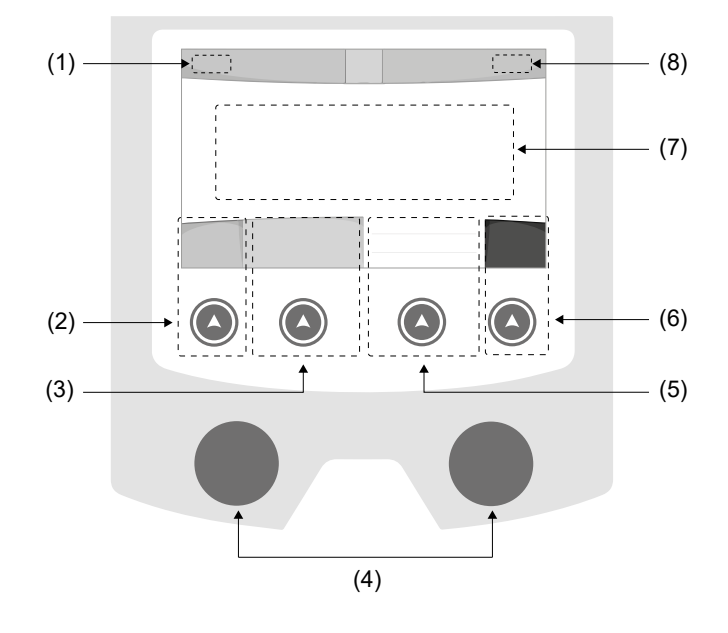

- (1) Nombre de Usuario / trazabilidad
- (2) Pulsador n°1: Menú principal o Volver al menú anterior
- (3) Pulsador n°2: Parámetros de proceso actuales
- (4) Ruedas de navegación
- (5) Pulsador n°3: Ajustes
- (6) Pulsador n°4: Job o Validación
- (7) Configuraciones actuales
- (8) Medición de corriente y energía

## **Menú general**

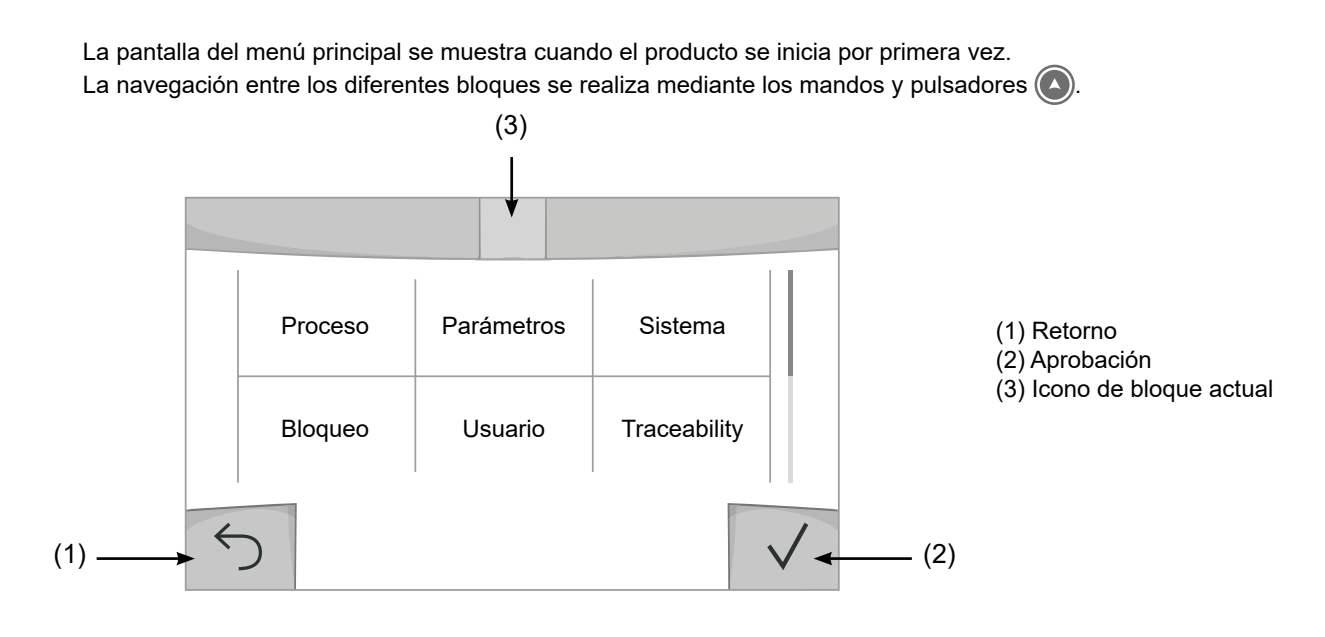

 $\mathbf{a}$ 

### **Proceso**

El acceso a determinados procesos de soldadura depende del producto:

### TIG (GTAW)

Soldadura por arco con electrodo no fusible, en atmósfera protectora

### MMA (SMAW)

Soldadura por arco con electrodo revestido

### **Parámetros** *(usuario)*

### Nivel de usuario

- Fácil: visualización y funcionalidad reducida (sin acceso al ciclo de soldadura).
- Experto: pantalla completa, utilizada para ajustar las duraciones y los tiempos de las diferentes fases del ciclo de soldadura.
- Avanzado: visualización completa, permite ajustar todos los parámetros del ciclo de soldadura.

### Idioma

Elección del idioma de la interfaz (francés, inglés, alemán, etc.).

### Unidades medida

Elección de visualización del sistema de unidades: Internacional (SI) o Imperial (EE. UU.).

### Luminosidad

Ajusta el brillo de la pantalla de la interfaz (configuración de 1 (aspecto oscuro) a 10 (muy brillante)).

### Codigo de usuario

Personalización del código de acceso del usuario para bloquear su sesión (Por defecto 0000).

### I Tolerancia (actual)

Tolerancia de configuración actual:

OFF: configuración libre, la configuración actual no está limitada.

± 0A: sin tolerancia, fijación de corriente.

± 1A > ± 50A: intervalo de ajuste por el cual el usuario puede variar su corriente.

### **Sistema**

### Nombre máquina

Información relativa al nombre del dispositivo y la posibilidad de personalizarlo pulsando en  $\ell$  la interfaz.

### Reloj

Configure la hora, la fecha y el formato (AM/PM).

### Refrigerador

- OFF: la unidad de refrigeración está desactivada.

- ON: la unidad de refrigeración está permanentemente activa.

- AUTO: gestión automática (activación durante la soldadura y desactivación 10 minutos después del final de la soldadura)

PURGA  $\blacktriangleright$ : función dedicada a la purga del grupo frigorífico o al llenado de los paquetes, las protecciones se inhiben (consulte el manual del grupo frigorífico para purgar su producto de forma segura).

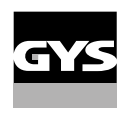

 $\mathbf{a}$ 

### Calibrado

La validación de los equipos de soldadura es una acción para comprobar el rendimiento del producto con respecto a sus ajustes. El maletín de calibración CALIWELD (opción, ref. 060456) permite emitir una declaración de validación y verificar los valores de soldadura.

Presione el pulsador nº 3 (/) para indicar la última fecha de lanzamiento del producto.

También puede indicar el periodo de validez en meses. Cuando expira la próxima fecha de validación, aparece un mensaje en la pantalla para revalidar el producto.

### Información

Datos de configuración de los componentes del sistema del producto:

- Modelo
- Número de serie
- Nombre del dispositivo
- Versión del software

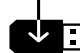

Pulsar el botón n°3 :

Exportación de la configuración de la máquina a una memoria USB (no incluida)

### Productividad

Datos de uso del producto :

- Tiempo de encendido
- Tiempo de soldadura
- etc

### Reset

Restablece los parámetros del producto:

- Parcial : Valor por defecto del proceso de soldadura actual.
- Total : Todos los datos de configuración del dispositivo se restablecerán a los valores de fábrica.

### **Bloqueo**

Capacidad para bloquear la interfaz del producto para proteger el trabajo en curso y evitar cambios no deseados o accidentales. La ventana de configuración actual sigue siendo modificable con las tolerancias seleccionadas en el menú Configuración (ver página anterior). Todas las demás funciones son inaccesibles.

Para desbloquear la interfaz, presione el botón n°1 e ingrese su código de usuario de 4 dígitos (0000 por defecto).

### **Usuario**

El modo de usuario permite compartir el producto con varios usuarios. En el primer inicio, la máquina está en modo Admin. El administrador puede crear usuarios. Cada usuario tiene su propia configuración (modo, ajuste, proceso, TRABAJOS, etc.) y esta no puede ser modificada por otro usuario. Cada usuario necesita un código personal de 4 dígitos para poder conectarse al generador.

• El administrador tiene acceso a todo el menú general.

• El usuario tiene acceso a una interfaz simplificada. No tiene derechos de supresión (Trazabilidad, Empleos, Perfiles de Usuario, etc.)

Interfaz de configuración de usuario **(reservada para el administrador).**

La parte izquierda de la pantalla enumera los usuarios. El administrador tiene la opción de ordenar estos usuarios por nombre o por fecha presionando brevemente el botón 2. Una pulsación prolongada de este botón elimina los usuarios activos (la cuenta de administrador no se puede eliminar).

La parte derecha de la pantalla permite ver el detalle de todos los usuarios creados previamente con la siguiente información: Avatar, Nombre, Número de equipo y Tolerancia (%).

### Crear un perfil de usuario

Presione el botón n°3 para crear un usuario.

- User: Personaliza el nombre del usuario presionando el pulsador n°3.
- Avatar: elección del color del avatar del usuario
- Equipo: Asignación del número de equipo (10 máx.)
- Código de usuario: código de acceso personal (Predeterminado 0000)
- Tolerancia de ajuste de corriente I:

OFF: configuración libre, la configuración actual no está limitada.

- ± 0,0 A: sin tolerancia, fijación de corriente (no recomendado).
- ± 0.A > ± 50A: intervalo de ajuste por el cual el usuario puede variar su corriente.

*Para el usuario "Administrador", no es posible cambiar el nombre y el avatar del administrador.*

### Edición de un perfil de usuario

Seleccione el usuario en la parte izquierda de la pantalla y presione el botón n°4.

### Elección de los usuarios

Si se crea un usuario (o más), el bloque de usuario muestra todos los usuarios de la máquina. Seleccione el usuario de su preferencia y presione  $\sqrt{\ }$  para validar. Se solicita un código de desbloqueo. La función "Cerrar" se utiliza para bloquear la máquina a elección del usuario, no se puede acceder a otros parámetros. Esta pantalla es idéntica cuando la máquina está encendida (interruptor OFF -> ON).

### Pantalla de usuario

En la parte superior izquierda de la pantalla, se muestran el avatar activo y el nombre de usuario.

### Código de desbloqueo

Cada perfil de usuario está protegido por un código personal de 4 dígitos. En ausencia de personalización, este código predeterminado es 0000. Después de 3 entradas incorrectas de su código personal, la interfaz se bloquea y solicita un código de desbloqueo. Este código, compuesto por 6 dígitos y no modificable, es: 314159.

### **Traceability**

Esta interfaz de gestión de soldadura permite rastrear/registrar todas las etapas de la operación de soldadura, cordón por cordón, durante la producción industrial. Este enfoque cualitativo garantiza la calidad de la soldadura posterior a la producción, lo que permite el análisis, la evaluación, la elaboración de informes y la documentación de los parámetros de soldadura registrados. Esta funcionalidad permite la recopilación precisa y rápida, así como la copia de seguridad de los datos solicitados en el marco de la norma EN ISO 3834. La recuperación de estos datos es posible mediante una exportación en una llave USB.

#### 1- Inicio - Creación de trazabilidad

- Personalizar el nombre del sitio presionando el botón n°3.
- Intervalo de muestreo:
- Hold: Sin registro de valores de Corriente/Tensión (promedio en el cordón) durante la soldadura.

 - 250 ms, 500 ms, etc : Registro de valores de Corriente/Tensión (promedio en el cable) cada "X" milisegundos o segundos mientras suelda.

- Opciones OFF: trazabilidad simple
- Opciones ON: trazabilidad completa
	- Contador de pases (ON/OFF)
	- Contador de soldadura (ON/OFF)

Temperatura (ON/OFF): Temperatura de la pieza a soldar al inicio del cordón.

Longitud (ON/OFF): Longitud del cable (las unidades de medida se muestran según la elección definida en Parámetros/Unidades de medida).

Variable(s): permite agregar información personalizada adicional (peso, anotaciones, etc.)

Pulse  $\sqrt{\ }$  para iniciar la trazabilidad.

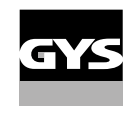

#### Visualización de la trazabilidad

En la parte superior izquierda de la pantalla, se muestran el nombre del sitio y el número de cordón (el número de cordón se incrementa automáticamente y no se puede modificar).

#### Identificación - Opciones ON

En cada extremo del cordón aparece una ventana de identificación: Número de pasada, Número de soldadura, Temperatura ambiente y/o Longitud del cordón.

#### Validación

La validación se puede hacer en la HMI o presionando el gatillo de la antorcha.

#### Stop - Detener la trazabilidad

Para detener la trazabilidad durante un paso de soldadura, el usuario debe volver al bloque Trazabilidad y seleccionar "Detener".

### **Exportar**

La recuperaciónde esta información se realiza exportando los datos a una llave USB. Los datos .CSV se pueden utilizar con software de hoja de cálculo (Microsoft Excel®, Calc OpenOffice®, etc.). *El nombre del archivo está asociado con el nombre de la máquina y su número de serie.*

### 2- Inicio - Gestión de la trazabilidad

La parte izquierda de la pantalla enumera los sitios creados anteriormente. El usuario tiene la opción de ordenar estos sitios por nombre o por fecha presionando brevemente el botón 2. Una pulsación larga en este botón elimina el sitio activo o todos los sitios.

La parte derecha de la pantalla permite ver el detalle de cada uno de los sitios previamente creados con la siguiente información: frecuencia de muestreo, número de cordones registrados, tiempo total de soldadura, energía de soldadura suministrada, configuración de cada cordón (proceso, marca de tiempo, soldadura interfaz de usuario de tiempo y soldadura).

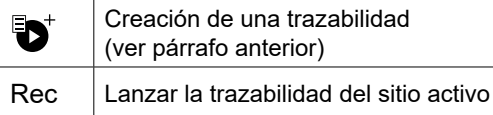

### **Portability**

### Importar configuración

Cargar la configuración de la máquina desde la llave USB *(directorio: Disco extraíble\PORTABILITY\CONFIG)* a la máquina. Una pulsación larga  $\overline{m}$  borra las configuraciones de la llave USB.

### Exportar configuración

Exportación de la configuración de la máquina a la llave USB *(directorio: Disco extraíble\PORTABILITY\CONFIG)*.

### Importar trabajo

Importación de trabajos según los procesos presentes en el *directorio Disco extraíble*\*PORTABILITY* desde la llave USB a la máquina.

### Exportar trabajo

Exportación de trabajos desde la máquina a la llave USB según los procedimientos *(directorio: Disco extraíble\PORTA-BILITY\JOB)*

*Tenga en cuenta que es posible que se eliminen los trabajos antiguos de la llave USB.*

Para evitar la pérdida de datos durante la importación o exportación de datos, no extraiga la unidad flash USB ni apague la máquina. *El nombre del archivo está asociado con el nombre de la máquina y su número de serie.*

 $\mathbf{a}$ 

### **Calibración**

### Calib. cabos

Función también dedicada a la calibración de los accesorios de soldadura como la antorcha, el cable portaelectrodos y el cable de la pinza de tierra. El propósito de la calibración es compensar las variaciones en la longitud de los accesorios para ajustar la medida de voltaje mostrada y refinar el cálculo de energía. El procedimiento una vez lanzado se explica con una animación en pantalla.

**Importante:** La calibración del cable debe repetirse cada vez que se cambie la antorcha, el arnés o el cable de tierra para garantizar una soldadura óptima.

### **Almacenamiento y recuperación de trabajos (Job)**

Accesible a través del icono «JOB» en la pantalla principal.

Los parámetros en uso se guardan automáticamente y se recuperan en el siguiente encendido.

Además de los parámetros actuales, es posible guardar y recuperar las llamadas configuraciones «JOB». Hay 500 JOB para el proceso TIG, 200 para el proceso MMA. La memorización se basa en los parámetros de proceso actuales, la configuración actual y el perfil de usuario.

### Trabajo

Este modo JOB permite la creación, el guardado, la recuperación y la eliminación de JOB.

#### Carga rápida : recuperación de JOB de gatillo que no sean de soldadura.

Quick Load es un modo de recuperación de JOB (20 máx.) que excluye la soldadura y solo es posible en el proceso TIG. A partir de una lista formada por JOB creados previamente, las llamadas de TRABAJO se realizan presionando brevemente el gatillo. Se admiten todos los modos de disparo y modos de soldadura.

#### MultiJob : recuperación de JOB en el gatillo en soldadura.

A partir de una lista MultiJOB formada por JOB creados previamente, este modo de encadenamiento permite soldar encadenando hasta 20 JOB sin interrupción.

Cuando se activa el modo, se carga y se muestra el JOB No. 1 en la lista. El modo de disparo es forzado en 4T.

Durante la soldadura, este modo permite encadenar los JOB de la lista cargada presionando brevemente los botones de la antorcha.

La soldadura se detiene mediante una pulsación prolongada de los botones de la antorcha y una vez finalizado el ciclo de soldadura, se recarga el JOB N°1 para una futura secuencia de soldadura.

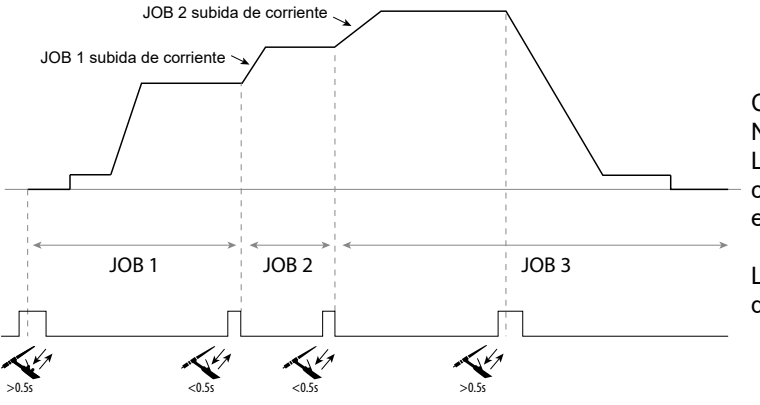

Cuando se activa el modo, se carga y se muestra el JOB No. 1 en la lista.

La recuperación de los JOB en la secuencia es en bucle: cuando se llega al último JOB de la lista, el siguiente será el JOB N°1.

La soldadura se activa mediante una pulsación prolongada de los botones de la antorcha.

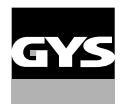

### C5

A partir de una lista C5 de 5 JOB creados previamente, este modo de automatización simple que utiliza la conexión de control remoto permite recuperar los JOB a través de un PLC (ver nota en el sitio web - [https://planet.gys.fr/pdf/spdoc/](https://planet.gys.fr/pdf/spdoc/es/CONNECT_5.pdf) [es/CONNECT\\_5.pdf](https://planet.gys.fr/pdf/spdoc/es/CONNECT_5.pdf)).

### **Códigos de error**

**La siguiente tabla presenta una lista no exhaustiva de mensajes de error y códigos que pueden aparecer. Realice estas comprobaciones y controles antes de acudir a un técnico especialista autorizado de GYS.**

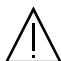

Si el usuario tiene que abrir su producto, es obligatorio cortar el suministro eléctrico desenchufando la toma eléctrica y esperando 2 minutos por seguridad.

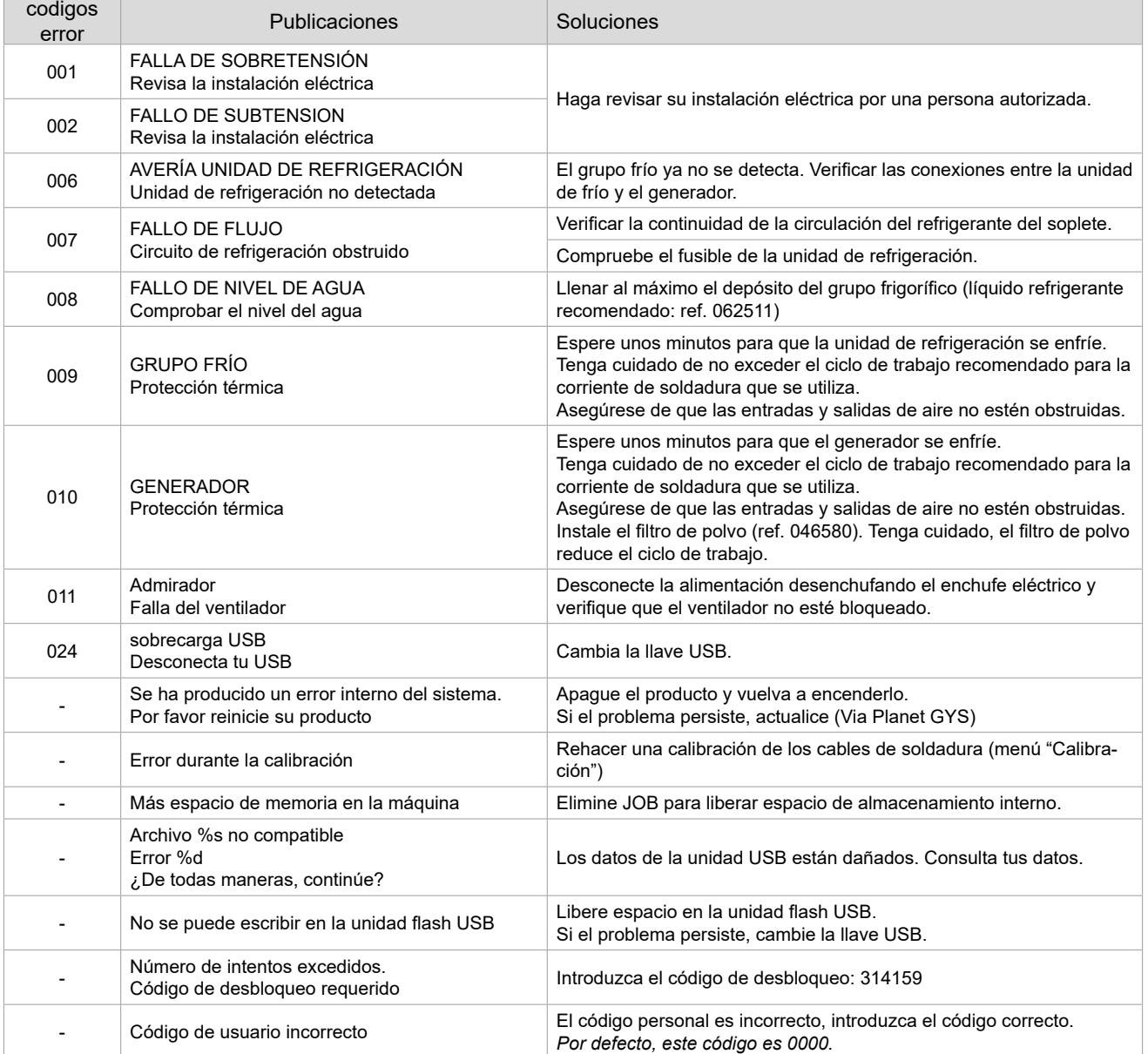

**Si aparece un código de error que no figura en la lista o los problemas persisten, comuníquese con el distribuidor.**

## **Iconos de alerta** (Warning)

#### **Los íconos de alerta en la parte superior derecha de la pantalla le brindan información sobre su producto.**

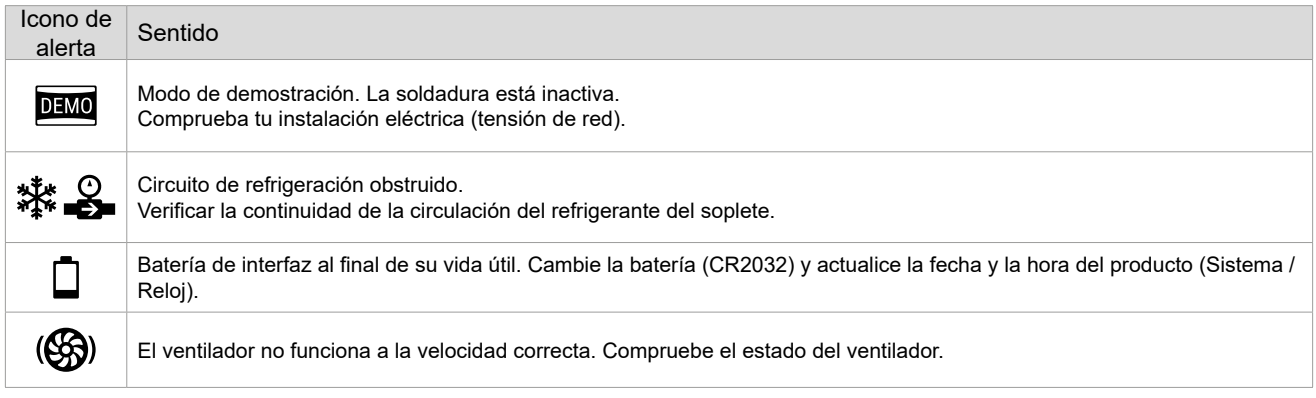

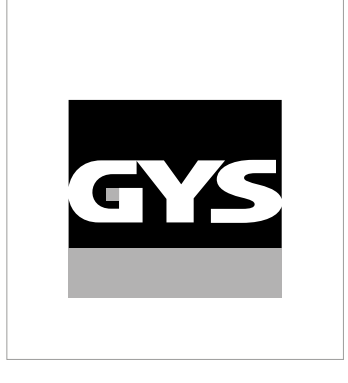

Данное руководство по эксплуатации интерфейса (HMI) является частью полной документации. К изделию прилагается общее руководство. Прочитайте и следуйте инструкциям в общем руководстве, поставляемом с продуктом, в частности, инструкциям по безопасности!

## **Использование и работа исключительно со следующими продуктами**

TITANIUM

## **Версия ПО**

В данном руководстве описаны следующие версии программного обеспечения:

1.86

Версия программного обеспечения интерфейса отображается в общем меню: Система / Информация / MMI

## **Управление источником**

Главный экран содержит всю информацию, необходимую для процесса сварки до, во время и после сварки (интерфейс может немного измениться в зависимости от выбранного процесса).

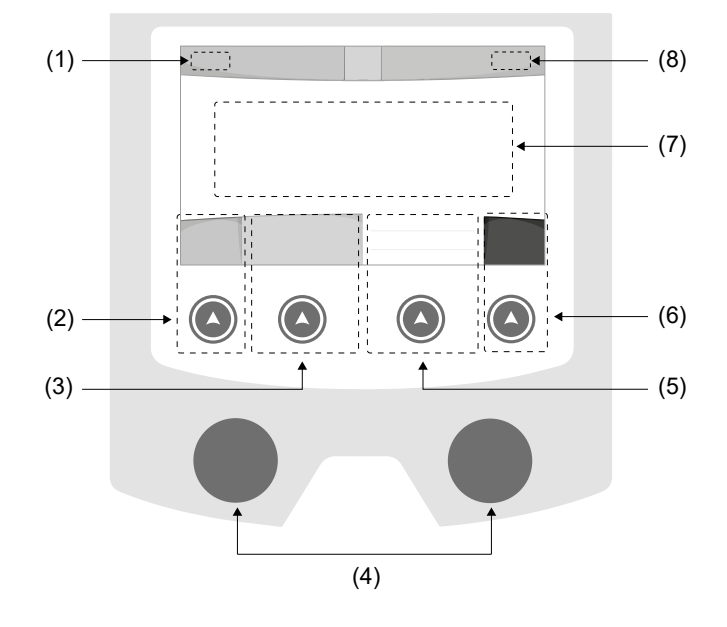

- (1) Имя пользователя / отслеживаемость
- (2) Кнопка n°1 : Главное меню или Возврат в предыдущее меню
- (3) Кнопка n°2 : Параметры текущего режима
- (4) Колесико навигации
- (5) Кнопка n°3 : Настройки
- (6) Кнопка n°4 : Job или Подтверждение
- (7) Текущаие настройки
- (8) Измерение тока и энергии

## **Главное меню**

При первом запуске устройства отображается экран «Главное меню». Навигация между различными блоками осуществляется с помощью колесиков и кнопок  $(\triangle)$ .

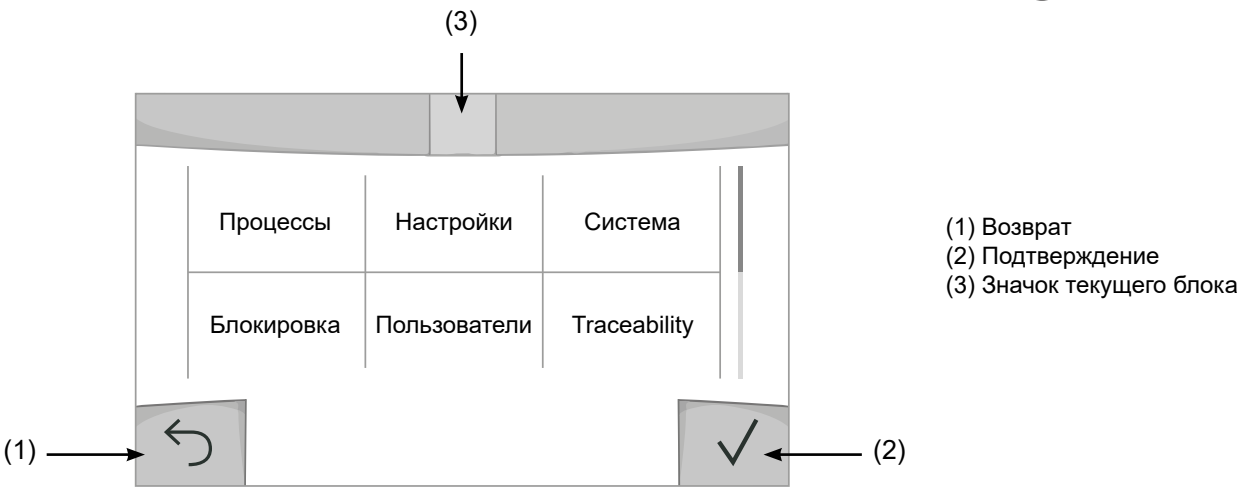

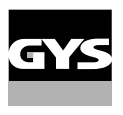

### **Процессы**

Доступ к определенным методам сварки зависит от конкретного продукта

### TIG (GTAW)

Дуговая сварка негорючим электродом в защитной атмосфере

### MMA (SMAW)

Дуговая арка с электродом с покрытием

### **Hacтpoйки** (пользователь)

### Режим отображения

- Easy: Упращенный дисплей, минимум инфорамции. Нет доступа к циклу сварки.
- Expert : Полный дисплей, позволяет настроить длительность и время различных фаз цикла сварки.
- Продвинутый : полное отображение, позволяет настраивать все параметры сварочного цикла

### Язык

Выбор языка интрервэйса (qранцузский, английский, немецкий, и т.д.).

### Единицы измерения

Выбор единиц измерения: Международный (SI) или Дюймовый (USA).

### Яркость

Регулирует яркость экрана интерфейса (настройка от 1 (темный цвет) до 10 (очень яркий)).

### Код пользователя

Настройте код доступа пользователя для блокировки его сеанса (по умолчанию 0000).

### Отклонение I (ток)

Отклонение по установке тока:

- ВЫКЛ: свободная настройка, текущая настройка не ограничена.
- ± 0A : отклонение не допустимо, фиксация тока
- ± 1A> ± 50A : интервал настроек по которому пользователь может изменять ток.

### **Система**

### Название аппарата

Информация о названии устройства и возможность его персонализации путем использования интерфейса

### Часы

Установка времени, даты и формата (AM / PM).

### Система охлаждения

- ВЫКЛ:: блок охлаждения отключен.

- ВКЛ : блок охлаждения активен беспрерывно.

- AUTO : автоматическое управление (активация во время сварки и отключение через 10 минут после окончания сварки)

ОЧИСТКА  $\blacksquare$ : функция, предназначенная для продувки блока охлаждения или соединительных шлангов, во время использования защита блокируется (см. руководство по эксплуатации блока охлаждения для безопасной продувки вашего продукта).

### Подтверждение

Валидация сварочного оборудования включает в себя проверку работы изделия в соответствии с его настройками. Калибровочный кейс CALIWELD (опция, арт. 060456) используется для выдачи отчета о проверке и проверки значений сварки.

Нажмите кнопку № 3 (/), чтобы указать последнюю дату валидации продукта.

Вы также можете указать срок действия в месяцах. Когда истекает срок очередной валидации, на экране появляется сообщение с просьбой повторно валидировать продукт.

### Информация

Данные настройки системных компонентов продукта:

- Модель
- Серийный номер
- Название аппарата
- Версия ПО

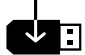

Нажмите кнопку № 3 :

Экспорт конфигурации машины на USB-носитель (не входит в комплект поставки)

### Производительность

Данные по использованию продукта :

- Время зажигания
- Время сварки
- и т.д

### Сброс

- Установите рабочие настройки:
- Частично: значение по умолчанию для текущего процесса сварки.
- Полностью: все данные и конфигурации аппарата будут сброшены до заводских настроек.

### **Блокировка**

Возможность блокировки интерфейса аппарата для обеспечения безопасности в процессе работы и предотвращения непреднамеренных или случайных изменений. Окно текущих настроек остается изменяемыми с допустимыми отклонениями, выбранных в меню «Параметры» (см. предыдущую страницу). Все другие функции не доступны Чтобы разблокировать интерфейс, нажмите кнопку №1 и введите 4-значный код пользователя (по умолчанию 0000).

### **Пользователи**

Режим пользователя позволяет делить аппарат между несколькими пользователями. При первом запуске аппарат в режиме «Админ» Администратор может создавать пользователей Каждый пользователь имеет свои собственные настройки (режим, конфигурации jobs, метод сварки) и пользователи не могут изменять настройки других пользователей Каждый пользователь должен иметь четырехзначный код чтобы подключиться к генератору.

• Администратор имеет доступ ко всему общему меню.

• Пользователь имеет доступ к упрощенному интерфейсу. У него нет прав на удаление ( отслеживание, рабочих мест, профилей пользователей и т.д.)

Пользовательский интрефейс (предназначен для администратора).

Левая часть экрана список пользователей. Администратор может отсортировать этих пользователей по имени или по дате, коротко нажав 2-ю кнопку X на клавиатуре. Длительное нажатие на эту кнопку удаляет активных пользователей (учетная запись администратора не может быть удалена).

В правой части экрана можно просмотреть сведения обо всех ранее созданных пользователях со следующей информацией: Аватар, Фамилия, Номер команды и Отклонение (%).

### Создание профиля пользователя

Нажмите кнопку n°3 для создания пользователя.

- Пользователь: Настройте имя пользователя, нажав кнопку n°3.
- Аавтар: Выбор цвета аватара пользователя
- Команда: Присвоение номера команды (10 мах)
- Код пользователя: код личного доступа (По умолчанию 0000)
- Отклонение по установке тока I :
	- ВЫКЛ: свободная настройка, текущая настройка не ограничена.
	- ± 0.0A : отклонение не допустимо, фиксированное значение тока (не рекомендуется).
	- ± 0.A> ± 50A : интервал настроек по которому пользователь может изменять ток.

*Для пользователя «Admin» изменение имени и аватара администратора невозможно.*

#### Изменения профиля пользователя

Выберите пользователя в левой части экрана и нажмите кнопку n°4.

#### Выбор пользователя

Если создан один (или несколько) пользователей, в блоке пользователей отображаются все пользователя аппарата.

Выберите нужного пользователя и нажмите на  $\sqrt$  чтобы подтвердить. Потребуется ввод кода блокировки Функция «Закрыть» позволяет закрепить машину под определенных пользователей, никакие другие параметры не будут доступны Данная индикация идентичная когда машина включена (переключатель OFF  $\geq$  ON)

### Отображение пользователя

Сверху в левой части экрана отображается аватар и имя активного пользователя.

#### Код блокировки

Каждый профиль пользователя защищен персональным кодом из 4х цифр. Без персонализации, по умолчанию этот код 0000 После 3 ошибочных попыток ваш персональный код интерфейса заблокируется и потребует код разблокировки Данный код состоит из 6 цифр и не модифицриуемый. Код : 314159.

### **Traceability** (Прослеживаемость)

Этот интерфейс управления сваркой позволяет отслеживать/записывать все этапы сварки шов за швом во время изготовления промышленного изделия. Эта методика управления качеством обеспечивает качество сварки после производства, что позволяет провести анализ, оценку, отчетность и документацию сохраненных сварочных параметров. Эта функциональность обеспечивает точный и быстрый сбор, а также сохранение данных, запрашиваемых в рамках стандарта EN ISO 3834. Восстановление этих данных возможно через экспорт на USB-ключ.

### 1- Start - Создание отслеживаемости

• Настройте имя пользователя, нажав кнопку n°3.

•Интервал выборки:

- Hold : Отсутствие записи значений тока/напряжения (среднее значение по проводу) во время сварки.

 - 250 мс, 500 мс и т. д. : Запись значений Ток/Напряжение (среднее значение по проводу) каждую «X» милисекунду или секунду во время сварки.

- Опции OFF : простая отслеживаемость
- Опции ON : полноценная отслеживаемость
	- Счетчтик проходов (ON/OFF)
	- Счетчик сварки (ON/OFF)

Температура (ON/OFF) : Температура свариваемой детали в начале сварочного шва.

Длина (ON/OFF) : Длина шнура (единицы измерения отображаются в соответствии с выбором, сделанным в Настройки/Единицы измерения).

Переменная(ые): позволяет добавлять дополнительную персонализированную информацию (вес, аннотации и т.д.)

#### Нажмите  $\sqrt{ }$ , чтобы начать отслеживание.

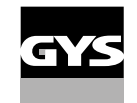

#### Отображение прослеживаемости

В верхнем левом углу экрана отображаются название цеха и номер провода (номер провода вводится автоматически и не может быть изменен).

#### Индикация - Опции ON

В конце каждого шва появляется окно идентификации: Номер прохода, номер сварного шва, температура заготовки и/или длина провода.

#### Подтверждение

Подтверждение может быть выполнена на IHM или нажатием на триггер горелки.

#### Стоп - Остановка отслеживания

Чтобы остановить отслеживаемость на этапе сварки, пользователь должен вернуться в блок «Отслеживаемость» и выбрать «Остановить».

#### Экспортировать

Получение этой информации производится путем экспорта данных на ключ USB. Данные .CSV можно использовать с помощью программного обеспечения для работы с электронными таблицами (Microsoft Excel®, Calc OpenOffice® и т. Д.).

*Название документа соответствует названию машины и ее серийному номеру.*

### 2- Start - Создание отслеживаемости

В левой части экрана перечислены ранее созданные задания.

Пользователь имеет возможность сортировать по названию или по дате коротко нажав на кнопку клавиатуры n°2. Долгое нажатие на эту кнопку позволяет удалить активное задание или все задания.

В правой части экрана можно просмотреть детали каждого из ранее созданных рабочих мест со следующей информацией: частота выборки, количество сохраненных швов, общая продолжительность сварки, конфигурация параметров каждого шва (метод сварки, автоматическое проставление даты и времени, продолжительность сварки и U-I сварки).

Создание отслеживаемость (см предыдущий параграф)

Запись | Запуск отслеживаемости активного цеха

### **Мобильность**

### Загрузить Конфигурацию

Загрузка конфигурации машины с USB-носителя (каталог : *Съемный диск \ Мобильность \ Настройки) на машину.* Нажмите и удерживайте  $\overleftarrow{\textbf{m}}$ , чтобы удалить конфигурации на USB-носителе.

### Экспортировать Конфигурацию

Экспорт конфигурации машины на USB карту (каталог: *Съемный диск\ Мобильность\ Настройки)*

### Загрузить Job

Импорт Jobs в соответствии с процедурами, находящимися в каталоге Removable disk \ Portability с USB-ключа на компьютер.

### Экспортировать Job

Экспорт заданий из аппарата на USB накопитель в соответствии с процедурами (каталог: *Съемный диск\ Мобильность\ Job)*

*Внимание , старые задания на USB карте, могут быть удалены.*

Чтобы избежать потери данных при импорте или экспорте данных, не извлекайте USB-накопитель и не выключайте аппарат. *Название документа соответствует названию машины и ее серийному номеру.*

### **Калибровка**

### Калибровка Кабеля

Этот режим предназначен для калибровки таких сварочных аксессуаров, как горелка, кабель + электрододержатель и кабель + зажим массы. Целью калибровки является компенсация изменений длины сварочных кабелей с тем, чтобы откорректировать замер афишируемого напряжения и улучшить расчет энергии. После запуска процесса, он отображается на экране с анимацией.

**ВНИМАНИЕ:** Калибровка кабеля должна проводиться каждый раз при замене горелки, жгута или кабеля заземления для обеспечения оптимальной сварки.

### **Сохранение и вызов из памяти конфигураций JOBs**

Доступен через иконку «JOB» на основном экране.

Во время использования параметры автоматически сохраняются и восстанавливаются при следующем включении.

Помимо текущих параметров, можно сохранять и вызывать конфигурации «JOB» (задача). Для процесса TIG существует 500 «JOB» (задание), для процесса MMA - 200. Сохранение осуществляется на основе текущих параметров процесса, текущих настроек и профиля пользователя.

### JOB

Режим JOB позволяет создавать, сохранять,напоминать и удалять конфигурации JOB.

### QUICK LOAD - Загрузить конфигурации JOB с помощью кнопки вне сварки.

Quick Load - это режим загрузки (вызова) конфигураций JOB (макс. 20) вне сварочного процесса и который возможен только в режиме TIG.

Загрузка конфигураций JOB из предварительно созданного списка конфигурациями JOB, производится коротким нажатием на кнопку. Все режимы кнопки и режимы сварки поддерживаются.

### MultiJob - Загрузка JOB нажатием кнопки при сварки.

Из списка MultiJOB, состоящего из ранее созданных JOB, этот режим цепочки позволяет последовательно сваривать до 20 JOB без перерыва.

Когда режим активирован, загружается и отображается JOB № 1 в списке. Режим кнопки принудительно устанавливается на 4T.

Во время сварки этот режим позволяет переходить от одного JOB к следующему из загруженного списка путем короткого нажатия на кнопки горелки.

Сварка останавливается после продолжительного нажатия на кнопки горелки. Как только цикл сварки окончен, JOB N°1 загружается заново для выполнения следующей последовательности сварки.

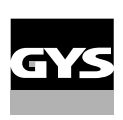

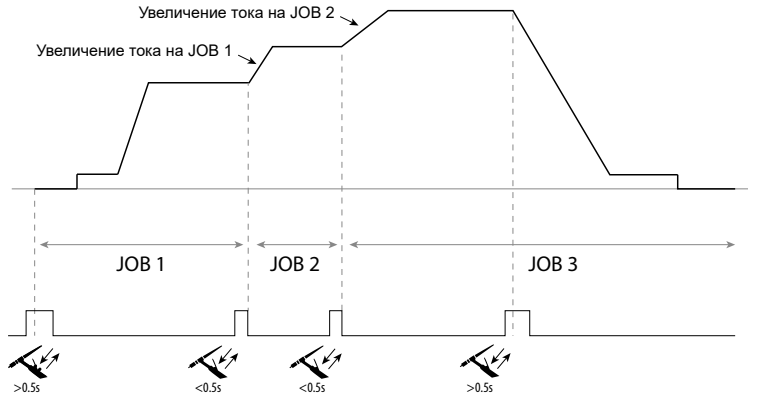

Когда режим активирован, загружается и отображается JOB № 1 в списке.

Отзыв JOBs последовательности происходит в цикле: при достижении последнего JOB в списке, следующим будет JOB N°1.

Сварка активируется продолжительным нажатием на кнопки горелки.

### C5

Из ранее созданного списка C5 из 5 JOB, этот простой режим автоматизации с разъема дистанционного управления позволяет загружать JOB через ПЛК (см. примечание на сайте - [https://planet.gys.fr/pdf/spdoc/fr/](https://planet.gys.fr/pdf/spdoc/fr/CONNECT_5.pdf) [CONNECT\\_5.pdf](https://planet.gys.fr/pdf/spdoc/fr/CONNECT_5.pdf)).

### **Код ошибки**

**В следующей таблице приведен неполный список сообщений и кодов ошибок, которые могут появиться. Выполните эти проверки и контроль перед тем, как вызвать авторизованного сервисного специалиста GYS.**

Если пользователю необходимо вскрыть изделие, обязательно необходимо отключить аппарат от розетки, и подождать 2 минуты для безопасности.

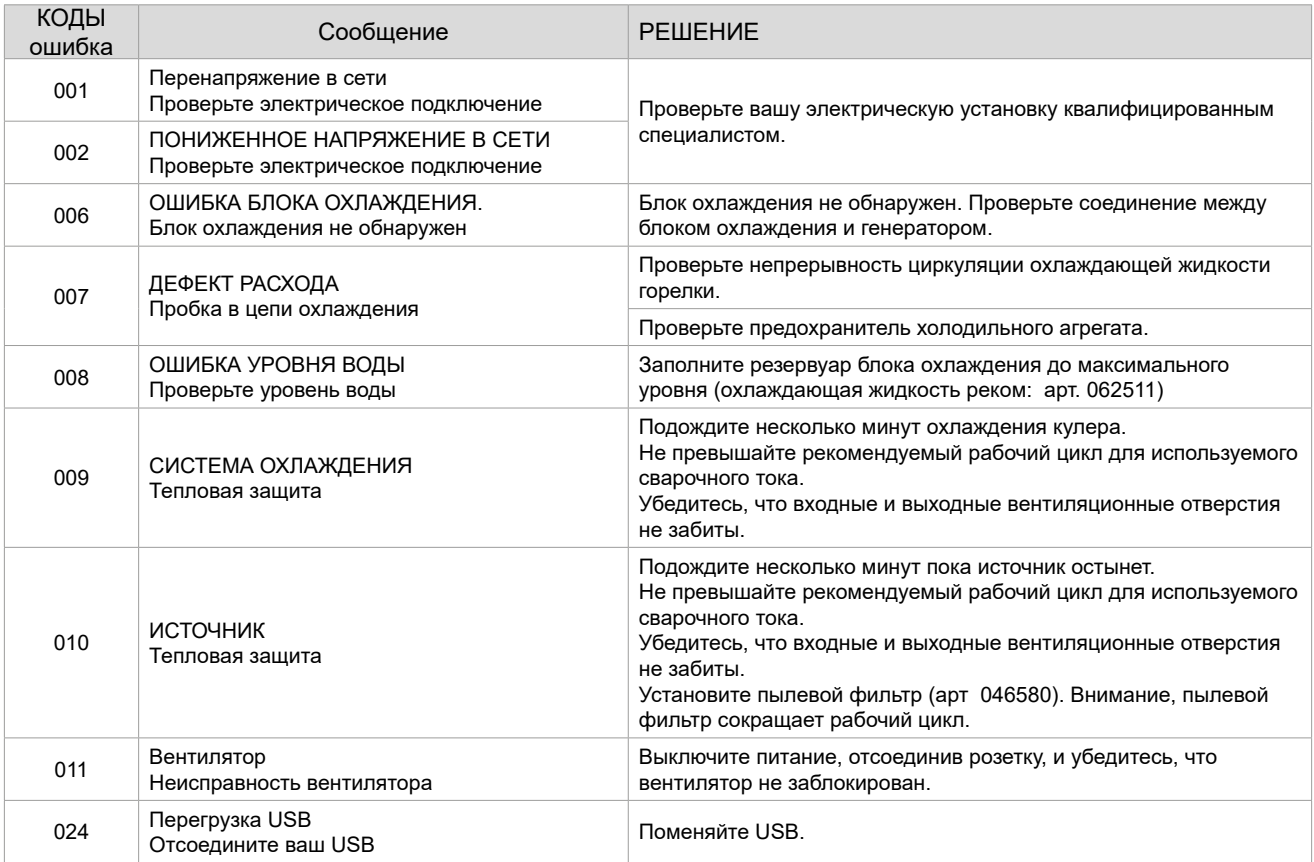

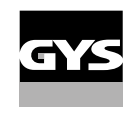

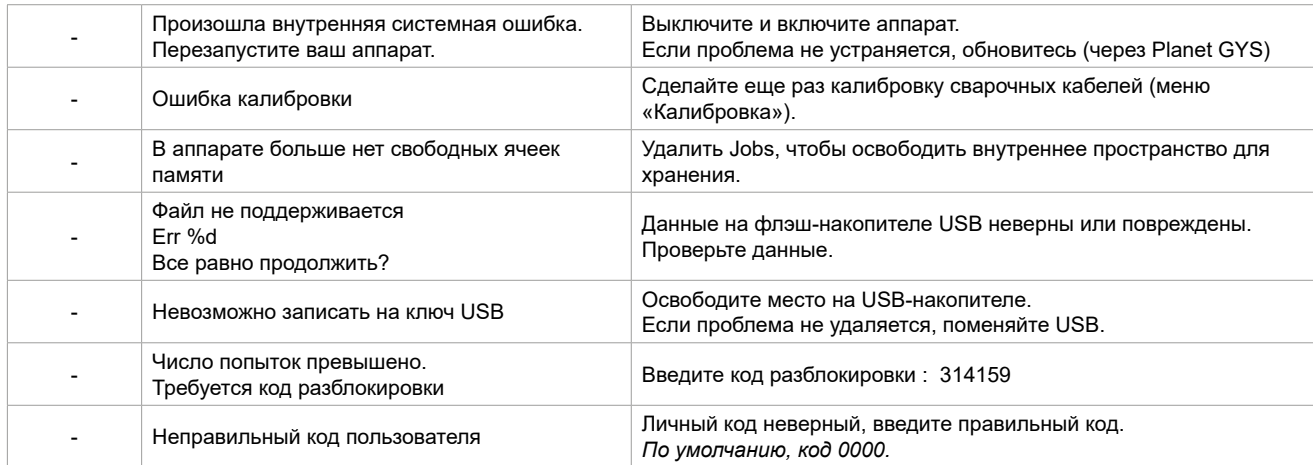

**Если появляется код ошибки, не указанный в списке, или проблемы сохраняются, обратитесь к собственному дистрибьютору.**

## **Иконки предупреждение (Warning)**

### **Значки предупреждений в верхней правой части экрана дают информацию о вашем продукте.**

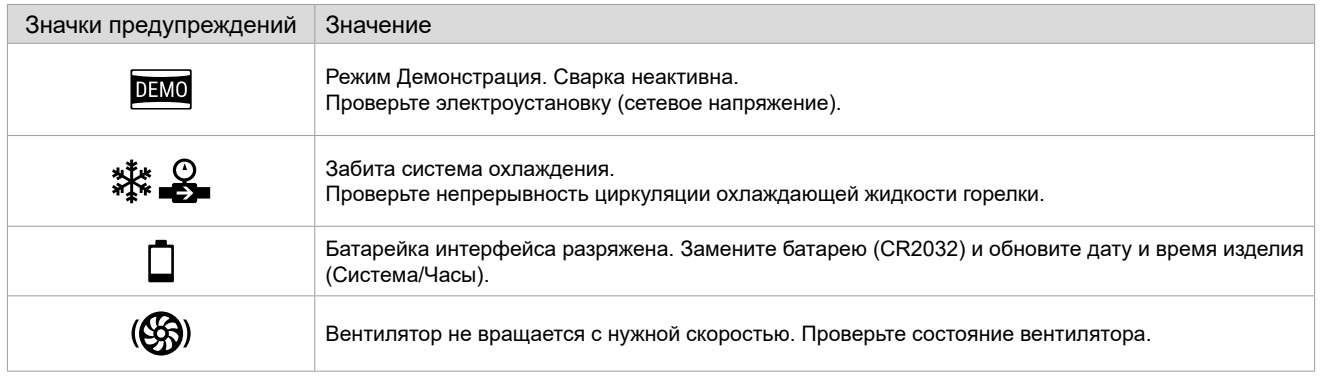

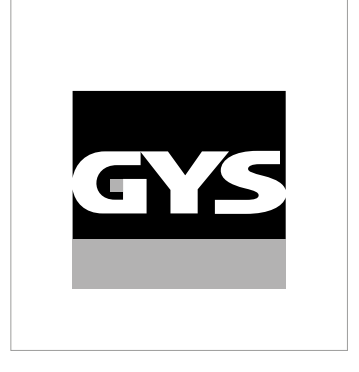

Deze handleiding voor het gebruik van de interface (IHM) maakt deel uit van de volledige documentatie. Een algemene handleiding wordt meegeleverd met het apparaat. Lees de instructies zoals beschreven in deze algemene handleiding en respecteer ze, in het bijzonder de veiligheidsmaatregelen !

# **Gebruik uitsluitend met de volgende apparaten**

TITANIUM

## **Software versie**

Deze handleiding beschrijft de volgende softwareversies :

1.86

De software versie van de interface wordt getoond in het algemene menu : Systeem / Informatie / MMI

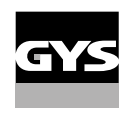

## **Bediening van de generator**

Het hoofdscherm toont alle benodigde informatie voor de lasprocedure voor, tijdens en na het lassen (de interface kan licht evolueren, afhankelijk van de gekozen procedure).

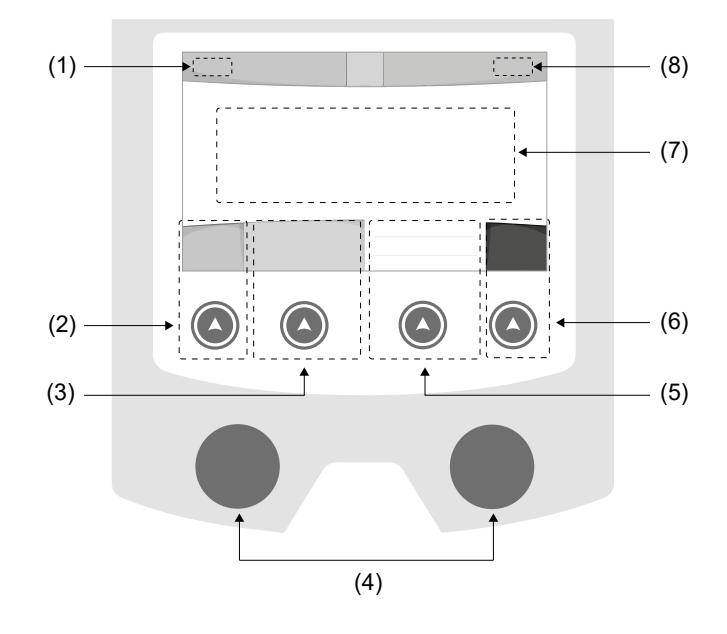

- (1) Naam Gebruiker / traceability
- (2) Drukknop n° 1 : Algemene menu of Return naar het vorige menu
- (3) Drukknop n° 2 : Instellingen van de in gang zijnde procedure
- (4) Navigatie-knoppen
- (5) Drukknop n° 3 : Instellingen
- (6) Drukknop n° 4 : Job of Bevestigen
- (7) In gang zijnde instellingen
- (8) Meten van Stroom en Energie

## **Algemene menu**

Het scherm van het Algemene menu wordt getoond wanneer het apparaat voor het eerst wordt opgestart. U kunt tussen verschillende blokken navigeren dankzij de draaiwieltjes en de drukknoppen  $(2)$ .

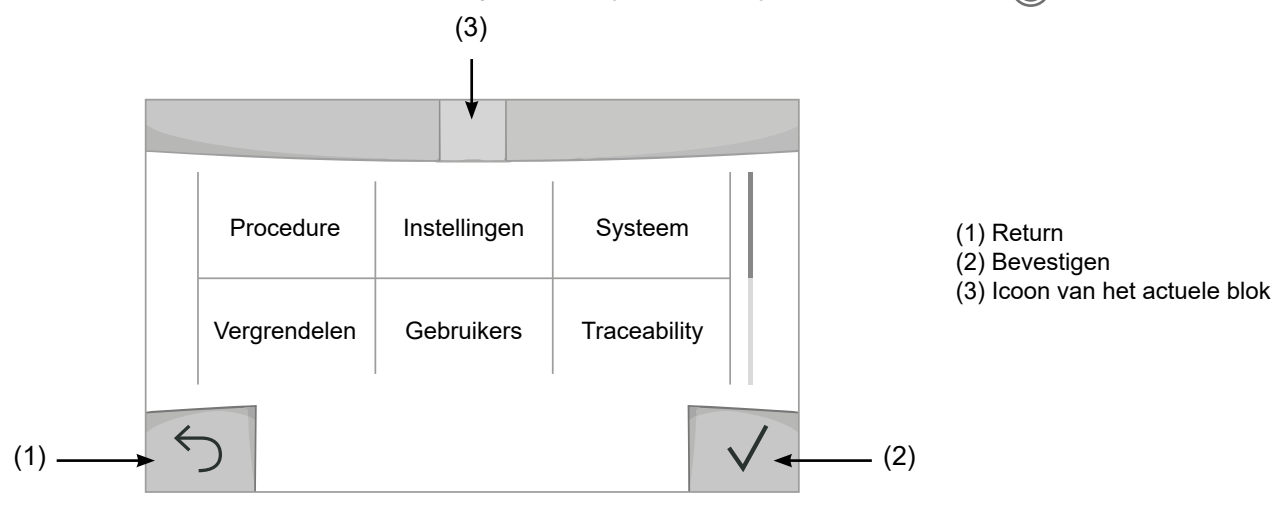

 $\overline{z}$ 

### **Procedure**

De toegang tot sommige lasprocedures hangt af van het apparaat :

TIG (GTAW) Booglassen met niet afsmeltbare elektroden onder beschermgas

MMA (SMAW)

Booglassen met beklede elektrode

## **Instellingen (gebruiker)**

### Weergave modules

- Easy : beperkte weergave en functionaliteit (geen toegang tot de lascyclus).
- Expert : volledige weergave, waarmee de duur en tijd van de verschillende fases van de lascyclus kunnen worden aangepast.
- Geavanceerd : integrale weergave, waarmee alle instellingen van de lascyclus kunnen worden aangepast.

### Taal

Keuze van de taal van de interface (Frans, Engels, Duits enz.)

### Helderheid

Past de helderheid van het scherm van de interface aan (in te stellen van 1 (donker) tot 10 (zeer helder)).

### Code gebruiker

Personaliseren van de toegangscodes voor de gebruikers, om zo hun eigen sessies te kunnen vergrendelen (Standaard 0000).

### Tolerantie l (stroom)

Tolerantie instelling stroom :

- OFF : vrije instelling, de instelling van de stroom is niet gelimiteerd.
- ± 0A : geen enkele tolerantie, de stoom is vastgezet.
- ± 1A> ± 50A : interval waarvoor de gebruiker de stroom kan variëren.

### **Systeem**

### Naam apparaat

Informatie betreffende de naam van het apparaat en de mogelijkheid om deze te personaliseren met een druk op de interface.

### Tijd

Instellen tijd, datum en formaat (AM / PM).

### Koelsysteem

- OFF : de koelgroep is gedeactiveerd.

- ON : de koelgroep is permanent actief.

- AUTO automatische bediening (activeren bij aanvang van het lassen en deactiveren 10 minuten na het einde van het lassen)

ONTLUCHTEN  $\blacksquare$ : functie voor het ontluchten van de koelgroep of het vullen van de kabels, de beveiligingen zijn nu niet actief (zie hiervoor de handleiding van de koelgroep voor het veilig ontluchten van uw apparaat).
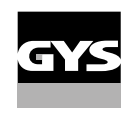

### Bevestigen

De validatie van een lasapparaat is de controle van de prestaties van het lasapparaat met betrekking tot de instellingen ervan. Met de kalibratie-koffer CALIWELD (optioneel, art. code 060456) kunt u een validatie uitvoeren en de las-waarden controleren.

Druk op de drukknop n°3 (∕) om de laatste validatie-datum van het apparaat in te geven.

U kunt tevens de validatie-duur in maanden aangeven. Wanneer de volgende validatie-datum aanbreekt, zal er een melding op het scherm verschijnen om u te waarschuwen.

#### Informatie

Configuratiegegevens van de systeem-componenten van het apparaat :

- Model
- Serienummer
- Naam van het apparaat
- Software versie

Druk op de drukknop n°3 :

O Het exporteren van de instelling van het apparaat op een USB-stick (niet meegeleverd)

### Productiviteit

Gebruikersgegevens van het apparaat :

- Gebruiksduur
- Tijdsduur lassen
- enz.

### Reset

Reset van de instellingen van het apparaat :

- Gedeeltelijk : standaardwaarde van de actief zijnde lasprocedure.

- Totaal : alle gegevens betreffende de instellingen van het apparaat zullen worden gereset en teruggebracht naar de fabriekswaarden.

# **Vergrendelen**

Mogelijkheid tot vergrendeling van de interface van het apparaat, om zo de lopende klus te beveiligen en onbedoelde wijzigingen te voorkomen. De instellingen kunnen worden gewijzigd, met als limiet de door u gekozen toleranties in het menu Instellingen (zie vorige pagina). Alle andere functies zijn niet toegankelijk.

Om de interface te ontgrendelen drukt u op drukknop n° 1 en geeft u uw gebruikerscode van 4 cijfers in (Standaard 0000).

# **Gebruikers**

De gebruikersmodule maakt het mogelijk om het product met meerdere personen te delen. Wanneer het product de eerste keer wordt opgestart staat het in de Admin module. De administrateur kan verschillende gebruikers creëren. Iedere gebruiker heeft een eigen instellingen (module, afstelling, procedure, JOBs.....), deze kunnen niet worden gewijzigd door een andere gebruiker. Iedere gebruiker heeft een eigen, persoonlijke toegangscode met 4 cijfers nodig om met de generator te kunnen werken.

• De administrateur heeft toegang tot het algemene menu.

• De gebruiker heeft toegang tot een vereenvoudigde interface. Hij heeft niet de mogelijkheid om elementen te verwijderen (Traceability, Jobs, Gebruikersprofielen enz).

Interface configureren gebruikers (uitsluitend toegankelijk voor de administrateur).

Het linkergedeelte van het scherm toont de gebruikers. De administrateur heeft de mogelijkheid om de gebruikers te sorteren op naam of datum, met een korte druk op de drukknop n° 2. Met een langere druk op deze knop kunnen één of meerdere actieve gebruikers verwijderd worden (de Admin kan niet verwijderd worden).

Het rechter gedeelte van het scherm toont de details van alle eerder gecreëerde gebruikers met de volgende informatie : Avatar, Naam, N° team en Tolerantie (%).

 $\overline{z}$ 

#### Het creëren van een gebruikersprofiel

Druk op de drukknop n° 3 voor het creëren van een gebruikers.

- User : Personaliseer de naam van de gebruiker met een druk op de drukknop n° 3.
- Avatar : Keuze van de kleur van de avatar van de gebruiker
- Team : Toekennen van het teamnummer (maximaal 10)
- Gebruikerscode : persoonlijke toegangscode (Standaard 0000)
- Tolerantie stroom l :

OFF : vrije instelling, de instelling van de stroom is niet gelimiteerd.

- ± 0.0A : geen enkele tolerantie, de stroom is vastgezet (wordt niet aanbevolen).
- ± 0.A> ± 50A : interval waarvoor de gebruiker de stroom kan variëren.

*Voor de gebruiker die ook «Admin» is, is het wijzigen van de naam en de avatar niet mogelijk.*

#### Wijzigen van een gebruikersprofiel

Kies de gebruiker in het linkergedeelte van het scherm en druk op de drukknop n° 4.

#### Keuze van de gebruikers

Als er een (of meerdere) gebruiker(s) zijn gecreëerd, toont het blok alle gebruikers die het apparaat kent. Kies de gewenste gebruiker en druk om  $\bigvee$  te bevestigen. Er zal nu een ontgrendelingscode worden gevraagd. Met de functie «Sluiten» kunt u het apparaat vergrendelen voor de keuze van gebruikers, geen enkele instelling is toegankelijk. Deze weergave is identiek wanneer het apparaat wordt aangezet (schakelaar OFF -> ON).

### Tonen van de gebruiker

Linksboven aan het scherm worden de huidige avatar en gebruikersnaam getoond.

#### Vergrendel code

Ieder gebruikersprofiel wordt beschermd door een persoonlijke code van 4 cijfers. Wanneer de persoonlijke code niet is ingesteld, is deze standaard 0000. Na drie foute pogingen zal het apparaat blokkeren en een ontgrendel-code vragen. Deze code, die bestaat uit 6 cijfers, kan niet worden gewijzigd en is : 314159.

## **Traceability**

Met deze interface-besturing kunnen alle stappen van een lasoperatie tijdens industriële processen, rups na rups, worden getraceerd en geregistreerd. Dankzij deze kwalitatieve benadering kunnen er analyses en evaluaties van de kwaliteit van het laswerk gerealiseerd worden, en is het mogelijk een rapport en documentatie van de opgeslagen las-instellingen te maken. Met deze functie kunt u, in het kader van de norm EN ISO 3834, zeer precies en snel gegevens opvragen en opslaan. Deze gegevens kunnen weer worden opgeslaan op een USB stick.

### 1 - Start - Creëren van traceability

- Personaliseer de naam van de klus met een druk op de drukknop n° 3.
- Sampling:
- Hold De waarden Stroom/Spanning worden niet geregistreerd (gemiddelde over de lasnaad) tijdens het lassen.

 - 250 ms, 500 ms, enz. : Opslaan van de waarden Stroom/Spanning (gemiddelde over de lasnaad) iedere «X» milliseconden of seconden tijdens het lassen.

• Keuzes - OFF : eenvoudige traceability

• Keuzes - ON : volledige traceability

- Teller lasnaden (ON/OFF)
	- Aantal lassen (ON/OFF)

Temperatuur (ON/OFF) : Temperatuur van het te lassen onderdeel aan het begin van de lasnaad.

Lengte lasrups (ON/OFF) : Lengte van de lasnaad (de meet-eenheden zullen worden getoond naar gelang de gedefinieerde keuze in Instellingen /Meeteenheden).

Variabel : maakt het mogelijk om extra persoonlijke informatie toe te voegen (gewicht, opmerkingen, enz)

Druk op  $\sqrt{\ }$  om de traceability functie de activeren.

#### Tonen van de traceabiity

Linksboven op het scherm worden de naam van de klus en het n° van de lasnaad getoond (het n° van de lasnaad is automatisch en kan niet worden gewijzigd).

#### Identificatie - Opties ON

Aan het eind van iedere lasnaad verschijnt een identificatie-venster : N° passage, N° Lassen, Temperatuur van het te lassen onderdeel en/of de lengte van de lasnaad.

#### Bevestigen

Het bevestigen kan plaatsvinden op de IHM of met een druk op de trekker van de toorts.

#### Stop - Stop de traceability

Om de traceability functie te stoppen moet de gebruiker terugkeren naar het blok Traceability en «Stop» kiezen.

#### Exporteren

De informatie kan worden overgebracht met behulp van een USB stick. De gegevens .CSV kunnen worden verwerkt in een spreadsheet (Microsoft Excel®, Calc OpenOffice®, enz.). *De naam van het file is gelinkt aan de naam en het serie n° van het apparaat.*

### 2 - Start - Instellen van de traceability

Het linkergedeelte van het scherm toont de reeds gecreëerde klussen. De gebruiker heeft de mogelijkheid om deze klussen te sorteren op naam of datum, met een korte druk op de drukknop

n° 2. Met een lange druk op deze knop kan de gebruiker de huidige klus of alle klussen deleten.

Op het rechter gedeelte van het scherm worden de details van alle voorgaande klussen getoond, met de volgende informatie : meetfrequentie, aantal geregistreerde lasnaden, totale lasduur, geleverde las-energie, instelling van iedere lasnaad, (procedure, datum en tijd, lasduur en U-I van het lassen).

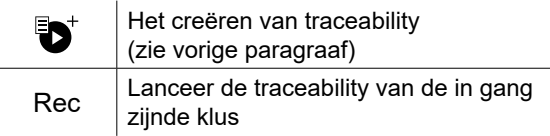

# **Portability**

#### Import Config.

Overzetten van de instelling van een apparaat vanaf een USB-stick (repertoire : *USB stick\Portability\Config) naar het*  apparaat. Met een langere druk op we kunt u de instellingen van de USB-stick deleten.

#### Export Config.

Exporteren van de instelling van het apparaat naar de USB-stick (repertoire : *USB stick\Portability\Config).*

#### Import Job

Importeren van Jobs volgens de procedures aanwezig onder het repertoire USB-stick\Portability van de USB stick naar het apparaat.

#### Export Job

Exporteren van Jobs van het apparaat naar de USB stick volgens de procedures (repertoire : *USB stick\Portability\Job) Waarschuwing : de vorige jobs van de USB stick kunnen gedelete worden.*

Om verlies van gegevens tijdens het importeren of exporteren ervan te voorkomen, moet u de USB stick niet verwijderen en het apparaat niet uitschakelen tijdens de procedure. *De naam van het file is gelinkt aan de naam en het serie n° van het apparaat.*

## **Kalibreren**

#### Kalib. Kabels

Deze module is ook bedoeld voor het kalibreren van las-accessoires zoals de toorts, de kabel + elektrode-houder en kabel + massa-klem. Het doel van de kalibratie is het compenseren van lengte-variaties van de accessoires. De getoonde spanningsmeting wordt bijgesteld en de energie-berekening wordt verfijnd. Wanneer de procedure gelanceerd wordt, wordt deze uitgelegd aan de hand van een animatiefilmpje op het scherm.

**Belangrijk :** Het kalibreren van de kabel moet worden uitgevoerd bij iedere wisseling van de toorts, kabel of massakabel, om zo altijd een optimale laskwaliteit te verzekeren.

# **Opslaan en oproepen van jobs**

Toegankelijk via het icoon «JOB» op het hoofdscherm.

De in gebruik zijnde instellingen worden automatisch opgeslagen, en weer opgeroepen wanneer het lasapparaat opnieuw opgestart wordt.

Naast de in gebruik zijnde instellingen is het mogelijk om instellingen genaamd « JOBS » op te slaan en weer op te roepen. Er zijn 500 JOBS beschikbaar voor de TIG procedure, en 200 voor de MMA procedure. Het geheugen is gebaseerd op de instellingen van de in gebruik zijnde procedures en instellingen en het profiel van de gebruiker.

#### Job

Met deze module JOB kunnen JOBS gecreëerd, opgeslagen, weer opgeroepen en verwijderd worden.

Quick Load - Oproepen van JOBS met de trekker buiten het lassen om.

De Quick Load is een module waarmee JOBS kunnen worden opgeroepen (20 max). Dit is enkel mogelijk in de TIG procedure.

Vanuit een Quickload lijst, bestaande uit eerder gecreëerde JOBS, kunnen de JOBS met een korte druk op de trekker weer opgeroepen worden. Alle trekkermodules en lasmodules zijn mogelijk.

#### MultiJob – Oproepen van de JOBS met de trekker tijdens het lassen..

Vanuit een lijst MultiJOBS, bestaande uit reeds gecreëerde JOBS, kunnen met deze ketting-module tot 20 JOBS zonder onderbreking gelast worden.

Bij het activeren van deze module wordt JOB N° 1 van de lijst geladen en getoond. De trekker module wordt geforceerd in 4T.

Dankzij deze module kunnen tijdens het lassen de JOBS van de opgeroepen lijst met een korte druk op de knoppen van de toorts achter elkaar

uitgevoerd worden.

Het lassen zal stoppen na een langere druk op de knoppen van de toorts, en wanneer de lascyclus beëindigd is zal JOB N°1 opnieuw geladen worden

voor een toekomstige lasprocedure.

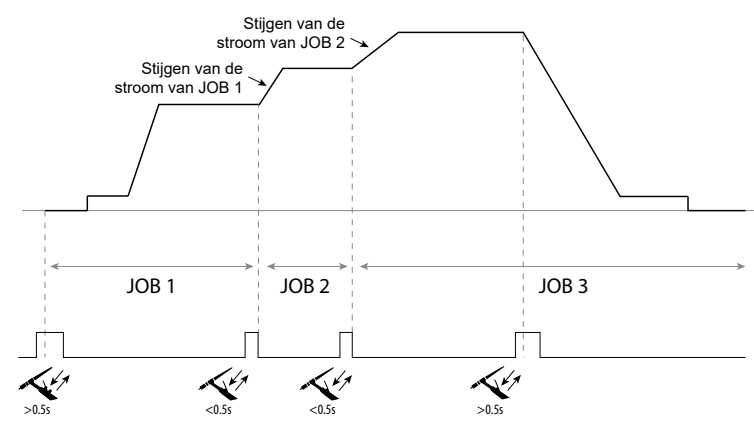

Bij het activeren van deze module wordt JOB N° 1 van de lijst geladen en getoond.

De JOBS worden steeds opnieuw getoond : wanneer de laatste JOB van de lijst is bereikt, zal JOB N°1 weer verschijnen.

Het lassen wordt geactiveerd door een langere druk op de knoppen van de toorts.

### C5

Vanuit een lijst C5 van 5 reeds gecreëerde JOBS is het mogelijk via deze module met een afstandsbediening JOBS op te roepen via een PLC (zie notitie op de internet site - [https://planet.gys.fr/pdf/spdoc/uk/CONNECT\\_5.pdf](https://planet.gys.fr/pdf/spdoc/uk/CONNECT_5.pdf)).

# **Error codes**

**De volgende tabel toont een (niet complete) lijst met meldingen en error codes die op uw apparaat kunnen verschijnen. Voer eerst de beschreven controles uit, voordat u een beroep doet op een door GYS erkende technicus.**

Wanneer de lasser het apparaat moet openen, moet eerst de stroom worden afgesloten en de stekker uit het stopcontact worden gehaald. Daarna nog minstens 2 minuten wachten alvorens het apparaat te openen.

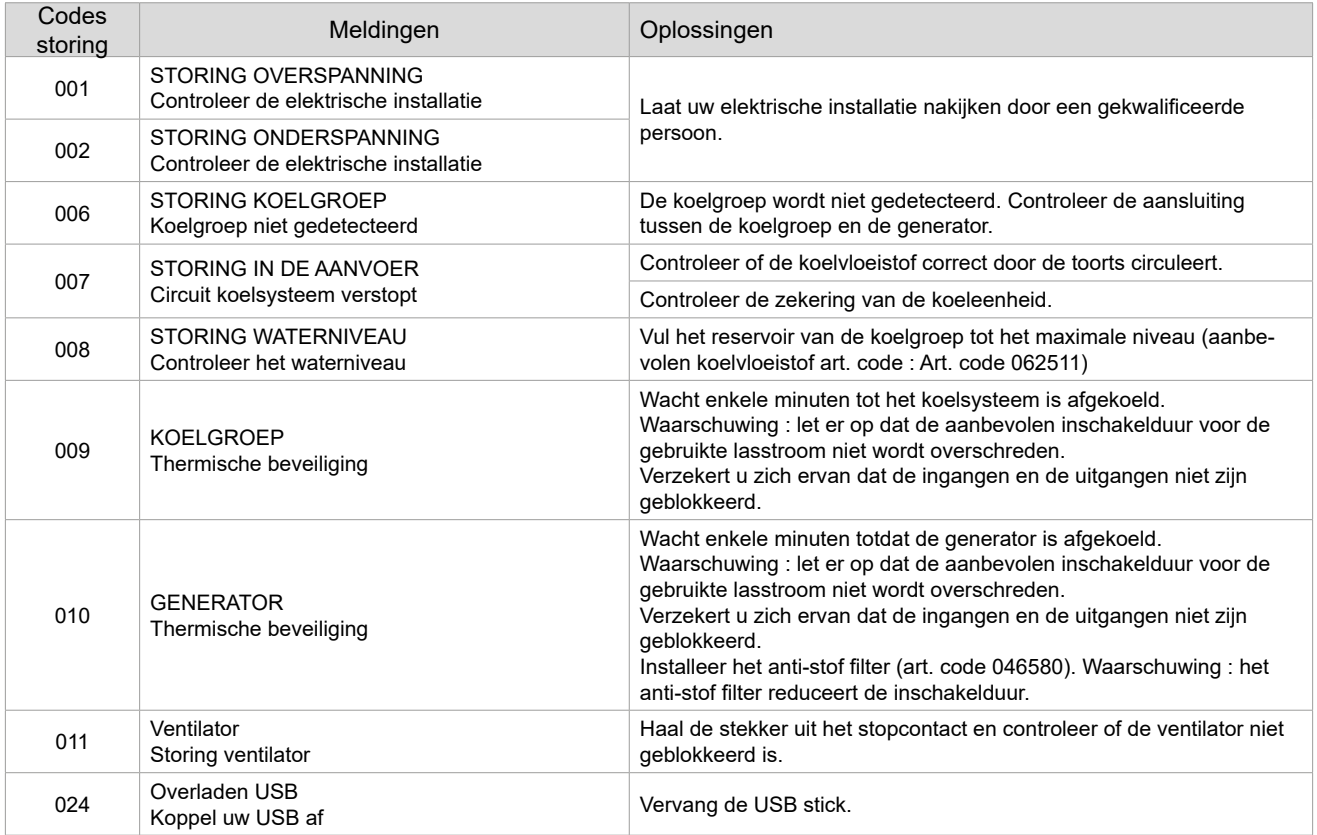

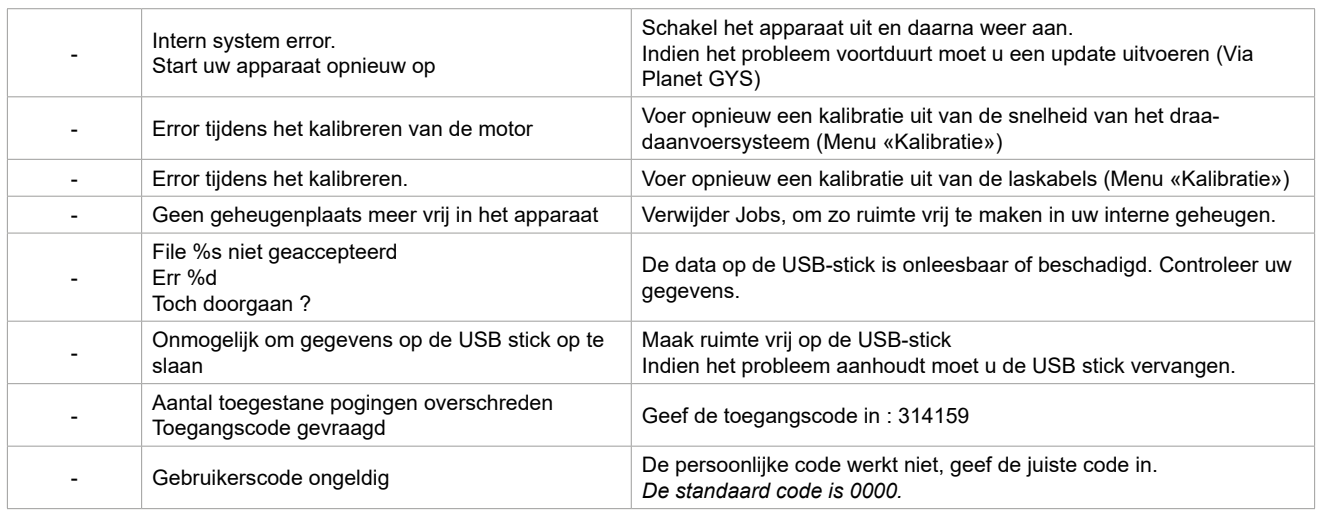

**Als er een niet vermelde error code verschijnt, of als uw problemen voortduren, neem contact op met uw distributeur.**

# **Waarschuwingsiconen (Warning)**

#### **De waarschuwingsiconen rechtsboven op het scherm geven u informatie betreffende uw apparaat.**

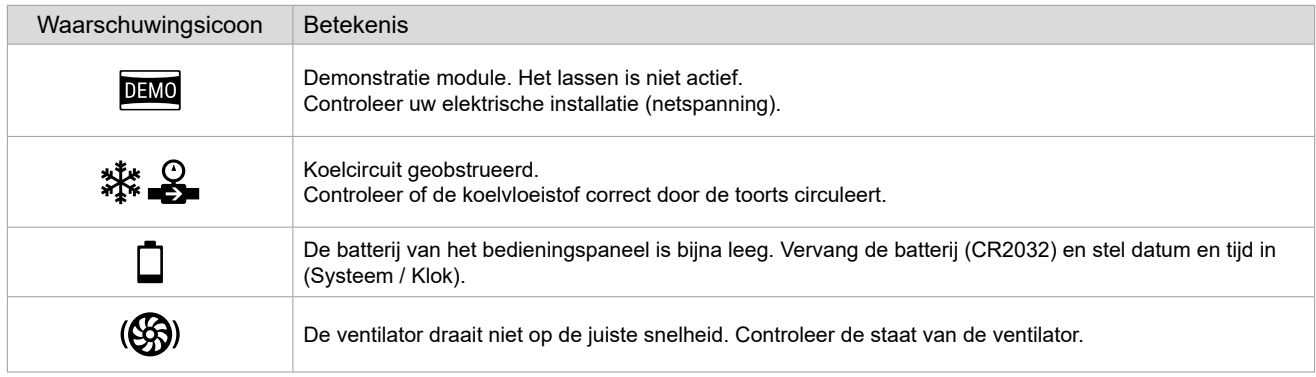

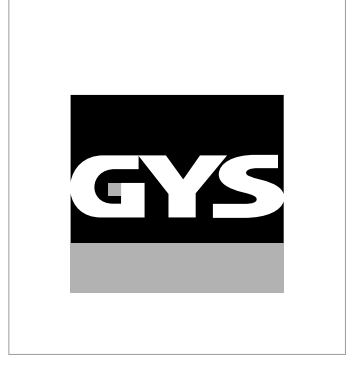

Questo manuale dell'interfaccia (IHM) fa parte della documentazione completa. Un manuale generale è fornito con il prodotto. Leggere e rispettare le istruzioni del manuale generale, in particolare le istruzioni di sicurezza!

# **Utilizzo e sfruttamente solamente con i seguenti prodotti**

TITANIUM

# **Versione del software**

 $\checkmark$ 

Questo manuale descrive le versioni dei seguenti software:

1.86

La versione software dell'interfaccia viene visualizzata nel menù generale: Sistema / Informazione / MMI

# **Comando del generatore**

Il display principale contiene tutte le informazioni necessarie per il procedimento di saldatura prima, durante e dopo la saldatura (l'interfaccia può leggermente evolvere in funzione del procedimento selezionato).

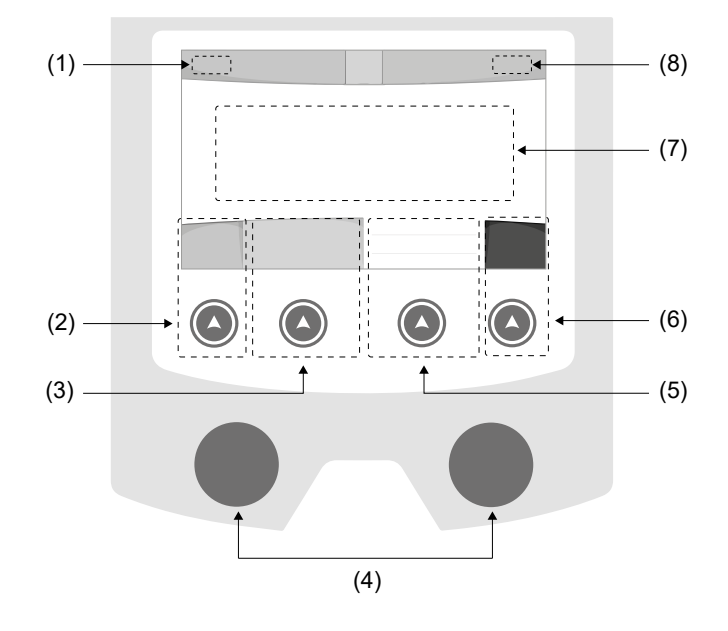

- (1) Nome utilizzatore / tracciabilità
- (2) Pulsante n°1 : Menù generale o Ritorna al menù precedente
- (3) Pulsante n°2 : Parametri del processo in corso
- (4) Manopole di navigazione
- (5) Pulsante n°3 : Regolazioni
- (6) Pulsante n°4 : Job o Validazione
- (7) Regolazioni in corso
- (8) Misura di Corrente e Energia

# **Menù generale**

Lo schermo del Menu generale viene visualizzato al primo avviamento del prodotto. La navigazione tra i diversi blocchi viene effettuata grazie alle manopole e ai pulsanti  $(4)$ .

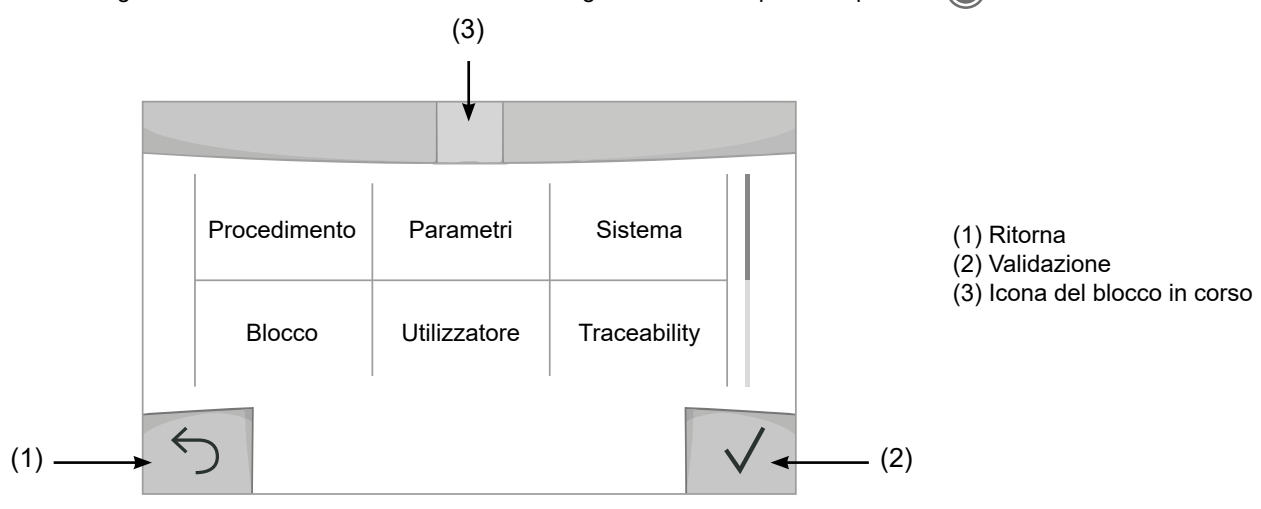

## **Procedimento**

L'accesso a certi processi di saldatura dipende dal prodotto:

TIG (GTAW) Saldatura ad arco con elettrodo non fusibile, in atmosfera protetta

MMA (SMAW)

Saldatura ad arco con elettrodo rivestito

# **Parametri (utilizzatore)**

#### Visualizzazione

- Facile : display e funzionalità ridotte (non c'è l'acceso al ciclo di saldatura).
- Expert : display completo, consente di regolare la durata e i tempi delle diverse fasi del ciclo di saldatura.
- Avanzato : display integrale, permette di regolare la totalità dei parametri del ciclo di saldatura.

#### Lingua

Scelta della lingua dell'interfaccia (Francese, Inglese, Tedesco, ecc...)

#### Luminosità

Regola la luminosità dello schermo dell'interfaccia (regolazione da 1 (aspetto scuro) a 10 (luminosità molto forte)).

#### Codice utente

Personalizzazione del codice di accesso dell'utilizzatore per bloccare la sessione (Predefinito 0000).

#### Tolleranza I (corrente)

Tolleranza della regolazione della corrente:

OFF : regolazione libera, la regolazione della corrente non viene limitata.

- ± 0A : nessuna tolleranza, bloccaggio della corrente.
- ± 1A> ± 50A : intervallo di regolazione nel quale l'utilizzatore può far variare la corrente.

## **Sistema**

#### Nome del dispositivo

Informazione relativa al nome dell'apparecchio e possibilità di personalizzarlo premendo  $\ell$  nell'interfaccia.

#### Orologio

Regolazione dell'ora, data e formato (AM / PM).

#### Unità di raffreddamento

- OFF : l'unità di raffreddamento è disattivata.

- ON : l'unità di reffreddamento è attiva in modo permanente.

- AUTO : gestione automatica (attivazione alla saldatura e disattivazione dell'unità di raffreddamento 10 minuti dopo la fine della saldatura)

SCARICO  $\rightarrow$ : funzione dedicata allo spurgo dell'unità fredda o al riempimento dei fasciocavi, quindi le protezioni vengono inibite. (vedere il manuale dell'unità di raffreddamento per purgare in sicurezza il vostro prodotto).

### Validazione

La validazione di un dispositivo di saldatura è un'azione di verifica delle prestazioni del prodotto in relazione alle sue regolazioni. La valigetta di calibrazione CALIWELD (opzione, rif. 060456) viene utilizzato per emettere una dichiarazione di validazione e controllare i valori di saldatura.

Premere il pulsante n. 3  $($  ) per indicare l'ultima data di validazione del prodotto.

È inoltre possibile indicare il periodo di validità in mesi. Alla scadenza della data di convalida successiva, sullo schermo appare un messaggio che invita a riconvalidare il prodotto.

#### Informazione

Dati della configurazione dei componenti sistema del prodotto:

- Modello
- Numero di serie
- Nome dell'apparecchio
- Versione del software

Premendo il pulsante n. 3 : O

Esportazione della configurazione macchina alla chiavetta USB (non fornita)

### Produttività

Dati di utilizzo del prodotto :

- Tempo di accensione
- Tempo di saldatura
- ecc

### Reset

Reinizializzare i parametri del prodotto :

- Parziale: valore predefinito del processo di saldatura in corso.
- Totale : tutti i dati di configurazione dell'apparecchio saranno ripristinati sulle rgolazioni della fabbrica.

# **Blocco**

Possibilità di bloccare l'interfaccia del prodotto al fine di rendere sicuro il lavoro in corso e di evitare delle modifiche involontarie o accidentali. La finestra delle regolazioni in corso resta modificabile con le tolleranze selezionate nel menù Parametri (vedere pagina precedente). Tutte le altre funzioni sono inaccessibili.

Per sbloccare l'interfaccia, premere sul pulsante n°1 e inserire il vostro codice utilizzatore a 4 cifre (Predefinito 0000).

# **Utilizzatore**

La modalità utizzatore permette di condividere il prodotto con più utilizzatori. Al primo avvio, la macchina è in modalità Admin. L'amministratore può creare degli utilizzatori. Ogni utilizzatore ha la sua propria configurazione (modalità, regolazione, procedimento, JOB… ) e questa non è modificabile da nessun altro utilizzatore. Ogni utilizzatore ha bisogno di un codice personale a 4 cifre al fine di potersi connettere sul generatore.

• L'amministratore ha accesso a tutto il menù generale.

• L'utilizzatore ha accesso a un interfaccia semplificato. Non ha diritto di sopressione (Tracciabilità, Jobs, Profili utilizzatore, ecc...)

Interfaccia di configurazione degli utilizzatori (riservato all'amministratore).

La parte sinistra del display elenca gli utilizzatori. L'amministratore ha la possibilità di ordinare gli utilzatori per nome o per data premendo brevemente sul secondo pulsante n°2. Premendo a lungo su questo pulsante si può eliminare gli utilizzatori attivi (l'account Admin non può essere eliminato).

La parte destra dello schermo permette di vedere il dettaglio di tutti gli utilizzatori precedenetemente creati con le seguenti informazioni: Avatar, Nome, N° di squadra e Tolleranza (%).

#### Creazione di un profilo utilizzatoire

Premere a lungo sul piulsante n°3 per creare un utilizzatore.

- User : Personalizzare il nome dell'utilizzatore premendo il pulsante n°3.
- Avatar : Scelta del colore dell'avatar utilizzatore
- Squadra: Attribuzione del numero di squadra (10 max)
- Codice utente : codice di accesso personale (Codice predefinito : 0000)
- Tolleranza della regolazione della corrente I:
	- OFF : regolazione libera, la regolazione della corrente non viene limitata.
	- ± 0.0A : nessuna tolleranza, bloccaggio della corrente (non raccomandato).
	- ± 0.A> ± 50A : intervallo di regolazione nel quale l'utilizzatore può far variare la corrente.

*Per l'utilizzatore «Admin», la modifica del nome e dell'avatar admin non è possibile.*

#### Modifica di un profilo utilizzatore

Selezionare nella parte sinistra dello schermo e premere sul pulsnate n°4.

#### Scelta degli utilizzatori

Se un utilizzatore (o più) viene creato, la finestra utilizzatore mostra tutti gli utilizzatori della macchina. Selezionare l'utilizzatore da voi scelto e premere su  $\sqrt{ }$  per validare. Un codice di blocco viene domandato. La funzione «Spegnere» permette di bloccare la macchina sulla scelta degli utilizzatori, nessun altro parametro è accessibile. Questo display è identico quando la macchina è accesa (commutatore OFF -> ON).

#### Visualizzazione dell'utilizzatore

In alto a sinistra dello schermo, l'avatar e il nome dell'utilizzare attivi vengono mostrati.

#### Codice di sblocco

Ogni profilo utilizzatore è protteto da un codice personale a 4 cifre. Nell'assenza di una personalizzazione, il codice predefinito è 0000. Dopo 3 inserimenti errati del vostro codice personale, l'interfaccia viene bloccato e domanda un codice di sblocco. Questo codice, composto da 6 cifre e non modificabile è : 314159.

### **Traceability** *(Tracciabilità)*

Qusto interfaccia di gestione della saldatura permette di tracciare/registrare tutte le tappe dell'operazione di saldatura, cordolo per cordolo, durante una fabbricazione industriale. Questo approccio qualitativo garantisce la qualità della saldatura post-produzione consentendo l'analisi, la valutazione, la reportistica e la documentazione dei parametri di saldatura registrati. Questa funzionalità permette l'acquisizione precisa e rapida ma anche la salvaguardia dei dati domandati secondo la norma EN ISO 3834. Il recupero di questi dati è possibile esportandoli su una chiavetta USB.

### 1- Avvio - Sviluppo della tracciabilità

• Personalizzare il nome del cantiere premendo il pulsante n°3.

- Intervallo di campionamento:
- Hold : No salvataggio dei valori della Corrente/Tensione (media sul cordone) durante la saldatura.

 - 250 ms, 500 ms, ecc.... : Salvataggio dei valori Corrente/Tensione (media sul cordone) con tutti gli «X» millisecondi o secondi durante la saldatura.

• Opzioni - OFF : tracciabilità semplice

• Opzioni - ON : tracciabilità completa

- Parte (ON/OFF)
	- Sensore di saldatura (ON/OFF)

Temperatura (ON/OFF) : Temperatura del pezzo da saldare all'inizio del cordone.

Lunghezza (ON/OFF) : Lunghezza del cordone (le unità di misura vengono mostrate in funzione della scelta definita dai Parametri/ Unità di misura).

Variabile/i: permette di regolare le informazioni complementari personalizzate (peso, annotazioni, ecc...)

59

#### Visualizzazione della tracciabilità

In alto a sinistra del display, il nome el cantiere e il n° del cordone vengono visualizzati (il n° del cordone viene incrementato in maniera automatica e non è modificabile)

#### Identificazione - Opzioni ON

Alla fine di ogni cordone, una finestra d'identificazione viene mostrata: N° di Passaggio, N° di Saldatura, Temperatura del pezzo e/o la Lunghezza del cordone.

#### Validazione

La validazione si può effettuare sull'IHM o premendo sul pulsante torcia.

#### Stop - Arrestare la tracciabilità

Per arrestare la tracciabilità durante una tappa di saldatura, l'utilizzatore deve ritornare nel menù Tracciabilità e selezionare «Stop».

#### **Esportare**

Il recupero di queste informazioni si per l'esportazione dei dati sulla chiavetta USB. I dati .CSV sono esportabili grazie a un software con foglio di calcolo (Microsoft Excel®, Calc OpenOffice®, ecc..). *Il nome della cartella è associato al nome della macchina e al suo numero di serie.*

### 2- Start - Gestione della tracciabilità

La parte sinistra del display elenca i cantieri precedentemente creati. L'utilizzatore ha la possibilità di ordinare questi cantieri per nome o per data premendo brevemente il pulsanten°2. Premere a lungo su questo pulsante consente di eliminare il cantiere attivo o tutti i cantieri.

La parte destra dello schermo permette di vedere il dettaglio di tutti i cantieri precedenetemente creati con le seguenti informazioni: frequenza di campionamento, numero di cavi registrati, tempo di saldatura totale, energia di saldatura fornita, configurazione di ciascun cordone (processo, timestamp, tempo di saldatura e U-I di saldatura).

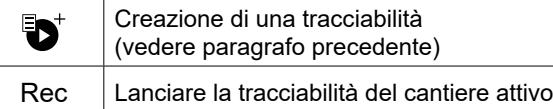

## **Trasportabilità**

#### Import Config.

Caricamento della configurazione macchina dalla chiavetta USB (repertorio : *Disco mobile\Portability\Config) alla macchina.* Premere a lungo permette di eleminare le configurazioni dalla chiavetta USB.

### Export Config.

Esportazione della configurazione macchina alla chiavetta USB (repertorio : *Disco mobile\Portability\Config).*

### Import Job

Importazione dei Job a seconda dei procedimenti sotto il repertorio Disco mobile\Portability dalla chiavetta USB alla macchina.

### Export Job

Esportazione dei Job macchina alla chiavetta USB (repertorio : *Disco mobile\Portability\Job) Attenzione, i Job vecchi della chiavetta USB rischiano di essere eliminati.*

Per evitare la perdita di dati durante l'importazione o l'esportazione di dati, non rimuovere la chiavetta USB e non spegnere la macchina. *Il nome della cartella è associato al nome della macchina e al suo numero di serie.*

# **Calibratura**

#### Calib. Cavi

Funzione ugualmente dedicata alla calibratura degli accessori di saldatura come la torcia, cavo + porta-elettrodo e cavo + pinza di massa. Lo scopo della calibratura è di compensare le variazioni di lunghezza degli accessori al fine di regolare la misura di tensione visualizzata e per perfezionare il calcolo dell'energia. Una volta avviata la procedura, viene spiegata con un'animazione sullo schermo.

**Importante :** La calibratura cavo è da rifare ogni volta che si cambia la torcia, fasciocavi o cavo di massa per assicurarsi una saldatura ottimale.

# **Memorizzazione e richiamo dei job**

Accessibilità grazie all'icona «JOB» dello schermo principale.

I parametri in uso sono automaticamente memorizzati e richiamati all'accensione successiva.

Oltre ai parametri in corso, è possibile salvare e richiamare le configurazioni chiamate «JOB» I JOBS sono 500 per il procedimento TIG, 200 per il procedimento MMA. La memorizzazione è basata sui parametri del procedimento in corso, le regolazioni in corso e il profilo dell'utilizzatore.

#### Job

Questa modalità JOB permette la creazione, il salvataggio, il richiamo e la cancellazione dei JOB.

#### Quick Load – Richiamo dei JOB al pulsante al momento della saldatura.

Il Quick Load è una modalità di richiamo di JOB (20 max) al momento della saldatura e possibile nel processo TIG. A partire da una lista costituita da JOB precedentemente creati, i richiami di JOB si fanno attraverso brevi pressioni sul pulsante. Tutte le modalità del pulsante e le modalità di saldatura sono supportati.

MultiJob – Richiamo dei JOB al pulsante al momento della saldatura.

Da un elenco MultiJOB costituito da JOB creati in precedenza, questa modalità concatenata consente di saldare fino a 20 JOB senza interruzioni.

All'attivazione della modalità, il JOB N°1 della lista è caricata e visualizzata. La modalità pulsante è forzata in 4T. Durante la saldatura, questa modalità permette di concatenare i JOB della lista caricata attraverso brevi pressioni sui pulsanti della torcia.

La saldatura si arresta attraverso una pressione lunga dei pulsanti della torcia e una volta terminato il JOB N°1 è caricato per una futura sequenza di saldatura.

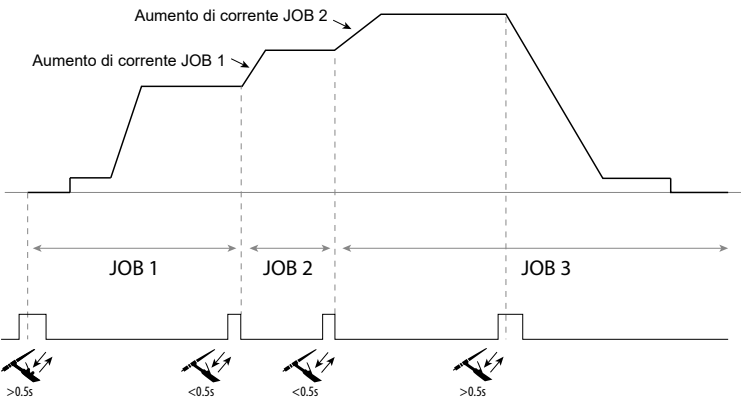

All'attivazione della modalità, il JOB N°1 della lista è caricata e visualizzata.

La chiamata del JOB della sequenza è in loop: quando viene raggiunto l'ultimo LAVORO della lista, il seguente sarà JOB  $N^{\circ}$  1.

La saldatura è attivata attraverso una lunga pressione sui pulsanti della torcia.

#### C5

Da una lista C5 di 5 JOB precedentemente creata, questa semplice modalità di automazione dalla connessione Remote Control consente di richiamare

JOB tramite un PLC (vedere la nota sul sito Web - [https://planet.gys.fr/pdf/spdoc/it/CONNECT\\_5.pdf](https://planet.gys.fr/pdf/spdoc/it/CONNECT_5.pdf)).

# **Codici errore**

**La seguente tabella presenta una lista non esaustiva dei messaggi e codici di errore che possono apparire. Effettuare queste verifiche e controlli prima di ricorrere all'aiuto di un tecnico specializzato GYS autorizzato.**

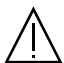

Se l'utilizzatore deve aprire il suo prodotto, è obbligatorio staccare l'alimentazione scollegando la presa di corrente elettrica e aspettare 2 minuti per sicurezza.

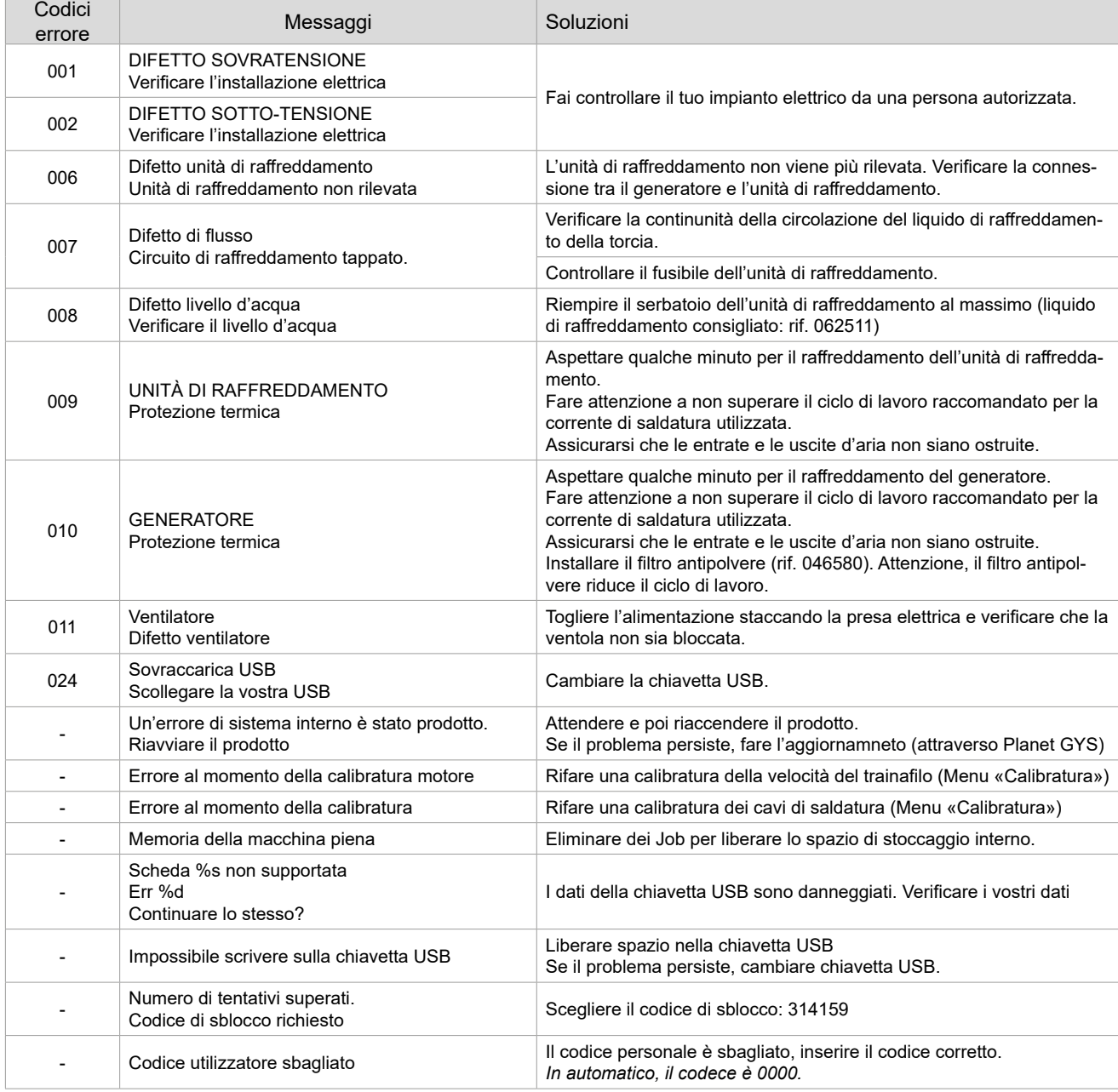

**Se un codice errore non epertoriato appare o nnel caso in cui il problema persista, contattate il vostro distributore.**

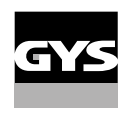

# **Icone di allerta (Warning)**

#### **Le icone di allerta in alto a destra dello schermo vi danno delle indicazioni sul vostro prodotto.**

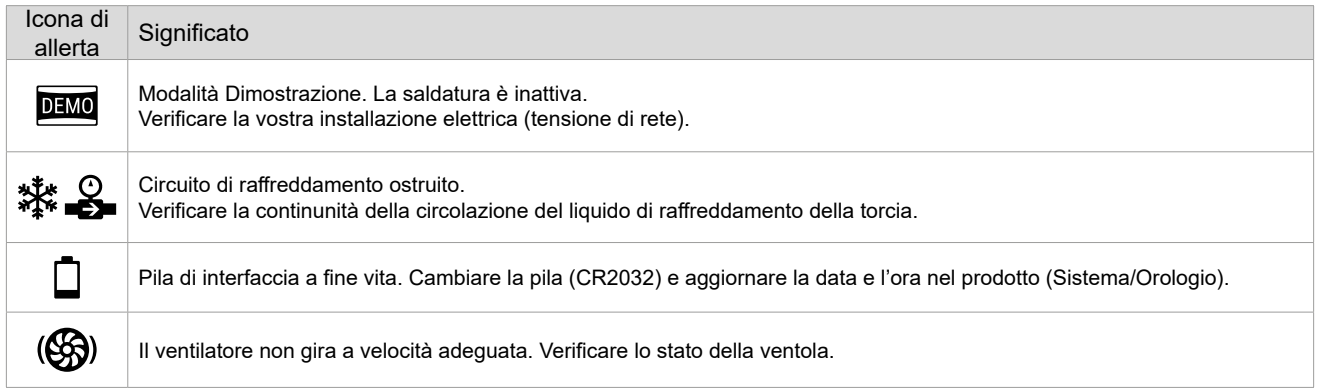

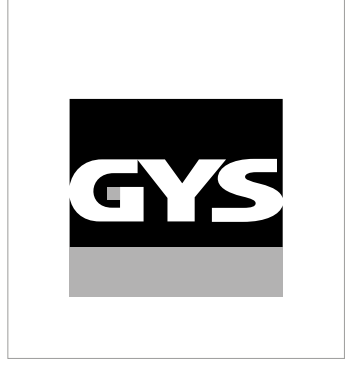

Ta instrukcja interfejsu użytkownika (HMI) jest częścią kompletnej dokumentacji. Wraz z produktem dostarczana jest ogólna instrukcja obsługi. Przeczytać i przestrzegać wskazówek zawartych w instrukcji ogólnej, zwłaszcza wskazówek dotyczących bezpieczeństwa!

# **Stosowanie i eksploatacja tylko z następującymi produktami**

TITANIUM

# **Wersja oprogramowania**

W niniejszej instrukcji opisano następujące wersje oprogramowania: 1.86

Wersja oprogramowania interfejsu jest wyświetlana w menu ogólnym: System / Informacja / MMI

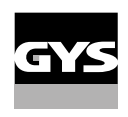

# **Sterowanie źródła prądu**

Ekran główny zawiera wszystkie niezbędne informacje dotyczące procesu spawania przed, w trakcie i po spawaniu (interfejs może się nieco zmienić w zależności od wybranego procesu).

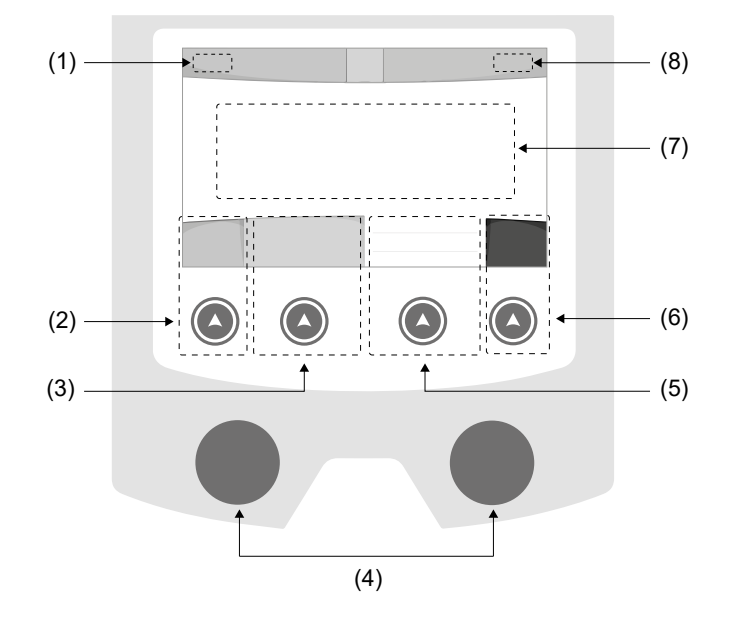

- (1) Nazwa użytkownika / trasowanie
- (2) Przycisk 1: Menu ogólne lub Powrót do poprzedniego menu
- (3) Przycisk 2: Aktualne parametry procesu
- (4) Pokrętła nawigacyjne
- (5) Przycisk 3: Ustawienia
- (6) Przycisk nr 4: Job lub zatwierdzenie
- (7) Bieżące ustawienia
- (8) Pomiar prądu i energii

# **Menu ogólne**

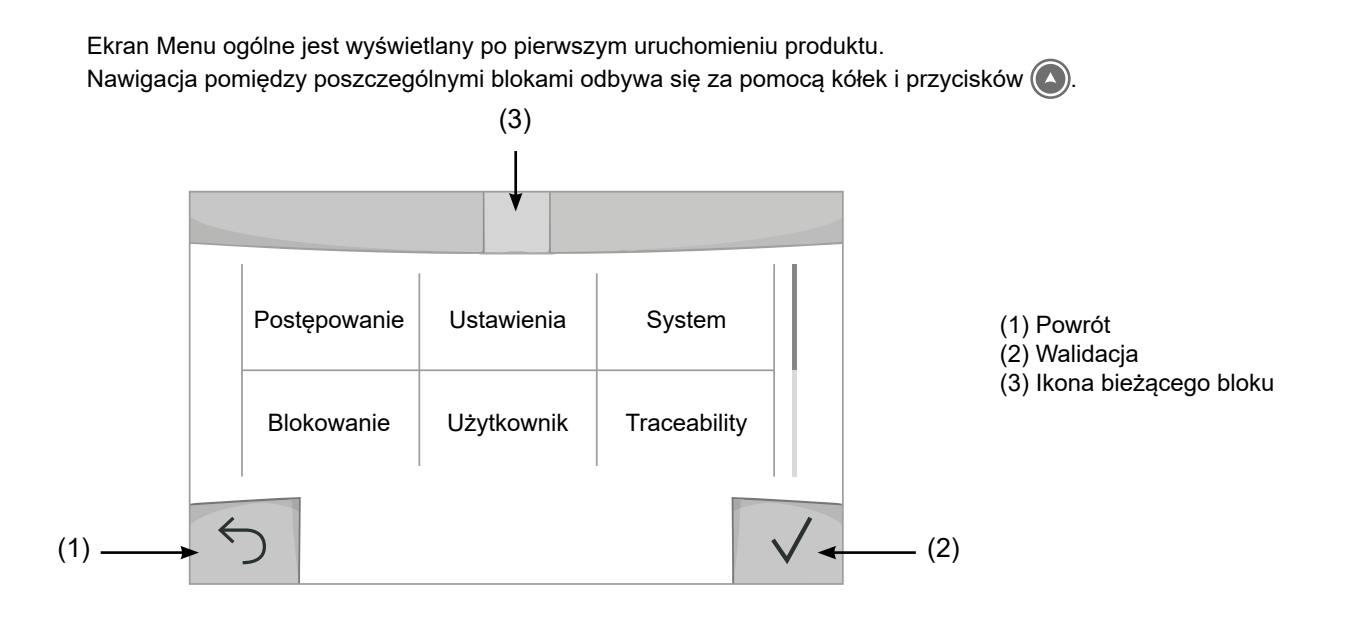

### **Postępowanie**

Dostęp do niektórych procesów spawalniczych zależy od produktu:

TIG (GTAW) Spawanie łukowe elektrodą nietopliwą w atmosferze ochronnej

MMA (SMAW)

Spawanie łukowe elektrodą otuloną

## **Ustawienia** (Użytkownik)

#### Tryb wyświetlania

- Easy : zmniejszony wyświetlacz i funkcjonalność (brak dostępu do cyklu spawania).
- Ekspert : kompletny wyświetlacz umożliwia regulację czasu i trwania poszczególnych faz cyklu spawania.
- Zaawansowane : integralny wyświetlacz umożliwia regulację wszystkich parametrów cyklu spawania.

### Jezyk

Wybór jezyka interfejsu (francuski, angielski, niemiecki itp.).

#### Jednostki miary

Wybór wyświetlania systemu jednostek : International (SI) lub Imperial (USA).

#### Jasność

Reguluje jasność ekranu interfejsu (ustawienie od 1 (ciemny wygląd) do 10 (bardzo jasny)).

#### Kod użytkownika

Dostosuj kod dostępu użytkownika, aby zablokować jego sesję (domyślnie 0000).

### Tolerancja I (prąd)

Tolerancja ustawienia prądu :

- OFF : ustawienie swobodne, ustawienie bieżące nie jest ograniczone.
- ± 0A : brak tolerancji, zaciskanie prądu.
- ± 1A> ± 50A : zakres ustawień, dla których użytkownik może zmieniać swój prąd.

## **System**

#### Nazwa urządzenia

Informacja o nazwie urządzenia i możliwości jej dostosowania poprzez naciśnięcie *I*na interfejs.

### Zegar

Ustawienie czasu, daty i formatu (AM/PM).

### Jednostka chłodząca

- OFF : jednostka chłodząca jest wyłączone.

- ON : jednostka chłodząca jest stale aktywna.

- AUTO : automatyczne zarządzanie (aktywacja podczas spawania i dezaktywacja 10 minut po zakończeniu spawania)

OPRÓŹNIANIE :f unkcja dedykowana do opróżniania agregatu chłodniczego lub napełniania przewodów, zabezpieczenia są wtedy wyłączone (patrz instrukcja obsługi agregatu chłodniczego, aby bezpiecznie opróżnić swój produkt)

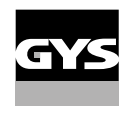

### **Walidacia**

Walidacja urządzeń spawalniczych to działanie mające na celu sprawdzenie działania wyrobu w stosunku do jego ustawień. Walizka kalibracyjna CALIWELD (opcja, nr kat. 060456) służy do wystawienia deklaracji walidacyjnej i sprawdzenia wartości spawów.

Nacisnąć przycisk nr 3 (/), aby wskazać najnowszą datę wydania produktu.

Możesz również wskazać okres ważności w miesiącach. Po upływie kolejnej daty walidacji na ekranie pojawia się komunikat o konieczności ponownej walidacji produktu.

#### Informacja

Dane konfiguracyjne dla elementów systemu produktu:

- Model
- Numer seryjny
- Nazwa urządzenia
- Wersja oprogramowania

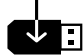

Wciśnięcie przycisku nr 3 :

Eksport konfiguracji maszyny do klucza USB (niedołączony)

### Wydajność

Dane dotyczące użytkowania produktu :

- Czas zapłonu
- Czas spawania
- itp

#### Reset

Resetuje ustawienia produktu:

- Częściowe : wartość domyślna aktualnego procesu spawania.
- Ogółem : wszystkie dane konfiguracyjne urządzenia zostaną przywrócone do ustawień fabrycznych.

# **Blokowanie**

Możliwość zablokowania interfejsu produktu w celu zabezpieczenia prac w toku i zapobieżenia niezamierzonym lub przypadkowym zmianom. W oknie bieżących ustawień można jeszcze zmienić tolerancje wybrane w menu Ustawienia (patrz poprzednia strona). Wszystkie inne funkcie są niedostępne.

Aby odblokować interfejs, naciśnij przycisk 1 i wprowadź 4-cyfrowy kod użytkownika (domyślnie 0000).

# **Użytkownik**

Tryb użytkownika pozwala na udostępnienie produktu wielu użytkownikom. Przy pierwszym uruchomieniu maszyna jest w trybie administratora. Administrator może tworzyć użytkowników. Każdy użytkownik ma swoją własną konfigurację (tryb, ustawienie, proces, JOBs ... ) i nie może być ona modyfikowana przez innego użytkownika. Każdy użytkownik potrzebuje osobistego 4-cyfrowego kodu, aby zalogować się do źródła prądu.

• Administrator ma dostęp do całego menu ogólnego.

• Użytkownik ma dostęp do uproszczonego interfejsu. Nie posiada praw do usuwania (Śledzenie, Zadania, Profile użytkowników, itp.)

Interfejs konfiguracyjny użytkownika (tylko administrator).

W lewej części ekranu znajduje się lista użytkowników. Administrator może posortować tych użytkowników według nazwy lub daty, naciskając krótko przycisk 2. Długie naciśnięcie tego przycisku powoduje usunięcie aktywnego użytkownika (konta Administratora nie można usunąć).

W prawej części ekranu wyświetlane są szczegóły wszystkich wcześniej utworzonych użytkowników z następującymi informacjami: Avatar, Nazwa, Numer zespołu i Tolerancja (%).

 $\mathbf{r}$ 

#### Tworzenie profilu użytkownika

Naciśnij przycisk #3, aby stworzyć użytkownika.

- Użytkownik : Stwórz nazwę użytkownika, naciskając przycisk 3.
- Avatar : Wybór koloru awatara użytkownika
- Zespół : Przypisanie numeru zespołu (10 max)
- Kod użytkownika : osobisty kod dostępu (Domyślnie 0000)
- Tolerancja ustawienia prądu I :
	- OFF : ustawienie swobodne, ustawienie bieżące nie jest ograniczone.
	- ± 0.0A : brak tolerancji, zaciskanie prądu (niezalecane).
	- ± 0.A> ± 50A : zakres ustawień, dla których użytkownik może zmieniać swój prąd.

*Dla użytkownika «Admin» modyfikacja nazwy administratora i awatara nie jest możliwa.*

#### Edytowanie profilu użytkownika

Wybierz użytkownika z lewej strony ekranu i naciśnij przycisk n°4.

#### Wybór użytkownika

Jeśli jest utworzony jeden lub więcej użytkowników, blok użytkownika wyświetla wszystkich użytkowników maszyny. Wybierz wybranego użytkownika i naciśnij  $\sqrt{ }$ , aby potwierdzić. Wymagane jest podanie kodu odblokowującego. Funkcja «Close» blokuje maszynę do wyboru przez użytkownika, żadne inne ustawienia nie są dostępne. To wskazanie jest identyczne, gdy maszyna jest włączona (przełącznik OFF -> ON).

#### Wyświetlacz użytkownika

W lewej górnej części ekranu wyświetlany jest aktywny awatar i nazwa użytkownika.

#### Kod odblokowujący

Każdy profil użytkownika jest chroniony osobistym 4-cyfrowym kodem. W przypadku braku dostosowania ten domyślny kod to 0000. Po 3 błędnych wpisach kodu osobistego interfejs zostaje zablokowany i prosi o podanie kodu odblokowującego. Kod ten, złożony z 6 cyfr i niemodyfikowalny, to : 314159.

## **Traceability** (Trasowanie)

Ten interfejs zarządzania spawaniem umożliwia śledzenie/rejestrowanie wszystkich etapów operacji spawania, stopka po stopce, podczas produkcji przemysłowej. To jakościowe podejście zapewnia poprodukcyjną jakość spawania, umożliwiając analizę, ocenę, raportowanie i dokumentację zarejestrowanych parametrów spawania. Funkcja ta pozwala na dokładne i szybkie zbieranie i przechowywanie danych wymaganych przez normę EN ISO 3834. Dane można odzyskać, eksportując je do pamięci USB.

### 1- Start - Tworzenie możliwości śledzenia

- Spersonalizuj nazwę miejsca pracy, naciskając przycisk nr 3.
- Odstęp czasowy między próbkami :
- Hold : Brak rejestracji wartości prądu/napięcia (średnia na przewodzie) podczas spawania.

 - 250 ms, 500 ms, itd. : Rejestracja wartości prądu/napięcia (średnia z przewodu) co «X» milisekund lub sekund podczas spawania.

- Opcje OFF : proste trasowanie
- Opcje ON : pełne trasowanie
	- Licznik przejść (ON/OFF)
	- Licznik spoin (ON/OFF)

Temperatura (ON/OFF) : Temperatura przedmiotu obrabianego na początku spoiny.

Długość (ON/OFF) : Długość spoiny (jednostki miary są wyświetlane zgodnie z wyborem dokonanym w Ustawieniach/Jednostki miary).

Variable(s) : umożliwia dodanie dodatkowych spersonalizowanych informacji (waga, adnotacje itp.)

Naciśnij  $\sqrt{ }$ , aby rozpocząć trasowanie.

#### Wyświetlanie trasowania

W lewej górnej części ekranu wyświetlana jest nazwa zadania i numer przewodu (numer przewodu jest automatycznie zwiększany i nie można go zmienić).

#### Identyfikacja - opcje włączone

Na końcu każdego przewodu pojawia się okno identyfikacyjne: Numer przejścia, numer spoiny, temperatura przedmiotu obrabianego i/lub długość spoiny.

#### Walidacja

Walidację można przeprowadzić na HMI lub poprzez naciśnięcie spustu palnika.

#### Stop - Zatrzymaj śledzenie

Aby zatrzymać śledzenie podczas etapu spawania, użytkownik musi wrócić do bloku Traceability i wybrać «Stop».

#### **Eksport**

Odzyskiwanie tych informacji odbywa się poprzez eksport danych do pamięci USB.

Dane .CSV mogą być przetwarzane za pomocą programu arkusza kalkulacyjnego (Microsoft Excel®, Calc OpenOffice® itp.).

*Nazwa pliku jest powiązana z nazwą urządzenia i numerem seryjnym.*

### 2- Start - Zarządzanie identyfikowalnością

Po lewej stronie ekranu znajduje się lista wcześniej utworzonych miejsc pracy. Użytkownik ma możliwość sortowania tych zadań według nazwy lub daty poprzez krótkie naciśnięcie przycisku nr 2. Dłu-

gie naciśnięcie tego przycisku powoduje usunięcie aktywnego zadania lub wszystkich zadań.

W prawej części ekranu widoczne są szczegóły każdego z wcześniej utworzonych miejsc pracy wraz z następującymi informacjami: częstotliwość próbkowania, liczba zarejestrowanych spoin, całkowity czas spawania, dostarczona energia spoiny, konfiguracja każdej spoiny (proces, znacznik czasu, czas spoiny i U-I spoiny).

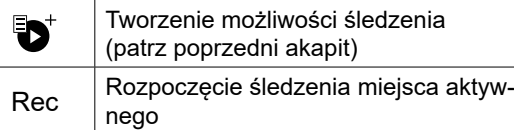

# **Mobilność**

### Import Config.

Ładowanie konfiguracji maszyny z pamięci USB (katalog : Removable disk) do urządzenia. Naciśnij i przytrzymaj m, aby usunąć ustawienia w pamięci USB.

### Export Config.

Eksportowanie konfiguracji maszyny do pamięci USB (katalog : *Removable disc).*

#### Import Job

Importuj Jobs zgodnie z procedurami obecnymi w katalogu Removable Disk w kluczu USB do maszyny.

#### Export Job

Eksportowanie zadań z maszyny do pamięci USB zgodnie z procedurami (katalog : *Disque amovible\PORTABILITY\ JOB)*

*Należy pamiętać, że stare zadania w pamięci USB mogą zostać usunięte.*

Aby zapobiec utracie danych podczas importu lub eksportu danych, nie należy wyjmować pamięci USB ani wyłączać urządzenia. *Nazwa pliku jest powiązana z nazwą urządzenia i numerem seryjnym.*

# **Kalibracja**

#### Calib. Kable

Funkcja dedykowana również do kalibracji akcesoriów spawalniczych takich jak palnik, kabel + uchwyt elektrody oraz kabel + zacisk uziemienia. Celem kalibracji jest kompensacja zmian w długości akcesoriów w celu dostosowania wyświetlanego pomiaru napięcia i udoskonalenia obliczeń energii. Procedura po uruchomieniu jest wyjaśniana za pomocą animacji na ekranie.

**Ważne:** Kalibrację kabla należy powtarzać za każdym razem, gdy zmieniany jest palnik, uprząż lub kabel masy, aby zapewnić optymalne spawanie.

## **Przechowywanie i przywoływanie zadań**

Dostęp poprzez ikonę «JOB» na ekranie głównym.

Bieżące ustawienia są zapisywane automatycznie i odtwarzane przy uruchomieniu urządzenia.

Oprócz bieżących ustawień istnieje możliwość zapisania i odtworzenia tak zwanych konfiguracji "zadań". Na proces TIG przypada 500 JOBS, na proces MMA 200. Przechowywanie odbywa się na podstawie aktualnych parametrów procesu, aktualnych ustawień i profilu użytkownika.

#### Job

Ten tryb JOB umożliwia tworzenie, zapisywanie, przywoływanie i usuwanie JOB.

### Quick-Load - Odzyskaj JOB na spuście, gdy nie spawasz.

Quick Load to tryb wycofania JOB bez spawania (20 max) i jest możliwy tylko w procesie TIG. Z listy wcześniej utworzonych JOB-ów, przywoływanie JOB-ów odbywa się poprzez krótkie naciśnięcie spustu. Obsługiwane są wszystkie tryby wyzwalania i spawania.

### MultiJob - Przywoływanie JOBów przy spuście w spawaniu.

Z listy MultiJOB zawierającej wcześniej utworzone JOB, ten tryb łączenia pozwala na zgrzewanie do 20 JOB w sekwencji bez przerw.

Po włączeniu trybu JOB nr 1 na liście jest ładowany i wyświetlany. Tryb wyzwalania jest wymuszany na 4T. Podczas procesu spawania tryb ten umożliwia łączenie JOB-ów z załadowanej listy w łańcuchy poprzez krótkie naciśnięcia przycisków palnika.

Spawanie zostaje zatrzymane poprzez długie naciśnięcie przycisków palnika, a po zakończeniu cyklu spawania JOB N°1 zostaje ponownie załadowany dla przyszłej sekwencji spawania.

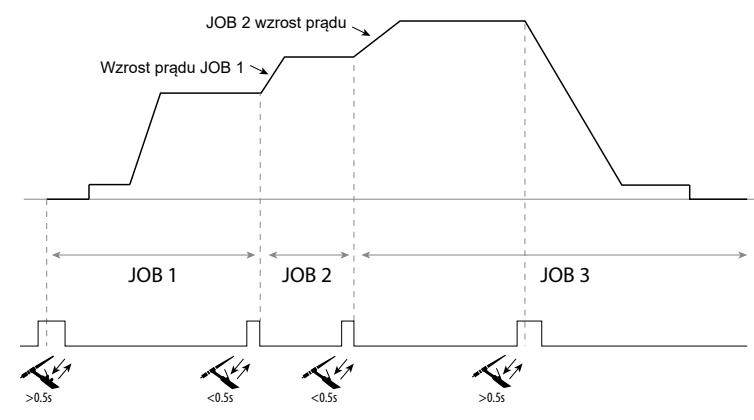

Po włączeniu trybu JOB nr 1 na liście jest ładowany i wyświetlany.

Wywoływanie JOB-ów z sekwencji odbywa się w pętli: po osiągnięciu ostatniego JOB na liście, następnym będzie JOB N°1.

Spawanie aktywuje się poprzez długie naciśnięcie przycisków palnika.

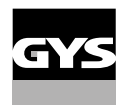

### C5

Z wcześniej utworzonej listy C5 zawierającej 5 JOB-ów, ten prosty tryb automatyzacji ze złącza Remote Control pozwala na przywołanie JOB-ów poprzez PLC (patrz notka na stronie internetowej - przyp. tłum [https://planet.gys.fr/pdf/spdoc/](https://planet.gys.fr/pdf/spdoc/fr/CONNECT_5.pdf) [fr/CONNECT\\_5.pdf](https://planet.gys.fr/pdf/spdoc/fr/CONNECT_5.pdf)).

# **Kody błędów**

**Poniższa tabela przedstawia niewyczerpującą listę komunikatów i kodów błędów, które mogą się pojawić. Wykonać te sprawdzenia i kontrole przed wezwaniem autoryzowanego technika GYS.**

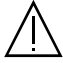

W przypadku konieczności otwarcia produktu przez użytkownika należy obowiązkowo odciąć zasilanie poprzez wyjęcie wtyczki elektrycznej i odczekać 2 minuty dla bezpieczeństwa.

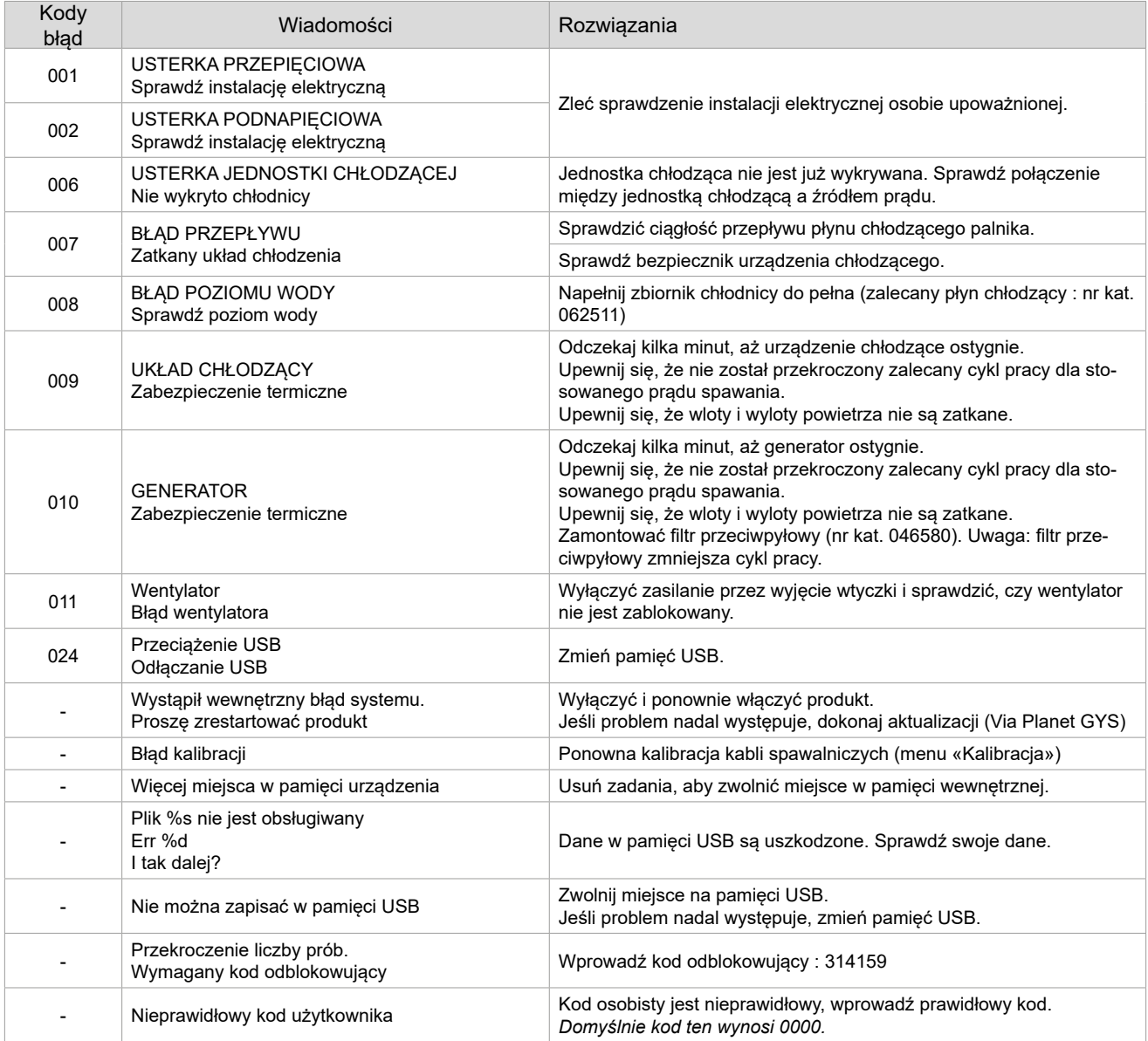

PL

**Jeśli pojawi się niewymieniony kod błędu lub problemy nie ustąpią, skontaktuj się z dystrybutorem.**

# **Ikony ostrzegawcze**

#### **Ikony alertów w prawym górnym rogu ekranu informują o produkcie.**

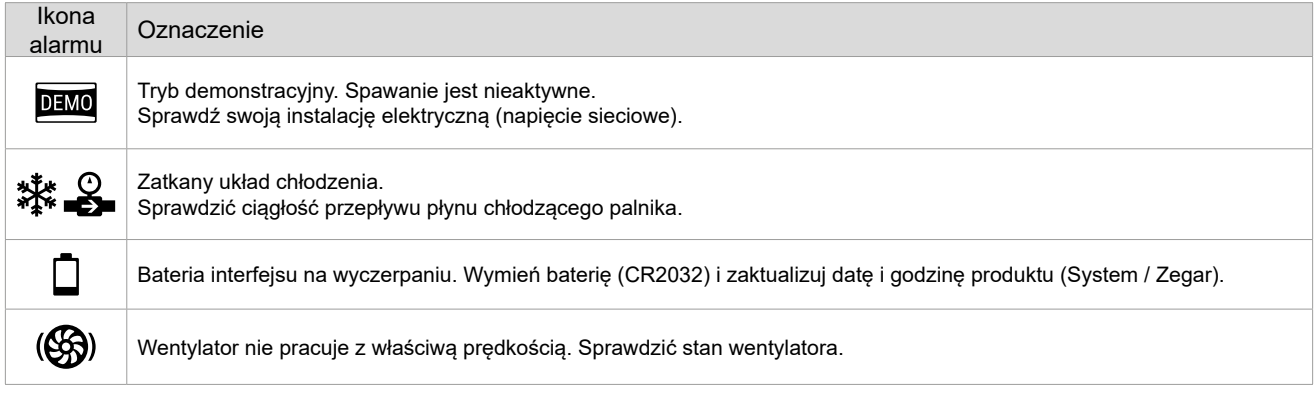

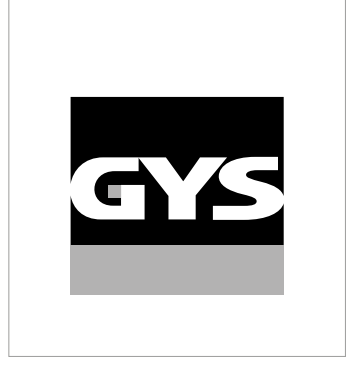

Acest manual **de utilizare al interfeței (IHM)** face parte din ansamblu complete de documente. Un manual de utilizare general este furnizat împreună cu acest produs. Citiți și respectați instrucțiunile din manualul general de utilizare, în special informațiile cu privire la securitate !

# **Utilizarea și exploatarea exclusivă a următoarelor produse**

TITANIUM

# **Versiune software**

Acest manual descrie versiunea softului :

1.86

Versiune softului interfeței este afișată în cadrul meniului principal : Sistem / Informații / MMI

# **Comenzile generatorului**

Ecranul principal conține toate informațiile necesare pentru a începe procesul de sudare înaintea, în timpul și după procedeul de sudare (interfața se poate ajusta cu ușurință în funcție de procesul selectat).

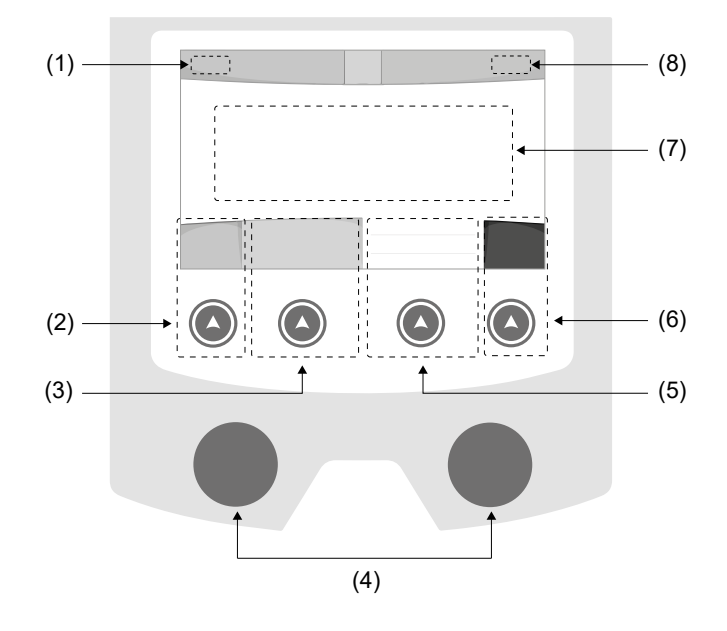

- (1) Nume utilizator / trasabilitate
- (2) Buton nr. 1: Meniu principal sau Întoarcere la meniul anterior
- (3) Buton nr. 2 : Parametri procedeului în curs
- (4) Rotiță de navigare
- (5) Buton nr. 3 : Reglaje
- (6) Buton nr. 4 : JOB sau Validare
- (7) Reglaj în curs
- (8) Măsurarea curentului și a energiei

# **Meniu principal**

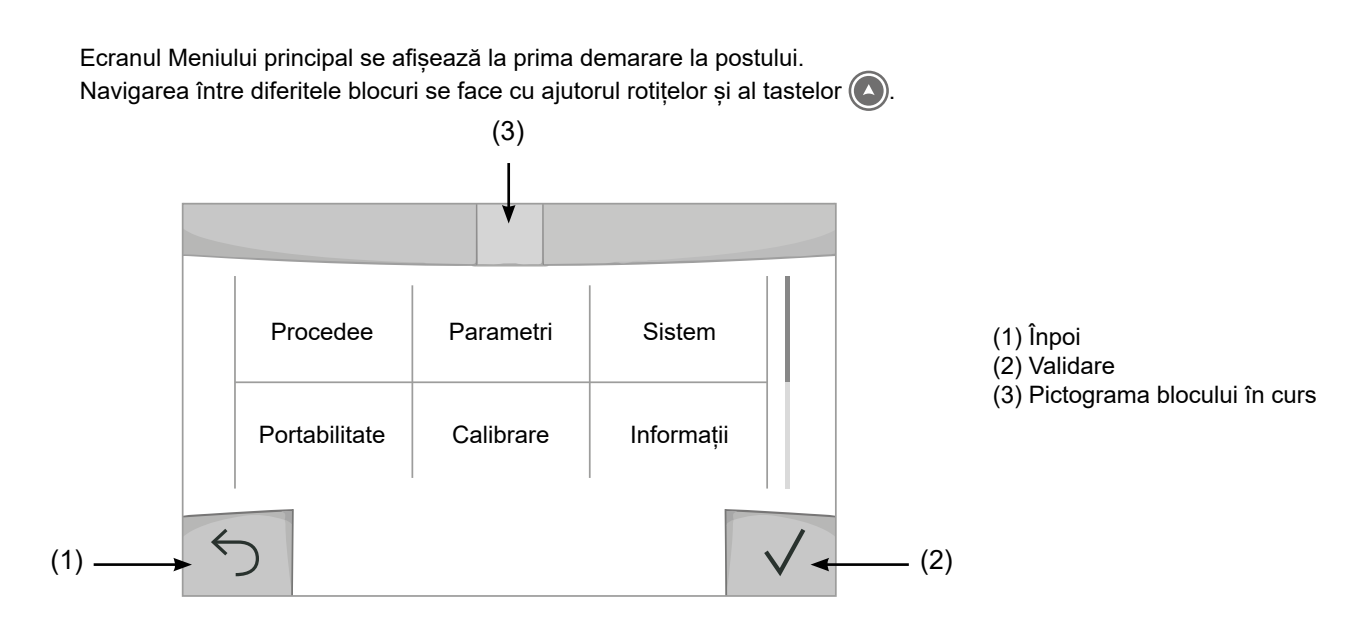

## **Procedee**

Accesul la anumite procedee de sudare depind de aparat :

TIG (GTAW)

Sudare cu arc și electrod non-fuzibil, sub protecție gazoasă

#### MMA (SMAW)

Sudare cu arc și electrod învelit

## **Parametri** *(utilizator)*

#### Mod de afișare

- Ușor : afișaj și funcționalitate redusă (fără acces la ciclul de sudare).
- Expert : afișaj complet, permite ajustarea duratei și timpului diferitelor faze ale cilului de sudare.
- Avansat : afișaj integral, permite ajustarea în totalitate a parametrilor cilului de sudare.

#### Limbă

Alegerea limbii interfeței (Franceză, Engleză, Germană etc).

#### Unități de măsură

Alegerea afișajului sistemului de unități : Internațional (SI) sau Imperial (USA).

#### Luminozitate

Ajustați luminozitatea ecranului interfeței (reglaj de la 1 (întunecat) la 10 (foarte luminos)).

#### Cod utilizator

Personalizarea codului de acces al utilizatorului pentru a bloca sesiunea (Din fabrică 0000).

### Toleranță I (curent)

Toleranța de reglaj a curentului :

- OFF : reglaj liber, fără limită de reglare a curentului.
- ± 0A : fără toleranță, fixarea curentului.
- ± 1A> ± 50A : interval de reglare pentru care utilizatorul poate varia intensitatea curentului.

## **Sistem**

#### Nume aparat

Informații despre numele dispozitivului și posibilitatea de a-l personaliza prin apăsarea pe  $\ell$  de pe interfață.

### Ceas

Reglaj oră, dată și format (AM/PM).

### Unitate de răcire

- OFF : unitatea de răcire este dezactivată
- ON : unitatea e răcire este activă în permanență.

- AUTO : gestionarea automată (activare în momentul sudării și dezactivare 10 minute după finalizarea procesului)

CURAȚARE : funcție dedică procesului de epurare a sistemului de răcire sau completării cu lichid, timp în care protecțiile sunt dezactivate (consultați manualul cu privire la sistemul de răcire pentru a vă purifica postul în siguranță).

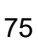

### Validare

Validarea echipamentelor de sudură implică verificarea performanțelor produsului în raport cu setările acestuia. Cazul de calibrare CALIWELD (opțiune, ref. 060456) este utilizat pentru a emite un raport de validare și pentru a verifica valorile de sudare.

Apăsați butonul nr. 3 (/) pentru a indica ultima dată de validare a produsului.

De asemenea, puteți specifica perioada de valabilitate în luni. Când expiră următoarea dată de validare, pe ecran apare un mesaj care vă solicită să revalidați produsul.

#### Informații

Date de configurare pentru componentele de sistem ale produsului :

- Model
- Numărul de serie
- Numele dispozitivului
- Versiunea de software

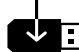

Apăsați butonul nr. 3 :

Exportați configurația mașinii pe o cheie USB (nu este furnizată)

### **Productivitate**

Date de utilizare a produsului :

- Timp de aprindere
- Timp de sudare
- etc.

#### Resetare

Reinițierea parametrilor postului :

- Parțial : valoarea implicită a procesului de sudare în curs.

- Total : toate datele de configurare ale dispozitivului vor fi resetate la setările din fabrică.

# **Blocarea**

Posibilitatea blocării ecranului permite securizarea procesului de lucru tocmai pentru a evita modificările involuntare sau accidentale. Fereastra reglajelor în curs rămâne ajustabilă cu toleranțele selectate în meniul Parametri (vezi pagina anterioară). Toate celelalte funcții sunt inaccesibile.

Pentru a debloca interfața, apăsați butonul nr. 1 și introduceți codul de utilizator din 4 cifre (în mod implicit, 0000).

# **Utilizatori**

Modul utilizator permite partajarea postului cu mai mulți utilizatori. La prima punere în funcțiune, postul se află în mod Admin. Administratorul poate crea mai mulți utilizatori. Fiecare utilizator are propria sa configurație (mod, reglaj, procedeu, JOB-uri...) iar aceasta nu poate fi modificată de către un alt utilizator. Fiecare utilizator are nevoie de un cod personal alcătuit din 4 cifre pentru a se putea conecta la generator.

• Administratorul are acces la întregul meniu principal.

• Utilizatorul are acces la o interfață simplificată. Acesta nu poate șterge (Trasabilitate, JOB-uri, Profiluri utilizator etc.)

Interfața de configurare a utilizatorilor **(rezervată administratorului).**

În partea stângă a ecranului sunt enumerați utilizatorii. Administratorul are posibilitatea de a tria utilizatorii după nume sau după dată prin simpla apăsare a butonului nr. 2. O apăsare lungă pe acest buton permite ștergerea unuia sau mai multor utilizatori activi (contul Admin nu poate fi șters).

Partea dreaptă a ecranului permite afișarea detaliilor tuturor utilizatorilor creați anterior împreună cu următoare informațiile : Avatar, Nume, Nr. echipă și Toleranță (%).

#### Crearea unui profil de utilizator

Apăsați butonul nr. 3 pentru a crea un utilizator.

- Utilizator : Personalizați numele utilizatorului apăsând butonul nr. 3
- Avatar : Alegeți culoarea avatarului aferent utilizatorului
- Echipă : Atribuiți un număr echipei (max 10)
- Cod utilizator : codul personal de acces (în mod implicit 0000)
- Toleranța de reglare a curentului I :

OFF : reglaj liber, fără limită de reglare a curentului.

- ± 0.0A : fără toleranță, fixarea curentului (nerecomandată)
- ± 0.A> ± 50A : interval de reglare pentru care utilizatorul poate varia intensitatea curentului.

*Pentru utilizatorul "Admin", modificarea numelui și a avatarului nu sunt posibile.*

#### Modificarea unui profil utilizator

Selectați utilizatorul din partea stângă a ecranului și apăsați butonul nr. 4.

#### Alegeți utilizatorii

Dacă unul utilizator(sau mai mulți) a fost creat, blocul utilizator afișează toți utilizatorii postului. Selectați utilizatorul dorit și apăsați  $\sqrt{\ }$  pentru a confirma. Un cod de deblocare este necesar. Funcția "Închide" permite blocarea postului pe un anumit cont de utilizator, la alegere, nicio alta setare nefiind accesibilă. Acest afișaj este identic și când postul este pornit (comutatorul OFF -> ON).

### Afișarea utilizatorului

În partea stângă superioară a ecranului, avatarul și numele utilizatorului activ se afișează.

#### Parolă

Fiecare profil de utilizator este protejat de un cod personal format din 4 cifre. În absența unei personalizări, acest cod în mod implicit este 0000. După 3 încercări eronate a codului personal, interfața este blocată și cere un cod de deblocare. Acest cod, compus din 6 cifre ce nu poate fi modificat, est : 314159.

## **Trasabilitate**

Această interfață de gestionare a sudării permite trasarea/înregistrarea tuturor etapelor referitoare la operațiile de sudură, din cordon în cordon, în timpul fabricării industriale. Această abordare calitativă asigură calitatea sudării post-producție permitând analiza, evaluarea, raportarea și documentarea parametrilor de sudare înregistrati. Această funcție permite colectarea precisă și rapidă, precum și salvarea datelor solicitate în cadrul normei EN ISO 3834. Recuperarea acestor date este posibilă prin exportul cu ajutorul unui stick USB.

#### 1- Start - Creare trasabilitate

- Personalizați numele locului de lucru apăsând butonul nr.3.
- Interval de eșantionare :
- Hold : Fără înregistrare a valorilor Curent/Tensiune (media per cordon) în timpul sudării.

- 250 ms, 500 ms, etc. : Înregistrarea valorilor Curent/Tensiune (medie per cordon) la fiecare "X" milisecunde sau secunde în timpul sudării.

- Opțiuni OFF : trasabilitate simplă
- Opțiuni ON : trasabilitate completă
- Nr. de treceri (ON/OFF)
	- Număr de Sudură (ON/OFF)

Temperatură (ON/OFF) : Temperatura piesei de sudat la începutul cordonului.

Lungime (ON/OFF) : Lungime cordon (unitățile de măsură se afișează în funcție de alegerea predefinită în Setări/Unități de măsură).

Variabilă(le) : vă permite să adăugați informații suplimentare personalizate (greutate, adnotări etc.)

Apăsați  $\sqrt{\ }$  pentru a începe urmărirea (trasabilitatea).

#### Afișajul trasabilității

În stânga sus pe ecran, se afișează numele șantierului de lucru și numărul cordonului (numărul de mărgele ale cordonului este mărit automat și nu poate fi modificat).

#### Identificare - Opțiuni ON

La fiecare sfârșit de cordon, va apărea o fereastră de identificare : Nr. de treceri, Nr. de sudură, Temperatura piesei și/ sau lungimea cordonului.

#### Validare

Validarea se poate efectua direct pe interfața IHM sau apăsând pe trăgaciul pistoletului.

#### Stop - Opriți trasabilitatea

Pentru a opri trasabilitatea în momentul sudării, utilizatorul trebuie să se întoarcă în fereastra Trasabilitate și să selectioneze "Stop".

#### Export

Recuperarea acestor informații se face prin exportul lor către un stick USB. Datele .CSV sunt exploatabile datorită aplicației tip tabel Microsoft Excel®, Calc OpenOffice®, etc). *Numele fișierului este asociat cu numele postului și seria acestuia.*

#### 2- Start - Coordonarea trasabilității

Partea stângă a ecranului afișează o înșiruire de nume de șantiere create anterior. Utilizatorul are posibilitatea de a filtra aceste santiere în functie de nume sau dată, print-o simplă apăsare abutonului nr. 2. O apăsare lungă ce acest buton permite ștergerea șantierului activ precum și tuturor șantierelor existente.

În partea dreaptă a ecranului puteți vedea detaliile fiecărui șantier creat anterior alături de informațiile următoare : frecvența de eșantionare, numărul de cordoane înregistrate, timpul total de sudare, energia furnizată pentru sudură, configurațiile fiecărui cordon (procedeu, ora, timpul de sudare și U-I de sudare).

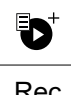

Crearea trasabilității (vezi paragraful anterior)

Lansați trasabilitatea șantierului activ

# **Portabilitate**

#### Import Config.

Schimbarea configurației mașinii de pe stick-ul USB*(fișier : Unitate detașabilă (USB)\PORTABILITATE\CONFIG)* către masină. O apăsare lungă pe  $\overline{\mathfrak{m}}$  sterge configurațiile de pe stick-ul USB.

### Export Config.

Exportul configurației postului către USB *(fișier : Unitate detașabilă (USB)\PORTABILITATE\CONFIG)*.

#### Importă JOB-uri

Importarea Job-urilor în funcție de procedeele prezente în folder*Unitate detașabilă (USB)*\*PORTABILITATEA* stick-ului USB pe aparat.

### Exportul Job-urilor

Exportul Job-urilor de pe aparat pe un stick USB după pașii următori *(fișier : Unitate detașabilă (USB)\PORTABILITATE\ JOB)*

*Atenție, job-urile anterioare de pe stick pot fi șterse.*

Pentru a evita pierderea datelor în timpul importării sau exportării de date, nu scoateți stick-ul USB și nu închideți aparatul. *Numele fișierului este asociat cu numele postului și seria acestuia.*

## **Calibrare**

#### Calibrare Cabluri

Funcție dedicată de asemenea calibrării accesoriilor relative sudării precum pistoletul, cablul + suportul electrod și cablu + clește de masă. Scopul calibrării este acela de a compensa variațiile de lungime ale accesoriilor pentru a permite ajustarea tensiunii și a calculului energetic. Odată lansat procedeul, pe ecran se vor afișa o serie de explicații animate.

**Important :** Calibrarea cablurilor trebuie refăcută după fiecare schimbare a pistoletului, cablurilor de alimentare sau de masă pentru a asigura o sudare optimă.

# **Stocați și reamintiți job-uri**

Accesibil prin intermediul pictogramei "JOB" de pe ecranul principal.

Parametri utilizați sunt automat salvați și accesibili la următoarea pornire.

Pentru setările în curs, este posibilă salvarea și mai apoi accesarea unor configurări numite "JOB". Există 500 de locuri de JOB-uri pentru procesul TIG și 200 pentru procesul MMA. Memorarea se bazează pe setările procesului în curs, reglajele în curs precum și pe profilul utilizatorului.

### JOB

Acest mod JOB permite crearea, salvarea, reamintirea și ștergerea JOB-urilor.

Quick-Load – Reamintirea JOB-urilor prin intermediul trăgaciului excluzând sudarea.

Quick Load este un mod de rechemare a JOB-ului (20 de moduri maxim) în afara procesului de sudură și este posibil numai în procesul TIG.

Dintr-o listă alcătuită din JOB-uri create anterior, reamintirile JOB se fac prin apăsarea scurtă a trăgaciului. Toate modurile trăgaciului și modurile de sudare sunt acceptate.

MultiJob - Declanșați rechemarea JOB-ului în sudură.

Dintr-o listă MultiJOB de JOB-uri create anterior, acest mod de înlănțuire vă permite să sudați până la 20 de JOB-uri în succesiune, fără întrerupere.

Când modul este activat, JOB nr. 1 din listă este încărcat și afișat. Modul de declanșare este forțat la 4T.

În timpul procesului de sudare, acest mod permite ca JOB-urile din lista încărcată să fie înlănțuite prin apăsarea scurtă a butoanelor pistoletului.

Sudarea este oprită printr-o apăsare lungă pe butoanele pistoletului, iar când ciclul de sudare se termină, JOB N°1 este reîncărcat pentru o secvență de sudare viitoare.

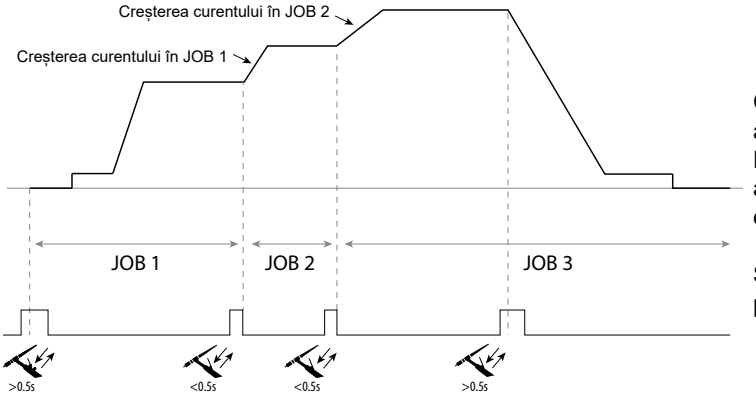

Când modul este activat, JOB nr. 1 din listă este încărcat și afișat.

Reamintirea JOB-urilor din secvență se face într-o buclă: atunci când se ajunge la ultimul JOB din listă, acesta va continua cu JOB Nr. 1.

Sudarea este activată printr-o apăsare lungă pe butoanele pistoletului.

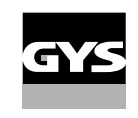

### C5

Dintr-o listă C5 de 5 JOB-uri, creată anterior, acest mod simplu de automatizare, prin intermediul comenzii la distanță, permite rechemarea JOB-urilor prin intermediul unui PLC (a se vedea nota de pe site-ul [web -https://planet.gys.fr/pdf/](https://planet.gys.fr/pdf/spdoc/fr/CONNECT_5.pdf) [spdoc/fr/CONNECT\\_5.pdf](https://planet.gys.fr/pdf/spdoc/fr/CONNECT_5.pdf)).

# **Coduri de eroare**

**Tabelul următor prezintă o listă neexhaustivă de mesaje și coduri de eroare care pot apărea. Efectuați aceste verificări și controale înainte de a apela un tehnician autorizat GYS.** 

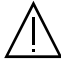

Dacă utilizatorul trebuie să demonteze postul, acesta este obligat să oprească alimentarea decuplând postul de la priză și să aștepte 2 minute din motive de securitate.

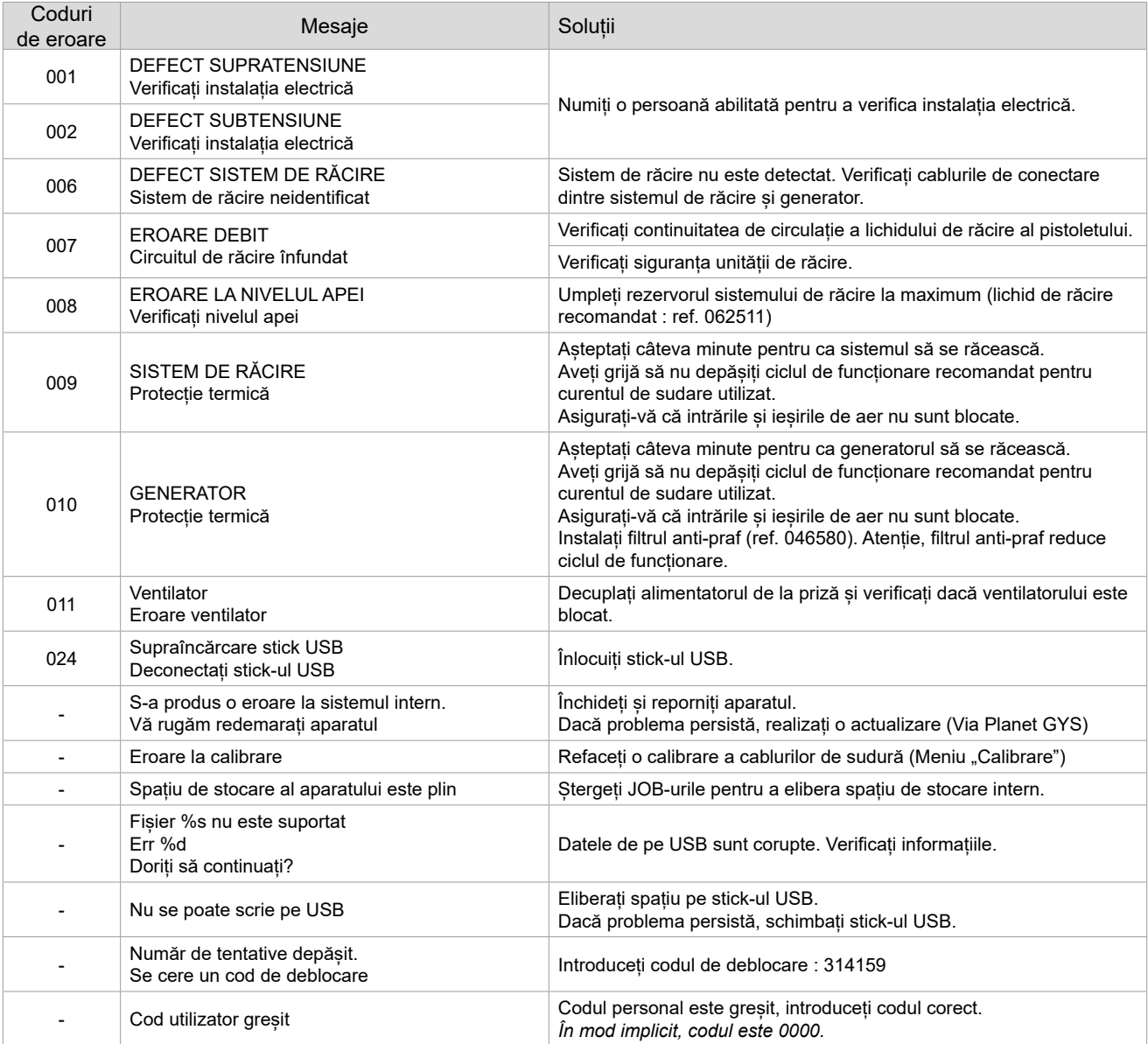

**Dacă apare un cod de eroare nelistat sau dacă problemele persistă, contactați distribuitorul dumneavoastră.**

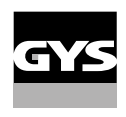

# Pictograme de alertă (Avertizare)

#### **Pictogramele de alertă din partea dreaptă (sus) a ecranului vă oferă informații despre produsul dvs.**

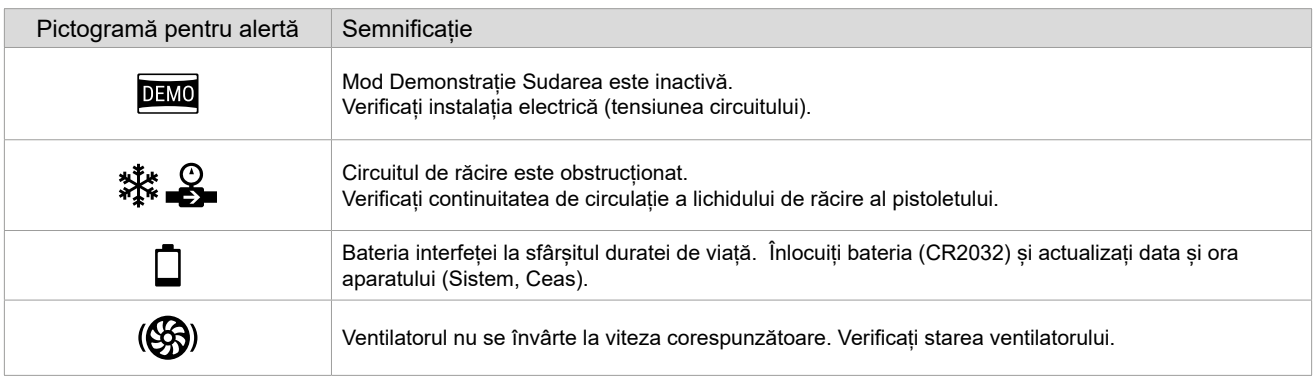